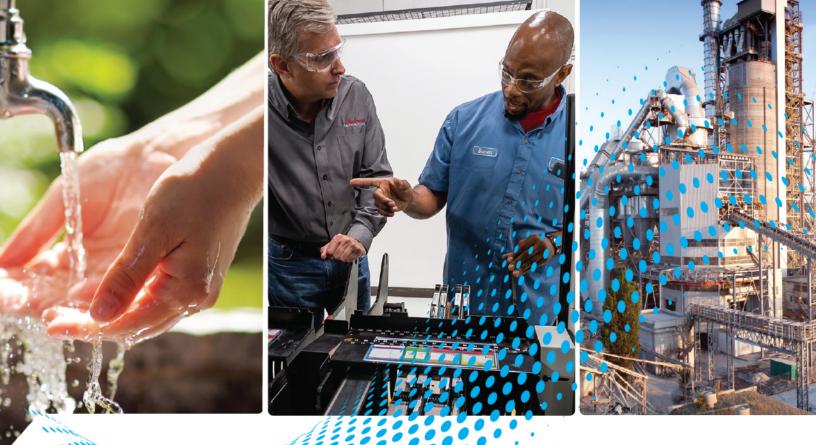

# Integrated Motion on the EtherNet/IP Network: Configuration and Startup

**User Manual** 

ControlLogix, CompactLogix, GuardLogix, Compact GuardLogix, iTRAK 5730, Kinetix 350, Kinetix 5300, Kinetix 5500, Kinetix 5700, Kinetix 6500, PowerFlex 527, PowerFlex 755

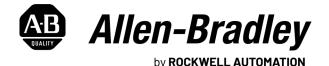

Original Instructions

# **Important User Information**

Read this document and the documents listed in the additional resources section about installation, configuration, and operation of this equipment before you install, configure, operate, or maintain this product. Users are required to familiarize themselves with installation and wiring instructions in addition to requirements of all applicable codes, laws, and standards.

Activities including installation, adjustments, putting into service, use, assembly, disassembly, and maintenance are required to be carried out by suitably trained personnel in accordance with applicable code of practice.

If this equipment is used in a manner not specified by the manufacturer, the protection provided by the equipment may be impaired.

In no event will Rockwell Automation, Inc. be responsible or liable for indirect or consequential damages resulting from the use or application of this equipment.

The examples and diagrams in this manual are included solely for illustrative purposes. Because of the many variables and requirements associated with any particular installation, Rockwell Automation, Inc. cannot assume responsibility or liability for actual use based on the examples and diagrams.

No patent liability is assumed by Rockwell Automation, Inc. with respect to use of information, circuits, equipment, or software described in this manual.

Reproduction of the contents of this manual, in whole or in part, without written permission of Rockwell Automation, Inc., is prohibited.

Throughout this manual, when necessary, we use notes to make you aware of safety considerations.

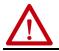

WARNING: Identifies information about practices or circumstances that can cause an explosion in a hazardous environment, which may lead to personal injury or death, property damage, or economic loss.

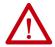

**ATTENTION:** Identifies information about practices or circumstances that can lead to personal injury or death, property damage, or economic loss. Attentions help you identify a hazard, avoid a hazard, and recognize the consequence.

**IMPORTANT** Identifies information that is critical for successful application and understanding of the product.

Labels may also be on or inside the equipment to provide specific precautions.

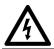

**SHOCK HAZARD:** Labels may be on or inside the equipment, for example, a drive or motor, to alert people that dangerous voltage may be present.

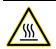

**BURN HAZARD:** Labels may be on or inside the equipment, for example, a drive or motor, to alert people that surfaces may reach dangerous temperatures.

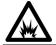

**ARC FLASH HAZARD:** Labels may be on or inside the equipment, for example, a motor control center, to alert people to potential Arc Flash. Arc Flash will cause severe injury or death. Wear proper Personal Protective Equipment (PPE). Follow ALL Regulatory requirements for safe work practices and for Personal Protective Equipment (PPE).

|                                        | Preface                                                | 9  |
|----------------------------------------|--------------------------------------------------------|----|
|                                        | About This Publication                                 | 9  |
|                                        | Download Firmware, AOP, EDS, and Other Files           |    |
|                                        | Summary of Changes                                     |    |
|                                        | Additional Resources                                   |    |
|                                        | Chapter 1                                              |    |
| <b>Components of a Motion System</b>   | Controller, Communication, Drive, and Software Options | 11 |
| •••••••••••••••••••••••••••••••••••••• | Help for Selecting Drives and Motors 1                 |    |
|                                        | Chapter 2                                              |    |
| <b>Configure Drive Properties</b>      | Before You Begin 1                                     | 6  |
|                                        | Add a Kinetix Drive                                    |    |
|                                        | Add a PowerFlex Drive                                  |    |
|                                        | Add a Peripheral Device for PowerFlex 755 Drives       |    |
|                                        | Add an iTRAK Section, Mover, or Power Supply           |    |
|                                        | Configure Module Definition                            |    |
|                                        | Safety Application Types 2                             |    |
|                                        | Connection Types                                       |    |
|                                        | Safety Instance                                        |    |
|                                        | Motion Safety Type                                     |    |
|                                        | Configure Power Settings                               |    |
|                                        | Configure Digital Inputs                               |    |
|                                        | Configure Digital Outputs                              |    |
|                                        | Configure Safety Settings                              |    |
|                                        | Configure Safety Connections                           |    |
|                                        | Generate the Safety Network Number                     | -  |
|                                        | (Integrated safety drives only)                        | 3  |
|                                        |                                                        | ~  |

|                              | Chapter 3                                               |
|------------------------------|---------------------------------------------------------|
| Configure Axis Properties    | Create an Associated Axis                               |
|                              | Create an Axis                                          |
|                              | Specify Feedback Assignments 39                         |
|                              | Create a Motion Group 40                                |
|                              | Set the Base Update Period 41                           |
|                              | Associate Axes to the Motion Group 43                   |
|                              | Configure an Axis and Control Mode 43                   |
|                              | Specify the Motor Data Source 49                        |
|                              | Choose the Catalog Number as the Motor Data Source 50   |
|                              | Choose Nameplate as the Motor Data Source               |
|                              | Choose Motor NV or Drive NV as the Motor Data Source 53 |
|                              | Display Motor Model Information 53                      |
|                              | Use Motor Analyzer 54                                   |
|                              | Assign Motor Feedback 55                                |
|                              | Configure Load Feedback 59                              |
|                              | Configure Master Feedback 60                            |
|                              | Configure Feedback Only Axis Properties                 |
|                              | Configure Actions                                       |
|                              | Configure Exceptions 62                                 |
|                              | Chapter 4                                               |
| Axis Scheduling              | Timing Model                                            |
| -                            | One Cycle Timing                                        |
|                              | Axis Scheduling Configuration                           |
|                              | Configure the Update Periods 69                         |
|                              | Motion Utilization                                      |
|                              | Chapter 5                                               |
| Configuration Examples for a | Example 1: Position Loop with Motor Feedback Only       |
| Kinetix Drive                | Example 2: Position Loop with Dual Feedback             |
|                              | Example 3: Feedback Only                                |
|                              | Example 4: Kinetix 5500 Drive, Velocity Loop with       |
|                              | Motor Feedback                                          |
|                              | Example 5: Kinetix 350 Drive, Position Loop with        |
|                              | Motor Feedback                                          |
|                              | Example 6: Kinetix 5700 Drive, Frequency Control with   |
|                              | No Feedback                                             |
|                              | Example 7: 842E-CM Integrated Motion Encoder with       |
|                              | Master Feedback 100                                     |
|                              |                                                         |
|                              |                                                         |

|                                                         | Chapter 6                                                                                                    |       |
|---------------------------------------------------------|----------------------------------------------------------------------------------------------------|-------|
| Axis Configuration Examples for the PowerFlex 755 Drive | Example 1: Position Loop with Motor Feedback Via a<br>UFB Feedback Device<br>Example 2: Position Loop with Dual Motor Feedback Via a        |       |
|                                                         | UFB Feedback Device<br>Example 3: Velocity Loop with Motor Feedback Via a                                                                   |       |
|                                                         | UFB Feedback Device<br>Example 4: Velocity Loop with No Feedback                                                                            |       |
|                                                         | Example 5: Frequency Control with No Feedback<br>Example 6: Torque Loop with Feedback                                                       |       |
|                                                         | Chapter 7                                                                                                    |       |
| Axis Configuration Examples for the PowerFlex 527 Drive | Example 1: Frequency Control with No FeedbackExample 2: Velocity Control with Motor FeedbackExample 3: Position Control with Motor Feedback | . 130 |
|                                                         | Chapter 8                                                                                                    |       |
| Commission an Axis                                      | Scaling                                                                                                    | 137   |
|                                                         | Direct Coupled Rotary                                                                                                    | 139   |
|                                                         | Direct Coupled Linear                                                                                                    |       |
|                                                         | Rotary Transmission                                                                                                    |       |
|                                                         | Linear Actuator                                                                                                    |       |
|                                                         | Changing Scaling Factors                                                                                                    |       |
|                                                         | Hookup Tests                                                                                                    |       |
|                                                         | Run a Motor and Feedback Test                                                                                                    |       |
|                                                         | Run a Motor Feedback Test                                                                                                    |       |
|                                                         | Run a Marker Test                                                                                                    |       |
|                                                         | Applying the Commutation Hookup Test                                                                                                    |       |
|                                                         | Unknown Commutation Offset<br>Verification of Known Commutation Offset                                                                      |       |
|                                                         |                                                                                                    |       |
|                                                         | Non-standard or Incorrect Wiring<br>Run a Commutation Test                                                                                  |       |
|                                                         | Polarity                                                                                                    |       |
|                                                         | Autotune                                                                                                    |       |
|                                                         | Load                                                                                                    | -     |
|                                                         | Load Observer                                                                                                    |       |
|                                                         | Benefits of Load Observer                                                                                                    |       |
|                                                         | How Load Observer Functions                                                                                                    |       |
|                                                         | Load Observer Configuration                                                                                                    | . 158 |
|                                                         | Adaptive Tuning                                                                                                    | 159   |
|                                                         | Benefits of Adaptive Tuning                                                                                                    | 159   |
|                                                         | How Adaptive Tuning Functions                                                                                                    |       |
|                                                         | Adaptive Tuning Configuration                                                                                                    | . 161 |
|                                                         | Command Notch Filters                                                                                                    |       |
|                                                         | Load Ratio Data from Motion Analyzer                                                                                                    |       |
|                                                         | Test an Axis with Motion Direct Commands                                                                                                    |       |
|                                                         | Access Motion Direct Commands for an Axis or Group                                                                                          | . 167 |

Homing

**Manual Tune** 

Understanding STO Bypass When Using Motion Direct Commands 169

## Chapter 9

| Guidelines for Homing 174                                      |
|----------------------------------------------------------------|
| Active Homing 175                                              |
| Passive Homing 175                                             |
| Examples 176                                                   |
| Active Homing 176                                              |
| Passive Homing 179                                             |
| Absolute Position Recovery (APR) 179                           |
| APR Terminology 180                                            |
| Position Recovery Considerations for Logix5000 Controllers 180 |
| Absolute Feedback Device 181                                   |
| SERCOS Versus Integrated Motion on Ethernet Networks 181       |
| APR Scenarios 181                                              |
| APR Faults 185                                                 |
| APR Fault Conditions 185                                       |
| APR Fault Generation 186                                       |
| APR Fault Examples 188                                         |
| Resetting an APR Fault 190                                     |
| Absolute Position Loss without APR Faults 190                  |
| Behavior of APR for Incremental Encoders 190                   |

## Chapter 10

| When to Manually Tune an Axis191                |
|-------------------------------------------------|
| Axis Configuration Types 191                    |
| Current Tuning Configuration 192                |
| Loop Responses 192                              |
| Tune The Axis         194                       |
| Motion Generator and Motion Direct Commands 195 |
| Additional Tune 197                             |
| Feedforward Parameters 197                      |
| Compensation Parameters 198                     |
| Torque Notch Filters Parameters 198             |
| Torque Filters Parameters 199                   |
| Command Notch Filters Parameters 199            |
| Adaptive Tuning Parameters 200                  |
| Limits Parameters 201                           |
| Planner Parameters 202                          |
| Configure Torque Values 202                     |
| Monitor Tags with the Quick Watch Window 203    |
| Use Motion Generator 204                        |
|                                                 |

|                                             | Chapter 11                                                                                                    |
|---------------------------------------------|----------------------------------------------------------------------------------------------------|
| Status, Faults, and Alarms                  | Faults and Alarms Dialog Box207QuickView Pane209Data Monitor209Motion Status210Drive Status Indicators211Connection Faults and Errors211Motion Faults212Manage Motion Faults212Configure the Exception Actions for AXIS_CIP_DRIVE213Inhibit an Axis215Example: Inhibit an Axis217Example: Uninhibit an Axis218                                                                                                    |
|                                             | Appendix A                                                                                                    |
| Parameter Group Dialog Boxes                | Parameter Group Dialog Boxes 219                                                                                                    |
|                                             | Appendix B                                                                                                    |
| Program a Velocity Profile and<br>Jerk Rate | Program a Velocity Profile and Jerk Rate221Definition of Jerk221Choose a Profile222Use % of Time for the Easiest Programming of Jerk222Velocity Profile Effects223Jerk Rate Calculation224Profile Operand228Enter Basic Logic232Example Motion Control Program232Download a Project233Choose a Motion Instruction234Troubleshoot Axis Motion235Why Does My Axis Accelerate When I Stop It?236Why Does The Axis Reverse Direction When Stopped242Programming with the MDSC Function243 |

PowerFlex Out-of-Box Configuration

# Appendix C

| Recommended Out-of-Box Settings |    |
|---------------------------------|----|
| Glossary                        | 53 |
| Index                           | 57 |

| About This Publication                          | Use this manual to configure an integrated motion on the EtherNet/IP™<br>network application and to start up your motion solution with a Logix<br>controller-based system.                                  |            |  |
|-------------------------------------------------|----------------------------------------------------------------------------------------------------|------------|--|
|                                                 | This manual is designed to give you a straightforward approach to<br>integrated motion control solution. If you have any comments or<br>see <u>Documentation Feedback</u> on the back cover of this manual. |            |  |
| Download Firmware, AOP,<br>EDS, and Other Files | Download firmware, associated files (such as AOP, EDS, and DTM product release notes from the Product Compatibility and Downlo <u>rok.auto/pcdc</u> .                                                       |            |  |
| Summary of Changes                              | This publication contains the following new or updated informati<br>includes substantive updates only and is not intended to reflect al                                                                     |            |  |
|                                                 | Торіс                                                                                                    | Page       |  |
|                                                 | Added Information on Kinetix $^{\odot}$ 5300 servo drives and the iTRAK $^{\odot}$ 5730 Intelligent Track System                                                                                            | Throughout |  |
|                                                 | Restructured Configuration Information into Chapter 1Chapter 3                                                                                                    | 1137       |  |
|                                                 | Updated Drive Function Descriptions                                                                                                    | 29         |  |
|                                                 | Types of Hookup Tests                                                                                                    | 143        |  |
|                                                 | Adaptive Tuning Configuration                                                                                                    | 161        |  |
|                                                 | Revised Descriptions of Command Notch Filters                                                                                                    | 165        |  |
|                                                 | Revised Information on APR Recovery Scenarios                                                                                                    | 181        |  |
|                                                 | Updated Guidance on When to Manually Tune an Axis                                                                                                    | 191        |  |

# **Additional Resources**

These documents contain additional information concerning related products from Rockwell Automation.

| Resource                                                                                                    | Description                                                                                                    |
|----------------------------------------------------------------------------------------------------|----------------------------------------------------------------------------------------------------|
| 842E-CM Integrated Motion Encoder on EtherNet/IP User Manual, publication 842E-UM002                                  | Describes the necessary tasks to install, wire, and troubleshoot your encoder.                                                                                      |
| ControlLogix 5580 and GuardLogix 5580 Controllers User Manual, publication <u>1756-UM543</u>                          | Provides information on how to install, configure, program, and operate<br>ControlLogix® 5580 and GuardLogix® 5580 controllers.                                     |
| CompactLogix 5380 and Compact GuardLogix 5380 Controllers User Manual, publication 5069-UM001                         | Provides information on how to install, configure, program, and operate<br>CompactLogix™ 5380 and Compact GuardLogix 5380 controllers.                              |
| ControlLogix System User Manual, publication <u>1756-UM001</u>                                                        | Describes the necessary tasks to install, configure, program, and operate a ControlLogix system.                                                                    |
| EtherNet/IP Network Devices User Manual, publication ENET-UM006                                                       | Describes how to use EtherNet/IP™ communication modules in Logix 5000™ control systems.                                                                             |
| GuardLogix 5570 Controllers User Manual, publication <u>1756-UM022</u>                                                | Provides information on how to install, configure, and operate GuardLogix 5570 controllers in Studio 5000 Logix Designer® projects, version 21 or later.            |
| GuardLogix 5570 and Compact GuardLogix 5370 Controller Systems Safety Reference Manual, publication <u>1756-RM099</u> | Provides information on how to meet safety application requirements for<br>GuardLogix 5570 controllers in Studio 5000 Logix Designer projects, version 21 or later. |
| GuardLogix 5580 and Compact GuardLogix 5380 Controller Systems Safety Reference Manual, publication <u>1756-RM012</u> | Describes the necessary tasks to install, configure, program, and operate a ControlLogix system.                                                                    |
| Integrated Motion on the EtherNet/IP Network Reference Manual, publication <u>MOTION-RM003</u>                        | Provides a programmer with details about the Integrated Motion on the EtherNet/IP network Control Modes, Control Methods, and AXIS_CIP_DRIVE Attributes.            |
| Kinetix 350 Single-axis EtherNet/IP Servo Drive User Manual, publication 2097-UM002                                   | Provides detailed information on wiring, power, troubleshooting, and integration with ControlLogix, or CompactLogix controller platforms.                           |

| Resource                                                                                                    | Description                                                                                                    |
|----------------------------------------------------------------------------------------------------|----------------------------------------------------------------------------------------------------|
| Kinetix 5300 Single-axis EtherNet/IP Servo Drives User Manual, publication 2198-UM005                                                                    | Provides detailed installation instructions to mount, wire, and troubleshoot the Kinetix® 5300 servo drives, and system integration for your drive and motor/actuator combination with a Logix 5000 controller.                                                                 |
| Kinetix 5500 Servo Drives Installation Instructions, publication 2198-IN001                                                                              | Provides installation instructions for the Kinetix 5500 Integrated Axis Module and Axis Module components.                                                                                                    |
| Kinetix 5500 Servo Drives User Manual, publication 2198-UM001                                                                                            | Provides information on installation, configuration, start up, troubleshooting, and applications for the Kinetix 5500 servo drive systems.                                                                                                    |
| Kinetix 5700 Safe Monitor Functions User Manual, publication 2198-RM001                                                                                  | Explains how the Kinetix 5700 drives can be used in up to Safety Integrity Level (SIL 3), Performance Level (PL e) applications.                                                                                                    |
| Kinetix 5700 Servo Drives User Manual, publication 2198-UM002                                                                                            | Provides information on installing, configuring, start up, troubleshooting, and applications for the Kinetix 5700 servo drive systems.                                                                                                    |
| Kinetix 6200 and Kinetix 6500 Modular Multi-axis Servo Drives User Manual, publication 2094-UM002                                                        | Provides information on installation, configuration, start up, troubleshooting, and applications for the Kinetix 6200 and Kinetix 6500 servo drive systems.                                                                                                    |
| Logix 5000 Controllers Motion Instructions Reference Manual, publication MOTION-RMO02                                                                    | Provides a programmer with details about motion instructions for a Logix-based controller.                                                                                                    |
| Logix 5000 Controllers Common Procedures, publication <u>1756-PM001</u>                                                                                  | Provides detailed and comprehensive information about how to program a Logix 5000™ controller.                                                                                                    |
| Logix 5000 Controllers General Instructions Reference Manual, publication<br><u>1756-RM003</u>                                                           | Provides a programmer with details about general instructions for a Logix-based controller.                                                                                                    |
| LOGIX 5000 Controllers Advanced Process Control and Drives and Equipment Phase and Sequence Instructions Reference Manual, publication <u>1756-RM006</u> | Provides a programmer with details about process and drives instructions for a Logix-based controller.                                                                                                    |
| Logix 5000 Controllers Quick Start, publication <u>1756-0S001</u>                                                                                        | Describes how to get started programming and maintaining Logix5000 controllers.                                                                                                    |
| Motion System Tuning Application Technique, publication MOTION-AT005                                                                                     | Provides detailed information on motion system tuning.                                                                                                    |
| PowerFlex 527 Adjustable Frequency AC Drive User Manual, publication <u>520-UM002</u>                                                                    | Provides information on installation, configuration, start up, troubleshooting, and applications for the PowerFlex® 527 drive.                                                                                                    |
| PowerFlex 750-Series AC Drives Programming Manual, publication 750-PM001                                                                                 | Provides information that is necessary to install, start-up, and troubleshoot PowerFlex 750-<br>Series Adjustable Frequency AC Drives.                                                                                                    |
| PowerFlex 750-Series AC Drives Reference Manual, publication 750-RM002                                                                                   | Provides detailed drive information including operation, parameter descriptions, and programming of the AC drive.                                                                                                    |
| PowerFlex 755 Drive Embedded EtherNet/IP Adapter User Manual, publication 750C0M-UM001                                                                   | Provides information on installation, configuration, start up, troubleshooting, and applications for the PowerFlex 755 Drive Embedded EtherNet/IP Adapter.                                                                                                    |
| PowerFlex 750-Series Safe Speed Monitor Option Module Safety Reference Manual, publication <u>750-RM001</u>                                              |                                                                                                    |
| PowerFlex 750-Series Safe Torque Off Option Module User Manual, publication 750-UM002                                                                    | These publications provide detailed information on installation, setup, and operation of the 750-Series safety option modules.                                                                                                    |
| PowerFlex 755 Integrated Safety - Safe Torque Off Option Module User Manual, publication <u>750-UM004</u>                                                |                                                                                                    |
| The Integrated Architecture and CIP Sync Configuration Application Technique, publication IA-AT003                                                       | Provides detailed configuration information on CIP™ Sync technology and time synchronization.                                                                                                    |
| EtherNet/IP Network Devices User Manual, <u>ENET-UM006</u>                                                                                               | Describes how to configure and use EtherNet/IP devices to communicate on the EtherNet/IP network.                                                                                                    |
| Ethernet Reference Manual, <u>ENET-RM002</u>                                                                                                    | Describes basic Ethernet concepts, infrastructure components, and infrastructure features.                                                                                                    |
| System Security Design Guidelines Reference Manual, <u>SECURE-RM001</u>                                                                                  | Provides guidance on how to conduct security assessments, implement Rockwell<br>Automation products in a secure system, harden the control system, manage user access,<br>and dispose of equipment.                                                                             |
| Industrial Components Preventive Maintenance, Enclosures, and Contact<br>Ratings Specifications, publication <u>IC-TD002</u>                             | Provides a quick reference tool for Allen-Bradley industrial automation controls and assemblies.                                                                                                    |
| Safety Guidelines for the Application, Installation, and Maintenance of Solid-state Control, publication <u>SGI-1.1</u>                                  | Designed to harmonize with NEMA Standards Publication No. ICS 1.1-1987 and provides general guidelines for the application, installation, and maintenance of solid-state control in the form of individual devices or packaged assemblies incorporating solid-state components. |
| Industrial Automation Wiring and Grounding Guidelines, publication 1770-4.1                                                                              | Provides general guidelines for installing a Rockwell Automation industrial system.                                                                                                    |
| Product Certifications website, rok.auto/certifications.                                                                                                 | Provides declarations of conformity, certificates, and other certification details.                                                                                                    |
|                                                                                                    | •                                                                                                    |

You can view or download publications at <u>rok.auto/literature</u>.

# **Components of a Motion System**

| Торіс                                                  | Page |
|--------------------------------------------------------|------|
| Controller, Communication, Drive, and Software Options | 11   |
| Help for Selecting Drives and Motors                   | 14   |

## Controller, Communication, Drive, and Software Options

To create an Integrated Motion on EtherNet/IP™ system, you need the following:

- a Logix 5000<sup>™</sup> controller with a connection to the EtherNet/IP network, either via an embedded Ethernet port or an Ethernet communication module (See <u>Table 1</u>)
- an Integrated Motion drive (see <u>Table 2</u>)
- software
  - Studio 5000 Logix Designer® application
  - RSLinx<sup>®</sup> Classic software, version 3.51.00 or later
  - For PowerFlex<sup>®</sup> 755 drives, you need the Add-on Profile, V18 or later.

A safety controller is required for motion and safety applications.

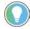

When a PowerFlex 755 drive is used in Integrated Motion on EtherNet/IP mode, the Logix controller and Studio 5000 Logix Designer application are the exclusive owners of the drive. A HIM or other drive software tools, such as DriveExplorer<sup>™</sup> and Connected Components Workbench software, cannot be used to control the drive or change configuration settings. These tools can only be used for monitoring.

See the <u>Product Compatibility and Download Center (PCDC)</u> for minimum controller, Ethernet module, and drive firmware revisions, Studio 5000 Logix Designer required revisions, and compatibility information.

Table 1 provides information on how many motion axes are supported depending on the hardware that is used in your application and the configuration of your axes. For example, you can have eight Position Loop axes per 1756-EN2T module. Each drive requires one TCP and one CIP<sup>™</sup> connection. If you have other devices that consume TCP connections on the module, it reduces the number of drives you can support. Only the drives and axes that are configured for Position Loop are limited. Frequency Control, Velocity Loop, and Torque Loop configured drives and axes are not limited.

#### Table 1 - Supported Axes by Controller Type

| Controller                                                                                                  |                                                            | Communication Modules <sup>(1)</sup>             | Supported Axes <sup>(2)</sup> |                  |
|----------------------------------------------------------------------------------------------------|------------------------------------------------------------|--------------------------------------------------|-------------------------------|------------------|
|                                                                                                    |                                                            |                                                  | Position Loop                 | Other Loop Types |
| ControlLogix® 5570,GuardLogix 5570                                                                          |                                                            | 1756-EN2T, 1756-EN2TF,<br>1756-EN2TP, 1756-EN2TR | 8                             | Up to 100        |
| Armor™ ControlLogix 5570, Armor™ G                                                                          | uardLogix® 5570                                            | 1756-EN3TR                                       | 100                           | Up to 100        |
|                                                                                                    |                                                            | 1756-EN4TR                                       | 100                           | Up to 100        |
| ControlLogix 5580, GuardLogix 5580                                                                          |                                                            | 1756-EN2T, 1756-EN2F, 1756-EN2TP,<br>1756-EN2TR  | 8                             | Up to 256        |
|                                                                                                    |                                                            | 1756-EN3TR                                       | 256                           | Up to 256        |
|                                                                                                    |                                                            | 1756-EN4TR                                       | 256                           | Up to 256        |
|                                                                                                    | 1756-L81E, 1756-L81ES                                      | Embedded Ethernet <sup>(3)</sup>                 | 256                           | Up to 256        |
|                                                                                                    | 1756-L82E, 1756-L82ES                                      | Embedded Ethernet <sup>(3)</sup>                 | 256                           | Up to 256        |
| ControlLogix 5580, GuardLogix 5580                                                                          | 1756-L83E, 1756-L83ES, 1756-L84E, 1756-L84ES               | Embedded Ethernet <sup>(3)</sup>                 | 256                           | Up to 256        |
|                                                                                                    | 1756-L85E                                                  | Embedded Ethernet <sup>(3)</sup>                 | 256                           | Up to 256        |
|                                                                                                    | 5069-L306ERM, 5069-L306ERMS2                               | Embedded Ethernet                                | 2                             | Up to 256        |
|                                                                                                    | 5069-L310ERM, 5069-L310ERMS2                               | Embedded Ethernet                                | 4                             | Up to 256        |
|                                                                                                    | 5069-L320ERM, 5069-L320ERMS2                               | Embedded Ethernet                                | 8                             | Up to 256        |
| CompactLogix™ 5380, Compact                                                                                 | 5069-L330ERM, 5069-L330ERMS2                               | Embedded Ethernet                                | 16                            | Up to 256        |
| GuardLogix 5380                                                                                             | 5069-L340ERM, 5069-L340ERMS2                               | Embedded Ethernet                                | 20                            | Up to 256        |
|                                                                                                    | 5069-L350ERM, 5069-L350ERMS2                               | Embedded Ethernet                                | 24                            | Up to 256        |
|                                                                                                    | 5069-L380ERM, 5069-L380ERMS2                               | Embedded Ethernet                                | 28                            | Up to 256        |
|                                                                                                    | 5069-L3100ERM, 5069-L3100ERMS2                             | Embedded Ethernet                                | 32                            | Up to 256        |
|                                                                                                    | 1769-L18ERM                                                | Embedded Ethernet                                | 2                             | Up to 100        |
|                                                                                                    | 1769-L27ERM                                                | Embedded Ethernet                                | 4                             | Up to 100        |
|                                                                                                    | 1769-L30ERM, 1769-L30ERMS                                  | Embedded Ethernet                                | 4                             | Up to 100        |
| CompactLogix 5370, Compact<br>GuardLogix 5370, Armor<br>CompactLogix 5370, Armor Compact<br>GuardLogix 5370 | 1769-L33ERM, 1769-L33ERMS<br>1769-L33ERMO, 1769-L33ERMOS   | Embedded Ethernet                                | 8                             | Up to 100        |
|                                                                                                    | 1769-L36ERM, 1769-L36ERMS<br>1769-L36ERMO, 1769-L36ERMOS   | Embedded Ethernet                                | 16                            | Up to 100        |
|                                                                                                    | 1769-L37ERM, 1769-L37ERMS, 1769-L37ERMO,<br>1769-L37ERMOS, | Embedded Ethernet                                | 16                            | Up to 100        |
|                                                                                                    | 1769-L38ERM, 1769-L38ERMS<br>1769-L38ERMO, 1769-L38ERMOS   | Embedded Ethernet                                | 16                            | Up to 100        |

(1) For more information on Ethernet communication modules, see 1756 ControlLogix Communication Modules Specifications Technical Data, publication 1756-TD003.

(2) Multiple controllers can control drives on a common 1756-ENxTx module, so based on the TCP connection limit, up to 128 can be supported.

(3) ControlLogix 5580 and GuardLogix 5580 can also use Ethernet communication modules to communicate on the EtherNet/IP network.

#### Table 2 describes the EtherNet/IP drives available for integrated motion.

| Drive                                      | Description                                                                                                    |
|--------------------------------------------|----------------------------------------------------------------------------------------------------|
| 842E-CM Absolute<br>Encoders               | The 842E-CM is an ultra-high resolution encoder with EtherNet/IP interface with time synchronization for motion control. These encoders provide 18-<br>bit single-turn resolution and 30-bit multi-turn resolution.                                                                                                    |
| Kinetix® 350                               | The Kinetix 350 drive is a single-axis EtherNet/IP servo drive with hardwired Safe Torque Off (STO) with connection to safety inputs.                                                                                                    |
| Kinetix 5300                               | The Kinetix 5300 servo drive is an entry-level servo drive integrated on EtherNet/IP.                                                                                                    |
|                                            | The Kinetix 5500 servo drives support the Integrated Motion on EtherNet/IP network. Single-axis and multi-axis, AC, DC, AC/DC, and AC/DC hybrid bus-<br>sharing configurations are possible.                                                                                                    |
| Kinetix 5500                               | 2198-Hxxx-ERS servo drives support hardwired Safe Torque Off (STO) with connections to safety inputs.                                                                                                    |
|                                            | 2198-Hxxx-ERS2 servo drives support integrated Safe Torque Off (STO) with connections to the safety controller.                                                                                                    |
| Kinetix 5700                               | 2198-Sxxx-ERS3 (single-axis) and 2198-Dxxx-ERS3 (dual-axis) series A support hardwired and integrated STO with connections to the safety controller.<br>Series B also support integrated Timed SSI safety function.                                                                                                    |
|                                            | 2198-Sxxx-ERS4 (single-axis) and 2198-Dxxx-ERS4 (dual-axis) inverters support integrated safe monitor functions with connection to the safety controller.                                                                                                    |
|                                            | 2198-Pxxx DC Bus Supply provides power in a range of 746 kW and 10.569.2 A output current to Bulletin 2198 single-axis and dual-axis inverters for applications.                                                                                                    |
|                                            | 2198-RPxxx Regenerative Bus Supply provides continuous output power and current to Bulletin 2198 single-axis and dual-axis inverters for applications.                                                                                                    |
| Kinetix 6500                               | The Kinetix 6500 drive is a closed-loop modular servo drive. It consists of an integrated axis (IAM) power module and up to seven axis (AM) power<br>modules, each coupled with a Kinetix 6500 control module.<br>The IAM and AM power modules provide power for up to eight axes.<br>The 2094-EN02D-M01-S0 control modules support Safe Torque Off (STO) and 2094-EN02D-M01-S1 control modules support safe-speed monitoring. |
| PowerFlex 527                              | The PowerFlex 527 is a single-axis EtherNet/IP AC drive with hardwired and Integrated Safe Torque Off (STO).<br>It consists of an integrated axis power module and incremental encoder feedback (sold separately).                                                                                                    |
| PowerFlex 755                              | The PowerFlex 755 Drive EtherNet/IP AC drive can control a motor in closed loop and open loop mode. The PowerFlex 755 drive contains an EtherNet/IP adapter that is embedded on the main control board. Drive option modules provide I/O, safety <sup>(1) (2)</sup> , and feedback functions to the drive.                                                                                                    |
| iTRAK® 5730<br>Intelligent Track<br>System | The iTRAK 5730 system is a modular, scalable, linear motor system. This system provides independent control of multiple movers on straight or<br>curvilinear paths.                                                                                                    |
| iTRAK Power<br>Supply                      | Catalog number 2198T-W25K-ER, DC-DC converter that generates DC-bus power for iTRAK systems.                                                                                                    |

#### Table 2 - Integrated Motion EtherNet/IP Drives

Integrated Motion support of the Integrated Safety Functions option module (20-750-S4) is only available when used with GuardLogix 5580 and Compact GuardLogix 5380 safety controllers.
 PowerFlex Drive firmware revision 14 or later required for Integrated Safe Torque Off option module (20-750-S3) Integrated Safety Functions option module (20-750-S4)

## Help for Selecting Drives and Motors

Motion Analyzer helps you select the appropriate Allen-Bradley<sup>®</sup> drives and motors that are based on your load characteristics and typical motion application cycles. The software guides you through wizard-like screens to collect information specific to your application.

After you enter the information for your application, such as, load inertia, gearbox ratio, feedback device, and brake requirements, the software generates an easy-to-read list of recommended motors, drives, and other support equipment.

You can access Motion Analyzer at <u>https://motionanalyzer.rockwellautomation.com</u>.

# **Configure Drive Properties**

| Торіс                                        | Page |
|----------------------------------------------|------|
| Before You Begin                             | 16   |
| Add a Kinetix Drive                          | 18   |
| Add a PowerFlex Drive                        | 19   |
| Add an iTRAK Section, Mover, or Power Supply | 21   |
| Configure Module Definition                  | 23   |
| Configure Power Settings                     | 26   |
| Configure Digital Inputs                     | 29   |
| Configure Digital Outputs                    | 31   |
| Configure Safety Settings                    | 31   |
| Configure Track Sections                     | 35   |

This chapter describes the basic steps for how to configure an integrated motion project in the Logix Designer application. For detailed product-specific configuration, see the user manual for your product.

| 1<br>(<br>( | When a PowerFlex <sup>®</sup> drive is used in Integrated Motion on EtherNet/IP<br>mode, the Logix controller and Logix Designer are the exclusive owners<br>of the drive (same as Kinetix <sup>®</sup> drives). A HIM or other drive software tools<br>cannot be used to control the drive or change configuration settings.<br>These tools can only be used for monitoring. |
|-------------|----------------------------------------------------------------------------------------------------|
|-------------|----------------------------------------------------------------------------------------------------|

## **Before You Begin**

Before you can configure a drive in the Logix Designer application, you must create a controller project with a connection to the EtherNet/IP<sup>™</sup> network as shown in <u>Figure 1 on page 17</u>.

Keep these considerations in mind when creating your motion project.

- For a Motion and Safety application, you must add a GuardLogix<sup>®</sup> integrated safety controller.
- For all communication modules, use the firmware revision that matches the firmware revision of your controller. See the release notes for the firmware version of your controller.
- The electronic keying feature automatically compares the expected module, as shown in the configuration tree, to the physical module before communication begins.

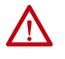

**ATTENTION:** When configuring communication modules in motion or safety applications, set electronic keying to either Exact Match or Compatible Keying. Never use Disable Keying with motion or safety applications.

For more information about electronic keying, see the Electronic Keying in Logix 5000<sup>™</sup> Control Systems Application Technique, publication LOGIX-AT001.

• Time synchronization supports highly distributed applications that require time stamping, sequence of events recording, distributed motion control, and increased control coordination. All controllers and communication modules must have time synchronization enabled for applications that use Integrated Motion on the EtherNet/IP network.

See the Integrated Architecture<sup>®</sup> and CIP Sync Configuration Application Technique, publication <u>IA-AT003</u>, for detailed information on time synchronization.

For detailed information on configuring a controller or Ethernet/IP adapter, see the publications listed in the <u>Additional Resources on page 9.</u>

#### Figure 1 - Create a Motion Project

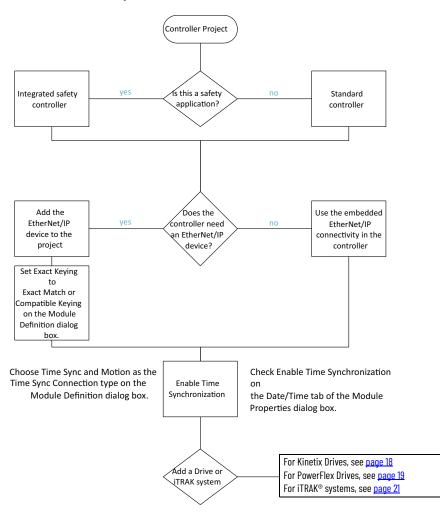

## **Add a Kinetix Drive**

The available configuration options differ depending on the controller and drive type you chose for your project. Before you begin, verify that you have the correct minimum software, firmware, and Add-on Profile versions. See <u>Chapter 1.</u>

Refer to the drive manuals, listed in the <u>Additional Resources on page 9</u>, for detailed information on drive configuration and operation.

Figure 2 shows the path for configuring a Kinetix drive in a motion project.

Figure 2 - Add and Configure a Kinetix Drive

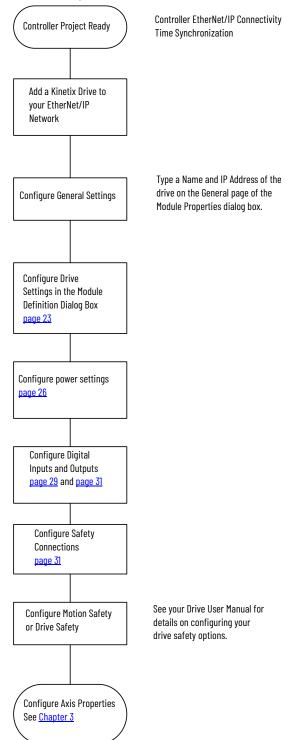

## **Add a PowerFlex Drive**

The available configuration options differ depending on the controller, drive type, and PowerFlex option modules you chose for your project.

Figure 3 shows the path for configuring a PowerFlex drive in a motion project.

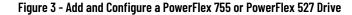

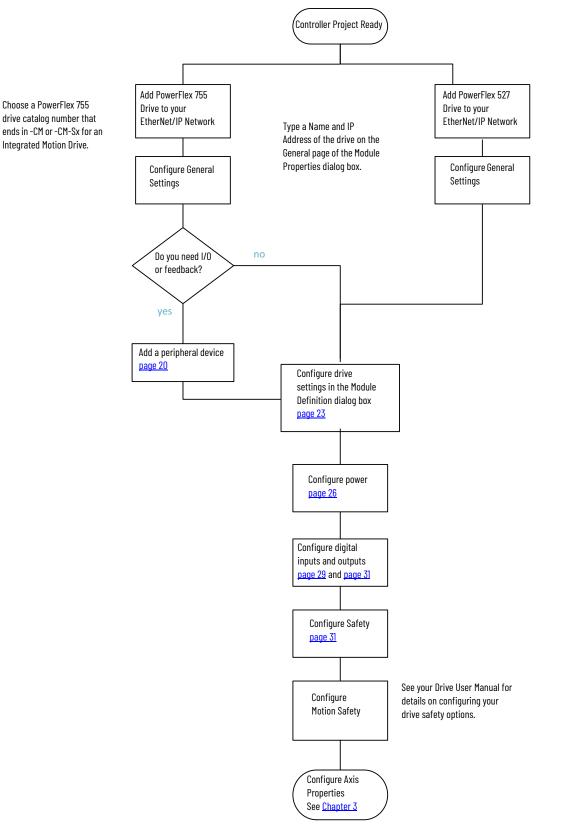

#### Add a Peripheral Device for PowerFlex 755 Drives

To add a peripheral device to your drive for I/O or feedback, follow these steps.

- 1. On the General tab of the Module Properties dialog box, click Change to open the Module Definition dialog box.
- 2. Edit the Revision, if necessary.

For PowerFlex 755 drives, you must select a revision of 12 or later to add an I/O module to port 7 as a peripheral device.

3. Right-click your drive and choose New Peripheral Device.

| 🕳 myS4driv | pheral Device              | 14 🔻 001 🖨 Sa                | fety Definition |  |  |
|------------|----------------------------|------------------------------|-----------------|--|--|
|            | Electronic <u>K</u> eying: | Compatible Module            | •               |  |  |
|            | Power Structure:           | <none></none>                | •               |  |  |
|            | <u>Verify Power Rating</u> | on Connection                |                 |  |  |
|            | Connection:                | Motion and Safety            |                 |  |  |
|            | <br>Safety Instance:       | Safe Stop Only - No Feedback | -               |  |  |
|            |                            |                              |                 |  |  |
|            |                            |                              |                 |  |  |

4. Select a port for your device.

These feedback module combinations that are supported.

| Option                | Supported Module                                                                                                    | Catalog Number                                  | Valid Ports |
|-----------------------|----------------------------------------------------------------------------------------------------|-------------------------------------------------|-------------|
|                       | Single Incremental Encoder                                                                                                    | 20-750-ENC-1                                    | 48          |
| Two Feedback Options  | Dual Incremental Encoder                                                                                                    | 20-750-DENC-1                                   | 48          |
|                       | Universal Feedback Card                                                                                                    | 20-750-UFB-1                                    | 46          |
|                       | Single Incremental Encoder                                                                                                    | 20-750-ENC-1                                    | 4 and 5     |
|                       | Dual Incremental Encoder                                                                                                    | 20-750-DENC-1                                   | 4 and 5     |
| Two Feedback Options  | Universal Feedback                                                                                                    | 20-750-UFB-1                                    | 4 and 5     |
| and One Safety Option | Safe Torque Off, or<br>Safe Speed Monitor <sup>(1)</sup> , or<br>Integrated Safe Torque Off, or<br>Integrated Safety Functions | 20-750-S<br>20-750-S1<br>20-750-S3<br>20-750-S4 | 6           |

 The safe speed monitor option module must be used with the 20-750-DENC-1 Dual Incremental Encoder module or the 20-750-UFB-1 Universal Feedback module.

5. If you will be using a feedback option module for safe feedback with a 20-750-S4 safety option, click the Safe Feedback checkbox. 6. If your drive is equipped with an integrated safety option module (20-750-S3 or 20-750-S4), click Safety Definition to define the Major and Minor Revisions and Electronic Keying options.

| Major Revision:    | 1            | <ul> <li>Minor Rev</li> </ul> | ision: | 2 |  |
|--------------------|--------------|-------------------------------|--------|---|--|
| Electronic Keying: | Compatible N | 1odule -                      | T      |   |  |
| r                  | ОК           | Cancel                        | Help   |   |  |

When you are using integrated safety modules, you can set the electronic keying to either Exact Match or Compatible Keying.

7. Continue with <u>Configure Module Definition on page 23</u>.

## Add an iTRAK Section, Mover, or Power Supply

The available configuration options differ depending on the controller, and iTRAK device type you chose for your project. Before you begin, verify that you have the correct minimum software, firmware, and Add-on Profile versions. See <u>Chapter 1.</u>

<u>Figure 4</u> shows the path for configuring an iTRAK section, mover, or power supply in an integrated motion project.

If you are using an iTRAK power supply, add the module to the project under the same controller as the iTRAK sections and the Kinetix 5700 power supply (either the regenerative power supply or the DC Bus supply).

If using the iTRAK system, each section is automatically assigned an IP address by the iTRAK backplane, in sequential order from the first iTRAK module added to the project.

#### Figure 4 - Add iTRAK Drive Modules

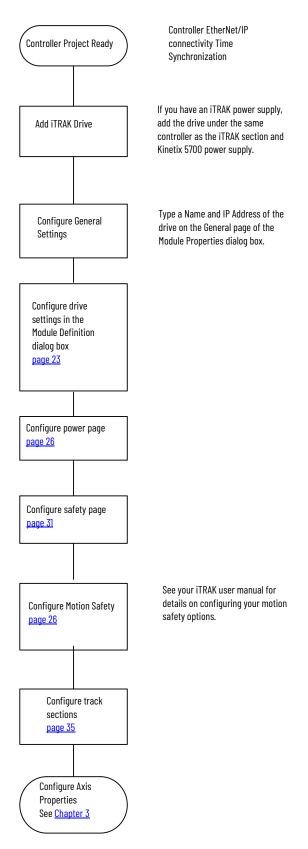

## **Configure Module Definition**

All drives let you update the drive Revision, choose an Electronic Keying type, and choose a Power Structure. Options for Connection type and other fields depend on the type of drive you added to your project. See <u>Table 3 on page 23</u>.

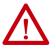

**ATTENTION:** The electronic keying feature automatically compares the expected module, as shown in the configuration tree, to the physical module before communication begins.

When you are using devices in an integrated motion application, set the electronic keying to either Exact Match or Compatible Keying. **Never** use Disable Keying with motion or safety modules.

For more information about electronic keying, see the Electronic Keying in Logix 5000<sup>™</sup> Control Systems Application Technique, publication LOGIX-AT001.

#### **Table 3 - Module Definition Fields**

|                                    | Kinetix 350 | Kinetix 5300 | Kinetix 5500 | Kinetix 6500 | Kinetix 5700 DC - Bus Supply | Kinetix 5700 Regenerative Bus Supply | Kinetix 5700 Inverter | PowerFlex 755 Drive with Embedded Ethernet<br>PowerFlex 755 Hi-Power Drive with Embedded Ethernet | PowerFlex 755 Drive with Safe Torque Off<br>PowerFlex 755 Hi-Power Drive with Safe Torque Off<br>(with 20-750-S option module installed) | PowerFlex 755 Drive with Safe Speed Monitoring<br>PowerFlex 755 Hi-Power Drive with Safe Speed Monitoring<br>(with 20-750-S1 option module installed) | PowerFlex 755 Drive with Integrated Safe Torque Off<br>PowerFlex 755 Hi-Power Drive with Integrated Safe Torque Off<br>(with 20-750-S3 option module installed) | PowerFlex 755 Drive with Integrated Safety Functions<br>PowerFlex 755 Hi-Power Drive with Integrated Safety Functions<br>(with 20-750-S4 option module installed) | PowerFlex 527 Drive |                                                   |
|------------------------------------|-------------|--------------|--------------|--------------|------------------------------|--------------------------------------|-----------------------|---------------------------------------------------------------------------------------------------|----------------------------------------------------------------------------------------------------|----------------------------------------------------------------------------------------------------|----------------------------------------------------------------------------------------------------|----------------------------------------------------------------------------------------------------|---------------------|---------------------------------------------------|
| Revision                           | Х           | Х            | Х            | Х            | Х                            | Х                                    | X <sup>(1)</sup>      | X <sup>(2)</sup>                                                                                  | X <sup>(2)</sup>                                                                                                    | X <sup>(2)</sup>                                                                                                    | X <sup>(2)</sup>                                                                                                    | X <sup>(2)</sup>                                                                                                    | Х                   | Update the Revision, if necessary.                |
| Electronic Keying                  | Х           | Х            | Х            | Х            | Х                            | Х                                    | Х                     | Х                                                                                                 | Х                                                                                                    | Х                                                                                                    | Х                                                                                                    | Х                                                                                                    | Х                   | Choose Exact Match or<br>Compatible Keying.       |
| Power Structure                    | Х           | х            | х            | х            | х                            | х                                    | Х                     | х                                                                                                 | х                                                                                                    | х                                                                                                    | х                                                                                                    | Х                                                                                                    | Х                   | Assign a power<br>structure, if necessary.<br>(3) |
| Safety<br>Application              |             |              |              |              |                              |                                      | Х                     |                                                                                                   |                                                                                                    |                                                                                                    |                                                                                                    |                                                                                                    |                     | See <u>Safety Application</u><br>Types on page 24 |
| Connection                         | Х           | Х            | Х            | Х            | Х                            | Х                                    | Х                     | х                                                                                                 | Х                                                                                                    | Х                                                                                                    | Х                                                                                                    | Х                                                                                                    | Х                   | See <u>Connection Types on</u><br>page 25.        |
| Safety Instance                    |             |              |              |              |                              |                                      |                       |                                                                                                   |                                                                                                    |                                                                                                    | Х                                                                                                    | Х                                                                                                    |                     | See <u>Safety Instance on</u><br>page <u>25</u>   |
| Motion Safety 1<br>Motion Safety 2 |             |              |              |              |                              |                                      | X<br>X                |                                                                                                   |                                                                                                    |                                                                                                    |                                                                                                    |                                                                                                    |                     | See <u>Motion Safety Type</u><br>on page 26       |

(1) For 2198-xxxx-ERS3 series A drives, the firmware revision is 7 or earlier. For 2198-xxxx-ERS3 series B, drives, the firmware versions is 9 or later.

(2) For PowerFlex 755 drives, you must select a revision of 12 or later to add an I/O module to port 7 as a peripheral device.

(3) Locate the power stucture reference numbers by checking the device hardware, reviewing the product documentation, checking the purchase order, or reviewing the bill of materials.

|                                    | · · · · · · · · · · · · · · · · · · ·                                                                                                    | Peripheral Devices:                   | ]                   |                                 |   |
|------------------------------------|----------------------------------------------------------------------------------------------------|---------------------------------------|---------------------|---------------------------------|---|
| Revision:                          | 11 🔻 001 🌲                                                                                                    | 4 20-750-DENC-1                       | Revision:           | 14 🔻 001 🌩                      |   |
| Electronic Keying:                 | Compatible Module                                                                                                    |                                       | Electronic Keying:  | Compatible Module               | • |
| Power Structure:                   | 2198-D012-ERS4                                                                                                    |                                       | Power Structure:    | 200V, 4.8A, Heavy Duty, Compact | • |
| Verify Power Rating o              |                                                                                                    |                                       | Verify Power Rating | on Connection                   |   |
|                                    |                                                                                                    |                                       | Connection:         | Motion                          | - |
| Safety Application:<br>Connection: | Networked     Image: Constraint of the second second | · · · · · · · · · · · · · · · · · · · |                     |                                 |   |
| Market Contractor Contractor       | Circle Faedback Maritarian                                                                                                    |                                       |                     |                                 |   |
| Motion Safety 1:                   | Single Feedback Monitoring                                                                                                    |                                       |                     |                                 |   |
| Motion Safety 2:                   | Single Feedback Monitoring                                                                                                    |                                       |                     |                                 |   |
|                                    |                                                                                                    |                                       |                     |                                 |   |
|                                    | Cancel Help                                                                                                    |                                       |                     |                                 |   |

#### Figure 5 - Example Module Definition Dialog Boxes

#### PowerFlex 755 Drive with Embedded Ethernet

## **Safety Application Types**

The Safety Application pull-down menu lets you choose between Hardwired for Hardwired STO mode or Networked for a Kinetix 5700 integrated safety application or iTRAK 5730 integrated safety. <u>Table 4</u> defines the choices and which Connection Types are available based on your choice of Safety Application mode.

| Safety Application Mode | Safety Functions                                                                 | Minimum Module <sup>(1)</sup> Required                 | Connection Types                                        | Compatible Controllers                                                                                       |
|-------------------------|----------------------------------------------------------------------------------|--------------------------------------------------------|---------------------------------------------------------|----------------------------------------------------------------------------------------------------|
| Hardwired               | Safe Torque-off (STO)                                                            | 2198-xxxx-ERS3 (series A)<br>2198-xxxx-ERS3 (series B) | Motion Only                                             | ControlLogix® 5570/5580     CompactLogix 5370/5380     GuardLogix 5570/5580     Compact GuardLogix 5370/5380 |
|                         | Safe Torque-off (STO)                                                            | 2198-xxxx-ERS3 (series A)                              | <ul><li>Motion and Safety</li><li>Safety Only</li></ul> | • GuardLogix 5570/5580                                                                                       |
|                         | Safe Torque-off (STO)                                                            | 2198T-L20-T03                                          | <ul><li>Motion and Safety</li><li>Safety Only</li></ul> | GuardLogix 5580                                                                                              |
| Networked (integrated)  | Timed SS1                                                                        | 2198-xxxx-ERS3 (series B)<br>2198T-L20-T03             | <ul><li>Motion and Safety</li><li>Safety Only</li></ul> | GuardLogix 5580                                                                                              |
|                         | Timed SS1     Monitored SS1     Controller-based safety functions <sup>(2)</sup> | 2198- <i>xxxx</i> -ERS4                                | <ul><li>Motion and Safety</li><li>Safety Only</li></ul> | Compact GuardLogix 5380                                                                                      |
| Safety Off              | • none                                                                           | itrak 5730                                             | Motion Only                                             | ControlLogix 5580     GuardLogix 5580                                                                        |

#### **Table 4 - Safety Application Definitions**

(1) Where a 2198-xxxx-ERS3 drive is specified, a 2198-xxxx-ERS4 drive is backwards compatible. Where a 2198-xxxx-ERS3 (series A) drive is specified, a 2198-xxxx-ERS3 (series B) drive is backwards compatible.

(2) See the Kinetix 5700 Safe Monitor Functions Safety Reference Manual, publication 2198-RM001, for more information on these Drive Safety instructions.

## **Connection Types**

Choose the connection type for your drive.

#### **Table 5 - Module Connection Definitions**

| Connection Type   | Used with the follow safety options                                                                                      | Description                                                                                                    |
|-------------------|----------------------------------------------------------------------------------------------------|----------------------------------------------------------------------------------------------------|
| Motion and Safety | Integrated safety                                                                                                    | Motion connections and integrated safety are managed by this controller.                                                                                                    |
| Motion Only       | <ul> <li>Hardwired Safe Torque Off mode</li> <li>Integrated safety, if there is a secondary safety controller</li> </ul> | <ul> <li>Motion connections are managed by this controller.</li> <li>Hardwired STO is controlled by the hardwired safety inputs or integrated safety is managed by<br/>another controller that has a Safety-only connection to the drive.</li> </ul> |
| Safety Only       | Integrated safety                                                                                                    | <ul> <li>Integrated safety is managed by this controller.</li> <li>Motion connections are managed by another controller that has a Motion only connection to the drive.</li> </ul>                                                                   |

For Motion and Safety or Safety selections, additional configuration and considerations not covered in this manual apply. See the publications for your drive, PowerFlex 750-series safety option module, and safety controller, which are listed in the <u>Additional Resources on page 9</u>.

## **Safety Instance**

For PowerFlex drives with a 20-750-S4 option module installed and a connection type of Motion and Safety or Safety only, you can choose a Safety Instance.

#### **Table 6 - Safety Instance Definitions**

| Safety Instance Mode         | Description                                                                                                    |
|------------------------------|----------------------------------------------------------------------------------------------------|
| Safe Stop Only - No Feedback | STO function and Timed SS1 Safe Stop functions are available.                                                                                                    |
| Single Feedback Monitoring   | Primary feedback is used in the safety object for safe monitoring.                                                                                                    |
| Dual Feedback Monitoring     | In addition to primary feedback, an external feedback device is used to<br>provide error checking of the primary feedback device. A secondary encoder<br>is considered part f the encoder diagnostics and the data it produces is not<br>rated safety data. |

## **Motion Safety Type**

When the Connection type is Motion and Safety or Safety only and the Safety Application mode is Networked, you can choose a Motion Safety Type.

**Table 7 - Motion Safety Definitions** 

| Motion Safety Mode           | Description                                                                                                    |
|------------------------------|----------------------------------------------------------------------------------------------------|
| STO Only                     | 2198-xxxx-ERS3 (series A and B): STO function only.                                                                                                    |
| Safe Stop Only - No Feedback | 2198- <i>xxxx</i> -ERS4: STO function and Timed SS1 Safe Stop functions are available.<br>2198- <i>xxxx</i> -ERS3 (series B): STO function and Timed SS1 Safe Stop functions are<br>available.<br>iTRAK 5730: STO function and Timed SS1 Safe Stop functions are available.                                                     |
| Single Feedback Monitoring   | Primary feedback is used in the safety object for safe monitoring. The feedback<br>can be a SIL rated Hiperface DSL encoder, for example, a VPL-B1003P-Q or W<br>motor used in the DSL Feedback port. This can also be a Sine/Cosine or EnDat<br>device, for example, an MPL-B310P-M motor used in the Universal Feedback port. |
| Dual Feedback Monitoring     | In addition to primary feedback, an external feedback device is used to improve<br>SIL levels. For example, the Bulletin 842HR type encoder can be used in the<br>Universal Feedback port as a Sine/Cosine device.                                                                                                    |

See the Kinetix 5700 Safe Monitor Functions Safety Reference Manual, publication <u>2198-RM001</u>, to evaluate SIL levels possible with a single feedback device or two feedback devices.

## **Configure Power Settings**

The Power page lets you configure the drive Bus Configuration, assign a Bus Sharing Group, set Bus Regulator Action or select a Shunt Resistor Type and configuration limits. The options for configuration differ depending on drive type.

Consider the following when choosing the appropriate settings for your application.

• The Logix Designer application enforces shared-bus configuration rules for Kinetix drives, except for shared AC configurations.

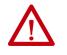

**ATTENTION:** To avoid damage to equipment all modules that are physically connected to the same shared-bus connection system must be part of the same bus-sharing Group in the Studio 5000 Logix Designer application.

- Kinetix 5500 drives with single-phase operation is limited to 2198-H003-ERSx, 2198-H008-ERSx, and 2198-H015-ERSx.
- Single-phase operation is possible only when Module Properties > Power tab > Bus Configuration is configured as Standalone and Voltage is configured as 200...240V AC.

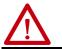

**ATTENTION:** To avoid damage to equipment, make sure the AC input voltage that is configured in the Logix Designer application matches the actual hardware being configured.

#### Figure 6 - Power Configuration Example Pages

| Power Structure:                                                              | nc   Module Info   Internet Protocol   Port Configurat<br>200V, 4.8A, Heavy Duty, Compact<br>20G84P8 | Advanced                                                                                                    | Motion Diage                                                                                                    |                                                               | 5700<br>.001) ×                                                                                   |          |
|-------------------------------------------------------------------------------|----------------------------------------------------------------------------------------------------|----------------------------------------------------------------------------------------------------|----------------------------------------------------------------------------------------------------|---------------------------------------------------------------|---------------------------------------------------------------------------------------------------|----------|
| Regenerative Power<br>Bus Regulator Action:<br>Shunt Regulator Resistor Type: | -50.000 % Regulator Rated                                                                            | - Intern<br>- Port C<br>- Netwin<br>- Motio<br>- Ac<br>- Pri<br>- S<br>- S<br>- Ac<br>- Pri<br>- S<br>- S<br>- Ac<br>- Pri<br>- S<br>- S<br>- S<br>- Ac | ection V<br>Sync P<br>Sync P<br>te Info<br>et Protocol B<br>toonfiguration A<br>n's sociated Axes<br>sociated Axes<br>sociated | ower<br>tower Structure:<br>Ius Configuration:<br>Bus Sharing | 2198-D006-ERS4<br>Kinetx 5700 Dual Axis, 2.5A, 458-747 Volt DC, Networked<br>Shared DC<br>Group 2 | Advanced |
| Status: Offline                                                               |                                                                                                    | OK Cenc Status Of                                                                                                    | fline                                                                                                    |                                                               | OK Cancel Apply                                                                                   | Help     |

1. Choose the appropriate power settings for your application.

#### Table 8 - Power Settings

| Attribute                        | Settings                                                                             | Description                                                                                                    |  |  |  |
|----------------------------------|--------------------------------------------------------------------------------------|----------------------------------------------------------------------------------------------------|--|--|--|
| Valtana                          | 400-480 VAC                                                                          | 324528 AC rms input voltage                                                                                                    |  |  |  |
| Voltage                          | 200-240 VAC                                                                          | 195264 AC rms input voltage                                                                                                    |  |  |  |
| PWM Frequency                    | 2 kHz<br>4 kHz (Default)<br>8 kHz                                                    | The value sets the carrier frequency for the Pulse Width Modulation (PWM) output to the motor.                                                                                                    |  |  |  |
| AC Input Phasing                 | <ul><li>Three Phase</li><li>Single Phase</li></ul>                                   | Input power phasing. Single phase operation is not available for all drives. For more information on the power options that are available, see the user manual for your product.                                                                                               |  |  |  |
|                                  | Shared AC/DC <sup>(1)</sup>                                                          | Applies to 2198-Pxxx DC-bus power supply (converter) modules.                                                                                                    |  |  |  |
| Bus Configuration                | Standalone                                                                           | Applies to single-axis drives and drives with Shared AC input configurations.<br>Indicates that the converter section of the drive supplies DC Bus power only to this drive's power<br>structure.                                                                              |  |  |  |
|                                  | Shared DC                                                                            | Applies to inverter drives with Shared DC input (common-bus) configurations.                                                                                                    |  |  |  |
| Bus-sharing Group <sup>(2)</sup> | <ul><li>Group1</li><li>Group2</li><li>Group3</li></ul>                               | Applies to any bus-sharing configuration.                                                                                                    |  |  |  |
|                                  | Disabled                                                                             | Disables the internal shunt resistor and external shunt option.                                                                                                    |  |  |  |
|                                  | Shunt Regulator                                                                      | Enables the internal and external shunt options.                                                                                                    |  |  |  |
|                                  | Adjustable Frequency <sup>(3)</sup>                                                  | This selection allows the drive to either change the torque limits or ramp rate of the velocity to control the DC bus voltage. This option is not recommended for positioning applications because it will override the velocity and the system can overshoot or may not stop. |  |  |  |
| Bus Regulator Action             | Shunt then Adjustable Frequency                                                      | This selection allows the Shunt resistor to absorb as much energy as it is designed for, then transitions to adjustable frequency control if the limit of the resistor has been reached.                                                                                       |  |  |  |
|                                  | Adjustable Frequency then Shunt                                                      | This selection allows for adjustable frequency control of the DC bus. If adjustable frequency control cannot maintain the DC bus within limits, the shunt resistor will be activated.                                                                                          |  |  |  |
|                                  | Common Bus Follower <sup>(4)</sup>                                                   | To configure your Kinetix 6500 IAM power module as a common-bus follower IAM module.                                                                                                    |  |  |  |
| Shunt Regulator Resistor Type    | Internal                                                                             | Enables the internal shunt (external shunt option is disabled).                                                                                                    |  |  |  |
|                                  | External                                                                             | Enables the external shunt (internal shunt option is disabled).                                                                                                    |  |  |  |
| External Shunt                   | <ul> <li>None</li> <li>Shunt catalog number<sup>(5)</sup></li> <li>Custom</li> </ul> | Selects external shunt option.                                                                                                    |  |  |  |

#### **Table 8 - Power Settings**

| Attribute                  | Settings                                          | Description                                                                                           |
|----------------------------|---------------------------------------------------|----------------------------------------------------------------------------------------------------|
| External Shunt Resistance  | Valid values are determined by the type of drive. | Specifies the external shunt resistance in Ohms. Available only if External Shunt is set to Custom.   |
| External Shunt Power       | Valid values are determined by the type of drive. | Specifies the external shunt power in Kilowatts. Available only if External Shunt is set to Custom.   |
| External Shunt Pulse Power | Valid values are determined by the type of drive. | Specifies the external shunt power in Kilowatts. Available only if External Shunt is set to Custom.   |
| Bus Capacitance            | Valid values are determined by the type of drive. | Specifies the bus capacitance in microfarads (uF). Available only if External Shunt is set to Custom. |

(1) Shared AC/DC bus configuration is the default selection for 2198-Pxxx DC-bus power supplies.

(2) For more information on bus-sharing groups, refer to Kinetix 5700 servo drives User Manual, publication 2198-UM002.

(3) Default for PowerFlex 527 drives.

(4) Drive will not accept CommonBus Follower selection while three-phase power or DC bus power is applied.

- (5) Only the shunt catalog number intended for the specific DC-bus power supply is shown. See the Kinetix Servo Drives Specifications Technical Data, publication <u>KNX-TD003</u>, for more information on shunt resistors.
  - 2. Click Advanced to adjust the limits for overload and voltage.

| Ivanced User Limits                    | X |                      |        |      |
|----------------------------------------|---|----------------------|--------|------|
| Converter Thermal Overload 100.000     | % |                      |        |      |
| Bus Regulator Thermal Overload 100.000 | % |                      |        |      |
|                                        |   | Advanced User Limits |        | X    |
|                                        |   | Bus Under Voltage    | 65.000 | %    |
|                                        |   |                      |        |      |
|                                        |   |                      |        |      |
|                                        |   |                      |        |      |
|                                        |   |                      |        |      |
|                                        |   |                      |        |      |
| OK Cancel Help                         |   |                      |        |      |
|                                        |   |                      |        |      |
| Kinetix 5700 DC Bus Supply             |   |                      |        |      |
|                                        |   | ОК                   | Cancel | Help |

L

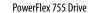

#### Table 9 - Limits for Overload and Voltage

| Parameter                             | Description                                                                       |
|---------------------------------------|-----------------------------------------------------------------------------------|
| Converter Over Temperature Limit      | Sets the user limit for converter over temperature.                               |
| Converter Thermal Overload Limit      | Sets the user limit for converter thermal overload.                               |
| Converter Pre-charge Overload Limit   | Sets the user limit for converter pre-charge overload.                            |
| Converter Ground Current Limit        | Sets the user limit for the converter ground current.                             |
| Bus Regulator Over Temperature Limit  | Sets the user limit for bus regulator temperature.                                |
| Bus Regulator Thermal Overload Limit  | Sets the user limit for bus regulator overload.                                   |
| Bus Over Voltage Limit                | Sets the user limit for bus over voltage.                                         |
| Bus Under Voltage Limit               | Sets the user limit for bus under voltage.                                        |
| Control Module Over Temperature Limit | Sets the user limit for the Control Module Over temperature User Limit exception. |

## **Configure Digital Inputs**

The following restrictions apply to settings made on this page:

- All digital input parameters, except Unassigned, must be unique.
- At least one Digital Input must be set to Regeneration OK when a module is set to the Shared DC Non-CIP Converter bus sharing configuration in the Power tab.
- When you use the 2198-R014, 2198-R031, or 2198-R127 external passive shunt resistor with a DC-bus power supply, the Shunt Thermal Switch Digital Input must be configured.

Configure the digital inputs to monitor the status of drive functions appropriate to your application.

#### Table 10 - Drive Functions

| Functions                                  | Description                                                                                                    |
|--------------------------------------------|----------------------------------------------------------------------------------------------------|
| Enable                                     | A 24V DC input is applied to this terminal as a condition to enable each module.                                                                                                    |
| Home                                       | An active state indicates to a homing sequence that the referencing sensor as been seen. Typically, a transition of this signal is used to establish a reference position for the machine axis.                                                                                                    |
| Registration 1<br>Registration 2           | An inactive-to-active transition (also known as a positive transition) or active-to-<br>inactive transition (also known as a negative transition) is used to latch position<br>values for use in registration moves.                                                                                                    |
| Home                                       | An active state indicates to a homing sequence that the referencing sensor has<br>been seen. Typically, a transition of this signal is used to<br>establish a reference position for the machine axis.                                                                                                    |
| Positive Overtravel<br>Negative Overtravel | The positive/negative limit switch (normally closed contact) inputs for each axis require 24V DC (nominal).                                                                                                    |
| Regeneration OK                            | In the active state the inverters can be enabled. An inactive state indicates that the bus supply unit is not ready to supply DCbus power. The inverters cannot be enabled.<br>When a Kinetix 5700 bus group is supplied by an 8720MC-RPS unit, one inverter in the bus group must be configured in the Logix Designer application as Shared-DC Non-CIP Motion™ Converter and assigned to Regeneration OK. This signal is wired from RDY on the 8720MC-RPS unit is ready to supply power. Enabled inverters enumerate a Bus Power Sharing fault if the Regeneration OK input goes inactive. |
| AC Line Contactor OK                       | An active indicates that the AC Line Contactor is working correctly.                                                                                                    |
| Bus Capacitor OK                           | You can configure this input in the Logix Designer application and wire the module status (MS) output from the 2198-CAPMOD-2240 capacitor module to indicate to the inverter that a major fault is present on the capacitor module.                                                                                                    |
| Shunt Thermal Switch OK                    | When the 2198-R014, 2198-R031, or 2198-R127 external shunt resistor is wired to the DC-bus power supply, this input must be configured in the Logix Designer application to monitor the status of the external shunt module thermal switch and assigned to Shunt thermal switch OK. This function does not apply to the 2198-R004 shunt resistor. You can also use this input to monitor the status of an active shunt module in the system that is connected via the capacitor module or an extension module.                                                                              |

| Functions           | Description                                                                                                    |
|---------------------|----------------------------------------------------------------------------------------------------|
| Bus Conditioner OK  | You can configure this input in the Logix Designer application and wire the module status (MS) output from the 2198-DCBUSCONDRP312 conditioner module to indicate to the inverter that a major fault is present on the conditioner module.                                                                                                    |
| Pre-charge OK       | <ul> <li>This feature extends the precharge input monitoring capability to the PowerFlex 755 drive in integrated motion. The event processing is as follows:</li> <li>1. If the configured Pre-charge OK Input becomes inactive and the drive is in the Stopped state, the drive enters the precharge state.</li> <li>2. If the configured Pre-charge OK input becomes inactive and the drive is in the Running state, the drive generates the Converter Pre-charge Input Deactivated exception and performs a Fault Coast Stop.</li> </ul>                                                                                                    |
| Motor Thermostat OK | Motor thermostat input functionality is provided through the motor thermostat<br>input (PTC) on the 22-Series I/O modules (installed in Port 7) when in Integrated<br>Motion on EtherNet/IP mode.<br>The functionality is the same as the motor thermostat functionality in parameter<br>mode. When the PTC input resistance transitions from low to high at the design<br>temperature, the drive issues a motor over temperature fault, 18 [Motor PTC Trip].<br>The functionality supports the current motor thermostat range for status trip and<br>reset in parameter mode. However, this functionality is not suitable for Allen-<br>Bradley MPL and MPM motors due to the varying hardware capacities and thermostar<br>ranges of the Kinetix and 22-Series I/O modules. |

#### **Table 10 - Drive Functions**

## **Configure Digital Outputs**

The Digital Outputs tab is only available for PowerFlex 755 drives with a digital I/O option card installed as a peripheral device. The appearance of the tab varies depending on the device configuration.

Configure the digital outputs appropriately for your application.

| Table 11 - Dig | ital Output | Functions |
|----------------|-------------|-----------|
|----------------|-------------|-----------|

| Functions                     | Description                                                                                                    |
|-------------------------------|----------------------------------------------------------------------------------------------------|
| Unassigned                    | The output is not assigned.                                                                                                    |
| Contactor Enable              | A Contactor Enable Output can be configured in the PowerFlex 755 drive in<br>integrated motion only. The operation of this output is tied to fault<br>processing in the drive. The drive de-energizes the Contactor Enable Output<br>when an exception causes the axis to go to the 'shut down' state.<br>Note: This configuration is only valid when an auxiliary power supply is used<br>for control power with frames 17 drives or when a 24 auxiliary power<br>supply is used on frames 810 drives. |
| Mechanical Brake Engage Delay | The amount of time that the power structure remains enabled after the axis<br>has been commanded to zero speed before disabling the power structure.<br>The motor decelerates to a stop, the brake output actuates, and this delay<br>provides time for the brake to engage.                                                                                                    |

## **Configure Safety Settings**

If your system includes a drive that supports integrated safety, note the safety network number (SNN) on the Module Properties General page, which populates automatically when you add a drive that supports integrated safety to the project.

| General  | Connection         | Safety     | Time Sync     | Module Info     | Internet Protocol   | Port Configuration | Network    | Associated Axes | Power | D |
|----------|--------------------|------------|---------------|-----------------|---------------------|--------------------|------------|-----------------|-------|---|
| Type:    | 219                | 8-H003-ER  | S2 Kinetix 55 | i00, 1A, 195-52 | 8 Volt, CIP Safe To | orque Off Drive    |            |                 |       |   |
| Vendor:  | Roc                | kwell Auto | mation/Allen- | Bradley         |                     |                    |            |                 |       |   |
| Parent:  | Loca               | al         |               |                 | Ethern              | et Address         |            |                 |       |   |
| Name:    | Name: myK5500drive |            |               | Priv<br>O Priv  | 20 🚔                |                    |            |                 |       |   |
| Descript | tion:              |            |               | *               |                     | Address: ·         |            |                 |       |   |
|          |                    |            |               | ~               |                     |                    | Adva       | nced            |       |   |
| Module   | e Definition       |            |               |                 |                     |                    |            |                 |       |   |
|          |                    |            |               | Change          | Safety              | Network 43F        | 0_042F_FA  | 48 🛄            |       |   |
| Revisi   | on:                |            | 7.001         |                 |                     |                    |            |                 |       |   |
| Electro  | onic Keying:       |            | Compatible M  | Iodule          |                     | 8/14/              | 2019 2:30: | 53.128 PM       |       |   |
| Power    | r Structure:       |            | 2198-H003-E   | RS2             |                     |                    |            |                 |       |   |
|          |                    |            |               |                 |                     |                    |            |                 |       |   |

Safety network numbers for PowerFlex drives that include 20-750-S3 or 20-750-S4 option modules are unique. SNNs for other drives match the SNN of the safety controller in the project.

Often the automatically-assigned SNN is sufficient, but sometimes manual manipulation of the SNN is required. See <u>Generate an SNN on page xx</u> for more information.

The connection between the owner controller and the drive is based on the following:

- Servo drive safety network number
- GuardLogix slot number
- GuardLogix safety network number
- Path from the GuardLogix controller to the 2198-xxxx-ERSx drive
- Configuration signature

If any differences are detected, the connection between the GuardLogix controller and drive is lost, and the yellow yield icon appears in the controller project tree after you download the program.

## **Configure Safety Connections**

1. Choose the Safety page.

| 💰 Logix Designer - V33_Motio                                                       | nProject [1756-L                   | 81ES 33.1]                  |          |                                    |             | -     |      | × |
|------------------------------------------------------------------------------------|------------------------------------|-----------------------------|----------|------------------------------------|-------------|-------|------|---|
| Module Properties: Local                                                           | (PowerFlex 755                     | EENET-CM-S4 14.             | 001) ×   |                                    |             |       |      | • |
| General<br>- Connection                                                            | Safety                             |                             |          |                                    |             |       |      |   |
| – Safety<br>– Time Sync<br>– Module Info<br>– Internet Protocol                    | Connection<br>Type<br>Safety Input | Interval (RPI) (ms)<br>10 ≑ |          | Max Observed<br>Network Delay (ms) | Advanced    |       |      |   |
| Port Configuration     Motion     Associated Axes     Power                        | Safety Output                      |                             | 60.0     | Reset                              |             |       |      |   |
| Digital Inputs     Motion Diagnostics     Motion Safety                            | -                                  | )wnership +                 |          |                                    |             |       |      |   |
| - Actions<br>- Primary Feedback<br>- Secondary Feedback                            | Configuration S                    | Signature:<br>3b18_0209     | (Hex)    | Сору                               |             |       |      |   |
| Scaling<br>Discrepancy Checkin<br>STO<br>SS1                                       |                                    | 0/22/2019                   |          |                                    |             |       |      |   |
| - 351<br>- SBC<br>- Input Configuration<br>- Test Output<br>- Output Configuration | Time:                              | 3:03:35 PM                  | 142 💉 ms |                                    |             |       |      |   |
| Status: Offline                                                                    |                                    |                             |          |                                    | OK Cancel A | Apply | Help | > |

2. Click Advanced to open the Advanced Connection Reaction Time Limit Configuration dialog box.

| Requested Packet Interval (RPI): | þ10   | ms (6 - 500)            |
|----------------------------------|-------|-------------------------|
| Timeout Multiplier:              | 2     | (1-4)                   |
| Network Delay Multiplier:        | 200 🌲 | % (10-600)              |
| Connection Reaction Time Limit   | 40.1  | ms                      |
| Output                           |       |                         |
| Requested Packet Interval (RPI): | 20    | ms (Safety Task Period) |
| Timeout Multiplier:              | 2     | (1-4)                   |
| Network Delay Multiplier:        | 200 🌲 | % (10-600)              |
| Connection Reaction Time Limit   | 60.0  | ms                      |
| ок                               | ancel | Help                    |

3. Analyze each safety channel to determine the appropriate settings.

The smallest Input RPI allowed is 6 ms. The selection of small RPI values consumes network bandwidth and can cause spurious trips because other devices cannot get access to the network.

For more information about the Advanced Connection Reaction Time Limit Configuration, refer to the appropriate GuardLogix or Compact GuardLogix Controllers User Manual, which is listed in <u>Additional</u> <u>Resources on page 9</u>.

#### Generate the Safety Network Number (Integrated safety drives only)

The assignment of a time-based safety network number (SNN) is automatic when you create a GuardLogix safety controller project and add new Safety devices. This number is generally sufficient. However, manual manipulation of an SNN is required in the following situations:

- If safety consumed tags are used
- If the project consumes safety input data from a device whose configuration is owned by some other device
- If a safety project is copied to another hardware installation within the same routable safety system

If an SNN is assigned manually, the SNN has to be unique.

| IMPORTANT | <b>PORTANT</b> If you assign an SNN manually, make sure that the system expansion does not result in duplication of SNN and node address combinations.                                                          |  |
|-----------|----------------------------------------------------------------------------------------------------|--|
|           | A warning appears if your project contains duplicate SNN and node<br>address combinations. You can still verify the project, but Rockwell<br>Automation recommends that you resolve the duplicate combinations. |  |

To edit the SNN, follow these steps.

1. To open the Safety Network Number dialog box, click the ellipsis to the right of the Safety Network Number.

| Safety Network Number |           | ×        |  |
|-----------------------|-----------|----------|--|
| Format:               |           |          |  |
| Time-based            |           | Generate |  |
| 10/14/2016 9:28:42.33 | 9 AM      |          |  |
| 🔘 Manual              |           |          |  |
| DPI:                  | (Decimal) |          |  |
| Number:               |           |          |  |
| 3FE6_031B_52E3        | (Hex)     | Сору     |  |
|                       |           | Paste    |  |
|                       |           | Set 🗲    |  |
| ОК                    | Cancel    | Help     |  |

2. Select either Time-based or Manual.

If you select Manual, enter a value from 1...9999 decimal.

- 3. Click Generate.
- 4. Click OK.

## **Configure Track Sections**

For iTRAK drive modules, follow the steps below to configure your track.

| _4ITRAK in myL8dx.ACD [1756-L83ES 3<br>al (ITRAK 5730 12.001) ×                                                                                                    | -                                                                                                    | × |
|----------------------------------------------------------------------------------------------------|----------------------------------------------------------------------------------------------------|---|
| and the article arternation and the second second | Not Specified         ▼           Decreasing Position         ▼           (2198T-120-T0303-A00-52         ▼           (2198T-VT0304-E         ▼           0.001 ▲         ▼ | a |
|                                                                                                    |                                                                                                    |   |

1. From the Track ID pull down menu, select your Track ID.

When multiple modules share the same Track ID, these modules are identified as being configured as a single Track System. This allows Logix Designer to validate the track system as a whole. Section modules that specify a 0 or Not Specified Track ID are not validated because they are treated as stand-alone sections when validating track systems.

2. From the Mover Axis Assignment Sequence pull-down menu, choose the Mover Axis Assignment Sequence for your motion application.

 Table 12 - Mover Axis Assignment Sequences

| Mover Axis Assignment Sequence              | Description                                                                                                    |
|---------------------------------------------|----------------------------------------------------------------------------------------------------|
| Decreasing Position                         | Track section assigns movers on the track to axis instances in a<br>sequence starting with the mover with the highest position value as the<br>first mover followed by movers with decreasing position values.                                                |
| Increasing Position                         | Track section assigns movers on the track to axis instances in a sequence starting with the mover with the lowest position value as the first mover followed by movers with increasing position values.                                                       |
| Decreasing Position from Reference<br>Mover | Track section assigns movers on the track to axis instances in a sequence starting with the mover electronically identified as the Reference Mover followed by movers in the direction of decreasing position values relative to the Reference Mover.         |
| Increasing Position from Reference<br>Mover | Track section assigns movers on the track to axis instances in a<br>sequence starting with the mover electronically identified as the<br>Reference Mover followed by movers in the direction of increasing<br>position values relative to the Reference Mover |

3. From the Section Motor pull-down menu, select the section motor corresponding to your iTRAK drive module.

A curve section acts like three individual sections: Curve A, curve B and curve C. Each of the three sections needs to be added as a separate drive and configured individually.

- If your drive module is a Straight section then select a 2198T-L20-T0303-A00-S2 section motor
- If your drive module is a Curve A section then select a 2198T-L20-T0309-D18-S2-A section motor
- If your drive module is a Curve B section then select a 2198T-L20-T0309-D18-S2-B section motor
- If your drive module is a Curve C section then select a 2198T-L20-T0309-D18-S2-C section motor
- 4. Enter the length of your entire track (number of iTRAK modules x 0.3 m) in the Track Length field.

# **Configure Axis Properties**

| Торіс                              | Page |
|------------------------------------|------|
| Create an Associated Axis          | 37   |
| Create a Motion Group              | 40   |
| Associate Axes to the Motion Group | 43   |
| Configure an Axis and Control Mode | 43   |
| Specify the Motor Data Source      | 49   |
| Display Motor Model Information    | 53   |
| Use Motor Analyzer                 | 54   |
| Assign Motor Feedback              | 55   |
| Configure Load Feedback            | 59   |
| Configure Master Feedback          | 60   |
| Configure Actions                  | 60   |
| Configure Exceptions               | 62   |

# **Create an Associated Axis**

Before you can complete the configuration process, you need to create an axis and associate it to your drive.

### **Create an Axis**

Follow these steps to create an axis.

1. To open the Module Properties dialog box, double-click the drive in the Controller Organizer.

| June Properties. con                                                                     | cal (PowerFlex 755-EENET-CM       | 14.001) ×     |                                                   |                                                               |               |              |  |
|------------------------------------------------------------------------------------------|-----------------------------------|---------------|---------------------------------------------------|---------------------------------------------------------------|---------------|--------------|--|
| ieneral                                                                                  | Associated Axes                   |               |                                                   |                                                               |               |              |  |
| onnection<br>ime Sync<br>fodule Info<br>tternet Protocol<br>Port Configuration<br>fotion | Axis 1:<br>Motor Feedback Device: | <none></none> | New Axis                                          |                                                               |               |              |  |
| – Associated Axes*<br>– Power<br>– Digital Input<br>– Motion Diagnostics                 | Load Feedback Device:             | <none></none> | •                                                 |                                                               |               | Kinetix® 570 |  |
|                                                                                          |                                   |               |                                                   | tionProject (1756-LB1ES 33.1)<br>al (2198-D012-ERS4 11.001) × |               |              |  |
|                                                                                          |                                   |               | General                                           | Associated Axes                                               |               |              |  |
|                                                                                          |                                   |               | - Connection<br>- Safety                          |                                                               |               |              |  |
|                                                                                          |                                   |               | - Time Sync<br>- Module Info                      | Axis 1:                                                       | <none></none> | New Axis     |  |
|                                                                                          |                                   |               | - Internet Protocol<br>- Port Configuration       | Motor Feedback Device:                                        | <none></none> |              |  |
|                                                                                          |                                   |               | - Network                                         | Load Feedback Device:                                         | <none></none> | •            |  |
|                                                                                          |                                   |               | Associated Axes*                                  | Axis 2 (Auxiliary                                             | <none></none> | • New Axis   |  |
|                                                                                          |                                   |               | - Power<br>- Digital Input                        | Master Feedback Device:                                       | <none></none> | •            |  |
|                                                                                          |                                   |               | Diagnostics                                       | Axis 3:                                                       | <none></none> | • New Asis   |  |
|                                                                                          |                                   |               | - Actions<br>- Primary Feedback                   | Motor Feedback Device:                                        | <none></none> | •            |  |
|                                                                                          |                                   |               | -Scaling<br>-STO                                  | Load Feedback Device:                                         | <none></none> |              |  |
| s: Offine                                                                                |                                   |               | - SS1<br>- Motion Safety 2                        |                                                               |               |              |  |
|                                                                                          |                                   |               | Actions                                           | Axis 4 (Auxiliary                                             | <none></none> | New Asis     |  |
| PowerFlex® 7                                                                             | 55 Drive                          |               | - Primary Feedback<br>- Scaling<br>- STO<br>- SS1 | Master Feedback Device:                                       | <none></none> |              |  |

- 3. Click New Axis.
- 4. On the New Tag dialog box, type a name for the axis.

| Name:                    |                           |       | Create |
|--------------------------|---------------------------|-------|--------|
| Description:             |                           | *     | Cancel |
|                          |                           | *     | Help   |
| Usage:                   | <controller></controller> | Ŧ     |        |
| Type:                    | Base                      | ction |        |
| Alias For:               |                           |       |        |
| Data Type:               | AXIS_CIP_DRIVE            |       |        |
| Parameter<br>Connection: |                           | v     |        |
| Scope:                   | PF_Example_1              | -     |        |
| External<br>Access:      | Read/Write                | •     |        |
| Style:                   |                           | -     |        |
| Constant                 |                           |       |        |
| Sequencin                | g                         |       |        |

The default data type is AXIS\_CIP\_DRIVE.

For iTRAK<sup>®</sup> systems, the first axis must be the section axis. The remaining four axis can be used for mover axis or left blank depending on your application.

- 5. Make any adjustments for your application.
- 6. Click Create.
- 7. Configure additional axes, if applicable.

### **Specify Feedback Assignments**

The type of feedback you can assign differs based on the type of drive.

| Table 13 - Drive I | Feedback Types |
|--------------------|----------------|
|--------------------|----------------|

| Drive                                                                                               | Axis | Feedback Types                                                                                                    |
|----------------------------------------------------------------------------------------------------|------|----------------------------------------------------------------------------------------------------|
| Kinetix 350                                                                                         | 1    | Motor Feedback                                                                                                    |
| Kinetix 5300                                                                                        | 2    | Axis 1 for Motor or Load Feedback<br>Axis 2 for Auxiliary (Master) Feedback                                                                                                    |
| Kinetix 5500                                                                                        | 1    | Motor Feedback                                                                                                    |
| Kinetix 6500                                                                                        | 2    | <ul> <li>Port 1 is reserved for Motor Feedback on the primary axis (Axis_1)</li> <li>Port 2 can be used either as Load Feedback for the primary axis or as a Master Feedback for a secondary feedback only axis (Axis_2)</li> </ul> |
| PowerFlex 527                                                                                       | 1    | Motor Feedback                                                                                                    |
| Kinetix 5700 Single-axis Inverter (2198-Sxxx-ERSx)                                                  | 2    | Axis 1 for Motor or Load Feedback<br>Axis 2 for Auxiliary (Master) Feedback                                                                                                    |
| Kinetix 5700 Dual-axis Inverter (2198-Dxxx-ERSx)                                                    | 4    | Axis 1 and 3 for Motor or Load Feedback<br>Axis 2 and 4 for Auxiliary (Master) Feedback                                                                                                    |
| Kinetix 5700 DC Bus Power Supply<br>Kinetix 5700 Regenerative Power Supply                          | 1    | No Feedback                                                                                                    |
| 2198T iTRAK Power Supply                                                                            | 1    | No Feedback                                                                                                    |
| iTRAK 5370 Section                                                                                  | 1    | Integrated Track Feedback                                                                                                    |
| iTRAK 5370 Mover                                                                                    | 4    | Integrated Track Feedback                                                                                                    |
| PowerFlex 755 with 20-750-ENC-1 feedback module                                                     | 1    | Configure the Port channel A for Motor Feedback or Load Feedback                                                                                                    |
| PowerFlex 755 with 20-750-DENC-1 feedback module<br>PowerFlex 755 with 20-750-UFB-1 feedback module | 1    | Configure the Port channel A and channel B for Motor Feedback or Load Feedback                                                                                                    |

PowerFlex 755 requires a peripheral device for feedback. You must manually establish the motor or load feedback port and channel assignments on the PowerFlex 755 drive.

- 1. For PF755 and K5700 and K6500 drives, use the pull-down menus to choose the feedback type for the applicable axes.
- 2. Click OK to close the Module Properties dialog box.
- **IMPORTANT** The Logix Designer application prevents the creation of feedback port assignments with incompatible feedback types. For example, you cannot assign the same port for multiple devices. The same port cannot be used for Motor Feedback Device, Load Feedback Device, and Master Feedback Device.

### **Create a Motion Group**

All axes must be added to the Motion Group in your project. If you do not group the axes, they remain ungrouped and unavailable for use. You can only have one Motion Group per Logix controller.

To create a motion group, follow these instructions.

1. In the Controller Organizer, right-click Motion Groups and choose New Motion Group.

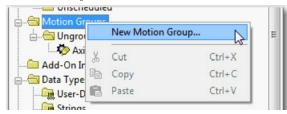

2. Type a name for the motion group.

| New Tag                  | E Carter                  | X        |
|--------------------------|---------------------------|----------|
| Name:                    |                           | Create 🚽 |
| Description:             |                           | Cancel   |
|                          |                           | Help     |
|                          | -                         |          |
| Usage:                   | <controller></controller> |          |
| Туре:                    | Base   Connection         |          |
| Alias For:               | <b></b>                   |          |
| Data Type:               | MOTION_GROUP              |          |
| Parameter<br>Connection: | <b>v</b>                  |          |
| Scope:                   | 🔁 my_clx_for_pflex 🔹      |          |
| External<br>Access:      | Read/Write 🔹              |          |
| Style:                   | •                         |          |
| Constant                 |                           |          |
| Sequencing               |                           |          |
| Open MOTIO               | ON_GROUP Configuration    |          |
| Open Param               | neter Connections         |          |

- 3. Make any adjustments for your application.
- 4. Click Create.

### Set the Base Update Period

The Base Update Period is basically the RPI rate for Ethernet communication between the controller and the motion module, a Unicast connection.

There are two alternate update periods that you can configure when using the Axis Scheduling function. See <u>Axis Scheduling on page 63</u> for details.

The Base Update Period determines how often the Motion Task runs. When the Motion Task runs, it interrupts most other tasks regardless of their priority. The Motion Task is the part of the controller that takes care of position and velocity information for the axes.

To set the Base Update Period, follow these steps.

1. Click the Attribute tab in the Motion Group Properties dialog box.

| Base Update Period  | d: 2.0 — ms (in 0.5 increments.) Axis Schedul |
|---------------------|-----------------------------------------------|
| Alternate 1 Update: | 2.0 ms                                        |
| Alternate 2 Update: | 2.0 ms                                        |
| General Fault Type: | Non Major Fault                               |
| Timing Model:       | One Cycle                                     |
| Scan Times (elapse  | d time):                                      |
| Max:                | (us) Reset Max                                |
| Last:               | (us)                                          |
| Average:            | (us)                                          |
|                     |                                               |

2. Set the Base Update Period.

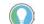

Check the Last Scan time values. Typically, the value is less than 50% of the Base Update Period.

#### Figure 7 - Base Update Period Example

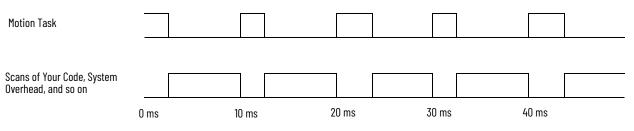

In this example, the Base Update Period = 10 ms. Every 10 ms the controller stops scanning your code and whatever else it is doing and runs the motion

The Base Update Period is a trade-off between updating positions of your axes and scanning your code. In general, you do not want the Motion Task to take more than 50% of the overall Logix controller time on average. The more axes that you add to the Motion Group, the more time it takes to run the Motion Task.

For detailed information on the Axis Scheduling function, Axis Assignment tab, and Alternate Update Period Scheduling, see <u>Axis Scheduling on page 63</u>.

# Associate Axes to the Motion Group

To associate axes to a motion group, follow these steps:

1. Right-click the new motion group and choose Properties.

| xis Assignment | Attribute | Tag |                                 |
|----------------|-----------|-----|---------------------------------|
| Unas           | signed;   |     | Assigned:                       |
|                |           |     | Ass_1<br>Ass_2_K5500<br>CIP_K6K |
|                | dd ->     |     | <- Remove                       |
|                | OK        |     | Cancel Apply Help               |

- 2. Click the Axis Assignment tab and move your axes (created earlier) from Unassigned to Assigned.
- 3. Click the Attribute tab and edit the default values as appropriate for your application.

See Axis Scheduling and Faults for detailed information on the settings available from the Attribute tab.

4. Click OK.

# Configure an Axis and Control Mode

After you add the drive to your project and create the axes, use the Axis Properties dialog boxes to complete the drive configuration. Notice that the dialog boxes change based on your configuration choices.

Table 14 lists the basic tasks necessary configure an axis.

#### Table 14 - Axis Properties Pages

| Axis Properties<br>Page | Perform These Tasks                                                                                                    | Page |
|-------------------------|----------------------------------------------------------------------------------------------------|------|
| General                 | <ul> <li>Assign the axis configuration.</li> <li>Choose the feedback configuration.</li> <li>Choose the application type, if applicable.</li> <li>Choose the loop response (low, medium, or high), if applicable.</li> <li>If you have not already done so, you can create and associate an axis to a new Motion Group and associate a drive module to the axis.</li> </ul> | 44   |
| Motor                   | <ul> <li>Specify a motor with the Data Source = Nameplate Datasheet.</li> <li>Specify a motor with the Data Source = Catalog Number.</li> <li>Select a motor with the Data Source = Motor NV.</li> <li>Only the Motor Overload Limit is configurable for iTRAK Sections</li> </ul>                                                                                          | 49   |
| Motor Feedback          | Select and configure the Motor Feedback Type.                                                                                                    | 55   |
| Load Feedback           | Select and configure the Load Feedback Type, if applicable.                                                                                                    | 59   |
| Master Feedback         | <ul> <li>Select and configure the Master Feedback Type, if applicable.<br/>Master Feedback is only available for Feedback Only axes.</li> </ul>                                                                                                    | 60   |

| Table 14 - Axis Properties Pages |                     |  |
|----------------------------------|---------------------|--|
| Axis Properties<br>Page          | Perform These Tasks |  |

| Axis Properties<br>Page | Perform These Tasks                                                                                                    | Page |
|-------------------------|----------------------------------------------------------------------------------------------------|------|
| Actions                 | <ul><li>Configure how an axis responds to fault types.</li><li>Modify actions for how an axis responds to fault types.</li></ul>                                                                                              | 60   |
| Exceptions              | <ul> <li>Define the action to be performed by the drive as a result of an exception<br/>condition. Exceptions are conditions that can occur during motion axis<br/>operation that could generate faults or alarms.</li> </ul> | 62   |
| Scaling                 | <ul> <li>Configure feedback by choosing the load type, by entering the scaling units, and by choosing the Travel mode.</li> <li>Enter the Input Transmission and Actuator ratio, if applicable.</li> </ul>                    | 137  |

The parameters that you configure on the General category dialog box result in the presentation of attributes and parameters that are available for the combination of your selections.

| IMPORTANT | All AXIS_CIP_DRIVE Axis Properties dialog boxes are dynamic.<br>Optional attributes and dialog boxes that are related to each |
|-----------|----------------------------------------------------------------------------------------------------|
|           | integrated motion axis you create come and go based on what combination of axis characteristics you define.                   |

See the Integrated Motion Reference Manual, publication <u>MOTION-RM003</u>, for complete information on Axis Attributes and how to apply Control Modes in the axis configuration.

| IMPORTANT | Be sure to associate the drive and axis before when configuring the axis because the drive determines what |
|-----------|----------------------------------------------------------------------------------------------------|
|           | optional attributes are supported for the axis.                                                            |

If you have already created an axis and associated in with a drive, the Associated Module and Axis are shown on the General page of the Axis Properties dialog box.

#### Figure 8 - General Page

| General                                                                                                    | General                                                                                                    |                                                                |    |              |   |
|----------------------------------------------------------------------------------------------------|----------------------------------------------------------------------------------------------------|----------------------------------------------------------------|----|--------------|---|
| Motor<br>- Model<br>- Analyzer<br>Motor Feedback<br>Scaling<br>Hookup Tests<br>Polarity<br>Autotume<br>Load<br>- Backlash<br>- Compliance<br>- Friction<br>- Doserver<br>Postion Loop | Avis Configuration:<br>Feedback Configuration:<br>Application Type:<br>Loop Response:<br>Vertical Load Contot<br>Avsigned Group<br>Motion Group:<br>Update Period: | Position Loop<br>Motor Feedback<br>Basic<br>Medium<br>Disabled | •  | New Group    |   |
| Velocity Loop<br>Acceleration Loop<br>Plannet<br>Homing<br>Actions<br>Exceptions<br>Drive Parameters<br>Parameter List<br>Status<br>Faults & Alams<br>Tag                             | Associated Module<br>Module:<br>Module Type:<br>Power Structure<br>Axis Number:                                                                                    | MyKinetsiDrive<br>2190-D020-ERS4<br>2198-D020-ERS4<br>1        | •  |              |   |
| s State.                                                                                                    | Safety State:                                                                                                    |                                                                | ок | Cancel Apply | н |

The Axis Number field corresponds to the axes listed on the Associated Axes tab of the Module Properties dialog box. Any feedback port assignments that you made on the Associated Axes page are also mapped to the drive when you associate an axis and a drive.

For more information on Control Modes, see the Integrated Motion Reference Manual, publication <u>MOTION-RM003</u>.

- 1. In the Controller Organizer, double-click the Axis that you want to configure.
- 2. Choose an Axis Configuration type. For this example, choose Position Loop.

| Axis Properties - Axis_1 |                         |                                    |   |
|--------------------------|-------------------------|------------------------------------|---|
| Categories:              |                         |                                    |   |
| General                  | General                 |                                    |   |
| Motor                    | Axis Configuration:     | Position Loop                      | • |
| Motor Feedback           | Feedback Configuration: | Feedback Only<br>Frequency Control |   |
| Hookup Tests             | Application Type:       | Position Loop                      |   |
| Polarity                 | Loop Response:          | Velocity Loop<br>Torque Loop       |   |

<u>Table 15, Table 16</u>, and <u>Table 17</u> compare the axis configuration types for Kinetix, PowerFlex, and iTRAK drives.

Table 15 - Compare the Axis Configuration Types for the Kinetix Drives

| Axis Type                          | Kinetix<br>350 Drive | Kinetix<br>5300<br>Drive | Kinetix<br>5500<br>Drive | Kinetix 5700<br>Dual-axis<br>Inverter | Kinetix 5700<br>Single-axis<br>Inverter | Kinetix 5700 DC<br>Bus Supply | Kinetix 5700<br>Regenerative<br>Power Supply | Kinetix<br>6500<br>Drive |
|------------------------------------|----------------------|--------------------------|--------------------------|---------------------------------------|-----------------------------------------|-------------------------------|----------------------------------------------|--------------------------|
| Position Loop (P)                  | Yes                  | Yes                      | Yes                      | Yes                                   | Yes                                     | No                            | No                                           | Yes                      |
| Velocity Loop (V)                  | Yes                  | Yes                      | Yes                      | Yes                                   | Yes                                     | No                            | No                                           | Yes                      |
| Torque Loop (T)                    | Yes                  | Yes                      | Yes                      | Yes                                   | Yes                                     | No                            | No                                           | Yes                      |
| Feedback Only (E)                  | No                   | Yes                      | Yes                      | Yes                                   | Yes                                     | No                            | No                                           | Yes                      |
| Frequency Control (F)              | No                   | Yes                      | Yes                      | Yes                                   | Yes                                     | No                            | No                                           | No                       |
| Regenerative<br>Converters (G)     | No                   | No                       | No                       | No                                    | No                                      | No                            | Yes                                          | No                       |
| Non-Regenerative<br>Converters (N) | No                   | No                       | No                       | No                                    | No                                      | Yes                           | No                                           | No                       |

| Table 16 - Compar | e the Axis Confi | guration Types | for the PowerFlex Drives | ; |
|-------------------|------------------|----------------|--------------------------|---|
|-------------------|------------------|----------------|--------------------------|---|

| PowerFlex® 527 | PowerFlex 755          |
|----------------|------------------------|
| Yes            | Yes                    |
| Yes            | Yes                    |
| No             | Yes                    |
| No             | No                     |
| Yes            | Yes                    |
|                | Yes<br>Yes<br>No<br>No |

| Axis Type             | iTRAK 5370 Sections | iTRAK 5370 Movers |
|-----------------------|---------------------|-------------------|
| Position Loop (P)     | No                  | Yes               |
| Velocity Loop (V)     | No                  | No                |
| Torque Loop (T)       | No                  | Yes               |
| Feedback Only (E)     | No                  | No                |
| Frequency Control (F) | No                  | No                |
| Track Section (X)     | Yes                 | No                |

 Table 17 - Compare the Axis Configuration Types for the iTRAK 5370

3. In the Feedback Configuration pull-down menu, choose Motor Feedback.

| 🏷 Axis Properties - Axis_1                      |                                                |                                                  |
|-------------------------------------------------|------------------------------------------------|--------------------------------------------------|
| Categories:                                     | General                                        |                                                  |
| Motor<br>Model<br>Motor Feedback                | Axis Configuration:<br>Feedback Configuration: | Position Loop   Motor Feedback                   |
| Scaling<br>Hookup Tests<br>Polarity<br>Autotupe | Application Type:<br>Loop Response:            | Motor Feedback<br>Load Feedback<br>Dual Feedback |

For iTRAK mover and section axes, the Feedback Configuration is always Motor Feedback. Fot the iTRAK power supply it is always No Feedback. See <u>Table 18</u> and <u>Table 19</u> for Kinetix and PowerFlex drive options, respectively.

Table 18 - Feedback Configuration Types for Kinetix Drives

| Feedback<br>Type   | Kinetix 350                                                 | Kinetix 5300                                                | Kinetix 5500                                                | Kinetix 5700 Single<br>and Dual-axis<br>Inverter Type       | Kinetix 5700 DC<br>Bus Supply                 | Kinetix 5700<br>Regenerative<br>Power Supply | Kinetix 6500                                                |
|--------------------|-------------------------------------------------------------|-------------------------------------------------------------|-------------------------------------------------------------|-------------------------------------------------------------|-----------------------------------------------|----------------------------------------------|-------------------------------------------------------------|
| Motor<br>Feedback  | Position Loop (P),<br>Velocity Loop (V),<br>Torque Loop (T) | Position Loop (P),<br>Velocity Loop (V),<br>Torque Loop (T) | Position Loop (P),<br>Velocity Loop (V),<br>Torque Loop (T) | Position Loop (P),<br>Velocity Loop (V),<br>Torque Loop (T) | -                                             | -                                            | Position Loop (P),<br>Velocity Loop (V),<br>Torque Loop (T) |
| Load<br>Feedback   | -                                                           | Position Loop (P),<br>Velocity Loop (V)                     | -                                                           | Position Loop (P),<br>Velocity Loop (V)                     | _                                             | -                                            | Position Loop (P),<br>Velocity Loop (V),<br>Torque Loop (T) |
| Dual Feedback      | -                                                           | Position Loop (P)                                           | -                                                           | Position Loop (P)                                           | -                                             | -                                            | Position Loop (P)                                           |
| Dual Integral      | -                                                           | -                                                           | -                                                           | -                                                           | -                                             | -                                            | -                                                           |
| Master<br>Feedback | _                                                           | Feedback Only<br>(N)                                        | Feedback Only (N)                                           | Feedback Only (N)                                           | _                                             | _                                            | Feedback Only (N)                                           |
| No Feedback        | _                                                           | Velocity Loop (V),<br>Frequency<br>Control (F)              | Velocity Loop (V),<br>Frequency Control (F)                 | Frequency Control (F)                                       | Non-<br>regenerative<br>Converter Only<br>(N) | Regenerative<br>Converter (G)                | -                                                           |

| Feedback Type  | PowerFlex 527                       | PowerFlex 755                                           |
|----------------|-------------------------------------|---------------------------------------------------------|
| Motor Feedback | Position Loop (P), Velocity Loop(V) | Position Loop (P), Velocity Loop(V),<br>Torque Loop (T) |
| Load Feedback  | -                                   | -                                                       |
| Dual Feedback  | -                                   | Position Loop (P)                                       |

| Feedback Type   | PowerFlex 527         | PowerFlex 755                               |
|-----------------|-----------------------|---------------------------------------------|
| Dual Integral   | -                     | Position Loop (P)                           |
| Master Feedback | -                     | -                                           |
| No Feedback     | Frequency Control (F) | Velocity Loop (V),<br>Frequency Control (F) |

Table 19 - Feedback Configuration Types for PowerFlex Drives

#### 4. Choose application type, if applicable.

| ieneral                         |                                                            |
|---------------------------------|------------------------------------------------------------|
| Axis Configuration:             | Position Loop -                                            |
| Feedback Configuration:         | Motor Feedback 🗸                                           |
| Application Type:               | Basic 🗸                                                    |
| Loop Response:                  | Custom<br>Basic                                            |
| Assigned Group<br>Motion Group: | Tracking<br>Point-to-Point<br>Constant Speed<br>CIP_Motion |

Application Type specifies the type of motion control application and is used to set the Gain Tuning Configuration Bits attribute that establishes the appropriate gain set application. These combinations determine how the calculations are made, which can reduce the need to perform an Autotune or a Manual Tune. This table provides the gains that are established based on the application type. **Table 20 - Customize Gains to Tune** 

| Application Type      | Крі | Kvi | ihold | Kvff | Kaff | torqLPF |
|-----------------------|-----|-----|-------|------|------|---------|
| Custom <sup>(1)</sup> | -   | -   | -     | -    | -    |         |
| Basic                 | No  | No  | No    | Yes  | No   | Yes     |
| Tracking              | No  | Yes | No    | Yes  | Yes  | Yes     |
| Point-to-Point        | Yes | No  | Yes   | No   | No   | Yes     |
| Constant Speed        | No  | Yes | No    | Yes  | No   | Yes     |

 If you set the type to Custom, you can control the individual gain calculations by changing the bit settings in the Gain Tuning Configuration Bits Attribute.

Include in the table that:

- Kpi = Position Integrator Bandwidth
- Kvi = Velocity Integrator Bandwidth
- iHold = Integrator Hold
- Kvff = Velocity Feedforward
- Kaff = Acceleration Feedforward
- torqLPF = Torque Low Pass Filter
- 5. Choose a loop response, if applicable.

| Axis Configuration:     | Position Loop  | • |
|-------------------------|----------------|---|
| Feedback Configuration: | Motor Feedback | • |
| Application Type:       | Basic          |   |
| Loop Response:          | Medium         |   |
|                         | Low            |   |
| Assigned Group          | High S         |   |
| Motion Group:           | CIP Motion     |   |

Loop Response settings also impact the calculations that are made and can minimize the need for you to perform an Autotune or a Manual Tune. The loop response impacts the spacing between the position and velocity loops and the proportional and integral gains. This response impacts how aggressively a given profile is tracked.

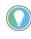

For information about other application type and loop response settings and attribute calculations, see the specific attribute descriptions in the Integrated Motion on the EtherNet/IP Reference Manual, publication MOTION-RM003.

6. Some drives let you enable or disable a Vertical Load Control function.

When this feature is Enabled, the drive attempts, whenever possible, to avoid applying Category 0 stop actions in response to Major Fault conditions. The drive may tailor other aspects of its behavior to best handle vertical loads. 7. For converters, specify a Converter Startup Method to indicate how the axis transitions from the Stopped state to the Starting state.

| Method         | Description                                                                                                    |
|----------------|----------------------------------------------------------------------------------------------------|
| Enable Request | the converter stays in the Stopped state until it receives an Enable Request from the controller. After the converter receives the request, it transitions to Starting state and checks for proper AC line synchronization. Once ready for regenerative control, the converter transitions to the Running state with all configured control loops operational. |
| Enable Input   | the converter checks the status of the Enable Input. If it is active, the converter axis transitions from the Stopped state to the Starting state and checks for proper AC line synchronization. Once ready for regenerative control, the converter transitions to the Running state with all configured control loops operational.                            |
| Automatic      | the converter automatically transitions to Starting state and checks for proper AC line<br>synchronization. Once ready for regenerative control, the converter transitions to the<br>Running state with all configured control loops operational.                                                                                                    |

Table 21 - Converter Startup Methods

# Specify the Motor Data Source

The Motor Data Source is where you tell the axis where the motor configuration values are originating. You can select a motor by catalog number from the Motion Database. You can enter motor data from a nameplate or data sheet, or use the motor data that is contained in the drive or motor nonvolatile memory.

On the Motor dialog box you specify what motor you want to use and where the data is coming from:

- Specify a motor with the Data Source = Catalog Number.<sup>(1)</sup>
- Specify a motor with the Data Source = Nameplate Datasheet.
- Select a motor with the Data Source = Motor NV (Kinetix Drives) or Drive NV (PowerFlex 755 Drives)<sup>(1)</sup>

For iTRAK systems, the motor data cannot be edited, with the exception of the Motor Overload Limit on iTRAK section axes.

### **Choose the Catalog Number as the Motor Data Source**

To choose a motor from the Motion Database, follow these steps.

- 1. If the Axis Properties dialog box is not open, double-click the axis.
- 2. Go to the Motor dialog box of Axis Properties.

| General M                                                                                                    | otor Device Specif | fication       |   |               |            |  |
|----------------------------------------------------------------------------------------------------|--------------------|----------------|---|---------------|------------|--|
| - Motor                                                                                                    | Data Source:       | Catalog Number | • |               | Parameters |  |
| Motor Feedback<br>Scaling                                                                                                    | Catalog Number:    | <none></none>  | 0 | hange Catalog |            |  |
| Hookup Tests                                                                                                    | Motor Type:        | Not Specified  | - |               |            |  |
| Polarity<br>Autotune                                                                                                    | Units:             | Rev            | Ŧ |               |            |  |
| Backlash     Compliance     Compliance     Compliance     Compliance     Construction     Observer     Position Loop     Velocity Loop     Acceleration Loop     Torque (Current Loop     Torque (Current Loop     Renner     Homing     Actions     Drive Parameters     Drive Parameters     Status     Status     Faults & Alamms     Tag |                    |                |   |               |            |  |
| State                                                                                                    | Safety St          | tate:          |   |               |            |  |

3. From the Data Source pull-down menu, choose Catalog Number.

| Motor Device Specif            | Motor Device Specification                                        |   |  |  |  |  |  |
|--------------------------------|-------------------------------------------------------------------|---|--|--|--|--|--|
| Data Source:                   | Catalog Number                                                    | - |  |  |  |  |  |
| Catalog Number:<br>Motor Type: | Nameplate Datasheet<br>Catalog Number<br>Motor NV<br>Not opecined | 6 |  |  |  |  |  |
| Units:                         | Rev                                                               | - |  |  |  |  |  |

- 4. Click Change Catalog.
- 5. Select a motor.

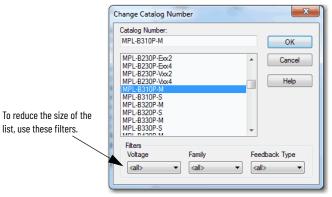

6. The Motor dialog box is now populated with all information that is related to the motor you selected from the Motion Database.

| ····· General                            | Motor Device Specifi | ication        |                   |                       |           |            |
|------------------------------------------|----------------------|----------------|-------------------|-----------------------|-----------|------------|
| Motor                                    | Data Source:         | Catalog Number | •                 |                       | arameters |            |
| Motor Feedback                           | Catalog Number:      | MPL-B310P-M    |                   | Change Catalog        |           |            |
| Hookup Tests                             | Motor Type:          | Rotary Permane | nt Magnet 👻       |                       |           |            |
| Polarity<br>Autotune                     | Units:               | Rev            |                   |                       |           |            |
| ⊡ Load                                   | Nameplate / Dat      | asheet - Phase | to Phase paramete | rs                    |           |            |
| Compliance                               | Rated Power:         | 0.77           | kW                | Pole Count:           | 8         |            |
| Friction                                 | Rated Voltage:       | 460.0          | Volts (RMS)       |                       |           |            |
| Observer<br>Position Loop                | Rated Speed:         | 5000.0         | RPM               | Max Speed:            | 5000.0    | RPM        |
| Velocity Loop                            | Rated Current:       | 1.7            | Amps (RMS)        | Peak Current:         | 5.02      | Amps (RMS) |
| Acceleration Loop<br>Torque/Current Loop | Rated Torque:        | 1.58           | N-m               | Motor Overload Limit: | 100.0     | % Rated    |
| Planner<br>Homing                        |                      |                |                   |                       |           |            |
| Actions                                  |                      |                |                   |                       |           |            |
| Drive Parameters                         |                      |                |                   |                       |           |            |
| Parameter List<br>Status                 |                      |                |                   |                       |           |            |
| Faults & Alams<br>Tag                    |                      |                |                   |                       |           |            |
| I dy                                     |                      |                |                   |                       |           |            |
| is State:                                | Safety St            |                |                   |                       |           |            |

7. Click Apply.

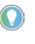

 $\overline{}$ 

When you use a motor catalog number as the data source, default values are automatically set based on the Application Type and Loop Response settings from the General dialog box.

### **Choose Nameplate as the Motor Data Source**

The Nameplate option requires you to enter the motor specification information from the motor nameplate and the motor data sheet.

1. On the Motor dialog box of Axis Properties, from the Data Source pulldown menu, choose Nameplate Datasheet.

| <b>%</b> | Axis Properties - Axis_1        |                     |                                       |                |
|----------|---------------------------------|---------------------|---------------------------------------|----------------|
| Ca       | tegories:                       |                     |                                       |                |
|          | General                         | Motor Device Specif | ication                               |                |
| *        | Motor<br>Model                  | Data Source:        | Nameplate Datasheet                   | Parameters     |
| *        | Motor Feedback                  | Catalog Number:     | Nameplate Datasheet<br>Catalog Number | Change Catalog |
|          | Hookup Tests                    | Motor Type:         | Motor NV                              | 1              |
|          | ····· Polarity<br>···· Autotune | Units:              | Rev                                   |                |

2. Choose a motor type.

| 🏷 Axis Properties - K6K_1      |                    |                                                                     |                |            |
|--------------------------------|--------------------|---------------------------------------------------------------------|----------------|------------|
| Categories:                    |                    |                                                                     |                |            |
| General                        | Motor Device Speci | fication                                                            |                |            |
| * - Motor                      | Data Source:       | Nameplate Datasheet                                                 |                | Parameters |
| * Motor Feedback               | Catalog Number:    | <none></none>                                                       | Change Catalog |            |
| Scaling<br>Hookup Tests        | Motor Type:        | Not Specified 🔹                                                     |                |            |
| Polarity<br>Autotune<br>* Load | Units:             | Not Specified<br>Rotary Permanent Magnet<br>Linear Permanent Magnet |                |            |

<u>Table 22</u> shows the motor types that are available.

| Motor Type                       | Kinetix<br>350 Drive | Kinetix 5300 | Kinetix 5500 | Kinetix 5700 | Kinetix 6500 |
|----------------------------------|----------------------|--------------|--------------|--------------|--------------|
| Rotary Permanent Magnet          | Yes                  | Yes          | Yes          | Yes          | Yes          |
| Rotary Induction                 | No                   | Yes          | Yes          | Yes          | No           |
| Linear Permanent Magnet          | No                   | Yes          | Yes          | Yes          | Yes          |
| Rotary Interior Permanent Magnet | No                   | No           | No           | Yes          | No           |

#### Table 22 - Motor Types (Kinetix Drives)

#### Table 23 - Motor Types (PowerFlex Drives)

| Motor Type                       | PowerFlex 755 | PowerFlex 527 |
|----------------------------------|---------------|---------------|
| Rotary Permanent Magnet          | Yes           | No            |
| Rotary Induction                 | Yes           | Yes           |
| Linear Permanent Magnet          | No            | No            |
| Rotary Interior Permanent Magnet | No            | No            |

### Notice that the motor information fields are initialized to defaults.

| Motor Device Specifi | otor Device Specification                         |               |                       |            |            |  |  |
|----------------------|---------------------------------------------------|---------------|-----------------------|------------|------------|--|--|
| Data Source:         | Nameplate Data                                    | sheet 💌       |                       | Parameters |            |  |  |
| Catalog Number:      | <none></none>                                     |               | Change Catalog        |            |            |  |  |
| Motor Type:          | Rotary Permane                                    | nt Magnet 🔹 🔻 |                       |            |            |  |  |
| Units:               | Rev                                               | ▼             |                       |            |            |  |  |
| Nameplate / Dat      | Nameplate / Datasheet - Phase to Phase parameters |               |                       |            |            |  |  |
| Rated Power:         | 0.0                                               | kW            | Pole Count:           | 8          |            |  |  |
| Rated Voltage:       | 0.0                                               | Volts (RMS)   |                       |            |            |  |  |
| Rated Speed:         | 0.0                                               | RPM           | Max Speed:            | 0.0        | RPM        |  |  |
| Rated Current:       | 0.0                                               | Amps (RMS)    | Peak Current:         | 0.0        | Amps (RMS) |  |  |
| Rated Torque:        | 0.0                                               | N-m           | Motor Overload Limit: | 100.0      | % Rated    |  |  |

3. Enter the parameter information from the motor Nameplate Datasheet and click Apply.

### **Choose Motor NV or Drive NV as the Motor Data Source**

When you choose Motor NV as the data source, the motor attributes are derived from nonvolatile memory of a motor-mounted smart feedback device that is equipped with a serial interface (Motor NV) or from the drive (Drive NV). Only a minimal set of motor and motor feedback (Feedback 1) attributes are required to configure the drive.

1. From the Motor dialog box of Axis Properties, choose Motor NV or Drive NV.

| Axis Properties - Axis_1      |                    |                                       |                |
|-------------------------------|--------------------|---------------------------------------|----------------|
| Categories:                   |                    |                                       |                |
| General                       | Motor Device Speci | fication                              |                |
| * - Motor                     | Data Source:       | Nameplate Datasheet                   | Parameters.    |
| - Motor Feedback<br>- Scaling | Catalog Number:    | Nameplate Datasheet<br>Catalog Number | Change Catalog |
| - Hookup Tests                | Motor Type:        | Motor NV                              |                |
| Polarity<br>Autotune          | Units:             | Rev 👻                                 | ]              |

2. Choose the Motor Units that are associated with the motor, either Rev for rotary motor or Meters for linear motor.

No other motor information is needed.

3. Click Apply.

# Display Motor Model Information

The Motor Model dialog box displays more information that is based on the motor, axis, and feedback configuration types you choose.

| The asterisk next                                               | Axis Properties - PF_755_Axis_1                                                                                                    |                                                                                                    |                           |                                   |  |
|-----------------------------------------------------------------|----------------------------------------------------------------------------------------------------|----------------------------------------------------------------------------------------------------|---------------------------|-----------------------------------|--|
| to a category                                                   | Categories:                                                                                                    |                                                                                                    |                           |                                   |  |
| to a category<br>means that you<br>have not applied<br>changes. | Lasgota:<br>General<br>Mator<br>→ Analyzer<br>→ Analyzer<br>→ Analyzer<br>→ Mator Feedback<br>→ Scaling<br>→ Hockup Tetts<br>→ Polety<br>→ Actorne<br>→ Decklash<br>→ Docklash<br>→ Docklas | Motor Model Phase to Phase to Phase P<br>Votage Constant (Ke):<br>Resistance (Rs):<br>Inductance (Ls): | 33.948196<br>4.7<br>0.025 | Vots(RMS)/KRPM<br>Otms<br>Herries |  |
|                                                                 | Parameter List<br>Status<br>Faults & Alarms                                                                                                    |                                                                                                    |                           |                                   |  |

- If the motor data source is Catalog Number, the fields are populated automatically from the database and the fields are read-only.
- If the motor data source is Nameplate Datasheet, you can enter the information.

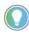

You can leave the default values, go online, and run a Motor Test to get the proper values from the drive. See <u>Hookup Tests on page 144</u>.

- If the motor data source is Drive NV, the data comes from the nonvolatile memory of the drive.
- If you select Catalog Number, Motor NV, or Drive NV, the values display as read-only.

### **Use Motor Analyzer**

For some drives, you can use the Motor Analyzer tool to identify the model for motors that have the data source set to Nameplate Datasheet.

The Motor Analyzer provides the following three tests:

- Dynamic Motor
- Static Motor
- Calculate Model

The tests analyze motor parameters for rotary and linear induction motors and permanent magnet motors. The parameters that appear on the tests are dependent on the motor type you choose.

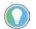

If the motor you are using is a Permanent Magnet, the Dynamic Motor is the only test that appears.

| General                                                                                                    | Analyze Motor to Determine Motor Model                                                                                                    |               |                                     |                                             |  |
|----------------------------------------------------------------------------------------------------|----------------------------------------------------------------------------------------------------|---------------|-------------------------------------|---------------------------------------------|--|
| Motor<br>Model<br>Analyzer<br>Motor Feedback<br>Scaling<br>Hookup Tests<br>Polarity<br>Autotune<br>Load                                                                                                    | Dynamic Motor Test Static Motor Test Ca<br>Start Stop<br>Test State:                                                                                                    | Iculate Model |                                     |                                             |  |
| Declaration     Compliance     Observer     Observer     Postion Loop     Velocity Loop     Torque/Current Loop     Planner     Homing     Actions     Drive Parameter List     Status     Faults & Alams     Tag | Model Parameters<br>Motor Stator Resistance:<br>Motor Stator Leakage Reactance:<br>Motor Rotor Leakage Reactance:<br>Motor Flux Current:<br>Rated Sip Speed:<br>Accept Test Results | 0.0           | Ohms<br>Ohms<br>Ohms<br>Amps<br>RPM | Test Results<br>Ohms<br>Ohms<br>Amps<br>RPM |  |
| s State:                                                                                                    |                                                                                                    |               |                                     |                                             |  |

| Parameter                         | Description                                                                                                    |  |
|-----------------------------------|----------------------------------------------------------------------------------------------------|--|
| Motor Resistance                  | Specifies the phase-to-phase, resistance of a permanent magnet motor.                                                                                                    |  |
| Motor Inductance                  | Specifies the phase-to-phase, inductance of a permanent magnet motor.                                                                                                    |  |
| Motor Rotary Voltage<br>Constant  | Specifies the voltage, or back-EMF, constant of a rotary permanent-magnet motor<br>in phase-to-phase RMS Volts per KRPM.                                                                                                    |  |
| Motor Stator Resistance           | Specifies the Y circuit, phase-neutral, winding resistance of the stator as shown as R1 in the IEEE motor model.                                                                                                    |  |
| Motor Stator Leakage<br>Reactance | Specifies the Y circuit, phase-neutral, leakage reactance of the stator winding, at rated frequency, as shown as X1 in the IEEE motor model.                                                                                                    |  |
| Motor Torque Constant             | Specifies the torque constant of a rotary permanent-magnet motor in Newton-<br>meters per RMS amp.                                                                                                    |  |
| Motor Rotor Leakage<br>Reactance  | Specifies the Y circuit, phase-neutral, equivalent stator-referenced leakage inductance of the rotor winding, at rated frequency, as shown as X2 in the IEEE motor model.                                                                                            |  |
| Motor Flux Current                | ld Current Reference that is required to generate full motor flux. The No Load<br>Motor Rated Current commonly found in Induction Motor data sheets closely<br>approximates the value of the Motor Flux Current.<br>The Kinetix 350 does not support this parameter. |  |
| Rated Slip                        | Rated Slip is the amount of slip at motor rated current (full load) and motor rated frequency.                                                                                                    |  |

 Table 24 - Motor Analyzer Parameters

See the Integrated Motion on the EtherNet/IP Network Reference Manual, publication <u>MOTION-RM003</u>, for complete information on Axis Attributes Motor Feedback.

# **Assign Motor Feedback**

What appears on the Motor Feedback dialog box is dependent on what you select on the General dialog box for Feedback Configuration.

| Axis Configuration Type | Parameters                                                                                                    |
|-------------------------|----------------------------------------------------------------------------------------------------|
| Feedback Only           | Master Feedback                                                                                                    |
| Frequency Control       | No Feedback                                                                                                    |
| Position Loop           | <ul> <li>Motor Feedback, one mounted device</li> <li>Dual Feedback, two mounted devices</li> <li>Dual Integral Feedback, two mounted devices</li> </ul> |
| Velocity Loop           | Load Feedback     Motor Feedback, mounted device                                                                                                    |
| Torque Loop             | Motor Feedback, mounted device                                                                                                    |

For a Kinetix drive, the Motor Feedback dialog box represents the information for the feedback device that is directly coupled to the motor. This dialog box is available if the feedback configuration that is specified on the General dialog box is anything other than Master Feedback or No Feedback.

Feedback channel attributes that are associated with the Motor Feedback dialog box are designated as Feedback 1.

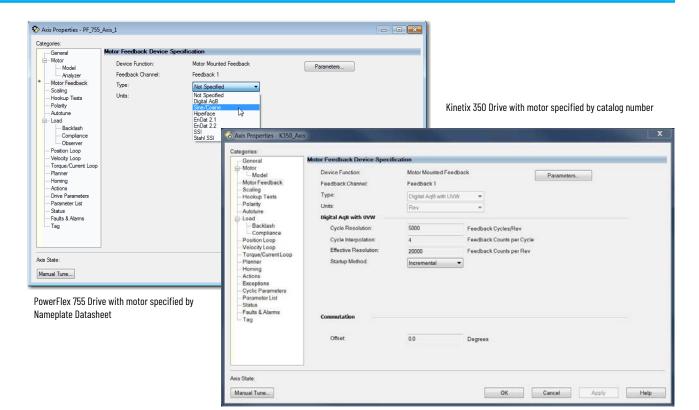

If you chose Catalog Number as the data source for your motor, all information on this dialog box with be entered automatically except for the Startup Method. Otherwise you have to enter the information yourself. Configure the available settings by using the information in the table below.

| Table 2 | 25 - Se | ettings |
|---------|---------|---------|
|---------|---------|---------|

| Setting                                                                                                    | Description                                                                                                    |  |
|----------------------------------------------------------------------------------------------------|----------------------------------------------------------------------------------------------------|--|
| The type of feedback available depends on the axis and feedback co<br>Some examples include:<br>• Not specified<br>• Digital AqB<br>• Sine Cosine<br>• Hiperface DSL<br>• Tamagawa Serial<br>• Stahl SSI<br>• Track Mover <sup>(1)</sup> |                                                                                                    |  |
|                                                                                                    | Track November 1                                                                                                    |  |
| Units                                                                                                    | <ul> <li>Rev for Rotary motors</li> <li>Meter for Linear motors</li> <li>If you specified a motor on the Motor page, the value is automatically set.</li> </ul>                                                                                                    |  |
| Cycle Resolution                                                                                                    | Enter the cycle resolution for the feedback device.                                                                                                    |  |
| Cycle Interpolation                                                                                                    | Enter the cycle interpolation for the feedback device.                                                                                                    |  |
| Effective Resolution                                                                                                    | Configures or displays the effective resolution of the feedback device. This value is calculated by multiplying the Cycle Resolution with the Cycle Interpolation.                                                                                                    |  |
| Startup Method                                                                                                    | <ul> <li>Determines how the device applies the feedback count value during drive startup.<br/>Choose from the following:</li> <li>Incremental - The device zeros the feedback count accumulator at power-up.</li> <li>Absolute - The device initializes the feedback count accumulator at power-up to<br/>absolute feedback position value read from the feedback device. Digital AqB and<br/>Sine/Cosine Feedback Types do not support Absolute startup.</li> </ul> |  |
| Turns                                                                                                    | For a rotary motor, enter a value for the absolute number of turns for the device to make.                                                                                                    |  |
| Length                                                                                                    | For a linear motor, enter the absolute length of the device.<br>{get info on length attribute for Sections and Movers - I think help is incorrect}                                                                                                    |  |

(1) iTRAK systems only

#### **Configure Commutation**

If a permanent magnet motor is selected from the Motion Database, the Commutation Alignment is set to Controller Offset. However, if a permanent magnet motor is specified from Nameplate Datasheet, you must specify the Commutation Alignment method. The default is set to Not Aligned.

| Туре              | Description                                                                                                    |
|-------------------|----------------------------------------------------------------------------------------------------|
| Not Aligned       | Not Aligned indicates that the motor is not aligned, and that the Commutation<br>Offset value is not valid. If the Commutation Offset is not valid, the drive cannot<br>use it to determine the commutation angle. Any attempt to enable the drive with<br>an invalid commutation angle results in a Start Inhibit condition. |
| Controller Offset | Controller Offset applies the Commutation Offset value from the controller to determine the electrical angle of the motor.                                                                                                    |
| Motor Offset      | The drive derives the commutation that is offset directly from the motor.                                                                                                    |
| Self-Sense        | The drive automatically measures the commutation that is offset when it transitions to the Starting state for the first time after a power cycle. This setting generally applies to a PM motor equipped with a simple incremental-feedback device.                                                                            |

**Table 26 - Commutation Alignment Settings** 

In most cases, the Commutation Alignment is set to Controller Offset and the Commutation test is run during commissioning to determine the Commutation Offset and Polarity.

See the Integrated Motion Reference Manual, publication <u>MOTION-RM003</u>, for more information on axis attributes.

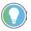

Effective Resolution Support for PowerFlex 755 Drives The AXIS\_CIP\_DRIVE axis properties Motor Feedback category recognizes the support of selectable Effective Resolution as defined in the Add-on Profile (AOP) schema for version 28 controller projects. The Motor Feedback category also lets you select between the choices that are presented. Logix Designer application version 28 modifies the feedback types that define support for the 20-bit fixed Effective Resolution in current PowerFlex 755 schemas. The default selection for Nameplate Datasheet is 20 bit. Version 28 modifies the feedback type to add the new 24-bit fixed Effective Resolution to the schema. You must select the Effective Resolution field to configure for 24 bit. This modification is in addition to the new SSI Digital support that was added for Major Revision 12 of the PowerFlex 755 drives.

### **Configure Load Feedback**

The Load Feedback category contains the information from the feedback device that is directly coupled to the load-side of a mechanical transmission or actuator.

The Load Feedback category is available if the Feedback Configuration that is specified on the General dialog box is Load or Dual.

Attributes that are associated with the Load Feedback category are designated Feedback 2.

| Axis Properties - Axis_1 |                                       |                                  |
|--------------------------|---------------------------------------|----------------------------------|
| Categories:<br>General   | Load Feedback Device Sp               | ecification                      |
| Motor<br>Model           | Device Function:<br>Feedback Channel: | Load-Side Feedback<br>Feedback 2 |
| * Load Feedback          | Туре:                                 | Hiperface                        |
| Hookup Tests             | Units:                                | Rev                              |

Unlike the Motor Feedback category, you must explicitly enter load feedbackdevice information on the Load Feedback category, including the Feedback Type. This entry is required because the Load Feedback device is not built into the motor.

#### **Table 27 - Load Feedback Settings**

| Setting              | Description                                                                                                    |  |  |
|----------------------|----------------------------------------------------------------------------------------------------|--|--|
| Туре                 | The type of feedback available depends on the axis and feedback configurations.<br>Some examples include:<br>• Not specified<br>• Digital AqB<br>• Sine Cosine<br>• Hiperface DSL<br>• Tamagawa Serial<br>• Stahl SSI                                                                                                    |  |  |
| Units                | <ul> <li>Rev for Rotary motors</li> <li>Meter for Linear motors</li> </ul>                                                                                                    |  |  |
| Cycle Resolution     | Enter the cycle resolution for the feedback device.                                                                                                    |  |  |
| Cycle Interpolation  | Enter the interpolation factor for the feedback device.                                                                                                    |  |  |
| Effective Resolution | Configures or displays the effective resolution of the feedback device. This value is calculated by multiplying the Cycle Resolution with the Cycle Interpolation.                                                                                                    |  |  |
| Startup Method       | <ul> <li>Determines how the device applies the feedback count value during drive startup.</li> <li>Choose from the following:</li> <li>Incremental - The device zeros the feedback count accumulator at power-up.</li> <li>Absolute - The device initializes the feedback count accumulator at power-up to the absolute feedback position value read from the feedback device. Digital AqB and Sine/Cosine Feedback Types do not support Absolute startup.</li> </ul> |  |  |
| Turns                | For a rotary motor, enter a value for the absolute number of turns for the device to make.                                                                                                    |  |  |
| Length               | For a linear motor, enter the absolute length of the device.                                                                                                    |  |  |

### **Configure Master Feedback**

The Master Feedback category is available if the Feedback Configuration that is specified in the General category is Master Feedback. The attributes that are associated with the Master Feedback category are associated with Feedback 1. Again, like the Load Feedback category, you must enter all information.

| 🍄 Axis Properties - Axis_1                                                                                                    |                                                                                                    |               | - • •           |
|----------------------------------------------------------------------------------------------------|----------------------------------------------------------------------------------------------------|---------------|-----------------|
| Categories:                                                                                                    | Master Feedback Device Spo                                                                                                    | -1041         |                 |
| General<br>Matter Feedback<br>Scaling<br>Hotokup Tests<br>- Polarity<br>- Actions<br>- Onive Farameters<br>- Parameter List<br>- Status<br>- Faults & Alarms<br>- Tag | Device Function:<br>Feedback Channel:<br>Type:<br>Units:<br>Hiperface<br>Cycle Interpolation:<br>Effective Resolution:<br>Startup Method:<br>Tums: | Hard Tarlanda | rameters        |
| Axis State:<br>Manual Tune                                                                                                    | Safety State:                                                                                                    | ОК Са         | ncel Apply Help |
|                                                                                                    |                                                                                                    |               |                 |

To verify that motor and feedback device are functioning properly, download to the controller, and continue on to <u>Hookup Tests on page 144</u>.

### **Configure Feedback Only Axis Properties**

To create your external encoder module and configure feedback-only axis properties if you are using the 842E-CM integrated motion encoder on the EtherNet/IP<sup>™</sup> network, see <u>Example 7: 842E-CM Integrated Motion Encoder</u> with Master Feedback on page 100.

### **Configure Actions**

Configure standard actions to determine how the axis responds to certain faults. The options available for each of the actions depend on the axis configuration and information from the drive's profile. See <u>Table 28</u>.

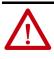

**ATTENTION:** Changing Action attributes from the Current Decel & Disable setting could endanger personnel, machine, and property if Vertical Load Control is enabled on the General page of the Axis Properties dialog box.

Safety Actions can be configured for the following drives:

- Kinetix 5700 drives with Safe Monitor functionality, catalog numbers 2198-xxxx-ERS4
- PowerFlex 755 drives with a 20-750-S4 integrated safety functions option card installed
- iTRAK 5370

See your drive or safety option module user manual for more information on configuring safety actions for Safe Torque Off and Safe Stop functions.

#### **Table 28 - Standard Actions**

| Parameter                         | Description                                                                                                    | Action                                                                                                    |
|-----------------------------------|----------------------------------------------------------------------------------------------------|----------------------------------------------------------------------------------------------------|
| Disable (MFS) Stopping Action     | Selects the stop action for the motor. The available options depend on the Axis Configuration.                                                                          | <ul> <li>Disable &amp; Coast</li> <li>Current Decel &amp; Disable</li> <li>Ramped Decel &amp; Disable</li> <li>Current Decel &amp; Hold</li> <li>Ramped Decel &amp; Hold</li> <li>DC injection brake</li> <li>AC injection brake</li> </ul> |
| Connection Loss Stopping Action   | Specifies the stopping method applied to the motor when it detects a loss of connection.                                                                                | <ul> <li>Disable &amp; Coast</li> <li>Current Decel &amp; Disable</li> <li>Ramped Decel &amp; Disable</li> <li>Current Decel &amp; Hold</li> <li>Ramped Decel &amp; Hold</li> </ul>                                                         |
| Converter Input Phase Loss Action | Specifies the converter's response to an incoming phase loss while the converter is running.                                                                            | <ul><li>Continue</li><li>Ride thru</li></ul>                                                                                                    |
| Power Loss Action                 | Specifies the power loss action for the motor.                                                                                                    | <ul> <li>Continue</li> <li>Disable &amp; Coast</li> <li>Ramp Down</li> <li>Ride thru</li> </ul>                                                                                                    |
| Shutdown Action                   | Specifies the shutdown action of the motor.                                                                                                    | • Disable<br>• Drop DC Bus                                                                                                    |
| Motor Overload Action             | Specifies the motor overload action for the motor. This field is optional.                                                                                              | <ul><li>None</li><li>Current Foldback</li></ul>                                                                                                    |
| Drive Overload Action             | Specifies the drive overload action for the motor. This field is optional.                                                                                              | <ul> <li>None</li> <li>Current Foldback</li> <li>Reduce PWM Rate</li> <li>PWM - Foldback</li> </ul>                                                                                                    |
| AC Line Frequency Change Action   | Specifies the converter's action when the rate of<br>change of the AC line frequency exceeds a hard-coded<br>threshold or the configured frequency change<br>threshold. | Continue     Ride thru                                                                                                    |
| AC Line Sync Loss Action          | Specifies the converter's response to an incoming line<br>synchronization loss condition while the converter is<br>running.                                             | <ul><li>Continue</li><li>Ride thru</li></ul>                                                                                                    |
| AC Line Voltage Sag Action        | Specifies the converter's response to an incoming AC<br>Line Voltage Sag condition while the device is running.                                                         | <ul><li>Continue</li><li>Ride thru</li></ul>                                                                                                    |
| Converter Overload Action         | Specifies the device's response to a converter overload condition.                                                                                                    | <ul><li>None</li><li>Current Foldback</li></ul>                                                                                                    |

For details on Actions, see the MOTION-RM003.

### **Configure Exceptions**

Drives with Motion Only connections let you define the action performed by the drive as a result of an exception condition. Exceptions are conditions that can occur during motion axis operation that could generate faults or alarms. The associated drive of the axis controls which actions are available for each Exception. When a fault or alarm occurs, the corresponding fault or alarm axis attributes are set.

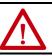

**ATTENTION:** Modifying the Exception Action settings may require programmatically stopping or disabling the axis to protect personnel, machine, and property.

- The method used for stopping an axis for a Stop Drive exception action depends on the specific exception condition as determined by the drive. The action does NOT depend on the configured Disable (MSF) Stopping Action parameter on the Actions page.
- When a previously selected entry is no longer supported due to a configuration change, most of the conditions default to Disable. In the few cases where Disable does not apply, the default is Fault Status Only. For example, Disable does not apply with a feedbackonly type configuration.

#### **Table 29 - Exception Actions**

| Exception Action  | Definition                                                                                                    |
|-------------------|----------------------------------------------------------------------------------------------------|
| Ignore            | The controller completely ignores the exception condition. For some exceptions that are fundamental to the operation of the planner, Ignore is not an available option.                                                                                                    |
| Alarm             | The controller sets the associated bit in the Motion Alarm Status word, but does not otherwise affect axis behavior. If the exception is so fundamental to the drive, Alarm is not an available option. When an exception action is set to Alarm, the Alarm goes away by itself when the exceptional condition has cleared.                                                                                      |
| Fault Status Only | Fault Status Only instructs the controller to set the associated bit in the Motion Fault<br>Status word, but does not otherwise affect axis behavior. An explicit Fault Reset is<br>required to clear the fault once the exceptional condition has cleared. Like Ignore<br>and Alarm, if the exception is so fundamental to the drive, Fault Status Only is not an<br>available option.                          |
| Stop Planner      | The controller sets the associated bit in the Motion Fault Status word and instructs<br>the Motion Planner to perform a controlled stop of all planned motion at the<br>configured maximum deceleration rate. An explicit Fault Reset is required to clear<br>the fault once the exceptional condition has cleared. If the exception is so<br>fundamental to the drive, Stop Planner is not an available option. |
| Disable           | When the exception occurs, the associated bit in the Fault Status word is set and the axis comes to a stop by using the stopping action defined by the drive for the particular exception that occurred. There is no controller based configuration to specify what the stopping action is, the stopping action is device dependent.                                                                             |
| Shutdown          | When the exception occurs, the drive brings the motor to a stop by using the stopping action defined by the drive and the power structure is disabled. An explicit Shutdown Reset is required to restore the drive to operation.                                                                                                    |

For details on Exception Actions, see the MOTION-RM003.

# **Axis Scheduling**

| Торіс                         | Page |
|-------------------------------|------|
| About Axis Scheduling         | 64   |
| Timing Model                  | 65   |
| Axis Scheduling Configuration | 68   |
| Configure the Update Periods  | 69   |
| Motion Utilization            | 76   |

This chapter describes how to configure the Axis Scheduling feature that is in the Motion Group properties dialog box.

Axis Scheduling provides a way for you to configure drives to run at different update rates. Axis Scheduling can improve the performance of your controllers. You can use Axis Scheduling with integrated motion drives and virtual axes. By using Axis Scheduling, you can optimize your controller, network, and drive performance. For smaller controller applications (CompactLogix<sup>™</sup>), you can expect to see a significant improvement in system performance.

Many applications have motion drives with different performance requirements. At the simplest level, motion drives can be assigned into a 'fast' and 'slow' update rate groupings.

- The 'fast' group typically includes high-speed coordinated process positioning drives with aggressive PCAM or interpolation profiles and auxiliary functions like registration position/velocity phase correction.
- The 'slow' group typically includes non-coordinated motion drives used for automatic machine reconfiguration, non-coordinated point-to-point motion process drives, or coordinated drives with less aggressive PCAM or gearing functions.

Axis Scheduling is compatible with these products:

- ControlLogix<sup>®</sup> 5580 controllers
- GuardLogix<sup>®</sup> 5580 controllers
- CompactLogix<sup>™</sup> 5380 controllers
- Compact GuardLogix 5380 controllers
- ControlLogix 5570 controllers
- GuardLogix 5570 controllers
- CompactLogix 5370 controllers
- Compact GuardLogix 5370 controllers
- All Integrated Motion EtherNet/IP<sup>™</sup> drives, for example, Kinetix<sup>®</sup>, PowerFlex<sup>®</sup>, and other third-party drives

### About Axis Scheduling

Axis Scheduling can improve ControlLogix and CompactLogix EtherNet/IP Integrated Architecture® Motion system performance by reducing average Logix controller and EtherNet/IP network utilization. Axis Scheduling supports three separate controller/network motion drive update rates per controller, one rate for high-performance drives, and two additional rates for lower performance drives.

For example, suppose that you have a robot that removes product from a conveyor belt. There are three precision axes on the robot and four generalpurpose axes on the conveyor belt. If you configure the controller to run all seven axes at 2 ms to control the precision axes, this setting takes the network utilization of your controller too high. In the past, one option would have been to run all seven axes at 8 ms, but this setting is not fast or precise enough for the robot axes. So you have had to add a second controller and Ethernet module to get the performance you needed. Axis Scheduling lets you configure the axes at different rates that are based on the needs of the application, which balances the motion performance and network utilization of your controller.

With Axis Scheduling, you can configure the axes on the robot to run at a faster base-update rate (2 ms) than the rate of the conveyor (8 ms).

With the ability to configure three update periods, the four conveyor axes can run as one channel, which appears to the controller as one drive. The axes are updated round-robin style; every 2 ms, three of the robot axes and one of the conveyor axes are updated.

During the next update, three robot axes are updated and then the next conveyor axis is updated; eventually all conveyor axes are updated and the process starts again. The controller updates four axes every update period. The controller can handle the load of four axes easier than a load of seven axes. This capability improves the performance of the controller.

- - -

# **Timing Model**

The general timing model for the integrated motion on the EtherNet/IP network I/O connection data exchange is described in this section. The Timing Model field on the Attribute tab of the Motion Group Properties dialog box is shown as One Cycle or Two Cycle. See <u>Figure 9</u> for an example.

Figure 9 - Timing Model Attribute Examples

| Base Update Period:    | 2.0 🚆 ms (in 0.5 increments.) Axis Schedul | Base Update Period: 2.0 ms (in 0.5 increments.) Axis |
|------------------------|--------------------------------------------|------------------------------------------------------|
| Alternate 1 Update:    | 2.0 ms                                     | Alternate 1 Update: 2.0 ms                           |
| Alternate 2 Update:    | 2.0 ms                                     | Alternate 2 Update: 2.0 ms                           |
| General Fault Type:    | Non Major Fault 🔻                          | General Fault Type: Non Major Fault 🔻                |
| Timing Model:          | One Cycle                                  | Timing Model: Two Cycle                              |
| Scan Times (elapsed ti | ime):                                      | Scan Times (elapsed time):                           |
| Max:                   | (us) Reset Max                             | Max: (us) Reset Max                                  |
| Last:                  | (us)                                       | Last: (us)                                           |
| Average:               | (us)                                       | Average: (us)                                        |
|                        |                                            |                                                      |

### **One Cycle Timing**

The Controller Update Period paces data exchange between the device and the controller with one Device-to-Controller data packet that is sent for every Controller-to-Device data packet received. The Controller-to-Device Connection packets are sent periodically according to the configured Controller Update Period. The Device Update Period, which is the update period at which the device performs its control calculations, is typically much faster than the Controller Update Period. The basic integrated motion on the EtherNet/IP network 1-cycle timing model is shown in Figure 10.

Figure 10 - Integrated Motion on the EtherNet/IP Network One Cycle Timing Model

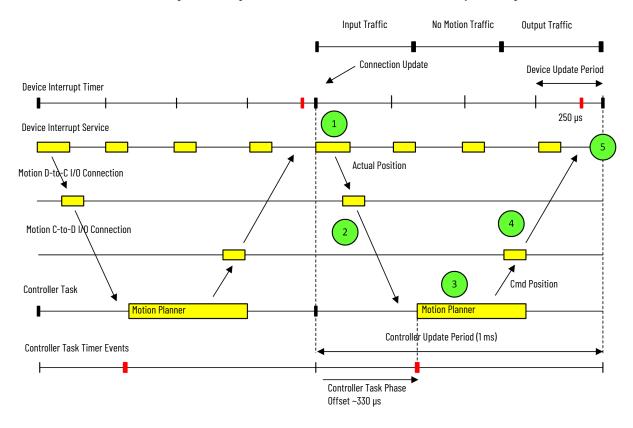

#### **Two Cycle Timing**

The Two Cycle Timing Model that is shown in Figure 11 begins with the device transmitting the D-to-C connection packet to the controller at the beginning of the update cycle. In this case, the Controller Task does not start until half way through the update cycle. This start point allows more time for the D-to-C connection packet to reach the controller before the Motion Planner task runs. Unlike the One Cycle Timing Model, the C-to-D connection packet is not transmitted back to the device until the next time the Motion Planner task runs. This delay again allows more time for the C-to-D connection packet to reach the device until the next time the Motion Planner task runs. This delay again allows more time for the C-to-D connection packet to reach the device.

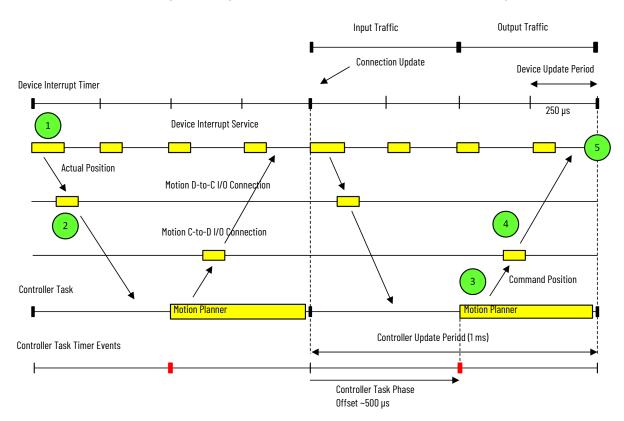

#### Figure 11 - Integrated Motion on the EtherNet/IP Network Two Cycle Timing Model

# Axis Scheduling Configuration

In the Studio 5000 Logix Designer application, you use the Axis Schedule Panel, accessible from the Attribute tab of the Motion Group Properties dialog box, to configure the update periods. The Axis Schedule Panel provides a Base Update Period and two alternatives. Information such as Estimated Utilization and Actual Utilization appear on this panel.

| date Period and Sched                                                                                            | ule      |                                                                                                    |                                                                                               |
|----------------------------------------------------------------------------------------------------|----------|----------------------------------------------------------------------------------------------------|-----------------------------------------------------------------------------------------------|
| Base:                                                                                                    |          | Alternate 1:                                                                                       | Alternate 2:                                                                                  |
| 4.0 • ms (in 0.5 inc                                                                                             | rements) | 8.0 <b>v</b> ms                                                                                    | 20.0 <b>v</b> ms                                                                              |
| Axis_000<br>Axis_003<br>Axis_005<br>axis_01_produced<br>Axis_013_Consumed<br>Axis_04<br>Axis_06<br>Axis_12_FB_CE | >>       | Axis_001<br>Axis_014_Consumed<br>axis_02_produced<br>Axis_09_FB_CE<br>Axis_10_CTP<br>Axis_11_FB_HA | <pre>aixs_03_produced<br/>Axis_002<br/>Axis_008<br/>Axis_015_Consumed<br/>Axis_10_FB_CE</pre> |
| timated Utilization - Mo                                                                                         | otion    | Actual Utili                                                                                       | zation - Motion                                                                               |
| Logix Controller:                                                                                                | 25.5 %   | Logix Cor                                                                                          | ntroller:                                                                                     |
| Task I/O Cyde:                                                                                                   | 52.4 %   | Task I/O                                                                                           | Cyde:                                                                                         |
| Connection I/O Cycle:                                                                                            | 32.0 %   |                                                                                                    |                                                                                               |
| Communications:                                                                                                  | 23.7 %   |                                                                                                    |                                                                                               |
| Ethernet Media:                                                                                                  | 3.5 %    |                                                                                                    |                                                                                               |

The alternative rates for lower performance drives provide a way for multiple drives to be 'multiplexed' through one drive update channel. Axis Scheduling allows multiple drives to be updated by using the same amount of controller and network capacity as used in updating one non-multiplexed drive.

For more information on how to configure a motion group for Kinetix drives, see <u>Create a Motion Group on page 42</u>. For more information on how to configure a motion group for PowerFlex drives, see <u>Create a Motion Group on page 111</u>.

# Configure the Update Periods

Follow these steps to configure the update periods:

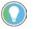

To change all update rates to the same value, refer to the example on page 73.

1. Double-click the Motion Group.

The Motion Group Properties dialog box appears.

| 🕞 Motion Group P                                                                                                    | roperties - Moti | on_Group_101                                                                                                    |      |
|----------------------------------------------------------------------------------------------------|------------------|----------------------------------------------------------------------------------------------------|------|
| Axis Assignment                                                                                                    | Attribute Tag    |                                                                                                    |      |
| Unassig                                                                                                    | ned:             | Assigned:                                                                                                    |      |
| Axis_00<br>Axis_01<br>Axis_02<br>Axis_08<br>Axis_08<br>Axis_09<br>Axis_10<br>Axis_101<br>Axis_101<br>Axis_11<br>Axis_12<br>Axis_13<br>Axis_14<br>Axis_15 | ▲<br>E<br>->     | Avis_000<br>Avis_001<br>Avis_002<br>Avis_002<br>Avis_005<br>Avis_005<br>Avis_007<br>Avis_007<br>Avis_017_Consumed<br>Avis_014_Consumed<br>Avis_014_Consumed<br>avis_02_produced<br>avis_03_produced<br>Avis_04<br>(<- Remove | E    |
|                                                                                                    | ОК               | Cancel Apply                                                                                                    | Help |

- 2. Assign axes to the group if necessary.
- 3. Click Apply.
- 4. Go to the Attribute tab.

| Axis Assignment A  | ttribute Tag                                  |
|--------------------|-----------------------------------------------|
| Base Update Perio  | id: 4.0 ms (in 0.5 increments.) Axis Schedule |
| Alternate 1 Update | 8.0 ms                                        |
| Alternate 2 Update | 20.0 ms                                       |
| General Fault Type | Non Major Fault                               |
| Timing Model:      | One Cycle                                     |
| Scan Times (elapse | ed time):                                     |
| Max:               | (us) Reset Max                                |
| Last:              | (us)                                          |
| Average:           | (us)                                          |
|                    |                                               |
|                    |                                               |

5. Choose a Base Update Period.

In this example, the Base Update Period is 4.0 ms and the Alternate 1 and 2 Update Periods are 8 ms and 20 ms. The base period acts as the anchor value for the axis scheduling feature.

The Alternate Update Periods are multiples of the base. You can edit the Base Update Period when the controller is offline and is read-only when the controller is online. The alternate rates on the Attribute tab are readonly.

6. To go to the Axis Schedule Panel, click the Axis Schedule.

| G Motion Group Properties - Motion_Group_101    | - • •            |
|-------------------------------------------------|------------------|
| Axis Assignment Attribute Tag                   |                  |
| Base Update Period: 4.0 🚔 ms (in 0.5 increments | .) Axis Schedule |
| Alternate 1 Update: 8.0 ms                      |                  |

The Axis Schedule Panel appears.

| Base:                                                                                                    |           | Alternate 1:    | Alternate 2:      |
|----------------------------------------------------------------------------------------------------|-----------|-----------------|-------------------|
|                                                                                                    |           | Alternate 1:    | Alternate 2.      |
| 4.0 • ms (in 0.5 in                                                                                                    | crements) | 8.0 <b>v</b> ms | 20.0 🔻 ms         |
| Axis_000<br>Axis_001<br>Axis_002<br>Axis_002<br>Axis_005<br>Axis_005<br>Axis_005<br>Axis_007<br>Axis_013_consumed<br>Axis_014_consumed<br>Axis_015_consumed<br>Axis_015_consumed<br>Axis_015_consumed<br>Axis_014_consumed<br>Axis_04 |           |                 | >>                |
| timated Utilization - M                                                                                                    | otion     | Actual Uti      | lization - Motion |
| Logix Controller:                                                                                                    | 35.6 %    | Logix Co        | ontroller:        |
| Task I/O Cycle:                                                                                                    | 81.1 %    | Task I/C        | ) Cyde:           |
| Connection I/O Cycle:                                                                                                    | 44.4 %    |                 |                   |
| Communications:                                                                                                    | 38.0 %    |                 |                   |
| Ethernet Media:                                                                                                    | 5.6 %     |                 |                   |

The axes that you assigned in the Axis Assignment tab appear in the Base column.

7. To assign the axes to the Alternate Update Periods, use the positioning arrows.

| Base:                                                                                    | ule       | Alternate 1:                                                                           | Alternate 2:                                           |  |
|------------------------------------------------------------------------------------------|-----------|----------------------------------------------------------------------------------------|--------------------------------------------------------|--|
| 4.0 ms (in 0.5 in<br>Axis_000<br>Axis_003                                                | crements) | 8.0 ms<br>Axis_001<br>Axis_007                                                         | 20.0 ms<br>Axis_002<br>Axis_008                        |  |
| Axis_005<br>axis_01_produced<br>Axis_013_Consumed<br>Axis_04<br>Axis_06<br>Axis_12_FB_CE | >>        | Axis_014_Consumed<br>axis_02_produced<br>Axis_09_FB_CE<br>Axis_10_CTP<br>Axis_11_FB_HA | Axis_015_Consumed<br>axis_03_produced<br>Axis_10_FB_CE |  |
| timated Utilization - M                                                                  | otion     | Actual Utiliz                                                                          | zation - Motion                                        |  |
| Logix Controller:                                                                        | 25.5 %    | Logix Con                                                                              | troller:                                               |  |
| Task I/O Cyde:                                                                           | 52.4 %    | Task I/O C                                                                             | Cyde:                                                  |  |
| Connection I/O Cycle:                                                                    | 32.0 %    |                                                                                        |                                                        |  |
| Communications:                                                                          | 23.7 %    |                                                                                        |                                                        |  |
| Ethernet Media:                                                                          | 3.5 %     |                                                                                        |                                                        |  |

The axes appear in the Alternate columns.

8. Choose the Alternate 1 Update Period.

The multipliers range from 2...32, so if the base update rate is 2.0, the values in the alternate rates are 4, 6, 8, 10, 12...32. If the base update rate is 3.0, the values are 6, 9, 12, 15, and so on.

If you change the Base rate to a value that the Alternate rate value is not a multiple of, a warning flag appears next to the Alternate rate.

| Axis Schedule                                                                                                    |        |                                                                                                    |                                                                                |
|----------------------------------------------------------------------------------------------------|--------|----------------------------------------------------------------------------------------------------|--------------------------------------------------------------------------------|
| Base:<br>6.0 v ms (in 0.5 in                                                                                     |        | Alternate 1:<br>8.0   ms  V                                                                                                    | Alternate 2:                                                                   |
| Axis_000<br>Axis_003<br>Axis_005<br>axis_01_produced<br>Axis_013_Consumed<br>Axis_04<br>Axis_06<br>Axis_12_FB_CE | >>     | Axis_001<br>Axis_007<br>Axis_014_Consumed<br>axis_02_produced<br>Axis_09_FB_CE<br>Axis_09_FB_CE<br>Axis_10_CIP<br>Axis_11_FB_HA | Axis_002<br>Axis_008<br>Axis_015_Consumed<br>axis_03_produced<br>Axis_10_FB_CE |
| Estimated Utilization - M                                                                                        | otion  | Actual Utiliza                                                                                                    | ation - Motion                                                                 |
| Logix Controller:                                                                                                | 19.8 % | Logix Contr                                                                                                    | roller:                                                                        |
| Task I/O Cyde:                                                                                                   | 40.7 % | Task I/O C                                                                                                    | yde:                                                                           |
| Connection I/O Cycle:                                                                                            | 23.8 % |                                                                                                    |                                                                                |
| Communications:                                                                                                  | 18.7 % |                                                                                                    |                                                                                |
| Ethernet Media:                                                                                                  | 2.7 %  |                                                                                                    |                                                                                |
|                                                                                                    |        | OK Cancel                                                                                                    | Apply Help                                                                     |

Once an alternate rate is set on the Axis Schedule Panel, the Base Update Period for the group on the Attribute tab becomes disabled. You can still set the base update rate on the Axis Schedule Panel.

A warning appears and the value is set to either 0.5 or 32 if you enter a value outside of the acceptable range.

| Logix Desig   | gner X                                                                                                    |
|---------------|----------------------------------------------------------------------------------------------------|
| 1             | Error: Failed to modify properties for the Base Update Period.<br>Alternate Update Periods need to be a multiple of the Base Update Period.<br>Please select new Alternate Update Periods |
|               | OK Help                                                                                                    |
| Error 28312-8 | 80004005                                                                                                    |

If the Base Update Period is too small, the controller does not have time to execute non-motion related Ladder Logic.

As a result, the configuration sets the lower limit on the Base Update Period that is based on the number of axes in the group. You can use Integrated Architecture Builder (IAB) to determine the performance information that is based on your system configuration.

Too many axes per base rate can indicate one of the following:

- There is not enough time for the motion task to execute, which results in a motion task overlap error.
- There are high-application program scan times, which affect all logic: program logic that supports motion applications and general program logic.
- 9. Choose the Alternate 2 update period.

If the base update rate is changed to a value that invalidates the alternate update rates, a warning tool tip appears.

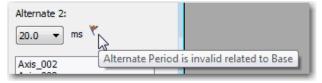

If you click OK or Apply, a warning box appears that tells you that you must select valid alternate update rates before you apply any changes.

- 10. Update the periods as required.
- 11. Click Apply.

| Government Motion Group Prope | erties - Motion_Group_101 📃 🗖 💌           |
|-------------------------------|-------------------------------------------|
| Axis Assignment Attribu       | ite Tag                                   |
| Base Update Period:           | 4.0 ms (in 0.5 increments.) Axis Schedule |
| Alternate 1 Update:           | 8.0 ms                                    |
| Alternate 2 Update:           | 20.0 ms                                   |
| General Fault Type:           | Non Major Fault 💌                         |
| Timing Model:                 | One Cycle                                 |
| Scan Times (elapsed ti        | me):                                      |
| Max:                          | (us) Reset Max                            |
| Last:                         | (us)                                      |
| Average:                      | (us)                                      |
|                               |                                           |
|                               |                                           |
| OK                            | Cancel Apply Help                         |

The following example shows what happens on the various dialog boxes when all update rates are changed to the same value.

1. To change all rates to the same value, for example 4 ms, go to the Axis Schedule Panel.

| date Period and Sched                                                                                                    | uic.      |                                                                                                    |                                                                                |
|----------------------------------------------------------------------------------------------------|-----------|----------------------------------------------------------------------------------------------------|--------------------------------------------------------------------------------|
| Base:                                                                                                    |           | Alternate 1:                                                                                       | Alternate 2:                                                                   |
| 4.0 🔹 ms (in 0.5 in                                                                                                    | crements) | 4.0 <b>v</b> ms                                                                                    | 4.0 <b>v</b> ms                                                                |
| Axis_000<br>Axis_003<br>Axis_005<br>axis_01_produced<br>Axis_013_Consumed<br>Axis_04<br>Axis_04<br>Axis_06<br>Axis_12_FB_CE | >>        | Axis_001<br>Axis_014_Consumed<br>axis_02_produced<br>Axis_09_F8_CE<br>Axis_10_CIP<br>Axis_11_F8_HA | Axis_002<br>Axis_008<br>Axis_015_Consumed<br>axis_03_produced<br>Axis_10_FB_CE |
| timated Utilization - M                                                                                                    | otion     | Actual Utiliz                                                                                      | ation - Motion                                                                 |
| Logix Controller:                                                                                                    | 35.6 %    | Logix Cont                                                                                         | roller:                                                                        |
| Task I/O Cycle:                                                                                                    | 81.1 %    | Task I/O C                                                                                         | yde:                                                                           |
| Connection I/O Cycle:                                                                                                    | 44.4 %    |                                                                                                    |                                                                                |
| Communications:                                                                                                    | 38.0 %    |                                                                                                    |                                                                                |
| Ethernet Media:                                                                                                    | 5.6 %     |                                                                                                    |                                                                                |

The Base Update Period on the Attribute tab becomes active.

| Base Update Period  | 4.0 🚔 ms (in 0.5 increments.) Axis Sch | edule |
|---------------------|----------------------------------------|-------|
| Alternate 1 Update: | 4.0 ms                                 |       |
| Alternate 2 Update: | 4.0 ms                                 |       |
| General Fault Type: | Non Major Fault 🔻                      |       |
| Timing Model:       | One Cycle                              |       |
| Scan Times (elapse  | time):                                 |       |
| Max:                | (us) Reset Max                         |       |
| Last:               | (us)                                   |       |
| Average:            | (us)                                   |       |
|                     |                                        |       |

After you have made all update periods in the Axis Schedule Panel, the update period values are the same and the Base Update Period is now active. The Alternate Update Periods are always read-only.

2. Change the Base Update Period.

| Government Prope        | erties - Motion_Group_101 📃 🔳 💌           |
|-------------------------|-------------------------------------------|
| Axis Assignment Attribu | ite* Tag                                  |
| Base Update Period:     | 5.0 ms (in 0.5 increments.) Axis Schedule |
| Alternate 1 Update:     | 4.0 ms                                    |
| Alternate 2 Update:     | 4.0 ms                                    |
| General Fault Type:     | Non Major Fault                           |
| Timing Model:           | One Cycle                                 |
| Scan Times (elapsed tir | ne):                                      |
| Max:                    | (us) Reset Max                            |
| Last:                   | (us)                                      |
| Average:                | (us)                                      |
|                         |                                           |
|                         |                                           |
| ОК                      | Cancel Apply Help                         |

| Base Update Perio  | d: <u>5.0</u> | ms (in 0.5 increments.) | Axis Schedule |
|--------------------|---------------|-------------------------|---------------|
| Alternate 1 Update | 5.0           | ms                      |               |
| Alternate 2 Update | : 5.0         | ms                      |               |
| General Fault Type | Non M         | ajor Fault 🔻            |               |
| Timing Model:      | One Cy        | cle                     |               |
| Scan Times (elapse | ed time):     |                         |               |
| Max:               | (us)          | Reset Max               |               |
| Last:              | (us)          |                         |               |
| Average:           | (us)          |                         |               |
|                    |               |                         |               |

After you click Apply (or OK), the values in the alternate fields change to match the base.

The values are also changed in the Axis Schedule Panel.

| Base:                                                                                                    |           | Alternate 1:                                                                                       | Alternate 2:                                                                   |
|----------------------------------------------------------------------------------------------------|-----------|----------------------------------------------------------------------------------------------------|--------------------------------------------------------------------------------|
| 5.0 - ms (in 0.5 in                                                                                              | crements) | 5.0 v ms                                                                                           | 5.0 <b>v</b> ms                                                                |
| Axis_000<br>Axis_003<br>Axis_005<br>axis_01_produced<br>Axis_013_Consumed<br>Axis_04<br>Axis_06<br>Axis_12_FB_CE | >>        | Axis_001<br>Axis_014_Consumed<br>axis_02_produced<br>Axis_09_FB_CE<br>Axis_10_CTP<br>Axis_11_FB_HA | Axis_002<br>Axis_008<br>Axis_015_Consumed<br>axis_03_produced<br>Axis_10_FB_CE |
| timated Utilization - M                                                                                          | otion     | Actual Utili                                                                                       | zation - Motion                                                                |
| Logix Controller:                                                                                                | 28.5 %    | Logix Cor                                                                                          | ntroller:                                                                      |
| Task I/O Cycle:                                                                                                  | 64.9 %    | Task I/O                                                                                           | Cyde:                                                                          |
| Connection I/O Cycle:                                                                                            | 35.5 %    |                                                                                                    |                                                                                |
| Communications:                                                                                                  | 30.4 %    |                                                                                                    |                                                                                |
| Ethernet Media:                                                                                                  | 4.4 %     |                                                                                                    |                                                                                |

### **Motion Utilization**

The following values are updated in real time as you change your configuration. You can see how the utilization metrics are responding to your configuration changes and you can modify your configuration.

| Estimated Utilization - M | otion   | Actual Utilization - Motion |
|---------------------------|---------|-----------------------------|
| Logix Controller:         | 66.1%   | 🔥 Logix Controller:         |
| Task I/O Cyde:            | 135.4 % | 🔇 Task I/O Cyde:            |
| Connection I/O Cycle:     | 77.2 %  | Utilization Limit Exceeded  |
| Communications:           | 62.7 %  |                             |
| Ethernet Media:           | 9.2 %   |                             |

- The yellow warning icons indicate that the value is at the borderline of the controller capabilities.
- The red X next to the Task I/O Cycle and Connection I/O Cycle warnings indicates that the value has reached beyond what the motion task cycle can handle.

If you are reaching utilization limits and you only have the Base Update Period that is assigned to axes, start to assign axes to the Alternate Update Periods.

**Table 30 - Utilization Parameter Descriptions** 

| Parameter                      | Description                                                                                                    |
|--------------------------------|----------------------------------------------------------------------------------------------------|
| Estimated Utilization - Motion | Estimated utilization assumes basic default configuration with no<br>active motion planner activity, no transmission statistics, and no<br>cyclic read or write.<br>The estimated percent of time the controller spends on motion while<br>online.                                                          |
| Logix Controller               | The estimated percentage of time of the Logix controller that a motion task consumes. If this value exceeds 50%, a warning icon appears. If this value exceeds 80%, an error icon appears.                                                                                                    |
| Task I/O Cycle                 | The estimated percentage of time available in the update cycle Motion<br>Task to process input, run motion planner, and send output to motion<br>devices. If this value exceeds 100%, a warning icon appears. If this<br>value exceeds (200 connection I/O cycle Cycle)%, an error icon<br>appears.         |
| Connection I/O Cycle           | The estimated percentage of time available in the update cycle for input and output data transmission over the motion connection. If this value exceeds 80%, a warning icon appears. If the value exceeds 100%, an error icon appears.                                                                      |
| Communications                 | Shows the estimated percentage of time of the communications controller that the motion connection packets consume. If this value exceeds 50%, a warning icon appears. If this value exceeds 100%, an error icon appears.                                                                                   |
| Ethernet Media                 | Shows the estimated percentage of Ethernet media bandwidth that motion-connection packet traffic uses. If the value exceeds 50%, a warning icon appears. If the values exceed 100%, an error icon appears.                                                                                                  |
| Actual Utilization - Motion    | Actual utilization is based on measurements that are made by the<br>Logix controller. Actual utilization values can be substantially higher<br>than estimated utilization values depending on factors such as active<br>motion planner activity, transmission statistics, and cyclic read or<br>write data. |
| Logix Controller               | Shows the actual percentage of time of the Logix controller that the motion task consumes.                                                                                                    |
| Task I/O Cycle                 | Shows the actual percentage of time available in the update cycle for motion task to process input, run motion planner, and send output to motion devices.                                                                                                    |

| Topic                                                                                                    | Page                  |
|----------------------------------------------------------------------------------------------------|-----------------------|
| Example 1: Position Loop with Motor Feedback Only                                                                                            | 77                    |
| Example 2: Position Loop with Dual Feedback                                                                                                  | 80                    |
| Example 3: Feedback Only                                                                                                    | 85                    |
| Example 4: Kinetix 5500 Drive, Velocity Loop with Motor Feedb                                                                                | ack 89                |
| Example 5: Kinetix 350 Drive, Position Loop with Motor Feedba                                                                                | ck 93                 |
| Example 6: Kinetix 5700 Drive, Frequency Control with No Feed                                                                                | Iback 97              |
| Example 7: 842E-CM Integrated Motion Encoder with Master Fe                                                                                  | edback 100            |
| This chapter provides typical axis-configura<br>Kinetix® 350, Kinetix 5500, Kinetix 6500, ar<br>differences between the Kinetix drives are p | d Kinetix 5700 drives |
| Kinetix 5700 drive configurations are simil<br>For more examples of how to configure the<br>5700 Servo Drives User Manual, publication       | Kinetix 5700 drive, s |

# **Configuration Examples for a Kinetix Drive**

### Example 1: Position Loop with Motor Feedback Only

In this example, you create an AXIS\_CIP\_DRIVE and a Kinetix 6500 drive, which includes the control module and a power structure. You then connect the motor feedback cable to the Motor Feedback port of the Kinetix 6500 drive.

- 1. Once you have created an AXIS\_CIP\_DRIVE, open the Axis Properties.
- 2. From the Axis Configuration pull-down menu, choose Position Loop.
- 3. From the Feedback Configuration pull-down menu, choose Motor Feedback.

The axis and feedback configurations determine the control mode.

For more information on the control modes, see the Integrated Motion on the EtherNet/IP network Reference Manual, publication <u>MOTION-RM003</u>.

| X Axis Properties - Axis_1                                                                                                    |                                                                                                    |                                                                               |                                         |                                                                                                    |
|----------------------------------------------------------------------------------------------------|----------------------------------------------------------------------------------------------------|-------------------------------------------------------------------------------|-----------------------------------------|----------------------------------------------------------------------------------------------------|
| Categories:                                                                                                    |                                                                                                    |                                                                               |                                         |                                                                                                    |
| general                                                                                                    | General                                                                                                    |                                                                               |                                         |                                                                                                    |
| Motor     Motor Feedback     Scaling     Hookup Tests     Polarity     Autotune     Load     Backlash     Compliance     Friction | Axis Configuration:<br>Feedback Configuration:<br>Application Type:<br>Loop Response:<br><b>Assigned Group</b><br>Motion Group:<br>Update Period:           | Position Loop<br>Motor Feedback<br>Basic<br>Medium<br>Motion_Group_101<br>2.0 | • • • • • • • • • • • • • • • • • • • • | New Group                                                                                                    |
| Observer<br>Position Loop<br>Velocity Loop<br>Acceleration Loop<br>Torque/Current Loop<br>Planner<br>Homing<br>Actions            | Associated Module<br>Module:<br>Module Type:<br>Power Structure:<br>Axis Number:                                                                            | 2.0<br>CIP_K6K<br>2094-EN02D-M01-S0<br>2094-AC09-M02-M                        | • • • • • • • • • • • • • • • • • • •   | The type of drive you selected and the power<br>structure you assigned via the Kinetix 6500 Module<br>Properties.<br>For more information, see <u>Add a Kinetix EtherNet/IP</u><br><u>Drive on page 32</u> . |
| Avis State:                                                                                                    | The newly created Kinetix 6500 drive<br>the default. The Axis Number defaults<br>primary axis of the drive. Axis Numbe<br>configuring a Feedback Only axis. | to 1, indicating the                                                          | ОК                                      | Cancel Apply Help                                                                                                    |
|                                                                                                    |                                                                                                    |                                                                               |                                         |                                                                                                    |

Figure 12 - Example 1: General Dialog Box, Position Loop with Motor Feedback Only

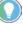

After you have configured the axis and you change the Axis Configuration type or the Axis Number, some of the configuration information is set to default values. This change can cause some previously entered data to be reset back to its default setting.

When you select the Position Loop with Motor Feedback, the Motor and Motor Feedback dialog boxes become available.

- 4. Choose Catalog Number as the Motor Data Source.
- 5. Click Change Catalog and choose your motor.

In this case, a MPL-B310P-M motor was chosen.

| Figure 13 - Evem   | nla 1. Position I oo | p with Motor Feedback | Anly Motor Dialog R    | nv |
|--------------------|----------------------|-----------------------|------------------------|----|
| riyule is - Exalli | pie I. Fusiciuli Luu |                       | Ulliy, Flucul Dialog D | UX |

| 🏷 Axis Properties - K6K_1 |                     |                 |                    |                       |            |            |
|---------------------------|---------------------|-----------------|--------------------|-----------------------|------------|------------|
| Categories:               |                     |                 |                    |                       |            |            |
| General                   | Motor Device Specif | ication         |                    |                       |            |            |
| * Motor<br>* Model        | Data Source:        | Catalog Number  | •                  |                       | Parameters |            |
| * Motor Feedback          | Catalog Number:     | MPL-B310P-M     |                    | Change Catalog        |            |            |
| Scaling                   | Motor Type:         |                 |                    | change catalog        |            |            |
| Hookup Tests              | Motor Type.         | Rotary Permaner | nt Magnet 🔹 👻      |                       |            |            |
| Polarity<br>Autotune      | Units:              | Rev             |                    |                       |            |            |
| * E Load                  | Namenlate / Dat     | asheet - Phase  | to Phase parameter | *5                    |            |            |
| Backlash                  |                     |                 |                    |                       |            | _          |
| Compliance                | Rated Power:        | 0.77            | kW                 | Pole Count:           | 8          |            |
| Friction<br>Observer      | Rated Voltage:      | 460.0           | Volts (RMS)        |                       |            |            |
| Observer                  | Rated Speed:        | 5000.0          | RPM                | Max Speed:            | 5000.0     | RPM        |
| ···· Velocity Loop        | Rated Current:      | 1.7             | Amps (RMS)         | Peak Current:         | 5.02       | Amps (RMS) |
| Acceleration Loop         | Rated Torque:       | 1.58            | N-m                | Motor Overload Limit: | 100.0      | % Rated    |
| Torque/Current Loop       |                     |                 |                    |                       |            |            |
| Homing                    |                     |                 |                    |                       |            |            |
| Actions                   |                     |                 |                    |                       |            |            |
| Drive Parameters          |                     |                 |                    |                       |            |            |
| Parameter List            |                     |                 |                    |                       |            |            |
| Status                    |                     |                 |                    |                       |            |            |
|                           |                     |                 |                    |                       |            |            |
| Im Tag                    |                     |                 |                    |                       |            |            |
|                           |                     |                 |                    |                       |            |            |
| Axis State:               |                     |                 |                    |                       |            |            |
| Manual Tune               |                     |                 |                    | ОК                    | Cancel     | Apply Help |

Click Change Catalog to choose motors from the motion database. When you specify your motor this way, the motor specification data is automatically entered for you.

If the motor you are using is not in the Change Catalog list, then it is not in the Motion Database. You have to input the specification data or add a custom motor to the Motion Database that can be selected.

For more information, see <u>Choose Nameplate as the Motor Data Source</u> on page 52.

| General                               | Scaling to convert | MOLIOIT HOM   | Controller Units to U | ser Derined Un | its |            |   |
|---------------------------------------|--------------------|---------------|-----------------------|----------------|-----|------------|---|
| Motor Model                           | Load Type:         | Direct Cour   | oled Rotary 🔻         |                |     | Parameters |   |
| Motor Feedback                        | Transmission       |               |                       |                |     |            |   |
| Scaling                               |                    |               |                       |                |     |            |   |
| Hookup Tests                          | Ratio I:0:         | 1             | : 1                   | Rev            |     |            |   |
| Polarity                              | Actuator           |               |                       |                |     |            |   |
| Autotune                              | Type:              | <none></none> | -                     |                |     |            |   |
| Load                                  |                    |               |                       |                |     |            |   |
| Backlash                              | Lead:              | 1.0           | Millimeter/F          | ev 👻           |     |            |   |
| Compliance                            | Diameter:          | 1.0           | Millimeter            |                |     |            |   |
| Friction                              | <b>a b</b>         |               |                       |                |     |            |   |
| Observer                              | Scaling            |               |                       |                |     |            |   |
| Position Loop                         | Units:             | Position Un   | its                   |                |     |            |   |
| ····· Velocity Loop                   | Scaling:           | 1.0           | Position Units        | per            | 1.0 | Motor Rev  | - |
| Acceleration Loop                     | -                  | 1.0           | r conterr crinte      | por            | 1.0 | Motor Nov  |   |
| Torque/Current Loop                   | Travel             |               |                       |                |     |            |   |
| ····· Planner                         | Mode:              | Unlimited     | •                     |                |     |            |   |
| ····· Homing                          |                    | 1000.0        |                       |                |     |            |   |
| Actions                               | Range:             | 1000.0        | Position Units        |                |     |            |   |
| Drive Parameters                      | Unwind:            | 1.0           | Position Units        | per            | 1.0 | Cycle      |   |
| ····· Parameter List<br>····· Status  | Soft Trave         | limite        |                       |                |     |            |   |
| ····· Status<br>····· Faults & Alarms |                    |               |                       |                |     |            |   |
| ····· Tag                             | Maximu             | m Positive:   | 0.0                   | Position Units |     |            |   |
| i ay                                  | Maximu             | m Negative:   | 0.0                   | Position Units |     |            |   |
|                                       |                    | _             |                       |                |     |            |   |

Figure 14 - Example 1: Position Loop with Motor Feedback Only, Scaling Dialog Box

- 6. Choose the Load Type.
- 7. Enter the Scaling Units.
- 8. Choose the Travel Mode.

For more information about Scaling, see <u>Scaling on page 140</u>.

9. Click Apply.

You are now finished configuring the axis for Position Loop with Motor Feedback.

# Example 2: Position Loop with Dual Feedback

In this example, you create an AXIS\_CIP\_DRIVE and a Kinetix 6500 drive, which includes the control module and a power structure. You must configure both feedback ports. You must have two feedback cables that are connected to the Kinetix 6500 drive for one axis.

You connect the Motor Feedback cable to the Motor Feedback port, and the Load Feedback cable to the Aux Feedback port of the Kinetix 6500 drive.

- 1. Once you have created an AXIS\_CIP\_DRIVE, open the Axis Properties.
- 2. From the Axis Configuration pull-down menu, choose Position Loop.

3. From the Feedback Configuration pull-down menu, choose Dual Feedback.

The axis and feedback configurations determine the control mode.

For more information on the control modes, see the Integrated Motion on the EtherNet/IP Network Reference Manual, publication <u>MOTION-RM003</u>.

| 🏷 Axis Properties - Axis_1 |                                             |                   |                                                            |
|----------------------------|---------------------------------------------|-------------------|------------------------------------------------------------|
| Categories:                |                                             |                   |                                                            |
| general                    | General                                     |                   |                                                            |
| Motor                      |                                             |                   |                                                            |
| Model                      | Axis Configuration:                         | Position Loop 👻   |                                                            |
| Motor Feedback             | Feedback Configuration:                     | Motor Feedback 👻  |                                                            |
| ···· Scaling               | Application Type:                           | Basic 🔻           |                                                            |
| Hookup Tests               |                                             |                   |                                                            |
| Polarity<br>Autotune       | Loop Response:                              | Medium            |                                                            |
|                            |                                             |                   |                                                            |
| Backlash                   | Assigned Group                              |                   |                                                            |
| Compliance                 | Motion Group:                               | Motion_Group_101  | New Group                                                  |
| Friction                   | Update Period:                              | 2.0               |                                                            |
| Observer                   |                                             |                   |                                                            |
| Position Loop              | Associated Module                           |                   |                                                            |
| ···· Velocity Loop         | Module:                                     |                   |                                                            |
| Acceleration Loop          |                                             |                   |                                                            |
| ····· Torque/Current Loop  | Module Type:                                | 2094-EN02D-M01-S0 | The type of drive you selected and the power               |
| Homing                     | Power Structure:                            | 2094-BC02-M02-M   | structure you assigned via the Kinetix 6500 Module         |
| Actions                    | Axis Number:                                | -1                | Properties.                                                |
| Drive Parameters           |                                             |                   | For more information, see <u>Add a Kinetix EtherNet/IP</u> |
| Parameter List             |                                             |                   | Drive on page 32.                                          |
| Status                     |                                             |                   | LI                                                         |
| T ddito d 74               | created Kinetix 6500 drive module name      |                   |                                                            |
|                            | t. The Axis Number defaults to 1, indicatir | -                 |                                                            |
|                            | kis of the drive. Axis Number 2 is used on  | ly for            |                                                            |
|                            | g a Feedback Only axis.                     |                   |                                                            |
| Axis State:                |                                             |                   |                                                            |
| Manual Tune                |                                             | ОК                | Cancel Apply Help                                          |
| Manual Tune                |                                             | OK                | Cancel Apply Help                                          |
|                            |                                             |                   |                                                            |

**IMPORTANT** After you have configured the axis and you change the Axis Configuration type or the Axis Number, some of the configuration information is set to default values. This change can cause some previously entered data to be reset back to its default setting.

Now that you defined the axis as being a Position Loop with Dual Feedback axis, the Motor, Motor Feedback, and Load dialog boxes become available.

4. From the Data Source pull-down menu, choose Catalog Number.

5. Click Change Catalog and choose your motor.

In this case, a MPL-B310P-M motor was chosen.

| - General                                                                                                    | Motor Device Specifi                           | cation                                           |                   |                       |            |            |
|----------------------------------------------------------------------------------------------------|------------------------------------------------|--------------------------------------------------|-------------------|-----------------------|------------|------------|
| Motor<br>Model<br>Motor Feedback<br>Scaling<br>Hookup Tests                                                                                                    | Data Source:<br>Catalog Number:<br>Motor Type: | Catalog Number<br>MPL-B310P-M<br>Rotary Permaner |                   | Change Catalog        | Parameters |            |
| ····· Polarity<br>····· Autotune                                                                                                    | Units:                                         | Rev                                              |                   |                       |            |            |
| ⊡… Load<br>⊡… Load<br>Backlash                                                                                                    | Nameplate / Data                               | asheet - Phase                                   | to Phase paramete | rs                    |            |            |
| ····· Compliance                                                                                                    | Rated Power:                                   | 0.77                                             | kW                | Pole Count:           | 8          |            |
| Friction                                                                                                    | Rated Voltage:                                 | 460.0                                            | Volts (RMS)       |                       |            |            |
| Observer<br>Position Loop                                                                                                    | Rated Speed:                                   | 5000.0                                           | RPM               | Max Speed:            | 5000.0     | RPM        |
| Velocity Loop                                                                                                    | Rated Current:                                 | 1.7                                              | Amps (RMS)        | Peak Current:         | 5.02       | Amps (RMS) |
| Acceleration Loop                                                                                                    | Rated Torque:                                  | 1.58                                             | N-m               | Motor Overload Limit: | 100.0      | % Rated    |
| <ul> <li>Torque/Current Loop</li> <li>Planner</li> <li>Homing</li> <li>Actions</li> <li>Drive Parameters</li> <li>Parameter List</li> <li>Status</li> <li>Faults &amp; Alams</li> <li>Tag</li> </ul> |                                                |                                                  |                   |                       |            |            |

When you select the Data Source for the motor specification, the MPL-B310P-M motor is in the Motion Database, so you can select it by Catalog Number. Notice that the specification data for this motor is automatically entered for you.

If the motor you are using is not in the Change Catalog list, then it is not in the Motion Database. You must input the specification data.

For more information, see <u>Choose Nameplate as the Motor Data Source</u> on page 52.

On the Motor Feedback dialog box, the information is automatically filed in based on your selections on the Motor dialog box.

| General                            | lotor Feedback Device Spe | cification    |                                        |
|------------------------------------|---------------------------|---------------|----------------------------------------|
| Motor Model                        | Device Function:          | Motor Mounted | Feedback Parameters                    |
| Motor Feedback                     | Feedback Channel:         | Feedback 1    |                                        |
| Scaling                            | Type:                     | Hiperface     | <b>•</b>                               |
| ···· Hookup Tests<br>···· Polarity | Units:                    | Rev           |                                        |
| Autotune                           | Hiperface                 | IVEV          |                                        |
| - Load                             | Cycle Resolution:         | 1024          | Feedback Cycles/Rev                    |
| Backlash<br>Compliance             | Cycle Interpolation:      | 2048          | Feedback Counts per Cycle              |
| Friction                           | Effective Resolution:     | 2040          | Feedback Counts per Rev                |
| Observer                           |                           |               | Feedback Counts per Nev                |
| Position Loop                      | Startup Method:           | Absolute      | ▼                                      |
| Velocity Loop                      | Tums:                     | 4096          |                                        |
| Acceleration Loop                  |                           |               |                                        |
| Planner                            |                           |               |                                        |
| Homing                             |                           |               |                                        |
| Actions                            |                           |               |                                        |
| Drive Parameters                   | Commutation               |               | The drive note the commutation that is |
| Parameter List                     | Alignment:                | Motor Offset  | The drive gets the commutation that is |
| Status                             | Offset:                   | 0.0           | Degree offset directly from the motor. |
| Faults & Alams                     | Polarity:                 |               |                                        |
| Tag                                | rolanty.                  | Normal        | <b>v</b>                               |
|                                    |                           |               |                                        |
|                                    |                           |               |                                        |

Figure 17 - Example 2: Position Loop with Dual Feedback, Motor Feedback Dialog Box

For information about Commutation, see <u>Assign Motor Feedback on</u> page 54 and <u>Applying the Commutation Hookup Test on page 150</u>.

The axis is now configured as the primary feedback. The next task is to configure Feedback 2 on the Load Feedback dialog box.

6. To assign the Load Feedback device, click the Define feedback device hyperlink or go to the Module Properties of the drive.

| Figure 18 - I | Example 2: Position | Loop with Dua | I Feedback, | Load Feedb | oack Dialog E | 3ox, Load-side |
|---------------|---------------------|---------------|-------------|------------|---------------|----------------|
| Feedback      |                     |               |             |            |               |                |

| Axis Properties - Axis_1    |                         |                    |     |                                                                                        | - • × |
|-----------------------------|-------------------------|--------------------|-----|----------------------------------------------------------------------------------------|-------|
| Categories:                 |                         |                    |     |                                                                                        |       |
| * General                   | Load Feedback Device Sp | ecification        |     |                                                                                        |       |
| * Motor<br>* Model          | Device Function:        | Load-Side Feedback |     | Parameters                                                                             |       |
| * Motor Feedback            | Feedback Channel:       | Feedback 2         |     |                                                                                        |       |
| * Load Feedback             | Туре:                   | Not Specified      | • * | Device Type cannot be configured until<br>feedback device is defined for this Feedback | *     |
| Hookup Tests                | Units:                  | Rev                | -   | Channel in Associated Module.                                                          |       |
| Polarity                    |                         | L                  |     | Define feedback device.                                                                |       |
| Autotune                    |                         |                    |     |                                                                                        |       |
| * 🗄 Load                    |                         |                    |     |                                                                                        |       |
| Backlash                    |                         |                    |     | $\backslash$                                                                           |       |
| Compliance                  |                         |                    |     | $\langle \rangle$                                                                      |       |
| Friction                    |                         |                    |     |                                                                                        |       |
| Observer                    |                         |                    |     |                                                                                        |       |
| Position Loop               |                         |                    |     |                                                                                        |       |
| Velocity Loop               |                         |                    |     |                                                                                        |       |
| Acceleration Loop           |                         |                    |     |                                                                                        |       |
| Torque/Current Loop         |                         |                    |     |                                                                                        |       |
| Planner                     |                         |                    |     |                                                                                        |       |
| Homing                      |                         |                    |     |                                                                                        |       |
| Actions<br>Drive Parameters |                         |                    |     |                                                                                        |       |
| Parameter List              |                         |                    |     |                                                                                        |       |
| Status                      |                         |                    |     |                                                                                        |       |
|                             |                         |                    |     |                                                                                        |       |
| Tag                         |                         |                    |     |                                                                                        |       |
| Tag                         | ]                       |                    |     |                                                                                        |       |
|                             |                         |                    |     |                                                                                        |       |
| Axis State:                 |                         |                    |     |                                                                                        |       |
| Manual Tune                 |                         |                    |     | OK Cancel Apply                                                                        | Help  |
| Manual Turie                |                         |                    |     | UK Candel Apply                                                                        | Нер   |

- 7. From the Load Feedback Device pull-down menu, choose Aux Feedback Port.
- 8. To apply your changes and return to the Load Feedback dialog box, click OK.

| Module Properties: ENET_Module (20 | 94-EN02D-M01-S0 2.001      | )                  |          |                  | - • •        |
|------------------------------------|----------------------------|--------------------|----------|------------------|--------------|
| General Connection Time Sync Mod   | ule Info Internet Protocol | Port Configuration | Network  | Associated Axes* | Power Di · · |
| Axis 1:                            | CIPAxis                    | •                  | New Axis | 3                |              |
| Motor Feedback Device:             | Motor Feedback Port        |                    |          |                  |              |
| Load Feedback Device:              | <none></none>              | -                  |          |                  |              |
| Axis 2 (Auxiliary Axis):           | Aux Feedback Port          |                    | New Axis | s                |              |
| Master Feedback Device:            | <none></none>              | •                  |          |                  |              |
|                                    |                            |                    |          |                  |              |
|                                    |                            |                    |          |                  |              |
|                                    |                            |                    |          |                  |              |
|                                    |                            |                    |          |                  |              |
|                                    |                            |                    |          |                  |              |
|                                    |                            |                    |          |                  |              |
|                                    |                            |                    |          |                  |              |
|                                    |                            |                    |          |                  |              |
|                                    |                            |                    |          |                  |              |
| Status: Offline                    |                            | ОК                 | Cancel   | Apply            | Help         |

Figure 19 - Example 2: Kinetix 6500 Module Properties, Associated Axis Tab

9. Choose the Feedback Type and Units.

Figure 20 - Example 2: Position Loop with Dual Feedback, Load Feedback Dialog Box

| Axis Properties - CIPAxis                                                                                                    |                                                                                                    |                                                                                                    |      |
|----------------------------------------------------------------------------------------------------|----------------------------------------------------------------------------------------------------|----------------------------------------------------------------------------------------------------|------|
| Categories:                                                                                                    |                                                                                                    |                                                                                                    |      |
| * General                                                                                                    | Load Feedback Device Spe                                                                                                    | cification                                                                                                    |      |
| Hotor     Motor     Motor Feedback     Load Feedback     Fockup Tests     Polanty     Autotune     Load     Dadd     Dadd     Dadd     Dadd     Dadd                                                      | Device Function:<br>Feedback Channel:<br>Type:<br>Units:<br>Sine/Cosine<br>Cycle Resolution:<br>Cycle Interpolation:<br>Effective Resolution: | Load-Side Feedback Parameters Feedback 2 Sine-/Cosine Rev 1024 Feedback Cycles/Rev 2048 Feedback Counts per Cycle 2097152 Feedback Counts per Rev | -    |
| Observer     Position Loop     Velocity Loop     Acceleration Loop     Torque/Current Loop     Planner     Honning     Actions     Drive Parameter List     Status     Status     Faults & Alarms     Tag | are                                                                                                    | ault values for Resolution and Interpolation<br>automatically provided. You must enter the<br>ual resolution of load-side feedback device.        |      |
| Axis State:<br>Manual Tune                                                                                                    |                                                                                                    | OK Cancel Apply                                                                                                    | Help |

| Ca | Axis Properties - CIPAxis<br>tegories: |                    |                |                       |              |     |                   |                        |          |
|----|----------------------------------------|--------------------|----------------|-----------------------|--------------|-----|-------------------|------------------------|----------|
| *  | General                                | Scaling to Convert | Motion from Co | ntroller Units to Use | r Defined Un | its |                   |                        |          |
|    | Motor Model                            | Load Type:         | Direct Coupled | Rotary 🔻              |              | ĺ   | Parameters        |                        |          |
|    | Motor Feedback                         | Transmission       |                |                       |              |     |                   |                        |          |
| *  | Load Feedback                          | Ratio I:0:         | 1              | · 1                   | Rev          |     |                   |                        |          |
| *  | Scaling                                |                    |                |                       |              |     |                   |                        |          |
|    | Hookup Tests                           | Actuator           |                |                       |              |     |                   | _                      |          |
|    | Polarity<br>Autotune                   | Туре:              | <none></none>  | <b>T</b>              |              |     |                   |                        |          |
|    | E Load                                 | Lead:              | 1.0            | Millimeter/Rev        | ·            |     |                   |                        |          |
|    | Backlash                               | Diameter:          | 1.0            | Millimeter            |              |     |                   |                        |          |
|    | Compliance                             |                    | 1.0            | Millimeter            |              |     | The Oreller web   |                        | -1       |
|    | Friction                               | Scaling            |                |                       |              | _   | The Scaling value | ues are in Load Feedba | CK UNITS |
|    | Observer                               | Units:             | Load Feedback  | ¢                     |              |     |                   |                        |          |
|    | Position Loop<br>Velocity Loop         | Scaling:           | 1.0            | Load Feedback         | per 🖉        | 1.0 | Load Rev          | -                      |          |
|    | Acceleration Loop                      | Travel             |                |                       |              |     |                   |                        |          |
|    | Torque/Current Loop                    | Mode:              | Unlimited      | •                     |              |     |                   |                        |          |
|    | ····· Planner                          |                    |                |                       |              |     |                   |                        |          |
|    | Homing                                 | Range:             | 1000.0         | Load Feedback         |              |     |                   |                        |          |
|    | Actions<br>Drive Parameters            | Unwind:            | 1.0            | Load Feedback         | per          | 1.0 | Cycle             |                        |          |
|    | Parameter List                         | Soft Trave         | llimits        |                       |              |     |                   |                        |          |
|    | Status                                 | Mauimur            | n Positive:    | 0.0                   | oad Feedback |     |                   |                        |          |
|    | Faults & Alarms                        |                    |                |                       |              |     |                   |                        |          |
|    | Tag                                    | Maximur            | n Negative:    | 0.0 L                 | oad Feedback |     |                   |                        |          |
|    |                                        |                    |                |                       |              |     |                   |                        |          |

You are now finished configuring the axis as Position Loop axis with Dual Feedback.

10. To apply your changes and close Axis Properties, click OK.

### **Example 3: Feedback Only**

In this example, you create a half axis AXIS\_CIP\_DRIVE type by using the AUX Feedback port of the drive for Master Feedback. You must connect the Master Feedback device cable to the Aux Feedback port of the Kinetix 6500 drive.

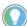

You can use feedback only axes, for example, as a master reference for gearing, with PCAM moves, and MAOC output CAMs.

- 1. From the Axis Configuration pull-down menu, choose Feedback Only.
- 2. From the Feedback Configuration pull-down menu, choose Master Feedback.

This selection determines the control mode.

For more information, see the Integrated Motion on the EtherNet/IP network Reference Manual, publication <u>MOTION-RM003</u>.

3. From the Module pull-down menu, choose the associated module that you want to use for the Master Feedback device.

| X Axis Properties - Axis_1                                                             |                                                           |                                                                                                    |
|----------------------------------------------------------------------------------------|-----------------------------------------------------------|----------------------------------------------------------------------------------------------------|
| Categories:                                                                            |                                                           |                                                                                                    |
| General<br>Master Feedback<br>Scaling<br>Hookup Tests<br>Polarity<br>Homing<br>Actions | General<br>Axis Configuration:<br>Feedback Configuration: | Feedback Only     •       Master Feedback     •                                                              |
| Drive Parameters<br>Parameter List<br>Status<br>Faults & Alarms<br>Tag                 | Assigned Group<br>Motion Group:<br>Update Period:         | Motion_Group_101         ▼         …         New Group           2.0         …         …         …         … |
|                                                                                        | Associated Module                                         |                                                                                                    |
|                                                                                        | Module:                                                   | CIP_K6K 🔹                                                                                                    |
|                                                                                        | Module Type:                                              | 2094-EN02D-M01-S0                                                                                            |
|                                                                                        | Power Structure:                                          | 2094-AM05-M                                                                                                  |
|                                                                                        | Axis Number:                                              | 2                                                                                                    |
|                                                                                        |                                                           | The Axis Number is set to 2, because Axis 1 is already assigned to the primary axis of the drive.            |
| Axis State:                                                                            |                                                           |                                                                                                    |
| Manual Tune                                                                            |                                                           | OK Cancel Apply Help                                                                                         |

4. To associate the drive with the axis, click the Define feedback device hyperlink.

| ategories:<br>General                                                                                                    | Master Feedback Device Specification                                                                                                    |
|----------------------------------------------------------------------------------------------------|----------------------------------------------------------------------------------------------------|
| - Master Foedback<br>- Scaling<br>- Hookup Tests<br>- Polarity<br>- Homing<br>- Actions<br>- Drive Parameters<br>- Parameter List<br>- Status<br>- Faults & Alams<br>- Tag | Device Function:       Master Feedback       Parameters         Feedback Channel:       Feedback 1       Periode Type cannot be configured until feedback device is defined for this Feedback device is defined for this Feedback Channel in Associated Module. Define feedback device.         Units:       Rev       Periode Type cannot be configured until feedback device is defined for this Feedback. Define feedback device.         Feedback 1 is the logical port for this axis that is assigned to physical Port 2, or Aux Feedback port of the Kinetix 6500 drive.       Feedback device. |
|                                                                                                    |                                                                                                    |
| xis State:                                                                                                    |                                                                                                    |

5. From the Axis 2 (Auxiliary Axis) pull-down menu, choose Axis\_IV\_Feedback Only to associate the axis.

Figure 22 - Example 3: Feedback Only with Master Feedback, General Dialog Box

| General | Connection     | Time Sync | Module Info   | Internet Protocol | Port Configuration | Network   | Associated Axes* | Power Di |
|---------|----------------|-----------|---------------|-------------------|--------------------|-----------|------------------|----------|
|         |                |           |               |                   |                    |           |                  |          |
| Axis    | 1:             |           | Axis_III      | _Position         | ▼                  | New Axis. |                  |          |
| Moto    | or Feedback D  | evice:    | Motor Fe      | edback Port       |                    |           |                  |          |
| Load    | l Feedback De  | vice:     | <none></none> | •                 | •                  |           |                  |          |
| Axis    | 2 (Auxiliary A | xis):     | Axis_IV       | _FeedbackOnly     | •                  | New Axis. |                  |          |
| Mas     | ter Feedback I | Device:   | Aux Fee       | dback Port        | -                  |           |                  |          |
|         |                |           |               |                   |                    |           |                  |          |
|         |                |           |               |                   |                    |           |                  |          |
|         |                |           |               |                   |                    |           |                  |          |
|         |                |           |               |                   |                    |           |                  |          |
|         |                |           |               |                   |                    |           |                  |          |
|         |                |           |               |                   |                    |           |                  |          |
|         |                |           |               |                   |                    |           |                  |          |
|         |                |           |               |                   |                    |           |                  |          |

Figure 24 - Example 3: Master Feedback Dialog Box

6. From the Master Feedback Device pull-down menu, choose Aux Feedback Port to map the port to the device.

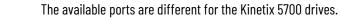

7. To apply your changes and return to Axis Properties, click OK.

Figure 25 - Example 3: Feedback Only with Master Feedback, Master Feedback Dialog Box

| 🍄 Axis Properties - Axis_IV                                                                                                    | _FeedbackOnly                                                                                                    |                                                                                           |                                                 |                      |
|----------------------------------------------------------------------------------------------------|----------------------------------------------------------------------------------------------------|-------------------------------------------------------------------------------------------|-------------------------------------------------|----------------------|
| Categories:                                                                                                    |                                                                                                    |                                                                                           |                                                 |                      |
| General                                                                                                    | Master Feedback Device Spe                                                                                                    | ecification                                                                               |                                                 |                      |
| <ul> <li>Master Feedback</li> <li>Scaling</li> <li>Hookup Tests</li> <li>Polarity</li> <li>Homing</li> <li>Actions</li> <li>Drive Parameters</li> <li>Parameter List</li> <li>Status</li> <li>Faults &amp; Alarms</li> <li>Tag</li> </ul> | Device Function:<br>Feedback Channel:<br>Type:<br>Units:<br>Digital AqB<br>Cycle Resolution:<br>Cycle Interpolation:<br>Effective Resolution:<br>Startup Method:<br>Default values are complete | Master Feedback<br>Feedback 1<br>Digital AqB<br>Rev<br>1024<br>4<br>4096<br>Incremental • | Feedback Cycl<br>Feedback Cour<br>Feedback Cour | nts per Cycle        |
| Axis State:                                                                                                    |                                                                                                    |                                                                                           |                                                 | OK Cancel Apply Help |
|                                                                                                    |                                                                                                    |                                                                                           |                                                 |                      |

- 8. From the Type pull-down menu, choose Digital AqB as the feedback type.
- 9. From the Units pull-down menu, choose Rev.
- 10. In the appropriate field, type the resolutions of your specific feedback device.

| egories:<br>General                                                 | Scaling to Convert                       | Motion from (              | Controlle | r Units to U                     | ser Defined                      | Unit | ts  |        |              |   |
|---------------------------------------------------------------------|------------------------------------------|----------------------------|-----------|----------------------------------|----------------------------------|------|-----|--------|--------------|---|
| Master Feedback<br><mark>Scaling</mark><br>Hookup Tests<br>Polarity | Load Type:<br>Transmission<br>Batio I:0: | Direct Coup                |           | . 1                              | Bev                              | ,    |     | Parame | ters         | _ |
| ····· Homing<br>····· Actions<br>····· Drive Parameters             | Actuator                                 | <none></none>              |           | · [•                             |                                  |      |     |        |              |   |
| ···· Parameter List<br>···· Status<br>···· Faults & Alarms          | Lead:<br>Diameter:                       | 1.0                        |           | Millimeter/F                     | lev 🔻                            |      |     |        |              |   |
| Tag                                                                 | Scaling Units:                           | Position Uni               | to        | Millimeter                       |                                  |      |     |        |              |   |
|                                                                     | Scaling:                                 | 1.0                        |           | Position Units                   | р                                | er   | 1.0 |        | Feedback Rev | - |
|                                                                     | Travel<br>Mode:                          | Unlimited                  | •         |                                  |                                  |      |     |        |              |   |
|                                                                     | Range:<br>Unwind:                        | 1000.0                     |           | Position Units<br>Position Units | F                                | ber  | 1.0 |        | Cycle        |   |
|                                                                     | Soft Trave                               | Limits<br>Positive:        | 0.0       |                                  | ,<br>Position Units              |      |     |        |              |   |
|                                                                     |                                          | n Positive:<br>n Negative: | 0.0       |                                  | Position Units<br>Position Units |      |     |        |              |   |
| State:                                                              |                                          |                            |           |                                  |                                  |      |     |        |              |   |

Figure 26 - Example 3: Feedback Only with Master Feedback, Scaling Dialog Box

- 11. From the Load Type pull-down menu, choose your load type.
- 12. Enter the Scaling Units.
- 13. From the Mode pull-down menu, choose your Travel mode.

For more information about Scaling, see <u>Scaling on page 140</u>.

14. Click Apply.

You are now finished configuring an axis for Feedback Only.

### Example 4: Kinetix 5500 Drive, Velocity Loop with Motor Feedback

In this example, you are configuring a Kinetix 5500 servo drive, catalog number 2098-H025-ERS, with motor feedback by using a Rotary Permanent Magnet motor, catalog number VPL-A1001M-P.

You must connect the Motor Feedback cable to the Motor Feedback port of the Kinetix 5500 drive and then configure the feedback port.

1. Once you have added the drive to your project and created an AXIS\_CIP\_DRIVE, open the Axis Properties.

| Figure 27 - Example 4 | : Velocity Loop with Motor Feedback, General Dialog Box |
|-----------------------|---------------------------------------------------------|
|-----------------------|---------------------------------------------------------|

| 🏷 Axis Properties - Axis_2                                                                                                    | _K5500                                                                                                    |                                                                                                    |
|----------------------------------------------------------------------------------------------------|----------------------------------------------------------------------------------------------------|----------------------------------------------------------------------------------------------------|
| Categories:                                                                                                    |                                                                                                    |                                                                                                    |
| * general                                                                                                    | General                                                                                                    |                                                                                                    |
| Motor     Model     Analyzer     Motor Feedback     Scaling     Hookup Tests     Polarity     Autotune     Load     Compliance     Friction     Observer     Velocity Loop     Acceleration Loop     Planner     Homing     Motor Feedback     Compliance     Planner     Homing     Motor Feedback     Motor Feedback | Axis Configuration:<br>Feedback Configuration:<br>Application Type:<br>Loop Response:<br>Assigned Group<br>Motion Group:<br>Update Period:<br>Associated Module<br>Module:<br>Module Type:<br>Power Structure:<br>Axis Number: | Velocity Loop         Motor Feedback         Basic         Medium         Motion_Group_101         2.0         Motion_Group_101         Image: State of the state of the state of the |
| Axis State:<br>Manual Tune                                                                                                    | The newly created Kinetix 55<br>the default. The Axis Number<br>axis of the drive.                                                                                                    |                                                                                                    |

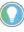

After you have configured the axis and you change the Axis Configuration type or the Axis Number, some of the configuration information is set to default values. This change can cause some previously entered data to be reset back to its default setting.

After you select Velocity Loop with Motor Feedback, the Motor and Motor Feedback dialog boxes become available.

- 2. Click the Motor dialog box.
- 3. Choose Catalog Number as the Motor Data Source.
- 4. Click Change Catalog and choose your motor, for example, catalog number VPL-B0631T-C.

| tegories:<br>: General                | Motor Device Specifi | cation          |                    |                       |            |            |
|---------------------------------------|----------------------|-----------------|--------------------|-----------------------|------------|------------|
| ⊡ Motor                               | Hotor Derice Specifi | Culton          |                    |                       |            |            |
| Model                                 | Data Source:         | Catalog Number  | •                  |                       | Parameters |            |
| Analyzer                              | Catalog Number:      | VPL-B0631T-C    |                    | Change Catalog        |            |            |
| Motor Feedback<br>Scaling             | Motor Type:          | Rotary Permaner | nt Magnet 🔍        |                       |            |            |
| Hookup Tests                          | Units:               | Rev             |                    |                       |            |            |
| ····· Polarity                        | 0.110.               |                 |                    |                       |            |            |
| Autotune                              | Nameplate / Dat      | asheet - Phase  | to Phase parameter | rs                    |            |            |
| ⊡… Load<br>Compliance                 | Rated Power:         | 0.31            | kW                 | Pole Count:           | 8          |            |
| Friction                              | Rated Voltage:       | 480.0           | Volts (RMS)        |                       |            |            |
| ····· Observer<br>····· Velocity Loop | Rated Speed:         | 8000.0          | RPM                | Max Speed:            | 8000.0     | RPM        |
| Velocity Loop<br>Acceleration Loop    | Rated Current:       | 0.85            | Amps (RMS)         | Peak Current:         | 2.97       | Amps (RMS) |
| ···· Torque/Current Loop              | Rated Torque:        | 0.46            | N-m                | Motor Overload Limit: | 100.0      | % Rated    |
| Planner                               | naleu Torque:        | 0.40            | INTI               | Motor Ovendau Limit:  | 100.0      | 10 nateu   |
| Homing<br>Actions                     |                      |                 |                    |                       |            |            |
| Drive Parameters                      |                      |                 |                    |                       |            |            |
| Parameter List                        |                      |                 |                    |                       |            |            |
| Status                                |                      |                 |                    |                       |            |            |
| Faults & Alarms                       |                      |                 |                    |                       |            |            |
| IIII Tag                              |                      |                 |                    |                       |            |            |
|                                       |                      |                 |                    |                       |            |            |
|                                       |                      |                 |                    |                       |            |            |
|                                       |                      |                 |                    |                       |            |            |

Figure 28 - Example 4: Velocity Loop with Motor Feedback, Motor Dialog Box

When you select the Catalog Number for the motor specification, the VPL-B0631T-C motor is in the Motion Database. The specification data for this motor is automatically completed for you.

If the motor you are using is not in the Change Catalog list, then it is not in the Motion Database. You must input the specification data or add a custom motor to the Motion Database that can be selected.

For more information, see <u>Choose Nameplate as the Motor Data Source</u> on page 52.

5. Click the Motor Feedback dialog box.

| itegories:<br>General                                                                                                    | Motor Feedback Device Spec                                                                            | cification                                                        |                                                      |  |
|----------------------------------------------------------------------------------------------------|----------------------------------------------------------------------------------------------------|-------------------------------------------------------------------|------------------------------------------------------|--|
| Motor Motor Analyzer Motor Feedback Scaling Hookup Tests Polarity Mutotune Cad                                                               | Device Function:<br>Feedback Channel:<br>Type:<br>Units:<br><b>Hiperface DSL</b><br>Cycle Resolution: | Motor Mounted Fee<br>Feedback 1<br>Hiperface DSL<br>Rev<br>262144 | dback Parameters                                     |  |
| Compliance     Friction     Observer     Observer     Observer     Acceleration Loop     Planner     Homing     Actions     Drive Parameters | Cycle Interpolation:<br>Effective Resolution:<br>Startup Method:<br>Tums:                             | 1<br>262144<br>Absolute<br>1                                      | Feedback Counts per Cycle<br>Feedback Counts per Rev |  |
| Parameter List<br>Status<br>Faults & Alams<br>Tag                                                                                            | Commutation<br>Alignment:<br>Offset:                                                                  | Motor Offset<br>0.0                                               | ▼<br>Degrees                                         |  |

With this drive and motor combination, the Motor-Mounted Feedback that is available is the Hiperface DSL type. The data is automatically populated based on that selection. You can assign the commutation alignment.

| Commutation — |                                                  |         |
|---------------|--------------------------------------------------|---------|
| Alignment:    | Motor Offset 🔷 👻                                 |         |
| Offset:       | Not Aligned<br>Controller Offset<br>Motor Offset | Degrees |

6. To adjust the Scaling attributes, click the Scaling dialog box.

| Axis Properties - Axis_2    | K5500              |               |                       |                 |     |            |            |
|-----------------------------|--------------------|---------------|-----------------------|-----------------|-----|------------|------------|
| Categories:                 |                    |               |                       |                 |     |            |            |
| : General                   | Scaling to Convert | Motion from ( | Controller Units to U | er Defined Uni  | its |            |            |
| * Motor                     | Load Type:         | Direct Cour   | led Rotary 🔻          |                 | ſ   | Parameters |            |
| * Model<br>Analyzer         |                    | Direct Coup   | ied notaly            |                 |     | Farameters |            |
| * Motor Feedback            | Transmission       |               |                       |                 |     |            |            |
| Scaling                     | Ratio I:O:         | 1             | : 1                   | Rev             |     |            |            |
| Hookup Tests                | Actuator           |               |                       |                 |     |            |            |
| Polarity                    | Type:              | <none></none> | ~                     |                 |     |            |            |
| Autotune                    | Lead:              | 1.0           | Millimeter/F          |                 |     |            |            |
| * Evad                      |                    |               |                       | ev              |     |            |            |
| Compliance<br>Friction      | Diameter:          | 1.0           | Millimeter            | <b>*</b>        |     |            |            |
| Observer                    | Scaling            |               |                       |                 |     |            |            |
| Velocity Loop               | Units:             | Position Uni  | ts                    |                 |     |            |            |
| Acceleration Loop           | Scaling:           | 1.0           | Position Units        | per             | 1.0 | Motor Re   |            |
| Torque/Current Loop         | _                  | 1.0           | POSILION OFILS        | per             | 1.0 | Motor Ne   | <u>v</u> • |
| Planner                     | Travel             |               |                       |                 |     |            |            |
| Homing                      | Mode:              | Unlimited     | •                     |                 |     |            |            |
| Actions<br>Drive Parameters | Range:             | 1000.0        | Position Units        |                 |     |            |            |
| Parameter List              | _                  |               |                       |                 |     |            |            |
| Status                      | Unwind:            | 1.0           | Position Units        | per             | 1.0 | Cycle      |            |
| Faults & Alarms             | Soft Travel        | Limits        |                       |                 |     |            |            |
| Tag                         | Maximun            | n Positive:   | 0.0                   | Position Units  |     |            |            |
|                             | Mavimun            | n Negative:   | 0.0                   | Position Units  |     |            |            |
|                             |                    | megative.     | 0.0                   | 1-Osicion Onics |     |            |            |
|                             |                    |               |                       |                 |     |            |            |
| Axis State:                 |                    |               |                       |                 |     |            |            |
| Manual Tune                 |                    |               |                       | ОК              |     | Cancel     | pply Help  |

- 7. Choose the Load Type.
- 8. Enter the Scaling Units.
- 9. Choose the Travel Mode.

For more information about Scaling, see <u>Scaling on page 140</u>.

10. Click Apply.

You are now finished configuring the Kinetix 5500 axis for Velocity Loop with Motor Feedback.

### Figure 30 - Example 4: Velocity Loop with Motor Feedback, Scaling Dialog Box

### Example 5: Kinetix 350 Drive, Position Loop with Motor Feedback

In this example, create a project with a CompactLogix<sup>™</sup> controller, for example, 1769-L36ERM. You are configuring a Kinetix 350 drive, catalog number 2097-V33PR6-LM, with motor feedback by using a Rotary Permanent Magnet motor, catalog number MPAR-A1xxxB-V2A.

You must connect the Motor Feedback cable to the Motor Feedback port of the Kinetix 350 drive and then configure the feedback port.

1. Once you have added the drive to your project and created an AXIS\_CIP\_DRIVE, open the Axis Properties.

| Figure 31 | - Example 5: | Position L | oop with | Motor Fee | dback, | General | Dialog | Box |
|-----------|--------------|------------|----------|-----------|--------|---------|--------|-----|
|           |              |            |          |           |        |         |        |     |

| Axis Properties - ax_CIP                                                                                                    | _P1_on_K350_elect_cylinder                                                                                                    |                                                                                                  |                                                                                                    |
|----------------------------------------------------------------------------------------------------|----------------------------------------------------------------------------------------------------|--------------------------------------------------------------------------------------------------|----------------------------------------------------------------------------------------------------|
| Categories:                                                                                                    |                                                                                                    |                                                                                                  |                                                                                                    |
| * General                                                                                                    | General                                                                                                    |                                                                                                  |                                                                                                    |
| Motor     Motor Feedback     Scaling     Hookup Tests     Polarity     Autotune     Load     Backlash     Compliance     Position Loop     Velocity Loop     Torque/Current Loop     Planner | Axis Configuration:<br>Feedback Configuration:<br>Application Type:<br>Loop Response:<br>Assigned Group<br>Motion Group:<br>Update Period:<br>Associated Module | Position Loop         Motor Feedback         Basic         Medium         Motion_grp         2.0 | V       V       V       V       V       V       V       V       V                                                                                                    |
| Homing     Monometry     Homing     Monometry     Drive Parameters     Parameter List     Status     Faults & Alams                                                                          | Module:<br>Module Type:<br>Power Structure:<br>Axis Number:                                                                                                    | K350_12A_240v<br>2097-V33PR6-LM<br>2097-V33PR6-LM<br>1                                           | Displays the type of drive you selected the Kinetix<br>350 Module Properties.<br>For more information, see <u>Add a Kinetix EtherNet/IP</u><br><u>Drive on page 32</u> . |
| - Tag                                                                                                    | The newly created Kinetix 350 drive<br>default. The Axis Number defaults t<br>axis of the drive.                                                                |                                                                                                  |                                                                                                    |
| Axis State:<br>Manual Tune                                                                                                    |                                                                                                    |                                                                                                  | OK Cancel Apply Help                                                                                                    |

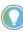

After you have configured the axis and you change the Axis Configuration type or the Axis Number, some of the configuration information is set to default values. This change can cause some previously entered data to be reset back to its default setting.

- 2. Click the Motor dialog box.
- 3. Choose Catalog Number as the Motor Data Source.
- 4. Click Change Catalog and choose your motor, for example, catalog number MPAR-A1xxxB-V2A.

| tegories:<br>; General                                                                                                    | Motor Device Specific                                                                                 | cation                                                                                        |                                                                    |                                                                     |                              |                              |
|----------------------------------------------------------------------------------------------------|----------------------------------------------------------------------------------------------------|-----------------------------------------------------------------------------------------------|--------------------------------------------------------------------|---------------------------------------------------------------------|------------------------------|------------------------------|
| Motor<br>Model<br>Motor Feedback<br>Scaling<br>Hookup Tests<br>Polarity                                                                                                    | Data Source:                                                                                          | Catalog Number<br>MPAR-A1xxxB-V<br>Rotary Permaner<br>Rev                                     | '2A                                                                | Change Catalog                                                      | Parameters                   |                              |
| <ul> <li>Autotune</li> <li>Load</li> <li>Compliance</li> <li>Position Loop</li> <li>Velocity Loop</li> <li>Torque/Current Loop</li> <li>Planner</li> <li>Homing</li> <li>Actions</li> <li>Drive Parameters</li> <li>Parameter List</li> <li>Status</li> <li>Faults &amp; Alarms</li> <li>Tag</li> </ul> | Nameplate / Data<br>Rated Power:<br>Rated Voltage:<br>Rated Speed:<br>Rated Current:<br>Rated Torque: | asheet - Phase           0.113           230.0           3150.0           0.81           0.34 | to Phase paramete<br>kW<br>Volts (RMS)<br>RPM<br>Amps (RMS)<br>N-m | Pole Count:<br>Max Speed:<br>Peak Current:<br>Motor Overload Limit: | 8<br>3150.0<br>2.05<br>100.0 | RPM<br>Amps (RMS)<br>% Rated |
| xis State:<br>Manual Tune                                                                                                    | ]                                                                                                    |                                                                                               |                                                                    | ОК                                                                  | Cancel                       | Apply Help                   |

Figure 32 - Example 5: Position Loop with Motor Feedback, Motor Dialog Box

When you select the Catalog Number for the motor specification, the MPAR-A1xxxB-V2A motor is in the Motion Database. The specification data for this motor is automatically completed for you.

If the motor you are using is not in the Change Catalog list, then it is not in the Motion Database. You must input the specification data or add a custom motor to the Motion Database that can be selected.

For more information, see <u>Choose Nameplate as the Motor Data Source</u> on page 52.

5. Click the Motor Feedback dialog box.

| Axis Properties - ax_CIP_                        | P1_on_K350_elect_cylinder |                    |                           |            |  |
|--------------------------------------------------|---------------------------|--------------------|---------------------------|------------|--|
| Categories:                                      |                           |                    |                           |            |  |
| * : General                                      | Motor Feedback Device Spe | cification         |                           |            |  |
| * 🖃 ··· Motor                                    | Device Function:          | Motor Mounted Feed | back                      | Parameters |  |
| * Motor Feedback                                 | Feedback Channel:         | Feedback 1         |                           |            |  |
| * Scaling                                        | Type:                     | Hiperface          | T                         |            |  |
| Hookup Tests<br>Polarity                         | Units:                    | Rev                | ~                         |            |  |
| Autotune                                         | Hiperface                 |                    |                           |            |  |
| * 🖃 ··· Load                                     | Cycle Resolution:         | 128                | Feedback Cycles/Rev       |            |  |
| Compliance                                       | Cycle Interpolation:      | 2048               | Feedback Counts per Cycle |            |  |
| Position Loop                                    | Effective Resolution:     | 262144             | Feedback Counts per Rev   |            |  |
| ····· Velocity Loop<br>····· Torque/Current Loop | Startup Method:           | Absolute -         | ]                         |            |  |
| ···· Planner                                     | Tums:                     | 4096               |                           |            |  |
| Homing     Actions                               |                           |                    |                           |            |  |
| Drive Parameters                                 |                           |                    |                           |            |  |
| Parameter List                                   |                           |                    |                           |            |  |
| Status                                           |                           |                    |                           |            |  |
| Faults & Alarms                                  | Commutation               |                    |                           |            |  |
| IIII Tag                                         |                           |                    |                           |            |  |
|                                                  | Offset:                   | 0.0                | Degrees                   |            |  |

Axis State: Manual Tune...

With this drive and motor combination, the data is automatically populated based on that selection.

OK

Cancel

Apply

Help

6. To adjust the Scaling attributes, click the Scaling dialog box.

| Gonordi                              |              | Motion from 4 | Controll | er Units to Us   | er Defined     | Units  |         |                 |   |
|--------------------------------------|--------------|---------------|----------|------------------|----------------|--------|---------|-----------------|---|
| - Motor                              | <b>,</b>     |               |          |                  |                |        |         |                 |   |
| Model                                | Load Type:   | Linear Actu   | ator     | -                |                |        | Paramet | ers             |   |
| Motor Feedback                       | Transmission |               |          |                  |                |        |         |                 | - |
| <mark>Scaling</mark><br>Hookup Tests | Ratio I:O:   | 1             |          | : 1              | Rev            |        |         |                 |   |
| Polarity                             | Actuator —   |               |          |                  |                |        |         |                 | - |
| Autotune                             | Type:        | Screw         |          | -                |                |        |         |                 |   |
| E Load                               | Lead:        | 3.0           |          | Millimeter/Re    |                |        |         |                 |   |
| Compliance                           | Diameter:    | 1.0           |          | Millimeter       | -              |        |         |                 |   |
| Position Loop                        | Scaling      |               |          |                  |                |        |         |                 | _ |
| Velocity Loop<br>Torque/Current Loop | Units:       | Position Uni  |          |                  |                |        |         |                 |   |
| Planner                              |              |               | ts       |                  |                |        |         |                 | _ |
| Homing                               | Scaling:     | 1.0           |          | Position Units   | P              | er 1.0 |         | Load Millimeter | r |
| Actions                              | Travel —     |               |          |                  |                |        |         |                 | - |
| Drive Parameters<br>Parameter List   | Mode:        | Limited       | •        |                  |                |        |         |                 |   |
| Status                               | Range:       | 1000.0        |          | Position Units   |                |        |         |                 |   |
| Faults & Alarms                      | Unwind:      | 1.0           |          | Position Units   | D              | er 1.0 |         | Cycle           |   |
| i Tag                                | Soft Trave   |               |          | FI-OSICION OTIKS |                |        |         |                 |   |
|                                      |              |               |          |                  |                |        |         |                 |   |
|                                      | Maximu       | m Positive:   | 0.0      |                  | Position Units |        |         |                 |   |
|                                      | Maximu       | m Negative:   | 0.0      |                  | Position Units |        |         |                 |   |
|                                      |              |               |          |                  |                |        |         |                 |   |

#### Figure 34 - Example 5: Position Loop with Motor Feedback

The default load type is linear actuator.

- 7. Enter the Scaling Units.
- 8. Enter the Travel Range.

For more information about Scaling, see <u>Scaling on page 140</u>.

9. Click OK.

You are now finished configuring the Kinetix 350 axis for Position Loop with Motor Feedback.

### Example 6: Kinetix 5700 Drive, Frequency Control with No Feedback

In this example, create a project with a ControlLogix<sup>®</sup> controller, for example, 1756-L73S. You are configuring a Kinetix 5700 drive, catalog number 2198-D006-ERS3, with no feedback by using a HPK-Series High-power Servo motor.

- 1. Once you have added the drive to your project and created an AXIS\_CIP\_DRIVE, open the Axis Properties.
- 2. From the Axis Configuration pull-down menu, choose Frequency Control.

At the Feedback Configuration pull-down menu, No Feedback is the only option.

| Categories:                                                                                                    |                                                                                  |                                                                                                    |                                                                                                    |
|----------------------------------------------------------------------------------------------------|----------------------------------------------------------------------------------|----------------------------------------------------------------------------------------------------|----------------------------------------------------------------------------------------------------|
| <ul> <li>General</li> <li>Motor</li> <li>Model</li> <li>Analyzer</li> <li>Scaling</li> <li>Hookup Tests</li> </ul>            | General<br>Axis Configuration:<br>Feedback Configuration:                        | Frequency Control       No Feedback                                                                                     | Defines the controller Control Mode.<br>See the Integrated Motion on the EtherNet/IP<br>Network Reference Manual, publication,<br><u>MOTION-RM003</u> .                                    |
| Polarity     Planner     Frequency Control     Actions     Drive Parameters     Parameter List     Status     Faults & Alarms | Assigned Group<br>Motion Group:<br>Update Period:                                | Motion_Group_101 ▼<br>2.0                                                                                               | New Group                                                                                                    |
| Tag                                                                                                    | Associated Module<br>Module:<br>Module Type:<br>Power Structure:<br>Axis Number: | UM_D006<br>2198-D006-ERS3<br>2198-D006-ERS3<br>1                                                                        | Displays the type of drive you selected and power<br>structure you assigned via the Kinetix 5700 drive<br>Module Properties.<br>See <u>Add a Kinetix 5700 EtherNet/IP Drive on page 60</u> |
|                                                                                                    | default. The Axis Num                                                            | netix 5700 drive name is the<br>Iber defaults to 1, indicating<br>e drive. Axis Number 2 is used<br>Feedback Only axis. |                                                                                                    |
| wis State:                                                                                                    | Safety State:                                                                    |                                                                                                    |                                                                                                    |

Figure 35 - Example 6: Frequency Control with No Feedback, General Dialog Box

3. From the Data Source pull-down menu, choose a data source.

In this case, the data source is Catalog Number and the Motion Database provides values for these fields.

See the <u>Display Motor Model Information on page 54</u> for more information about data sources.

| General                         | Motor Device Specifi | cation           |                    |                       |            |            |
|---------------------------------|----------------------|------------------|--------------------|-----------------------|------------|------------|
| - Motor                         | Data Source:         | Catalog Number   | -                  |                       | Parameters |            |
| - Analyzer<br>Scaling           | Catalog Number:      | HPK-B1307C-M     |                    | Change Catalog        |            |            |
| - Hookup Tests                  | Motor Type:          | Rotary Induction | ¥]                 |                       |            |            |
| - Polarity<br>Planner           | Units:               | Rev              | ÷.                 |                       |            |            |
| - Frequency Control             | Nameplate / Dat      | asheet · Phase   | to Phase parameter | 5                     |            |            |
| - Actions<br>- Drive Parameters | Rated Power.         | 17.1             | kW                 | Pole Count:           | 4          |            |
| Parameter List                  | Rated Voltage:       | 400.0            | Volts (RMS)        | Rated Frequency:      | 50.0       | Hertz      |
| – Status<br>– Faults & Alams    | Rated Speed:         | 1465.0           | RPM                | Max Speed:            | 3000.0     | RPM        |
| - Tag                           | Rated Current:       | 34.2             | Amps (RMS)         | Peak Current:         | 80.0       | Amps (RMS) |
|                                 |                      |                  |                    | Motor Overload Limit: | 100.0      | % Rated    |
|                                 |                      |                  |                    |                       |            |            |
|                                 |                      |                  |                    |                       |            |            |
| State:                          | J<br>Safety St       | 200              |                    |                       |            |            |

Figure 36 - Example 6: Frequency Control with No Feedback, Motor Dialog Box

4. From the Frequency Control Method pull-down menu, choose the appropriate method.

This example uses Basic Volts/Hertz.

5. Click Apply.

| General                      | Frequency Control         |                   |                               |
|------------------------------|---------------------------|-------------------|-------------------------------|
| Motor<br>Model               | Frequency Control Method: | Basic Volts/Hertz | Parameters                    |
| Analyzer                     | Maximum Voltage;          | 400.0             | Volts (RMS)                   |
| Scaling                      | Maximum Frequency:        | 110.0             | Hertz                         |
| - Hookup Tests<br>- Polarity | Break Voltage:            | 200.0             | Volts (RMS)                   |
| Planner                      | Break Frequency:          | 25.0              | Hertz                         |
| Frequency Control<br>Actions | Start Boost:              | 3.8558066         | Volta (RMS)                   |
| Drive Parameters             | Run Boost:                | 3 8558066         | Volts (RMS)                   |
| - Parameter List             | Limits                    |                   |                               |
| - Status<br>- Faults & Alams | Velocity Limit Positive:  | 100.0             | Position Units/s              |
| Tag                          | Velocity Limit Negative:  | -100.0            | Postion Units/s               |
|                              | Acceleration Limit:       | 4.883333          | Poston Units/s <sup>*</sup> 2 |
|                              | Deceleration Limit:       | 4 883333          | Postion Units/a <sup>*2</sup> |
|                              |                           |                   |                               |
| State:                       | Safety State:             |                   |                               |

6. From the Load Type pull-down menu, choose the appropriate load type.

Axis Properties - Axis\_1 Categories na to Cor General Motor Model Analyzer Load Type: Rotary Transmission 🔹 Parameters... Transmissi Ratio I:O: : 1 Rev Hookup Tests Polarity Planner Frequency Control Actions Drive Parameters Parameter List Status Faults & Alarms Tag Actuator <non M Mili Scaling Units: Position Units per 1.0 [ag Scaling: 1.0 sition Units/s Load Rev/s \* Travel Mode Unlimited 🔹 Axis State: Safety State: Manual Tune... OK Cancel Apply Help

Figure 38 - Example 6: Frequency Control with No Feedback, Scaling Dialog Box Conversion Units

- 7. Enter the Transmission Ratio.
- 8. From the Actuator Type pull-down menu, choose the appropriate actuator, if applicable.
- 9. Enter the Diameter dimensions.
- 10. Enter the Scaling Units.

See the <u>Scaling on page 140</u> for more information.

- 11. From the Travel Mode pull-down menu, choose the appropriate travel mode.
- 12. Click Apply.

You are now finished configuring the axis for Frequency Control with No Feedback.

### Example 7: 842E-CM Integrated Motion Encoder with Master Feedback

In this example, create a project with a ControlLogix controller, for example, 1756-L73. You are configuring an 842E-CM encoder, catalog number 842-CM-M, with feedback only.

1. In the Controller Organizer, right-click Ethernet under the I/O Configuration folder and choose New Module.

The Select Module Type dialog box appears.

Figure 39 - Example 7: Select Module Type Dialog Box

| 842E-CM                                                                                       |                     | Clear Filters                                                                      |                                   | Hide Filters                 | *           |
|-----------------------------------------------------------------------------------------------|---------------------|------------------------------------------------------------------------------------|-----------------------------------|------------------------------|-------------|
| Module Typ     Analog     Communication     Communications Adapter     Controller     Digital | be Category Filters | Allen-Bradley     Endress+Hau     FANUC COR     FANUC Robc     V     Mettler-Toled | user<br>PORATION<br>ptics America | or hittens                   |             |
| Catalog Number<br>842E-CM-M<br>842E-CM-S                                                      |                     | P Motion - 262144 Count Resol<br>IP Motion - 262144 Count Res                      |                                   | Category<br>Motion<br>Motion |             |
| def 436 Module Types Found                                                                    |                     | III                                                                                |                                   | Add to Favo                  | •<br>prites |

- 2. Select your 842E-CM encoder as appropriate for your actual hardware configuration.
- 3. Click Create.

The New Module dialog box appears.

Figure 40 - Example 7: New Module Dialog Box

| 842E-CM-M Multi Tu<br>Allen-Bradley<br>UM_EN2TR<br>CM_Encoder | n Encoder - CIP N | lotion - 262144 | Ethernet Address                          |                                        |                                               |                                                  |
|---------------------------------------------------------------|-------------------|-----------------|-------------------------------------------|----------------------------------------|-----------------------------------------------|--------------------------------------------------|
| UM_EN2TR                                                      |                   |                 |                                           | 5                                      |                                               |                                                  |
|                                                               |                   |                 |                                           | ,                                      |                                               |                                                  |
| CM_Encoder                                                    |                   |                 |                                           |                                        |                                               |                                                  |
|                                                               |                   |                 | Private Netw                              | ork:                                   | 192.168.1. 23                                 | ×                                                |
|                                                               | A                 |                 | IP Address:                               |                                        |                                               |                                                  |
|                                                               | -                 |                 | Host Name:                                |                                        |                                               |                                                  |
| ion                                                           |                   |                 |                                           |                                        |                                               |                                                  |
|                                                               |                   | e               |                                           |                                        |                                               |                                                  |
|                                                               |                   |                 |                                           |                                        |                                               |                                                  |
|                                                               |                   |                 |                                           |                                        |                                               |                                                  |
|                                                               |                   |                 |                                           |                                        |                                               |                                                  |
|                                                               |                   |                 |                                           |                                        |                                               |                                                  |
|                                                               |                   |                 |                                           |                                        |                                               |                                                  |
|                                                               |                   |                 |                                           |                                        |                                               |                                                  |
|                                                               |                   |                 |                                           |                                        |                                               |                                                  |
|                                                               |                   |                 |                                           |                                        |                                               |                                                  |
|                                                               |                   |                 |                                           |                                        |                                               |                                                  |
|                                                               |                   |                 |                                           |                                        |                                               |                                                  |
|                                                               | ing: Compa        | Chang<br>1.001  | Change<br>1.001<br>ing: Compatible Module | ion<br>1.001<br>Ing: Compatible Module | ion Change<br>1.001<br>ing: Compatible Module | ion<br>Change<br>1.001<br>Ing: Compatible Module |

- 4. Configure the 842E-CM encoder.
  - a. Type the encoder Name.
  - b. Select an EtherNet/IP address option.
     In this example, the Private Network address is selected.
  - c. Enter the address of your EtherNet/IP<sup>™</sup> module.
     In this example, the last octet of the address is 23.
- 5. To close the New Module dialog box, click OK.
- 6. To close the Select Module, click Close.

#### Type dialog box.

7. Right-click the 842E-CM encoder that you created and choose Properties.

The Module Properties dialog box appears.

8. Configure the Associated Axis tab and the motion group for your 842E-CM encoder.

In this example, the feedback-only axis is named Master\_Fdbk.

- 9. In the Controller Organizer, right-click the feedback-only axis and choose Properties.
- 10. Select the General category.

Figure 41 - Example 7: 842E-CM Integrated Motion Encoder with Master Feedback, General Dialog Box

| 🏷 Axis Properties - Maste                                                                                                    | r_Fdbk                                                                                                    |                                                                                                    |      |
|----------------------------------------------------------------------------------------------------|----------------------------------------------------------------------------------------------------|----------------------------------------------------------------------------------------------------|------|
| Categories:                                                                                                    |                                                                                                    |                                                                                                    |      |
| Categories<br>Master Feedback<br>Scaling<br>Polarty<br>Homing<br>Actors<br>Druve Prameters<br>Parameter List<br>Status<br>Founds & Aams<br>Tag | General Aris Configuration: Feedback Configuration: Assigned Group Motion Group: Update Period: Associated Module Module: Module: Power Structure: Aris Number: | Feedback Only     •       Master Feedback     •       Motion_Group_101     •       5.0     •       CM_Encoder     •       842E-CM-M     NA       1     • |      |
| Avis State:<br>Manual Tune                                                                                                    |                                                                                                    | OK Cancel Apply                                                                                                    | Help |

11. From the Module pull-down menu, choose the 842E-CM encoder to associate with your Feedback Only axis.

The Module Type field populates with the chosen encoder catalog number.

12. Select the Master Feedback category.

Figure 42 - Example 7: 842E-CM Integrated Motion Encoder with Master Feedback, Master Feedback Dialog Box

| 🏷 Axis Properties - Maste                                                                              | r_Fdbk                                                                                                    |                                                                                                   |                                                                             |              |      |
|----------------------------------------------------------------------------------------------------|----------------------------------------------------------------------------------------------------|---------------------------------------------------------------------------------------------------|-----------------------------------------------------------------------------|--------------|------|
| Categories:                                                                                            |                                                                                                    |                                                                                                   |                                                                             |              |      |
| General                                                                                                | Master Feedback Device Spe                                                                                                    | ecification                                                                                       |                                                                             |              |      |
| Materiacions<br>Soling<br>Poloty<br>Active<br>Dhe Pasmeter<br>Pasmeter<br>Satus<br>Facts & Aams<br>Tag | Device Function:<br>Feedback Channel:<br>Type:<br>Unit:<br>Cycle Resolution:<br>Cycle Resolution:<br>Effective Resolution:<br>Startup Method:<br>Tume: | Master Feedback<br>Feedback 1<br>Integrated<br>Rev<br>262144<br>1<br>262144<br>Absolute •<br>4096 | Feedback Cycles/Rev<br>Feedback Courts per Cycle<br>Feedback Courts per Rev | Parameters   | _    |
|                                                                                                    |                                                                                                    |                                                                                                   |                                                                             |              |      |
| Axis State:                                                                                            |                                                                                                    |                                                                                                   |                                                                             |              |      |
| Manual Tune                                                                                            |                                                                                                    |                                                                                                   | ОК                                                                          | Cancel Apply | Help |

The Type and Units appear dim. The Cycle Resolution, Cycle Interpolation, Effective Resolution, and Turns are automatically completed with values from the AOP schema. The selections for the Master Feedback category are automatic to make sure that valid values are entered.

13. Click OK.

# Axis Configuration Examples for the PowerFlex 755 Drive

| Торіс                                                                       | Page |
|-----------------------------------------------------------------------------|------|
| Example 1: Position Loop with Motor Feedback Via a UFB Feedback Device      | 104  |
| Example 2: Position Loop with Dual Motor Feedback Via a UFB Feedback Device | 107  |
| Example 3: Velocity Loop with Motor Feedback Via a UFB Feedback Device      | 111  |
| Example 4: Velocity Loop with No Feedback                                   | 114  |
| Example 5: Frequency Control with No Feedback                               | 116  |
| Example 6: Torque Loop with Feedback                                        | 121  |

This chapter provides example axis configurations when using a PowerFlex® 755 drive.

The following six examples are typical axis-configuration applications for the PowerFlex 755 drive:

- Position Loop with Motor Feedback
- Position Loop with Dual Feedback
- Velocity Loop with Motor Feedback
- Velocity Control with No Feedback
- Frequency Control with No Feedback
- Torque Loop with Feedback

### Example 1: Position Loop with Motor Feedback Via a UFB Feedback Device

This example describes how to create an AXIS\_CIP\_DRIVE axis that is associated to a PowerFlex 755 drive with motor feedback via a universal feedback device, catalog number 20-750-UFB-1.

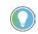

Remember that you already assigned the feedback device when you added the drive to your project.

See <u>Create an Axis for a PowerFlex 755 Drive on page 109</u> for more information about feedback devices.

- 1. Once you have created an AXIS\_CIP\_DRIVE, open the Axis Properties.
- 2. From the Axis Configuration pull-down menu, choose Position Loop.

When you choose the configuration type, it determines the Control Mode.

See the Integrated Motion on the EtherNet/IP Network Reference Manual, publication <u>MOTION-RM003</u>.

Figure 43 - Example 1: Position Loop with Motor Feedback, General Dialog Box

| Naxis Properties - PF755                                                                                                    |                                                                                                    |                                                                                                    |                                                                                                    |
|----------------------------------------------------------------------------------------------------|----------------------------------------------------------------------------------------------------|----------------------------------------------------------------------------------------------------|----------------------------------------------------------------------------------------------------|
| Categories:                                                                                                    |                                                                                                    |                                                                                                    |                                                                                                    |
| * General                                                                                                    | General                                                                                                    |                                                                                                    |                                                                                                    |
| Motor     Model     Motor Feedback     Scaling     Polarity     Autotune     Load     Backlash     Compliance     Observer     Position Loop     Velocity Loop | Axis Configuration:<br>Feedback Configuration:<br>Application Type:<br>Loop Response:<br>Assigned Group<br>Motion Group:<br>Update Period: | 20                                                                                                    |                                                                                                    |
| Torque/Current Loop     Hanner     Honing     Actions     Drive Parameters     Satus     Faults & Nams     Tag                                                 | name is the defaul<br>to 1, indicating the                                                                                                 | PerverFlex 755-EENET.CM<br>200V.4.8A, Normal Duty, Standard<br>1<br>PowerFlex 755 drive module<br>t. The Axis Number defaults<br>e primary axis of the drive. | Module type shows you the<br>type of drive you selected and<br>power structure you assigned<br>to via the PowerFlex 755 drive<br>Module Properties.<br>See <u>Add a PowerFlex 755</u><br><u>Drive on page 99</u> . |
| Axis State:<br>Manual Tune                                                                                                    | Feedback Only axis                                                                                                    | sed only for configuring a<br>5.                                                                                                    | Cancel Apply Help                                                                                                    |

3. From the Feedback Configuration pull-down menu, choose Motor Feedback.

After you have configured the axis and you change the Axis Configuration type or the Axis Number, some of the configuration information is set to default values. This change can cause some previously entered data to be reset back to its default setting.

Now that you defined the axis as being a Position Loop with Motor Feedback, the Motor and Motor Feedback dialog boxes become available.

| General                                                        | Motor Device Specifi | cation         |                   |                       |            |            |
|----------------------------------------------------------------|----------------------|----------------|-------------------|-----------------------|------------|------------|
| Model                                                          | Data Source:         | Catalog Number | •                 |                       | Parameters |            |
| - Analyzer<br>Motor Feedback                                   | Catalog Number:      | MPL-B310P-M    |                   | Change Catalog        |            |            |
| ··· Load Feedback                                              | Motor Type:          | Rotary Permane | nt Magnet 👻       |                       |            |            |
| Scaling<br>Hookup Tests                                        | Units:               | Rev            |                   |                       |            |            |
| ··· Polarity                                                   | Nameplate / Dat      | asheet - Phase | to Phase paramete | rs                    |            |            |
| Autotune<br>Load                                               | Rated Power:         | 0.77           | kW                | Pole Count:           | 8          |            |
| Backlash                                                       | Rated Voltage:       | 460.0          | Volts (RMS)       |                       |            |            |
| Compliance<br>Observer                                         | Rated Speed:         | 5000.0         | RPM               |                       |            |            |
| Position Loop                                                  | Rated Current:       | 1.7            | Amps (RMS)        | Peak Current:         | 5.02       | Amps (RMS) |
| <ul> <li>Velocity Loop</li> <li>Torque/Current Loop</li> </ul> |                      |                |                   | Motor Overload Limit: | 100.0      | % Rated    |
| - Planner                                                      |                      |                |                   |                       |            |            |
| ··· Homing<br>··· Actions                                      |                      |                |                   |                       |            |            |
| ··· Actions<br>··· Drive Parameters                            |                      |                |                   |                       |            |            |
| Parameter List                                                 |                      |                |                   |                       |            |            |
| Status<br>Faults & Alarms                                      |                      |                |                   |                       |            |            |
| Tag                                                            |                      |                |                   |                       |            |            |
|                                                                |                      |                |                   |                       |            |            |

Figure 44 - Example 1: Position Loop with Motor Feedback, Motor Dialog Box

- 4. Choose Catalog Number as the Data Source.
- 5. Click Change Catalog and choose a motor.

When you select the Catalog Number for the motor specification, the MPL-B310P-M motor is in the Motion Database. The specification data for this motor is automatically entered for you. If the motor you are using is not in the Change Catalog list, then it is not in the Motion Database. You have to enter the specification data on your own.

The Motor Feedback dialog box is automatically filled based on your motor selection.

| Gonoral                   | lotor Feedback Device Spe | circation          |                           |  |
|---------------------------|---------------------------|--------------------|---------------------------|--|
| Motor     Model           | Device Function:          | Motor Mounted Feed | back Parameters           |  |
| Analyzer                  | Feedback Channel:         | Feedback 1         |                           |  |
| Motor Feedback            | Туре:                     | Hiperface          | ~                         |  |
| Scaling<br>Hookup Tests   | Units:                    | Rev                | <b>v</b>                  |  |
| Polarity                  | Hiperface                 |                    |                           |  |
| Autotune<br>Load          | Cycle Resolution:         | 1024               | Feedback Cycles/Rev       |  |
| Backlash                  | Cycle Interpolation:      | 1024               | Feedback Counts per Cycle |  |
| Compliance                | Effective Resolution:     | 1048576            | Feedback Counts per Rev   |  |
| Observer<br>Position Loop | Startup Method:           | Absolute           | •                         |  |
| Velocity Loop             | Tums:                     | 4096               |                           |  |
| Torque/Current Loop       |                           |                    |                           |  |
| Planner<br>Homing         |                           |                    |                           |  |
| Actions                   |                           |                    |                           |  |
| Drive Parameters          | Commutation               |                    |                           |  |
| Parameter List<br>Status  | Alignment:                | No. Atomad         | ]                         |  |
| Faults & Alams            | -                         | Not Aligned        |                           |  |
| Tag                       | Offset:                   | 0.0                | Degrees Test Commutation  |  |
| Tag                       | Unset:                    | 0.0                | Degrees Test Commutation  |  |
|                           |                           |                    |                           |  |
| s State:                  |                           |                    |                           |  |

6. Choose the Commutation Alignment.

For more information about Commutation, see <u>Assign Motor Feedback</u> on page 54 and <u>Applying the Commutation Hookup Test on page 150</u>.

| General             | Scaling to Convert | Motion from   | Controller U | nits to Use    | r Defined Un   | its |          |           |   |
|---------------------|--------------------|---------------|--------------|----------------|----------------|-----|----------|-----------|---|
| Motor<br>Model      | Load Type:         | Direct Coup   | led Rotany   | -              |                |     | Paramet  |           |   |
| Analyzer            | Transmission       | Direct cool   | nou motury   |                |                |     | 1 dramos | cia       |   |
| Motor Feedback      |                    |               |              |                |                |     |          |           |   |
| Scaling             | Ratio I:0:         | 1             | : 1          |                | Rev            |     |          |           |   |
| Hookup Tests        | Actuator           |               |              |                |                |     |          |           |   |
| Polarity            | Type:              | <none></none> |              |                |                |     |          |           |   |
| Autotune            |                    |               |              |                |                |     |          |           |   |
| Load                | Lead:              | 1.0           |              | /illimeter/Rev | / 🔻            |     |          |           |   |
| - Backlash          | Diameter:          | 1.0           |              | /illimeter     | -              |     |          |           |   |
| Compliance          |                    |               |              |                |                |     |          |           |   |
| Observer            | Scaling            |               |              |                |                |     |          |           |   |
| Position Loop       | Units:             | Position Un   | its          |                |                |     |          |           |   |
| ···· Velocity Loop  | Scaling:           | 1.0           | Pos          | ition Units    | per            | 1.0 |          | Motor Rev | - |
| Torque/Current Loop | Travel             |               |              |                |                |     |          |           |   |
| Homing              |                    |               |              |                |                |     |          |           |   |
| Actions             | Mode:              | Unlimited     | -            |                |                |     |          |           |   |
| Drive Parameters    | Range:             | 1000.0        |              |                |                |     |          |           |   |
| Parameter List      |                    | 1.0           |              |                |                |     |          |           |   |
| Status              | Unwind:            | 1.0           |              | ition Units    | per            | 1.0 |          | Cycle     |   |
| Faults & Alarms     | Soft Trave         | el Limits     |              |                |                |     |          |           |   |
| ···· Tag            | Maximu             | m Positive:   | 0.0          |                |                |     |          |           |   |
|                     |                    | . Maria di sa | 0.0          |                |                |     |          |           |   |
|                     | Maximu             | m Negative:   | 0.0          | F              | Position Units |     |          |           |   |
|                     |                    |               |              |                |                |     |          |           |   |

Figure 46 - Example 1: Position Loop with Motor Feedback, Scaling Dialog Box

- 7. From the Load Type pull-down menu, choose your type of load.
- 8. Enter the Scaling Units.
- 9. From the Travel Mode pull-down menu, choose your Travel Mode.

For more information about Scaling, see <u>Scaling on page 140</u>.

10. Click Apply and OK to exit Axis Properties.

The axis is now configured for Position Loop with Motor Feedback.

### Example 2: Position Loop with Dual Motor Feedback Via a UFB Feedback Device

This example describes how to create an AXIS\_CIP\_DRIVE axis that is associated to a PowerFlex 755 drive with dual motor feedback via a universal feedback device, catalog number 20-750-UFB-1.

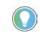

Remember that you already assigned the feedback device when you added the drive to your project.

See <u>Create an Axis for a PowerFlex 755 Drive on page 109</u> for more information about feedback devices.

- 1. Once you have created an AXIS\_CIP\_DRIVE, open the Axis Properties.
- 2. From the Axis Configuration pull-down menu, choose Position Loop.
- 3. From the Feedback Configuration pull-down menu, choose Dual Feedback.

When you choose the configuration type, it determines the Control Mode.

See the Integrated Motion on the EtherNet/IP Network Reference Manual, publication <u>MOTION-RM003</u>.

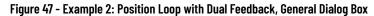

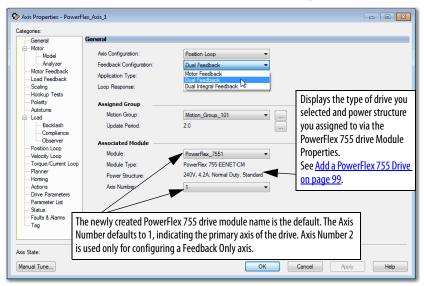

**IMPORTANT** After you have configured the axis and you change the Axis Configuration type or the Axis Number, some of the configuration information is set to default values. This change can cause some previously entered data to be reset back to its default setting.

Now that you defined the axis as being a Position Loop with Dual Feedback axis, the Motor Feedback, and Load Feedback dialog boxes become available.

4. From the Data Source pull-down menu, choose Catalog Number.

| 🍄 Axis Properties - PowerF         | lex_Axis_1          |                 |                    |                       |            |            |
|------------------------------------|---------------------|-----------------|--------------------|-----------------------|------------|------------|
| Categories:                        |                     |                 |                    |                       |            |            |
| General                            | Motor Device Specif | ication         |                    |                       |            |            |
| Motor<br>Model                     | Data Source:        | Catalog Number  | •                  |                       | Parameters |            |
| Motor Feedback                     | Catalog Number:     | MPL-B310P-M     |                    | Change Catalog        |            |            |
| - Load Feedback                    | Motor Type:         | Rotary Permaner | nt Magnet 🔹 👻      |                       |            |            |
| Scaling<br>Hookup Tests            | Units:              | Rev             | ~                  |                       |            |            |
| Polarity                           | Nameplate / Dat     | tasheet - Phase | to Phase parameter | ·s                    |            |            |
| Autotune<br>Load                   | Rated Power:        | 0.77            | kW                 | Pole Count:           | 8          |            |
| Backlash                           | Rated Voltage:      | 460.0           | Volts (RMS)        |                       |            |            |
| Compliance<br>Observer             | Rated Speed:        | 5000.0          | RPM                |                       |            |            |
| Position Loop<br>Velocity Loop     | Rated Current:      | 1.7             | Amps (RMS)         | Peak Current:         | 5.02       | Amps (RMS) |
| Torque/Current Loop                |                     |                 |                    | Motor Overload Limit: | 100.0      | % Rated    |
| Planner<br>Homing                  |                     |                 |                    |                       |            |            |
| Actions                            |                     |                 |                    |                       |            |            |
| Drive Parameters<br>Parameter List |                     |                 |                    |                       |            |            |
| Status                             |                     |                 |                    |                       |            |            |
| Faults & Alarms<br>Tag             |                     |                 |                    |                       |            |            |
| iug                                |                     |                 |                    |                       |            |            |
|                                    | 1                   |                 |                    |                       |            |            |
| Axis State:                        |                     |                 |                    |                       |            |            |
| Manual Tune                        |                     |                 |                    | ОК                    | Cancel     | Apply Help |

Figure 48 - Example 2: Position Loop with Dual Feedback, Motor Dialog Box

5. Click Change Catalog and choose your motor.

In this case, a MPL-B310P-M motor was chosen.

When you select the Catalog Number for the motor specification, the MPL-B310P-M motor is in the Motion Database. The specification data for this motor is automatically entered for you. If the motor you are using is not listed in Change Catalog, then it is not in the Motion Database. You have to enter the specification data on your own.

The Motor Feedback dialog box is automatically filled based on your motor selection.

| Figure 49 - Example 2: Position Loop with Dual Feedback, Motor Feedback Dialo |
|-------------------------------------------------------------------------------|
|-------------------------------------------------------------------------------|

| Axis Properties - PowerFlo                                                                                                    | ex_Axis_1                                                                                                    |                                                                                                    |                          |         |
|----------------------------------------------------------------------------------------------------|----------------------------------------------------------------------------------------------------|----------------------------------------------------------------------------------------------------|--------------------------|---------|
|                                                                                                    | Motor Feedback Device Spe                                                                                                    | cification                                                                                                 |                          |         |
| <ul> <li>Modal</li> <li>Analyzer</li> <li>Analyzer</li> <li>Analyzer</li> <li>Scaling</li> <li>Hookup Tests</li> <li>Polanty</li> <li>Autotune</li> <li>Load</li> <li>Backlash</li> <li>Complance</li> <li>Observer</li> <li>Polation Loop</li> <li>Torque/Currert Loop</li> <li>Plance</li> <li>Horing</li> <li>Actions</li> </ul> | Device Function:<br>Feedback Channel:<br>Type:<br>Unts:<br>Hiperface<br>Cycle Resolution:<br>Cycle Interpolation:<br>Effective Resolution:<br>Startup Method:<br>Turns: | Motor Mounted Feedback 1<br>Feedback 1<br>Hipeface<br>Rev<br>1024<br>1044<br>1048576<br>Absolute •<br>4096 | ack Parameters           |         |
| - Drive Parameters<br>- Parameter List<br>- Status<br>- Faults & Alams<br>- Tag                                                                                                    | Commutation Alignment:<br>Offset:                                                                                                    | Not Aligned                                                                                                | Degrees Test Commutation |         |
| Axis State:<br>Manual Tune                                                                                                    |                                                                                                    |                                                                                                    | OK Cancel App            | ly Help |

6. Choose the Commutation Alignment.

For more information about Commutation, see <u>Applying the</u> <u>Commutation Hookup Test on page 150</u>.

On the Motor Feedback dialog box, the information is automatic based on your selections on the Motor dialog box.

| Categories:                                                                         | Motor Feedback Device Sp                                 | ecification                                                  |                                                                |
|-------------------------------------------------------------------------------------|----------------------------------------------------------|--------------------------------------------------------------|----------------------------------------------------------------|
| Model     Analyzer     Model     Analyzer     Scaling     Hookup Tests     Polanity | Device Function:<br>Feedback Channel:<br>Type:<br>Units: | Motor Mounted Feedback<br>Feedback 1<br>Not Specified<br>Rev | Parameters                                                     |
|                                                                                     |                                                          | have not defined a feed<br>ays a link to the module          | back device, the motor dialog box<br>definition for the drive. |

The axis is now configured as a Position Loop with two feedback devices. The next task is to configure Feedback 2 on the Load Feedback dialog box.

Follow these instructions to define the Load feedback.

1. From the Load Feedback dialog box, click the Define feedback device hyperlink.

Figure 50 - Example 2: Load-side Feedback, Load Feedback Dialog Box

| Concernent     Model     Model | ategories:                                                                                                    |                                                |                                                   |                                                                                                    |                                                 |
|----------------------------------------------------------------------------------------------------|----------------------------------------------------------------------------------------------------|------------------------------------------------|---------------------------------------------------|----------------------------------------------------------------------------------------------------|-------------------------------------------------|
| Model       Device function:       Load Side readback       Parameters.         Motor Feedback       Feedback Channel:       Feedback 2         Motor Feedback       Type:       Not Specified       Polarity         Scaling       Units:       Rev       Device Type cannot be configured until feedback device is defined for this Feedback         Polarity       Autorne       Commel in Associated Module.       Define feedback device.         Autorne       Compliance       Observer       Link         Polarity       Polarity       Feedback device.       Link         Polarity       Postion Loop       Polarity       Link         Polarity       Autorne       Actions       Link                                                                                                    | General                                                                                                    | Load Feedback Device Sp                        | ecification                                       |                                                                                                    |                                                 |
| – Parameter List<br>– Status<br>– Faults & Alams                                                                                                    | General     Model     Model     Model     Model     Analyzer     Modor Feedback     Scaling     Hookup Tests     Folarty     Autotune     Load Feedback     Complance     Complance     Observer     Position Loop     Velocfty Loop     Torque/Current Loop     Planner     Homing     Actions     Drive Parameters     Parameter     Status | Device Function:<br>Feedback Channel:<br>Type: | Load-Side Feedback<br>Feedback 2<br>Not Specified | <ul> <li>Pevice Type cannot be cr<br/>feedback device is define</li> <li>Channel in Associated Mo</li> </ul> | onfigured until<br>d for this Feedback<br>dule. |

- 2. Click Associated Axes in Module Properties dialog box.
- 3. From the Load Feedback Device pull-down menu, choose the appropriate port/channel for the Load Feedback Device.

### Figure 51 - Example 2: PowerFlex 755 Module Properties, Associated Axis Tab

| Module Properties: ENET_Module (F | owerFlex 755-EENET-CM 11.001)                  |                                      |
|-----------------------------------|------------------------------------------------|--------------------------------------|
| General Connection Time Sync Mo   | dule Info Internet Protocol Port Configuration | Associated Axes* Power Digital Input |
| Axis 1:<br>Motor Feedback Device: | PowerFlex_Axis_1                               | New Axis                             |
| Load Feedback Device:             | Port 4 Channel B                               |                                      |
|                                   |                                                |                                      |
|                                   |                                                |                                      |

- 4. From the Type pull-down menu, choose the type of feedback.
- 5. From the Units pull-down menu, choose the appropriate units.
- 6. Click Apply.

### Figure 52 - Example 2: Load-side Feedback, Load Feedback Dialog Box

| General                                                                                                    | Load Feedback Device Spec                                                                                                    | ification                                                                                                    |          |  |
|----------------------------------------------------------------------------------------------------|----------------------------------------------------------------------------------------------------|----------------------------------------------------------------------------------------------------|----------|--|
| —General<br>→ Motor<br>— Model<br>— Analyzer<br>— Model Feedback<br>Load Freedback<br>— Colong Tests<br>— Polarity<br>— Autoure<br>→ Load<br>— Dackdash<br>— Compliance<br>— Observer<br>— Position Loop<br>— Torque/Current Loop<br>— Torque/Current Loop<br>— Torque/Current Loop<br>— Planner<br>— Homing<br>— Actions<br>— Drive Parameter List<br>— Status<br>— Faults & Alams<br>— Tag | Load reactions:<br>Device Function:<br>Feedback Channel:<br>Type:<br>Units:<br>Sine/Cosine<br>Cycle Resolution:<br>Cycle Interpolation:<br>Effective Resolution:<br>Startup Method: | Incenno<br>Load-Side Feedback:<br>Feedback 2<br>Sine/Cosine<br>Rev<br>1024<br>Feedback Cycles/R<br>1024<br>Feedback Counts pr<br>1048576<br>Feedback Counts pr<br>Incremental | er Cycle |  |
| ; State:                                                                                                    |                                                                                                    |                                                                                                    |          |  |

Figure 53 - Example 2: Position Loop with Dual Feedback, Scaling Dialog Box

| - Motor                  |              |               |           |                |                | _   |             |   |
|--------------------------|--------------|---------------|-----------|----------------|----------------|-----|-------------|---|
| - Model                  | Load Type:   | Direct Coup   | led Rotar | <b>γ</b> ▼     |                |     | Parameters  |   |
| - Analyzer               | Transmission |               |           |                |                |     |             |   |
| Motor Feedback           | Ratio I:0:   | 1             |           | : 1            | Rev            |     |             |   |
| Hookup Tests             | Actuator     |               |           |                |                |     |             |   |
| Polarity                 | Type:        | <none></none> |           | -              |                |     |             |   |
| Autotune                 |              | 1.0           |           |                |                |     |             |   |
| Load                     |              |               |           | Millimeter/F   | lev 🔻          |     |             |   |
| - Backlash               | Diameter:    | 1.0           |           | Millimeter     | -              |     |             |   |
| - Compliance<br>Observer | Scaling      |               |           |                |                |     |             |   |
| Position Loop            | Units:       | Position Uni  |           |                |                |     |             |   |
| · Velocity Loop          |              | Position on   |           |                |                |     |             |   |
| Torque/Current Loop      | Scaling:     | 1.0           |           | Position Units | per            | 1.0 | Motor Rev 🔷 | · |
| Planner                  | Travel       |               |           |                |                |     |             |   |
| Homing                   | Mode:        | Unlimited     | •         |                |                |     |             |   |
| Actions                  | mode.        |               | -         |                |                |     |             |   |
| Drive Parameters         | Range:       | 1000.0        |           | Position Units |                |     |             |   |
| Parameter List           | Unwind:      | 1.0           |           |                | per            | 1.0 | Cycle       |   |
| - Status                 |              |               |           |                |                |     |             |   |
| - Faults & Alarms        | C Soft Trave | I Limits      |           |                |                |     |             |   |
| Тад                      | Maximu       | m Positive:   | 0.0       |                | Position Units |     |             |   |
|                          | Maximu       | n Negative:   | 0.0       |                |                |     |             |   |
|                          |              |               | 0.0       |                |                |     |             |   |

- 7. From the Load Type pull-down menu, choose your load type.
- 8. Enter the Scaling Units.
- 9. From the Travel Mode pull-down menu, choose a Travel Mode.

See <u>Scaling on page 140</u> for more information about Scaling.

10. Click Apply and OK to exit Axis Properties.

You are now finished configuring a PowerFlex 755 drive axis as Position Loop with Dual Feedback.

# Example 3: Velocity Loop with Motor Feedback Via a UFB Feedback Device

This example describes how to create two AXIS\_CIP\_DRIVE axes that are associated to a PowerFlex 755 drive with dual motor feedback via a universal feedback device, catalog number 20-750-UFB-1.

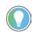

Remember that you already assigned the feedback device when you added the drive to your project.

- 1. Once you have created an AXIS\_CIP\_DRIVE, open the Axis Properties.
- 2. Connect the Feedback Port 1 with one feedback cable that is connected to the PowerFlex 755 drive.
- 3. From the Axis Configuration pull-down menu, choose Velocity Loop.
- 4. From the Feedback Configuration pull-down menu, choose Motor Feedback.

| Axis Properties - PowerF                                                                                                    | lex_TL                                                                                                    |                                                                                     |                                                                                                    |
|----------------------------------------------------------------------------------------------------|----------------------------------------------------------------------------------------------------|-------------------------------------------------------------------------------------|----------------------------------------------------------------------------------------------------|
| Categories:                                                                                                    |                                                                                                    |                                                                                     |                                                                                                    |
| * General                                                                                                    | General                                                                                                    |                                                                                     |                                                                                                    |
| Motor     Model     Motor     Model     Motor Feedback     Scaling                                                                             | Axis Configuration:<br>Feedback Configuration:<br>Application Type:                                                                                   | Velocity Loop                                                                       | The selections determine the Control Mode.<br>See the Integrated Motion on the EtherNet/IP<br>Network Reference Manual, publication,<br><u>MOTION-RM003</u> .                      |
| Hookup Tests<br>Polarity<br>Autotune<br>Load<br>Compliance<br>Observer                                                                         | Loop Response:<br>Assigned Group<br>Motion Group:<br>Uodate Period:                                                                                   | Medium<br>Motion_Group_101<br>2.0                                                   |                                                                                                    |
| Velocity Loop     Torque/Current Loop     Planner     Homing     Actions     Drive Parameters     Parameter List     Status     Faults & Alams | Associated Module<br>Module:<br>Module Type:<br>Power Structure:<br>Axis Number:                                                                      | PF755_Torque_Feedback  PowerRex 755-EENET-CM-S1 240V, 4.2A, Normal Duty, Standard 1 | Displays the type of drive you selected and<br>power structure you assigned via the<br>PowerFlex 755 drive Module Properties.<br>See <u>Add a PowerFlex 755 Drive on page 99</u> . |
| Axis State:                                                                                                    | The newly created PowerFlex 7<br>name is the default. The Axis N<br>1, indicating the primary axis o<br>Number 2 is used only for confi<br>Only axis. | lumber defaults to<br>of the drive. Axis                                            | Cancel Apply Help                                                                                                    |

Figure 54 - Example 3: Velocity Loop with Motor Feedback, General Dialog Box

**IMPORTANT** After you have configured the axis and you change the Axis Configuration type or the Axis Number, some of the configuration information is set to default values. This change can cause some previously entered data to be reset back to its default setting. Now that you defined the axis as a Velocity Loop with Motor Feedback, the Motor and Motor Feedback dialog boxes become available.

Figure 55 - Example 3: Velocity Loop with Motor Feedback, Motor Dialog Box

| 🏷 Axis Properties - K6K_1            |                    |                  |                   |                       |            |            |
|--------------------------------------|--------------------|------------------|-------------------|-----------------------|------------|------------|
| Categories:                          |                    |                  |                   |                       |            |            |
| General                              | Motor Device Speci | lication         |                   |                       |            |            |
| Motor<br>Model                       | Data Source:       | Nameplate Data   | sheet 👻           |                       | Parameters |            |
| Analyzer<br>Motor Feedback           | Catalog Number:    | <none></none>    |                   | Change Catalog        |            |            |
| Scaling                              | Motor Type:        | Rotary Induction | • •               |                       |            |            |
| Hookup Tests<br>Polarity             | Units:             | Rev              | •                 |                       |            |            |
| Autotune                             | Nameplate / Da     | tasheet - Phase  | to Phase paramete | rs                    |            |            |
| Backlash                             | Rated Power:       | 0.025            | kW                | Pole Count:           | 4          |            |
| Compliance<br>Observer               | Rated Voltage      |                  | Volts (RMS)       | Rated Frequency:      | 60.0       | Hertz      |
| Position Loop                        | Rated Speed:       | 1600.0           | RPM               |                       |            |            |
| Velocity Loop<br>Torque/Current Loop | Rated Current:     | 0.22             | Amps (RMS)        |                       |            |            |
| Planner                              |                    |                  |                   | Motor Overload Limit: | 100.0      | % Rated    |
| Homing<br>Actions                    |                    |                  |                   |                       |            |            |
| Drive Parameters                     |                    |                  |                   |                       |            |            |
| - Parameter List                     |                    |                  |                   |                       |            |            |
| Status                               |                    |                  |                   |                       |            |            |
| Faults & Alarms                      |                    |                  |                   |                       |            |            |
| I ag                                 |                    |                  |                   |                       |            |            |
|                                      |                    |                  |                   |                       |            |            |
|                                      |                    |                  |                   |                       |            |            |
| Axis State:                          |                    |                  |                   |                       |            |            |
| Manual Tune                          |                    |                  |                   | ОК                    | Cancel     | Apply Help |

- 5. From the Data Source pull-down menu, choose Nameplate data sheet.
- 6. From the Motor Type pull-down menu, choose Rotary Induction.
- 7. Enter the parameters by using the information from the motor Nameplate or data sheet and click Apply.

| egories:                                                                                                    |                            |              |            |  |
|----------------------------------------------------------------------------------------------------|----------------------------|--------------|------------|--|
| General                                                                                                    | Motor Model Phase to Phase | e Parameters |            |  |
| - Motor                                                                                                    | Rated Flux Current:        | 0.0          | Amps (RMS) |  |
| Analyzer                                                                                                    | Rated Slip Speed:          | 1300.0       | RPM        |  |
| <ul> <li>Motor Feedback</li> <li>Scaling</li> </ul>                                                                                                    | Stator Leakage (X1):       | 0.0          | Ohms       |  |
| Hookup Tests                                                                                                    | Rotor Leakage (X2):        | 0.0          | Ohms       |  |
| Polarity                                                                                                    |                            |              |            |  |
| - Autotune                                                                                                    | Stator Resistance (R1):    | 0.0          | Ohms       |  |
| Observer     Velocity Loop     Torque/Current Loop     Planner     Homing     Actiona     Drive Parameters     Drive Parameters     Parameter List     Status     Faults & Alams     Tag |                            |              |            |  |
| State:                                                                                                    |                            |              |            |  |

8. Enter the parameters on the Motor Model dialog box by using the information from the motor Nameplate or data sheet and click Apply.

### Figure 56 - Example 3: Motor Feedback Dialog Box, Velocity Loop with Motor Feedback

9. From the Type pull-down menu, choose the type of feedback.

The fields are populated with the data that relates to the motor and feedback types you chose.

Figure 57 - Example 3: Velocity Loop with Motor Feedback, Motor Feedback Dialog Box

| General                                                                                                    | Motor Feedback Device Spe                                                                                                    | cification    |                                                                      |  |
|----------------------------------------------------------------------------------------------------|----------------------------------------------------------------------------------------------------|---------------|----------------------------------------------------------------------|--|
| Motor Analyzer Analyzer Motor Feedback Scaling Hookup Tests Polanty Compliance Compliance Compliance Compliance Compliance Compliance Planner Homing Actions Drive Parameters Parameter List Status Fault Tag | Device Function:<br>Feedback Channel:<br>Type:<br>Units:<br>Sine/Cosine<br>Cycle Resolution:<br>Cycle Interpolation:<br>Effective Resolution:<br>Startup Method:<br>Tums: | 1024 Feedback | Parameters<br>c Cycles/Rev<br>c Courts per Cycle<br>c Courts per Rev |  |
| dis State:                                                                                                    |                                                                                                    |               |                                                                      |  |

10. Click Scaling.

Figure 58 - Example 3: Velocity Loop with Motor Feedback, Scaling Dialog Box

| Gonoral                              | Scaling to Convert | Motion from Cor | ntroller Units to User E | letined Un | its |           |   |
|--------------------------------------|--------------------|-----------------|--------------------------|------------|-----|-----------|---|
| - Motor                              | Load Type:         | Direct Coupled  | Rotary 💌                 |            | F   | arameters |   |
| Analyzer                             | Transmission       |                 |                          |            |     |           |   |
| - Motor Feedback                     | Ratio I:0:         | 1               | : 1                      | Rev        |     |           |   |
| Hookup Tests                         | Actuator           |                 |                          |            |     |           |   |
| Polarity                             | Type:              | <none></none>   | -                        |            |     |           |   |
| - Autotune<br>Load                   | Lead               | 1.0             | Millimeter/Rev           | -          |     |           |   |
| Backlash                             | Diameter:          | 1.0             | Millimeter               | -          |     |           |   |
| Compliance<br>Observer               | Scaling            |                 |                          |            |     |           |   |
| Position Loop                        | Units:             | Position Units  |                          |            |     |           |   |
| Velocity Loop<br>Torgue/Current Loop | Scaling:           | 1.0             | Position Units           | per        | 1.0 | Motor Rev | - |
| Planner                              | Travel             |                 |                          |            |     |           |   |
| - Homing<br>Actions                  | Mode:              | Unlimited       | •                        |            |     |           |   |
| Drive Parameters                     | Range:             | 1000.0          | Position Units           |            |     |           |   |
| Parameter List<br>Status             | Unwind:            | 1.0             | Position Units           | per        | 1.0 | Cycle     |   |
| - Faults & Alarms                    | C Soft Trav        | el Limits       |                          |            |     |           |   |
| Tag                                  | Maxim              | m Positive:     | 0.0 Posi                 |            |     |           |   |
|                                      |                    |                 |                          |            |     |           |   |
|                                      |                    |                 | U.U Posi                 | ion Units  |     |           |   |
| s State:                             |                    |                 |                          |            |     |           |   |

- 11. From the Load Type pull-down menu, choose the appropriate load type.
- 12. Enter the Scaling Units.
- 13. From the Travel Mode pull-down menu, choose the appropriate Travel Mode.

See <u>Scaling on page 140</u> for more information.

14. Click Apply and OK to exit Axis Properties.

You are now finished configuring the axis as Velocity Loop with Motor Feedback.

# Example 4: Velocity Loop with No Feedback

Axis State: Manual Tune... In this example, you create an AXIS\_CIP\_DRIVE configured for a Velocity Loop with No Feedback axis and associate the axis to the PowerFlex 755 drive.

- 1. From the Axis Configuration pull-down menu, choose Velocity Loop.
- 2. From the Feedback Configuration pull-down menu, choose No Feedback.

#### Figure 59 - Example 4: Velocity Loop with No Feedback, General Dialog Box 🏷 Axis Properties - PowerFlex\_Axis\_1 - • Categories: General . ⊡. ·· Motor The selections determine the Control Mode. Axis Configuration: Velocity Loop Model See the Integrated Motion on the EtherNet/IP Analyzer Feedback Configuration: No Feedback Network Reference Manual, publication, Scaling Application Type: Basic MOTION-RM003. Hookup Tests Loop Response: Polarity Medium Ŧ Autotune 🗄 -- Load Assigned Group Compliance Motion Group: CIP\_Motion New Group Ŧ Observer Velocity Loop Update Period: 2.0 Torque/Current Loop Planner Associated Module Actions Module: CIP\_PowerFlex Drive Parameters Displays the type of drive you selected and Parameter List Module Type: PowerFlex 755-EENET-CM power structure you assigned via the Status 240V, 4.2A, Normal Duty, Standard PowerFlex 755 drive Module Properties. Power Structure Faults & Alarms See Add a PowerFlex 755 Drive on page 99. Tag Axis Number • The newly created PowerFlex 755 drive module

name is the default. The Axis Number defaults to 1, indicating the primary axis of the drive. Axis Number 2 is used only for configuring a

Feedback Only axis.

3. From the Data Source pull-down menu, choose Nameplate data sheet.

Cancel

Apply

Help

OK

| Categories:<br>General                                                                                                    | Motor Device Spe       | cification                                         |                                                                                                    |
|----------------------------------------------------------------------------------------------------|------------------------|----------------------------------------------------|----------------------------------------------------------------------------------------------------|
| General     General     General     Model     Analyzer     Scaling     Hoden p Tests     Polarity     Autotune     Load     Compliance          | Data Source:<br>Units: | Rev                                                | Parameters In this case, the drive has already                                                      |
| Volenver<br>Velocity Loop<br>Torque/Current Loop<br>Planner<br>Actions<br>Drive Parameters<br>Parameter List<br>Status<br>Faults & Alams<br>Tag | When you s             | elect No Feedback, the<br>back dialog box does not | been configured for the motor by the<br>DriveExecutive™ software or the HIM<br>configuration tools. |
| Avis State:<br>Manual Tune                                                                                                    |                        |                                                    | OK Cancel Apply Help                                                                                |

Figure 60 - Example 4: Velocity Loop with No Feedback, Motor Dialog Box

Figure 61 - Example 4: Velocity Loop with No Feedback, Scaling Dialog Box

| egories:                            |                    |                |                           |               |                                       |               |   |
|-------------------------------------|--------------------|----------------|---------------------------|---------------|---------------------------------------|---------------|---|
| General                             | Scaling to Convert | Motion from Co | ntroller Units to User De | fined Units   |                                       |               |   |
| - Motor                             |                    |                |                           |               |                                       |               |   |
| ···· Model                          | Load Type:         | Direct Coupled | Rotary -                  |               | Parameters                            |               |   |
| Analyzer                            | Transmission       |                |                           |               |                                       |               |   |
| <mark>Scaling</mark>                | Ratio I:0:         | 1              | : 1                       | Rev           |                                       |               |   |
| Hookup Tests<br>Polarity            | Actuator           |                |                           |               |                                       |               |   |
| Autotune                            | Type:              | <u></u>        |                           |               |                                       |               |   |
| Load                                |                    | <none></none>  | ¥                         |               |                                       |               |   |
| Compliance                          | Lead:              | 1.0            | Millimeter/Rev            | -             |                                       |               |   |
| Observer                            | Diameter:          | 1.0            | Millimeter                | 5             |                                       |               |   |
| Velocity Loop                       |                    |                |                           |               |                                       |               |   |
| Torque/Current Loop                 | Scaling            |                |                           |               |                                       |               |   |
| Planner                             | Units:             | Position Units |                           |               |                                       |               |   |
| Actions                             | Scaling:           | 1.0            | Position Units/s          | per 1.0       | M                                     | otor Rev/s    |   |
| Drive Parameters     Parameter List | Travel             |                |                           |               |                                       |               |   |
| Status                              |                    |                |                           |               |                                       |               |   |
| Faults & Alams                      | Mode:              | Unlimited      | •                         |               | ~                                     |               |   |
| Tag                                 |                    |                |                           |               |                                       |               |   |
| 109                                 |                    |                |                           |               |                                       |               |   |
|                                     |                    |                | For scaling               | g with Feed   | back = [No F                          | eedback], the |   |
|                                     |                    |                |                           |               | caling factor                         |               |   |
|                                     |                    |                |                           |               |                                       |               |   |
|                                     |                    |                | have fixed                | l units = [M  | otor Rev/s] b                         | because the   |   |
|                                     |                    |                |                           | -             | -                                     |               |   |
|                                     |                    |                |                           |               | imulates the                          | reeupack      | - |
| s State:                            |                    |                | (Configura                | ation $=$ [No | Feedback]).                           |               |   |
|                                     |                    |                | (conigai                  |               | · · · · · · · · · · · · · · · · · · · |               |   |

- 4. From the Load Type pull-down menu, choose the appropriate load type.
- 5. Enter the Scaling Units.
- 6. From the Travel Mode pull-down menu, choose the appropriate Travel Mode.

See <u>Scaling on page 140</u> for more information.

7. Click Apply.

|                         | y 200p with 10 r c            | Cabach, Loud Dialog Dox |  |
|-------------------------|-------------------------------|-------------------------|--|
| Axis Properties - Power | Flex_Axis_1                   |                         |  |
| Categories:             |                               |                         |  |
| g General               | Characteristics of Motor Load |                         |  |
| * Motor<br>* Model      | Load Inertia/Mass             |                         |  |
| Analyzer                | Load Coupling:                | Rigid 🔻                 |  |
| Scaling<br>Hookup Tests | Use Load Ratio                |                         |  |
| Polarity                | Load Ratio:                   | 0.0                     |  |
| Autotune                |                               |                         |  |

0.0

0.0

0.0

% Rated/(Rev/s^2)

% Rated

Rev/s^2 @100 % Rated

OK Cancel Apply Help

### Figure 62 - Example 4: Velocity Loop with No Feedback, Load Dialog Box

Inertia/Mass Co

System Inertia:

Torque Offset

System Acceleration

Active Load Compensatio

- 8. From the Load Coupling pull-down menu, choose the appropriate load coupling.
- 9. Enter the System Inertia.

Axis State: Manual Tune...

city Loop

Action:

Drive Paramet Parameter List

Faults & A

10. Enter the Torque Offset, if applicable.

For more information about the load characteristics, see <u>Load on</u> page 157.

11. Click Apply.

You are now finished configuring an axis as Velocity Loop with No Feedback.

# **Example 5: Frequency Control with No Feedback**

In this example, you are configuring an axis for Frequency Control with No Feedback.

- 1. Once you have created the AXIS\_CIP\_DRIVE axis, open the Axis Properties.
- 2. From the Axis Configuration pull-down menu, choose Frequency Control.
- 3. From the Feedback Configuration pull-down menu, choose No Feedback.

| Axis Properties - PowerF                                                                            | Flex_Axis_1                                                                                                    |                                                                                                    |                                                                                                    |
|----------------------------------------------------------------------------------------------------|----------------------------------------------------------------------------------------------------|----------------------------------------------------------------------------------------------------|----------------------------------------------------------------------------------------------------|
| Categories:                                                                                         |                                                                                                    |                                                                                                    |                                                                                                    |
| * General<br>* ⊡ Motor<br>* Model<br>Analyzer<br>Scaling<br>Hookup Tests<br>Polarity<br>Planner     | General<br>Axis Configuration:<br>Feedback Configuration:                                                                                                    | Frequency Control                                                                                                   | Defines the controller Control Mode.<br>See the Integrated Motion on the EtherNet/<br>IP Network Reference Manual, publication,<br><u>MOTION-RM003</u> .                           |
| Frequency Control     Actions     Drive Parameters     Parameter List     Status     Faults & Alams | Assigned Group<br>Motion Group:<br>Update Period:<br>Associated Module                                                                                                    | CIP_Motion   2.0                                                                                                    | New Group                                                                                                    |
| i Tag                                                                                               | Module:<br>Module Type:<br>Power Structure:<br>Axis Number:                                                                                                    | CIP_PowerRex<br>PowerRex 755-EENET-CM<br>240V, 4.2A, Normal Duty, Standard<br>1                                     | Displays the type of drive you selected and power<br>structure you assigned via the PowerFlex 755 drive<br>Module Properties.<br>See <u>Add a PowerFlex 755 Drive on page 99</u> . |
|                                                                                                    | name is the default. The first state of the prima name is the prima name is the prim | verFlex 755 drive module<br>he Axis Number defaults to<br>ary axis of the drive. Axis<br>for configuring a Feedback |                                                                                                    |
| Axis State:<br>Manual Tune                                                                          |                                                                                                    | ОК                                                                                                    | Cancel Apply Help                                                                                                    |

Figure 63 - Example 5: Frequency Control with No Feedback, General Dialog Box

4. From the Data Source pull-down menu, choose a data source.

In this case, Nameplate data sheet is the Data Source.

See the <u>Specify the Motor Data Source on page 50</u> for more information about Data Sources.

Figure 64 - Example 5: Frequency Control with No Feedback, Motor Dialog Box

| Categorie:<br>Categorie:<br>Categorie:<br>Motor Device Specification<br>Motor Device Specification<br>Data Source: Nameplate Datasheet  Category Control<br>Addons<br>Pearmeter<br>Pearmeter<br>Pearmeter<br>Drev Pearmeters<br>Pearmeter Lit<br>Statis<br>Faulte & Alomes<br>Tag<br>Motor Overload Limit: 100.0 % Rated                                                                                                    |
|----------------------------------------------------------------------------------------------------|
| Model     Analyzer     Catalog Number     Analyzer     Catalog Number     Analyzer     Catalog Number     Concept Catalog     Motor Type:     Rotary Induction     Rev     Polary     Polary     Unts:     Rev     Rev     Polary     Nameplate / Datasheet     Polary     Polary     Nameplate / Datasheet     Polary     Polary |
|                                                                                                    |

In this case, the data source is Catalog Number and the Motion Database provides values for these fields.

See the <u>Display Motor Model Information on page 54</u> for more information about data sources.

| Figure 65 - | Example 5: | Frequency | <b>Control with</b> | No Feedback, | , Motor Mod | el Dialog Box |
|-------------|------------|-----------|---------------------|--------------|-------------|---------------|
|             |            |           |                     |              |             |               |

| ≽ Axis Properties - Powe                                                                                                    | Flex_Axis_1                                                   |                           |                                   |        |       | - • - |
|----------------------------------------------------------------------------------------------------|---------------------------------------------------------------|---------------------------|-----------------------------------|--------|-------|-------|
| Categories:                                                                                                    | Motor Model Phase to Phase                                    | e Parameters              |                                   |        |       |       |
| General     Moce     Moce     Moce     Moce     Moce     Arabyzer     Scaling     Hookup Tests     Polanty     Planner     Frequency Control     Actions     Drive Parameters     Parameter List     Status     Faults Alams     Tag | Votage Constant (Ke):<br>Resistance (Rs):<br>Inductance (Ls): | 67.89639<br>19.0<br>0.093 | Vots(FMS)/KRPM<br>Ohms<br>Henries |        |       |       |
| Axis State:<br>Manual Tune                                                                                                    |                                                               |                           | ОК                                | Cancel | Apply | Help  |

- 5. From the Frequency Control Method pull-down menu, choose the appropriate method.
- 6. Click Apply.

| General                                                                                                    | Frequency Control                                                                                                    |                                                                                                    |                                                                        |  |
|----------------------------------------------------------------------------------------------------|----------------------------------------------------------------------------------------------------|----------------------------------------------------------------------------------------------------|------------------------------------------------------------------------|--|
| - Motor<br>- Motor<br>- Model<br>- Analyzer<br>- Scaling<br>- Hookup Tests<br>- Polarity<br>- Planner<br>- Frequency Control<br>- Actions<br>- Drive Parameters<br>- Parameter List | Frequency Control Method:<br>Basic Volts/Hertz<br>Maximum Voltage:<br>Maximum Frequency:<br>Break Voltage:<br>Break Voltage:<br>Start Boost: | Basic Volts/Hertz<br>Basic Volts/Hertz<br>Fan/Pump Volts/Hertz Ky<br>Sensoless Vector<br>Sensoless Vector economy<br>130.0<br>230.0<br>30.0<br>8.5 | Parameters<br>Vots (RMS)<br>Hertz<br>Vots (RMS)<br>Hertz<br>Vots (RMS) |  |
| – Status<br>– Faults & Alams<br>– Tag                                                                                                    | Run Boost:<br>Limits<br>Velocity Limit Positive:<br>Velocity Limit Negative:                                                                 | 8.5<br>0.0<br>0.0                                                                                                    | Volts (RMS)<br>Position Units/s<br>Position Units/s                    |  |
|                                                                                                    |                                                                                                    |                                                                                                    |                                                                        |  |

Figure 66 - Example 5: Frequency Control with No Feedback, Frequency Control Dialog Box

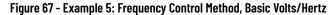

| gories:                                            |                           |                   |                  |  |
|----------------------------------------------------|---------------------------|-------------------|------------------|--|
| General                                            | Frequency Control         |                   |                  |  |
| Motor Model                                        | Frequency Control Method: | Basic Volts/Hertz | Parameters       |  |
| Analyzer                                           | Basic Volts/Hertz         |                   |                  |  |
| - Scaling                                          | Maximum Voltage:          | 460.0             | Volts (RMS)      |  |
| <ul> <li>Hookup Tests</li> <li>Polarity</li> </ul> | -                         |                   |                  |  |
| ··· Planner                                        | Maximum Frequency:        | 130.0             | Hertz            |  |
| Frequency Control                                  | Break Voltage:            | 230.0             | Volts (RMS)      |  |
| Actions                                            | Break Frequency:          | 30.0              | Hertz            |  |
| - Drive Parameters                                 | Start Boost:              | 8.5               | Volts (RMS)      |  |
| - Parameter List                                   | Run Boost:                | 8.5               |                  |  |
| ··· Status<br>··· Faults & Alarms                  | Hun Boost:                | 8.0               | Volts (RMS)      |  |
| ··· Tag                                            | Limits                    |                   |                  |  |
| 109                                                | Velocity Limit Positive:  | 0.0               | Position Units/s |  |
|                                                    |                           |                   |                  |  |
|                                                    | Velocity Limit Negative:  | 0.0               | Position Units/s |  |
|                                                    |                           |                   |                  |  |
|                                                    |                           |                   |                  |  |
|                                                    |                           |                   |                  |  |
|                                                    |                           |                   |                  |  |
|                                                    |                           |                   |                  |  |
|                                                    |                           |                   |                  |  |
|                                                    |                           |                   |                  |  |
|                                                    |                           |                   |                  |  |
| State:                                             |                           |                   |                  |  |

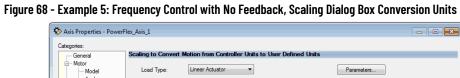

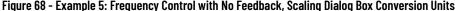

| General     Motor     Model     Analyzer     Scaling     Mokup Tests     Polarity | Load Type:<br>Transmission<br>Ratio I:O:<br>Actuator | Linear Actuator   Parameters  Parameters  Parameters |      |
|-----------------------------------------------------------------------------------|------------------------------------------------------|------------------------------------------------------|------|
| Planner     Frequency Control     Actions     Drive Parameters     Parameter List | Type:<br>Lead:<br>Diameter:<br>Scaling               | I.0     Milmeter/Rev       Milmeter                  |      |
| — Status<br>— Faults & Alams<br>— Tag                                             | Units:<br>Scaling:<br>Travel<br>Mode:                | Postion Units/s per 1.0 Load Meter/s ~               |      |
| wis State:<br>Manual Tune                                                         |                                                      | OK Cancel Apply                                      | Help |

- 7. From the Load Type pull-down menu, choose the appropriate load type.
- 8. Enter the Transmission Ratio.
- 9. From the Actuator Type pull-down menu, choose the appropriate actuator.
- 10. Enter the Diameter dimensions.
- 11. Enter the Scaling Units.

See the <u>Scaling on page 140</u> for more information.

- 12. From the Travel Mode pull-down menu, choose the appropriate travel mode.
- 13. Click Apply.

You are now finished configuring the axis for Frequency Control with No Feedback.

# Example 6: Torque Loop with Feedback

In this example, you are configuring the axis for Torque Loop with feedback.

- 1. Once you have created the AXIS\_CIP\_DRIVE axis, open the Axis Properties.
- 2. From the Axis Configuration pull-down menu, choose Torque Loop.
- 3. From the Feedback Configuration pull-down menu, choose Motor Feedback.

| Axis Properties - Power | Flex_TL                               |                                   |                                              |
|-------------------------|---------------------------------------|-----------------------------------|----------------------------------------------|
| Categories:             |                                       |                                   |                                              |
| * General               | General                               |                                   |                                              |
| - Motor                 |                                       |                                   | Defines the controller Control Mode.         |
| Model                   | Axis Configuration:                   | Torque Loop                       | See the Integrated Motion on the EtherNet/IP |
| Analyzer                | Feedback Configuration:               | Motor Feedback                    | Network Reference Manual, publication,       |
| Motor Feedback          | recordent comigatement.               |                                   |                                              |
| Scaling                 |                                       |                                   | MOTION-RM003.                                |
| Hookup Tests            |                                       |                                   |                                              |
| Polarity                |                                       |                                   |                                              |
| - Load                  | Assigned Group                        |                                   |                                              |
| Compliance              | · ·                                   |                                   |                                              |
| Torque/Current Loop     | Motion Group:                         | MG                                | New Group                                    |
| Homing                  | Update Period:                        | 2.0                               |                                              |
| * Actions               |                                       |                                   |                                              |
| Drive Parameters        | Associated Module                     |                                   |                                              |
| Parameter List          |                                       |                                   | <b>_</b>                                     |
| Status                  | Module:                               | PF755_Torque_Feedback             | Displays the type of drive you selected and  |
| Faults & Alams          | Module Type:                          | PowerFlex 755-EENET-CM-S1         | power structure you assigned via the         |
| I Tag                   | Power Structure:                      | 240V, 4.2A, Normal Duty, Standard | PowerFlex 755 drive Module Properties.       |
|                         | Axis Number:                          | ▶ 1 ▶                             | See Add a PowerFlex 755 Drive on page 99.    |
|                         |                                       |                                   |                                              |
|                         | The newly created PowerFlex 755 d     | rive module                       |                                              |
|                         | name is the default. The Axis Number  |                                   |                                              |
|                         |                                       |                                   |                                              |
|                         | 1, indicating the primary axis of the |                                   |                                              |
|                         | Number 2 is used only for configurin  | ng a                              |                                              |
|                         | Feedback Only axis.                   |                                   |                                              |
| Axis State:             | L                                     |                                   |                                              |
| Manual Tune             |                                       | ОК                                | Cancel Apply Help                            |
|                         |                                       |                                   |                                              |

Figure 69 - Example 6: Torque Loop with Motor Feedback, General Dialog Box

| ategories:                  | Motor Device Specifi |                 |                      |                       |            |         |
|-----------------------------|----------------------|-----------------|----------------------|-----------------------|------------|---------|
|                             | MOLOF DEVICE SPECIFI | cauon           |                      |                       |            |         |
| - Motor                     | Data Source:         | Nameplate Dat   | asheet 🔹             |                       | Parameters |         |
| Analyzer<br>Motor Feedback  | Catalog Number:      | <none></none>   |                      | Change Catalog        |            |         |
| Scaling                     | Motor Type:          | Rotary Inductio | n 🔹                  |                       |            |         |
| Hookup Tests<br>Polarity    | Units:               | Rev             |                      |                       |            |         |
| E Load                      | Nameplate / Dat      | asheet - Phas   | e to Phase parameter | ·s                    |            |         |
| Torque/Current Loop         | Rated Power:         | 0.0             | kW                   | Pole Count:           | 4          |         |
| Homing                      | Rated Voltage:       | 0.0             | Volts (RMS)          | Rated Frequency:      | 60.0       | Hertz   |
| Actions<br>Drive Parameters | Rated Speed:         | 0.0             | RPM                  |                       |            |         |
| Parameter List              | Rated Current:       | 0.0             | Amps (RMS)           |                       |            |         |
|                             |                      |                 |                      | Motor Overload Limit: | 100.0      | % Rated |
| Tag                         |                      |                 |                      |                       |            |         |
|                             |                      |                 |                      |                       |            |         |
|                             |                      |                 |                      |                       |            |         |
|                             |                      |                 |                      |                       |            |         |
|                             |                      |                 |                      |                       |            |         |
|                             |                      |                 |                      |                       |            |         |
|                             |                      |                 |                      |                       |            |         |
| cis State:                  |                      |                 |                      |                       |            |         |

Figure 70 - Example 6: Torque Loop with Motor Feedback, Motor Dialog Box

Figure 71 - Example 6: Torque Loop with Motor Feedback, Feedback Type

| 🔅 Axis Properties - PowerF                                                                                                    | lex_TL                                                   |                                                                                                    |                 |      |
|----------------------------------------------------------------------------------------------------|----------------------------------------------------------|----------------------------------------------------------------------------------------------------|-----------------|------|
| Categories:                                                                                                    |                                                          |                                                                                                    |                 |      |
| * General                                                                                                    | Motor Feedback Device Sp                                 | pecification                                                                                                    |                 |      |
| <ul> <li>Model<br/>Analyzer</li> <li>Model<br/>Analyzer</li> <li>Model<br/>Analyzer</li> <li>Model<br/>Analyzer</li> <li>Scaling</li> <li>Hockup Tets</li> <li>Polarity</li> <li>Load</li> <li>Compliance</li> <li>Torque Current Loop</li> <li>Homing</li> <li>Actions</li> <li>Drive Parameters</li> <li>Status</li> <li>Faults &amp; Alams</li> <li>Tag</li> </ul> | Device Function:<br>Feedback Channel:<br>Type:<br>Units: | Motor Mounted Feedback<br>Feedback 1<br>Net Specified<br>Digital Agb<br>Brond Come<br>Frodu 2.2<br>SSI<br>Stahl SSI | Parameters      |      |
| Axis State:                                                                                                    |                                                          |                                                                                                    |                 |      |
| Manual Tune                                                                                                    |                                                          |                                                                                                    | OK Cancel Apply | Help |

4. From the Type pull-down menu, choose the appropriate feedback type.

| Figure 72 - Example 6: Torque Loop with Motor Feedback, Feedback Ty |
|---------------------------------------------------------------------|
|---------------------------------------------------------------------|

| 🍄 Axis Properties - PowerF                                                                                                    | lex_TL                                                                                                    |                                                                                                    |                | - • •     |
|----------------------------------------------------------------------------------------------------|----------------------------------------------------------------------------------------------------|----------------------------------------------------------------------------------------------------|----------------|-----------|
| Categories:                                                                                                    |                                                                                                    |                                                                                                    |                |           |
| * General                                                                                                    | Motor Feedback Device Spec                                                                                                    | afication                                                                                                    |                |           |
| <ul> <li>General</li> <li>Model</li> <li>Model</li> <li>Analyzer</li> <li>Motor Feedback</li> <li>Scaing</li> <li>Hookup Tests</li> <li>Polenty</li> <li>Load</li> <li>Compliance</li> <li>Torque/Current Loop</li> <li>Actions</li> <li>Drive Parameter List</li> <li>Status</li> <li>Faults &amp; Alarms</li> <li>Tag</li> </ul> | Motor Feedback Device Spec<br>Device Function:<br>Feedback Channel:<br>Type:<br>Unita:<br>Sine/Cosine<br>Cycle Resolution:<br>Cycle Interpolation:<br>Effective Resolution:<br>Startup Method: | Adtroation<br>Motor Mourted Feedback 1<br>Sine./Cosine<br>Rev<br>1024<br>1024<br>1024<br>1024<br>1024<br>1024<br>1024<br>1024<br>1024<br>1024<br>1024 | ack Parameters |           |
| Avis State:<br>Manual Tune                                                                                                    |                                                                                                    |                                                                                                    | OK Cancel A    | pply Help |

Figure 73 - Example 6: Torque Loop with Motor Feedback, Scaling Load Type

| tegories:                |                    |                             |                   |               |                |     |            |            |  |
|--------------------------|--------------------|-----------------------------|-------------------|---------------|----------------|-----|------------|------------|--|
|                          | Scaling to Convert | Motion from (               | Controller        | Units to Use  | r Defined Un   | its |            |            |  |
| - Motor                  |                    |                             |                   | _             |                |     |            |            |  |
| Model                    | Load Type:         | Direct Coup                 |                   | -             |                |     | Parameters |            |  |
| Analyzer                 | Transmission       | Direct Coup                 |                   |               |                |     |            |            |  |
| Motor Feedback           | Ratio I:0:         | Rotary Tran<br>Linear Actua | ismission<br>ator | 5             | Rev            |     |            |            |  |
| Hookup Tests             | Actuator —         |                             |                   |               |                |     |            |            |  |
| Polarity                 | Type:              | <none></none>               |                   | -             |                |     |            |            |  |
| - Load                   |                    |                             |                   |               |                |     |            |            |  |
| Compliance               | Lead:              | 1.0                         |                   | Millimeter/Re | v              |     |            |            |  |
| Torque/Current Loop      | Diameter:          | 1.0                         |                   | Millimeter    | ~              |     |            |            |  |
| Actions                  | Scaling            |                             |                   |               |                |     |            |            |  |
| Drive Parameters         | Units:             | Position Uni                | ts                |               |                |     |            |            |  |
| Parameter List<br>Status | Scaling:           | 1.0                         | P                 | osition Units | per            | 1.0 | M          | otor Rev 👻 |  |
| Faults & Alarms          | Travel             |                             |                   |               |                |     |            |            |  |
| Tag                      | Mode:              | Unlimited                   | •                 |               |                |     |            |            |  |
|                          | Range:             | 1000.0                      | P                 | osition Units |                |     |            |            |  |
|                          | Unwind:            | 1.0                         | P                 | osition Units | per            | 1.0 | Cycl       | e          |  |
|                          | Soft Trave         | Limits                      |                   |               |                |     |            |            |  |
|                          | Maximur            | n Positive:                 | 0.0               | F             | Position Units |     |            |            |  |
|                          | Maximur            | n Negative:                 | 0.0               | F             | Position Units |     |            |            |  |
| is State:                |                    |                             |                   |               |                |     |            |            |  |
|                          |                    |                             |                   |               |                |     |            |            |  |

5. From the Load Type pull-down menu, choose the appropriate load type.

| General                      | Scaling to Convert | Motion from   | Controller Units to U | ser Defined Un | iits |                |   |
|------------------------------|--------------------|---------------|-----------------------|----------------|------|----------------|---|
| Motor Model                  | Load Type:         | Rotary Tra    | nsmission 🔻           |                |      | Parameters     |   |
| Analyzer                     | Transmission       | (notary na    |                       |                | U    | r didilicitora |   |
| Motor Feedback               | Ratio I:0:         | 1             | : 1                   | Rev            |      |                |   |
| Scaling                      |                    |               | · ·                   | 1104           |      |                |   |
| Hookup Tests                 | Actuator           |               |                       |                |      |                |   |
| - Polarity                   | Type:              | <none></none> |                       |                |      |                |   |
| Compliance                   | Lead:              | 1.0           | Millimeter/R          | ev 👻           |      |                |   |
| - Torque/Current Loop        | Diameter:          | 1.0           | Millimeter            |                |      |                |   |
| - Homing                     |                    | 1.0           | Minimitecor           |                |      |                |   |
| Actions                      | Scaling            |               |                       |                |      |                |   |
| Drive Parameters             | Units:             | Position Un   | nits                  |                |      |                |   |
| – Parameter List<br>– Status | Scaling:           | 1.0           | Position Units        | per            | 1.0  | Load Rev       | - |
| - Faults & Alarms            | Travel             |               |                       |                |      |                |   |
| - Tag                        | Mode:              | Unlimited     | •                     |                |      |                |   |
|                              | Range:             | 1000.0        | Position Units        |                |      |                |   |
|                              | Unwind:            | 1.0           | Position Units        | per            | 1.0  | Cycle          |   |
|                              | Soft Trave         | el Limits     |                       |                |      |                |   |
|                              | Maximu             | m Positive:   | 0.0                   | Position Units |      |                |   |
|                              | Mavirou            | m Negative;   | 0.0                   | Position Units |      |                |   |
|                              | Provinto           | minegauve.    | 0.0                   | Posicion Onics |      |                |   |

Figure 74 - Example 6: Torque Loop with Motor Feedback, Scaling Conversions

- 6. Enter the Transmission Ratio.
- 7. Enter the Scaling Units.
- 8. From the Travel Mode pull-down menu, choose the appropriate travel mode.

See the <u>Scaling on page 140</u> for more information.

9. Click Apply.

You are now finished configuring the axis for Torque Loop with Motor Feedback.

# Axis Configuration Examples for the PowerFlex 527 Drive

| Торіс                                           | Page |
|-------------------------------------------------|------|
| Example 1: Frequency Control with No Feedback   | 125  |
| Example 2: Velocity Control with Motor Feedback | 130  |
| Example 3: Position Control with Motor Feedback | 133  |

This chapter provides example axis configurations when using a PowerFlex® 527 drive.

The following examples are typical axis-configuration applications for the PowerFlex 527 drive:

- Frequency Control with No Feedback
- Velocity Control with Motor Feedback
- Position Control with Motor Feedback

# Example 1: Frequency Control with No Feedback

The PowerFlex 527 drives support basic Volts/Hertz (V/Hz), Fan/Pump Volts/ Hertz, Sensorless Vector Control (SVC), and Sensorless Vector Control (SVC) Economy frequency control methods.

Follow these steps to configure the induction motor axis properties.

- 1. In the Controller Organizer, right-click an axis and choose Properties.
- 2. Select the General category.

The General and Associated Module dialog box appears.

| Axis Properties - Axis_1                                                                                                    |                                                                                                    |                                                                                                    | - • ×  |
|----------------------------------------------------------------------------------------------------|----------------------------------------------------------------------------------------------------|----------------------------------------------------------------------------------------------------|--------|
| Categories:                                                                                                    |                                                                                                    |                                                                                                    |        |
| * General                                                                                                    | General                                                                                                    |                                                                                                    |        |
| <ul> <li>Ceneral</li> <li>Model</li> <li>Model</li> <li>Analyzer</li> <li>Scaling</li> <li>Hookup Tests</li> <li>Polanty</li> <li>Planner</li> <li>Frequency Control</li> <li>Actions</li> <li>Drive Parameter ist</li> <li>Status</li> <li>Faults &amp; Alams</li> <li>Tag</li> </ul> | Avis Configuration:<br>Feedback Configuration:<br>Motion Group:<br>Update Period:<br>Associated Module<br>Module:<br>Module:<br>Module Type:<br>Power Structure:<br>Avis Number: | Frequency Control       No Feedback       UM_Mation       2.0       Drive_4       Powerflex 527-STO CIP Safety       25C-V-2P5       1 |        |
|                                                                                                    |                                                                                                    |                                                                                                    |        |
| Axis State:                                                                                                    | Safety State:                                                                                                    |                                                                                                    |        |
| Manual Tune                                                                                                    |                                                                                                    | OK Cancel Appl                                                                                                    | y Help |

#### Figure 75 - Example 1: Frequency Control with No Feedback, General Dialog Box

- 3. From the Axis Configuration pull-down menu, choose Frequency Control.
- 4. From the Module pull-down menu, your PowerFlex 527 drive.

The Module Type and Power Structure fields populate with the chosen drive catalog number.

- 5. Click Apply.
- 6. Select the Motor category.

The Motor Device Specification dialog box appears.

| egories:             |                     |                  |                   |                       |            |         |
|----------------------|---------------------|------------------|-------------------|-----------------------|------------|---------|
|                      | Motor Device Specif | ication          |                   |                       |            |         |
| Motor<br>Model       | Data Source:        | Nameplate Data   | sheet 🔻           |                       | Parameters |         |
| Analyzer<br>Scaling  | Catalog Number:     | <none></none>    |                   | Change Catalog        |            |         |
| Hookup Tests         | Motor Type:         | Rotary Induction | •                 |                       |            |         |
| Polarity<br>Planner  | Units:              | Rev              | Ŧ                 |                       |            |         |
| Frequency Control    | Nameplate / Dat     | asheet - Phase   | to Phase paramete | rs                    |            |         |
| Drive Parameters     | Rated Power:        | 1.0              | kW                | Pole Count:           | 4          |         |
| ····· Parameter List | Rated Voltage:      | 460.0            | Volts (RMS)       | Rated Frequency:      | 60.0       | Hertz   |
|                      | Rated Speed:        | 1780.0           | RPM               |                       |            |         |
| Tag                  | Rated Current:      | 3.2              | Amps (RMS)        |                       |            |         |
|                      |                     |                  |                   | Motor Overload Limit: | 100.0      | % Rated |
|                      |                     |                  |                   |                       |            |         |
|                      |                     |                  |                   |                       |            |         |
|                      |                     |                  |                   |                       |            |         |
|                      |                     |                  |                   |                       |            |         |
|                      |                     |                  |                   |                       |            |         |
|                      |                     |                  |                   |                       |            |         |
|                      |                     |                  |                   |                       |            |         |
| State:               | Safety St           | ate:             |                   |                       |            |         |

Figure 76 - Example 1: Frequency Control with No Feedback, Motor Device Specification Dialog Box

- 7. From the Data Source pull-down menu, choose Nameplate data sheet. This selection is the default setting.
- 8. From the Motor Type pull-down menu, choose Rotary Induction.

- 9. From the motor nameplate or data sheet, enter the phase-to-phase values.
- 10. Click Apply.
- 11. Select the Frequency Control category.

The Frequency Control dialog box appears.

| gories:                         | Frequency Control         |                                                |                  |  |
|---------------------------------|---------------------------|------------------------------------------------|------------------|--|
| General                         | inclucing control         |                                                |                  |  |
| - Motor<br>Model                | Frequency Control Method: | Basic Volts/Hertz 👻                            | Parameters       |  |
| - Analyzer                      | Basic Volts/Hertz         | Basic Volts/Hertz<br>Fan/Pump Volts/Hertz      |                  |  |
| - Hookup Tests                  | Maximum Voltage:          | Sensorless Vector<br>Sensorless Vector economy | Volts (RMS)      |  |
| - Polarity<br>Planner           | Maximum Frequency:        | 130.0                                          | Hertz            |  |
| Frequency Control               | Break Voltage:            | 120.0                                          | Volts (RMS)      |  |
| - Actions<br>- Drive Parameters | Break Frequency:          | 30.0                                           | Hertz            |  |
| - Parameter List                | Start Boost:              | 8.5                                            | Volts (RMS)      |  |
| - Status                        | Run Boost:                | 8.5                                            | Volts (RMS)      |  |
| - Faults & Alarms<br>- Tag      | Limits                    |                                                |                  |  |
| -                               | Velocity Limit Positive:  | 59.333332                                      | Position Units/s |  |
|                                 | Velocity Limit Negative:  | -59.333332                                     | Position Units/s |  |
|                                 |                           |                                                |                  |  |
| State:                          | Safety State:             |                                                |                  |  |

Figure 77 - Example 1: Frequency Control with No Feedback, Frequency Control Dialog Box

- 12. From the Frequency Control Method pull-down menu, choose the method appropriate for your application.
- 13. If you chose the Basic Volts/Hertz method, enter the nameplate data for your motor in the Basic Volts/Hertz fields.

If you chose the Sensorless Vector method, the Basic Volts/Hertz fields are dimmed.

- 14. Click Apply.
- 15. If you chose the Sensorless Vector or Sensorless Vector Economy method, select the Motor > Analyzer category.
- 16. The Analyze Motor to Determine Motor Model dialog box appears.

| General                                                               | Analyze Motor to Determine Motor Model |                |      |            |
|-----------------------------------------------------------------------|----------------------------------------|----------------|------|------------|
| Model                                                                 | Dynamic Motor Test Static Motor Test C | alculate Model |      |            |
| Scaling<br>Hookup Tests                                               | Start Stop                             |                |      |            |
| Polanty<br>Planner                                                    | Test State:                            |                |      |            |
| Frequency Control     Actions     Drive Parameters     Parameter List |                                        |                |      |            |
| ···· Parameter List<br>···· Status<br>···· Faults & Alarms            | Model Parameters                       | Current        | Te   | st Results |
| ···· Tag                                                              | Motor Stator Resistance:               | 0.0 0          | Ohms | Ohms       |
|                                                                       | Motor Stator Leakage Reactance:        | 0.0 0          | Ohms | Ohms       |
|                                                                       | Motor Rotor Leakage Reactance:         | 0.0 0          | Ohms | Ohms       |
|                                                                       | Motor Flux Current:                    | 0.0 A          | Amps | Amps       |
|                                                                       | Rated Slip Speed:                      | 20.0 F         | RPM  | RPM        |
|                                                                       | Accept Test Results                    |                |      |            |
|                                                                       |                                        |                |      |            |

Figure 78 - Example 1: Frequency Control with No Feedback, Analyze Motor to Determine Motor Model Dialog Box

- 17. Click the Static Motor Test tab.
- 18. To run the test and measure Motor Stator Resistance, click Start. If you choose the Basic Volts/Hertz category, you can skip this test.

Some out-of-box settings must be applied here. See <u>Appendix C</u>, <u>PowerFlex® 527 Out-of-Box Configuration on page 339</u> for more information.

19. Select the Actions category.

The Actions to Take Upon Conditions dialog box appears.

Figure 79 - Example 1: Frequency Control with No Feedback, Actions to Take Upon Conditions Dialog Box

| Categories:  General General G |                          |
|----------------------------------------------------------------------------------------------------|--------------------------|
| General Actions to Take Upon Conditions Motor Model Stop Action: Current Decel & Disable  Parameters Parameters Parameters                                                                                                    |                          |
| Motor Stop Action: Current Decel & Deable  Parameters Parameters P                                                                                                    |                          |
| Model Stop Action: Current Decel & Disable   Parameters Parameters                                                                                                    |                          |
|                                                                                                    |                          |
|                                                                                                    |                          |
| Scaling Inverter Overload Action: Conone>                                                                                                    |                          |
| Hookup lests                                                                                                    |                          |
| Polarity Power Loss Action: Disable & Coast                                                                                                    |                          |
| Planner                                                                                                    |                          |
| Frequency Control DANGER: Modifyi                                                                                                    |                          |
| Actions Actions for any action settings ma                                                                                                    |                          |
| Exceptions     disabling the axis t                                                                                                    | topping or<br>to protect |
| - Status Exception Condition Action Personnel, machin                                                                                                    | e, and property.         |
|                                                                                                    | ual for additional       |
| Tag Bus Power Loss StopDrive information.                                                                                                    |                          |
| Bus Regulator Thermal Overload Factory Limit StopDrive                                                                                                    |                          |
| Bus Undervoltage User Limit StopDrive                                                                                                    |                          |
| Control Module Overtemperature Factory Limit StopDrive                                                                                                    |                          |
| Converter AC Single Phase Loss StopDrive                                                                                                    |                          |
| Converter Ground Current Factory Limit StopDrive                                                                                                    |                          |
| Converter Pre-Charge Failure StopDrive                                                                                                    |                          |
| Decel Override StopDrive                                                                                                    |                          |
| Enable Input Deactivated StopDrive                                                                                                    |                          |
| Excessive Position Error StopDrive                                                                                                    |                          |
| Excessive Velocity Error StopDrive 🖉 🔻 Page Number                                                                                                    |                          |
|                                                                                                    |                          |
|                                                                                                    |                          |
| Axis State: Safety State:                                                                                                    |                          |
| Manual Tune OK Cancel App                                                                                                    | Help                     |

From this dialog box, you can program actions and change the action for exceptions (faults). See the PowerFlex 527 Adjustable Frequency AC Drive User Manual, publication <u>520-UM002</u> for more information.

Some out-of-box settings must be applied here. See <u>Appendix C</u>, <u>PowerFlex® 527 Out-of-Box Configuration on page 339</u> for more information.

20. Select the Parameter List category.

The Motion Axis Parameters dialog box appears.

Figure 80 - Example 1: Frequency Control with No Feedback, Motion Axis Parameters Dialog Box

| egories:<br>General        | Motion | Axis Parameters       |                 |                       |                              |   |
|----------------------------|--------|-----------------------|-----------------|-----------------------|------------------------------|---|
| Motor<br>Model<br>Analyzer | Pa     | arameter Group:       | All             | •                     | Associated Page              |   |
| Scaling                    |        | Name                  | Δ               | Value                 | Unit                         | ^ |
| Hookup Tests               |        | ActuatorDiameter      |                 | 1.0                   |                              |   |
| Polarity                   |        | ActuatorDiameterUnit  |                 | Millimeter            | -                            |   |
| Planner                    |        | ActuatorLead          |                 | 1.0                   |                              | E |
| Frequency Control          |        | ActuatorLeadUnit      |                 | Millimeter/Rev        |                              |   |
| Actions                    |        | ActuatorType          |                 | <none></none>         |                              |   |
| - Drive Parameters         |        | AverageVelocityTime   | ase             | 0.25                  | s                            |   |
| Parameter List             |        | BreakFrequency        |                 | 30.0                  | Hz                           |   |
| Status                     |        | BreakVoltage          |                 | 120.0                 | Volts (RMS)                  |   |
| Faults & Alarms            |        | ConversionConstant    |                 | 100000.0              | Motion Counts/Position Units |   |
| Tag                        |        | CurrentVectorLimit    |                 | 100.0                 | % Motor Rated                |   |
|                            |        | FrequencyControlMet   | hod             | Sensorless Vector     |                              |   |
|                            |        | InductionMotorFluxCu  | rrent           | 0.0                   | Amps (RMS)                   |   |
|                            |        | InductionMotorRatedF  | requency        | 60.0                  | Hz                           |   |
|                            |        | InductionMotorRatedS  | lipSpeed        | 20.0                  | RPM                          |   |
|                            |        | InductionMotorRotorLe | eakageReactance | 0.0                   | Ohms                         |   |
|                            |        | InductionMotorStatorL | eakageReactance | 0.0                   | Ohms                         |   |
|                            |        | InductionMotorStatorF | esistance       | 0.0                   | Ohms                         |   |
|                            |        | InverterOverloadActio | n               | <none></none>         |                              |   |
|                            |        | LoadType              |                 | Direct Coupled Rotary | ·                            |   |
|                            |        | MaximumAcceleration   |                 | 2.0766666             | Position Units/s^2           | - |
| s State:                   |        | Safety State:         |                 |                       |                              |   |

From this dialog box, you can program actions and change the action for exceptions (faults). See the PowerFlex 527 Adjustable Frequency AC Drive User Manual, publication <u>520-UM002</u> for more information.

To obtain the best performance from the drive, regardless of which control method you are using, configure the recommended out-of-box settings. These settings are described in <u>Appendix C</u>, <u>PowerFlex® 527</u> <u>Out-of-Box Configuration on page 339</u>.

- 21. Click OK.
- 22. Repeat steps <u>1</u>...<u>21</u> for each induction motor axis.

# Example 2: Velocity Control with Motor Feedback

Follow these steps to configure the induction motor axis properties.

- 1. In the Controller Organizer, right-click an axis and choose Properties.
- 2. Select the General category.

The General and Associated Module dialog box appears.

Figure 81 - Example 2: Velocity Control with Motor Feedback, General Dialog Box

| Categories:       Serveral         Model       Add Configuration:         Model       Feedback         Scaling       Application Type:         Basic       Plantsr         Actorne       Loop Response:         Motor Feedback       Medum         Velocity Loop       Medum         Motor Feedback       Plantsr         Honing       Actions         Module:       Diver Group         Module:       Diver Group         Module:       Diver Associated Module         Module:       Diver Associated Module         Module:       Diver Associated Module         Module:       Diver Associated Module         Module Type:       25CV-2P5         Acies Number:       1         Nois State:       Safety State:                                                                                                    | > Axis Properties - Axis_1                                                                                                    |                                                                                                    |                 |      |
|----------------------------------------------------------------------------------------------------|----------------------------------------------------------------------------------------------------|----------------------------------------------------------------------------------------------------|-----------------|------|
| Model       Axis Configuration:       Velocity Loop         Moder       Feedback       Configuration:       Metor Feedback         Scaing       Feedback       Application Type:       Basic         Polarity       Austure       Metor Feedback       Polarity         Austure       Assigned Group       Metor Scaing       New Group         Load       Metor Group:       UM_Motion       Implication         Velocity Load       Metor Group:       UM_Motion       Implication         Velocity Load       Metor Group:       UM_Motion       Implication         Velocity Load       Metor Group:       Implication       Implication         Velocity Load       Metor Group:       Implication       Implication         Harner       Hoader       Implication       Implication       Implication         Horner       Hoader       Associated Module       Implication       Implication       Implication         Horner       Module Type:       PowerRex 527 STO CIP Safety       PowerStouture:       25C V-2P5       Faunta & Alams         Tag       Asis Number:       1       Implication       Implication       Implication | Categories:                                                                                                    |                                                                                                    |                 |      |
| Model       Ans Configuration:       Velocity Loop         Motor Feedback       Feedback Configuration:       Motor Feedback         Motor Teedback       Application Type:       Bais         Holoxy Tett       Loop Response:       Medur         Poletty       Actions       Medion Group:       UM_Motion         Compliance       Update Period:       2.0       Implication Type:         Planner       Loop Response:       Um_Motion       Implication         Honorest Loop       Update Period:       2.0       Implication         Paramer       Associated Module       Module:       Implication         Honore Parameter lat       Module:       Implication       Implication         Parameter lat       Power Structure:       25CV-2P5       Status         Faults & Alems       Aos Number:       Implication       Implication                                                                                                    | * General                                                                                                    | General                                                                                                    |                 |      |
| Avia Centar Confecto Centar                                                                                                    | Model Analyzer<br>Motor Feedback<br>Scaling<br>Holdwa Tests<br>Polenty<br>Autoure<br>Compliance<br>Velocity Loop<br>Torque/Current Loop<br>Planner<br>Honing<br>Actions<br>Drive Parameters<br>Parameter List<br>Status<br>Faults Alams<br>Tag | Feedback Configuration:<br>Application Type:<br>Loop Response:<br>Assigned Group<br>Motion Group:<br>Update Period:<br>Associated Hodule<br>Module:<br>Module:<br>Module:<br>Power Structure:<br>Axis Number: | Motor Feedback  |      |
| Avis State: Satety State:<br>Manual Tune                                                                                                    |                                                                                                    | Safety State:                                                                                                    | OK Cancel Annly | Help |

- 3. From the Axis Configuration pull-down menu, choose Velocity Loop.
- 4. From the Module pull-down menu, your PowerFlex 527 drive.

The Module Type and Power Structure fields populate with the chosen drive catalog number.

- 5. Click Apply.
- 6. Select the Motor category.

The Motor Device Specification dialog box appears.

| Figure 82 - Exa | mple 2: Veloci | ty Control with Ma | otor Feedback, Motor | <b>Device Specification</b> | Dialog Box |
|-----------------|----------------|--------------------|----------------------|-----------------------------|------------|
|                 |                |                    |                      |                             |            |

| ategories:                                                                                                    | Matan Davian Canadi                      |                                                              |                    |                            |                  |
|----------------------------------------------------------------------------------------------------|------------------------------------------|--------------------------------------------------------------|--------------------|----------------------------|------------------|
| General<br>Motor<br>Motor<br>Motor Feedback<br>Scaling<br>Hookup Tests<br>Hookup Tests<br>Autorne<br>Load<br>Complance<br>Velocity Loop<br>Flanner<br>Homing<br>Actions<br>Parameter<br>Jobe Status<br>Faults & Aams<br>Tag | Catalog Number:<br>Motor Type:<br>Units: | Nameplate Data<br><none><br/>Rotary Induction<br/>Rev</none> | <br>Change Catalog | Parameters) 4 4 60.0 100.0 | Hentz<br>% Rated |
| xis State:                                                                                                    | Safety Sta                               | te:                                                          |                    |                            |                  |

- 7. From the Data Source pull-down menu, choose Nameplate data sheet. This selection is the default setting.
- 8. From the Motor Type pull-down menu, choose Rotary Induction.
- 9. From the motor nameplate or data sheet, enter the phase-to-phase values.
- 10. Click Apply.
- 11. Select the Motor Feedback category.

Figure 83 - Example 2: Velocity Control with Motor Feedback, Motor Feedback Device Specification Dialog Box

| National Axis Properties - Axis_1                                                                                                    |                                                                                                    |                                                                                                    |            |
|----------------------------------------------------------------------------------------------------|----------------------------------------------------------------------------------------------------|----------------------------------------------------------------------------------------------------|------------|
| Categories:                                                                                                    |                                                                                                    |                                                                                                    |            |
| General                                                                                                    | Motor Feedback Device Spec                                                                                                    | cification                                                                                                    |            |
| Matrix<br>Matrix<br>Matrix<br>Matrix<br>Matrix<br>Matrix<br>Saling<br>Holokup Tests<br>Polarity<br>Actature<br>Load<br>Load<br>Load<br>Load<br>Matrix<br>Parameters<br>Parameters<br>Par | Device Function:<br>Feedback Channel:<br>Type:<br>Units:<br>Digital Aq8<br>Cycle Resolution:<br>Cycle Interpolation:<br>Effective Resolution:<br>Startup Method: | Motor Mounted Feedback: Parameters  Peedback 1  Digital AqB  Rev  1024  Feedback Cycles/Rev  4  Feedback Counts per Cycle  4096  Feedback Counts per Rev  Incremental |            |
| Axis State:                                                                                                    | Safety State:                                                                                                    |                                                                                                    |            |
| Manual Tune                                                                                                    |                                                                                                    | OK Cancel                                                                                                    | Apply Help |

- 12. Enter the specifications of your encoder into the fields.
- 13. Click Apply.
- 14. Select the Scaling category and edit the values as appropriate for your application.
- 15. If you changed any settings, click Apply.
- 16. Select the Actions category.

The Actions to Take Upon Conditions dialog box appears.

From this dialog box, you can program actions and change the action for exceptions (faults).

Some out-of-box (OOB) settings must be applied here. See <u>Appendix C</u> on <u>page 339</u> for more information.

17. Select the Parameter List category.

The Motion Axis Parameters dialog box appears.

| General                    | Notion Axis Parameters     |       |                                               |                                |     |
|----------------------------|----------------------------|-------|-----------------------------------------------|--------------------------------|-----|
| Motor<br>Model<br>Analyzer | Parameter Group:           | All   | •                                             | Associated Page                |     |
| Motor Feedback             | Name                       | ۵     | Value                                         | Unit                           | 7.  |
| Scaling                    | AccelerationFeedforward    | fGain | 0.0                                           | %                              |     |
| Hookup Tests               | ActuatorDiameter           |       | 1.0                                           |                                |     |
| Polarity                   | ActuatorDiameterUnit       |       | Milimete                                      | r                              |     |
| Autotune                   | ActuatorLead               |       | 1.0                                           |                                |     |
| 🚊 – Load                   | ActuatorLeadUnit           |       | Millimeter/Re                                 | /                              |     |
| Compliance                 | ActuatorType               |       | <none:< td=""><td>&gt;</td><td></td></none:<> | >                              |     |
| Velocity Loop              | AverageVelocityTimebase    | 5     | 0.25                                          | S                              |     |
| Torque/Current Loop        | CommandUpdateDelayOf       | fset  | 0                                             | us                             |     |
| Planner                    | ConversionConstant         |       | 100000.0                                      | Motion Counts/Position Units   |     |
| Homing                     | CurrentVectorLimit         |       | 100.0                                         | 0 % Motor Rated                |     |
| Actions                    | Feedback1CycleInterpolat   |       |                                               | Feedback Counts/Feedback Cycle |     |
| Drive Parameters           | * Feedback1CycleResolution | in    |                                               | Feedback Cycles/Rev            |     |
| Parameter List             | Feedback1Polarity          |       | Norma                                         | 1                              |     |
| Status                     | Feedback1StartupMethod     |       | Incrementa                                    |                                |     |
| Faults & Alarms            | * Feedback1Type            |       | Digital Aqt                                   |                                |     |
| - Tag                      | Feedback1Unit              |       | Re                                            |                                |     |
|                            | Feedback1VelocityFilterB   |       |                                               | Hz                             |     |
|                            | Feedback1VelocityFilterTa  | aps   |                                               | # of Delay Taps                |     |
|                            | HomeDirection              |       | Forward Bi-directiona                         | 1                              |     |
|                            | HomeLimitSwitch            |       | Normally Oper                                 | n                              | · · |
|                            |                            |       |                                               |                                |     |
|                            |                            |       |                                               |                                |     |

Figure 84 - Example 2: Velocity Control with Motor Feedback, Motion Axis Parameters Dialog Box

From this dialog box, you can program actions and change the action for exceptions (faults). See the PowerFlex 527 Adjustable Frequency AC Drive User Manual, publication <u>520-UM002</u> for more information.

To obtain the best performance from the drive, regardless of which control method you are using, configure the recommended out-of-box settings. These settings are described in the PowerFlex 527 Adjustable Frequency AC Drive User Manual, publication <u>520-UM002</u>.

- 18. Click OK.
- 19. Repeat steps <u>1...18</u> for each induction motor axis.

# Example 3: Position Control with Motor Feedback

Follow these steps to configure the induction motor axis properties.

- 1. In the Controller Organizer, right-click an axis and choose Properties.
- 2. Select the General category.

The General and Associated Module dialog box appears.

Figure 85 - Example 3: Position Control with Motor Feedback, General Dialog Box

| Axis Properties - Axis_1                                                                                                    |                                                                                                    |                                                                                                    |
|----------------------------------------------------------------------------------------------------|----------------------------------------------------------------------------------------------------|----------------------------------------------------------------------------------------------------|
| Categories:                                                                                                    |                                                                                                    |                                                                                                    |
| * rGeneral                                                                                                    | General                                                                                                    |                                                                                                    |
| Motor     Model     Analyzer     Model     Analyzer     Motor Freeback     Scaling     Hockup Tests     Polarty     Atdrune     Load     Load     Load     Load     Load     Motor Pestion Loop     Velocity Loop     Torque/Current Loop     Planner     Homing     Actions     Dray Parameter List     Status     Faults & Alarms     Tag | Avis Configuration:<br>Feedback Configuration:<br>Application Type:<br>Loop Response:<br>Assigned Group<br>Mation Group:<br>Update Peniod:<br>Associated Module<br>Module Type:<br>Power Structure:<br>Avis Number: | Postion Loop       v         Motor Feedback       v         Basic       v         Medum       v         UM_Motion       •         2.0       •         Drive_4       v         PowerRex.527-STO CIP Safety         25C-V-2P5       • |
| Axis State:                                                                                                    | Safety State:                                                                                                    |                                                                                                    |
| Manual Tune                                                                                                    |                                                                                                    | OK Cancel Apply Help                                                                                                    |

- 3. From the Axis Configuration pull-down menu, choose Position Loop.
- 4. From the Module pull-down menu, your PowerFlex 527 drive.

The Module Type and Power Structure fields populate with the chosen drive catalog number.

- 5. Click Apply.
- 6. Select the Motor category.

The Motor Device Specification dialog box appears.

|                                | Notor Device Specific                    | cation           |                   |                       |            |         |
|--------------------------------|------------------------------------------|------------------|-------------------|-----------------------|------------|---------|
| - Motor<br>Model<br>Analyzer   | L. L. L. L. L. L. L. L. L. L. L. L. L. L | Nameplate Data   | sheet 🔻           |                       | Parameters |         |
| Motor Feedback                 | Catalog Number:                          | <none></none>    |                   | Change Catalog        |            |         |
| Scaling                        | Motor Type:                              | Rotary Induction | -                 |                       |            |         |
| Hookup Tests<br>Polarity       | Units:                                   | Rev              | Ŧ                 |                       |            |         |
| Autotune                       | Nameplate / Data                         | isheet - Phase   | to Phase paramete | rs                    |            |         |
| Load<br>Backlash               | Rated Power:                             | 0.025            | kW                | Pole Count:           | 4          |         |
| Compliance                     | Rated Voltage:                           | 230.0            | Volts (RMS)       | Rated Frequency:      | 60.0       | Hertz   |
| Position Loop<br>Velocity Loop | Rated Speed:                             | 1600.0           | RPM               |                       |            |         |
| Torque/Current Loop            | Rated Current:                           | 0.25             | Amps (RMS)        |                       |            |         |
| Planner<br>Homing<br>          |                                          |                  |                   | Motor Overload Limit: | 100.0      | % Rated |
| State:                         | Safety Stat                              | te:              |                   | OK C                  | ancel      | Apply   |

- 7. From the Data Source pull-down menu, choose Nameplate data sheet. This selection is the default setting.
- 8. From the Motor Type pull-down menu, choose Rotary Induction.
- 9. From the motor nameplate or data sheet, enter the phase-to-phase values.
- 10. Click Apply.
- 11. Select the Motor Feedback category.

Figure 87 - Example 3: Position Control with Motor Feedback, Motor Feedback Device Specification Dialog Box

| Axis Properties - Axis_1                                                                                                    |                                                                                                    |            |                |        |
|----------------------------------------------------------------------------------------------------|----------------------------------------------------------------------------------------------------|------------|----------------|--------|
| Categories:                                                                                                    |                                                                                                    |            |                |        |
| General                                                                                                    | Motor Feedback Device Spec                                                                                                    | cification |                |        |
| Motor<br>Model<br>Analyzer<br>Mour Feedback<br>Scaling<br>Hookup Tests<br>Polarity<br>Autotine<br>Load<br>Backlash<br>Compliance<br>Position Loop<br>Position Loop<br>Position Loop<br>Portuge/Current Loop<br>Parameter List<br>Satus<br>Faults & Alams<br>Tag | Device Function:<br>Feedback Channel:<br>Type:<br>Units:<br>Digital Aq8<br>Cycle Resolution:<br>Cycle Interpolation:<br>Effective Resolution:<br>Startup Method: | 4          | ck Parameters  |        |
| Axis State:                                                                                                    | Safety State:                                                                                                    |            |                |        |
| Manual Tune                                                                                                    |                                                                                                    |            | OK Cancel Appl | y Help |

- 12. Enter the specifications of your encoder into the fields.
- 13. Click Apply.
- 14. Select the Scaling category and edit the values as appropriate for your application.

Figure 88 - Example 3: Position Control with Motor Feedback, Scaling to Convert Motion from Controller Units to User-defined Units Dialog Box

| <b>%</b> | Axis Properties - PF_527         | _Axis_1                                              |                                                                |                      |                 |     |          |          |   |      |
|----------|----------------------------------|------------------------------------------------------|----------------------------------------------------------------|----------------------|-----------------|-----|----------|----------|---|------|
| с        | ategories:                       |                                                      |                                                                |                      |                 |     |          |          |   |      |
|          | - General                        | Scaling to Convert I                                 | Aotion from C                                                  | ontroller Units to U | ser Defined Uni | its |          |          |   |      |
| 4        | Hookup Tests                     | Load Type:<br>Transmission<br>Ratio I:0:<br>Actuator | Rotary Trans<br>Direct Couple<br>Rotary Trans<br>Linear Actuat |                      | Rev             |     | Paramete | rs       |   |      |
|          | - Load<br>- Load<br>- Compliance | Type:<br>Lead:<br>Diameter:<br>Scaling               | <none> 1.0 1.0</none>                                          | Milimeter/F          | iev 💌           |     |          |          |   |      |
|          | Velocity Loop                    | Units:                                               | Position Units                                                 |                      |                 |     |          |          |   |      |
|          | Torque/Current Loop<br>Planner   | Scaling:                                             | 1.0                                                            | Position Units       | per             | 1.0 |          | Load Rev | - |      |
|          | Homing                           | Travel                                               |                                                                |                      |                 |     |          |          |   |      |
|          | - Actions                        | Mode:                                                | Unlimited                                                      | -                    |                 |     |          |          |   |      |
|          | Parameter List                   |                                                      | 1000.0                                                         |                      |                 |     |          |          |   |      |
|          | Status                           |                                                      | 1.0                                                            |                      |                 | 1.0 |          |          |   |      |
|          | Faults & Alarms<br>Tag           | Soft Travel                                          | Limits                                                         |                      |                 |     |          |          |   |      |
|          |                                  | Maximum                                              |                                                                | 0.0                  |                 |     |          |          |   |      |
|          |                                  |                                                      |                                                                | 0.0                  |                 |     |          |          |   |      |
| A        | kis State:                       | Safety S                                             | tate:                                                          |                      |                 |     |          |          |   |      |
| 0        | Manual Tune                      |                                                      |                                                                |                      | ОК              |     | Cancel   | Apply    |   | Help |

- 15. If you changed any settings, click Apply.
- 16. Select the Actions category.

The Actions to Take Upon Conditions dialog box appears.

| Figure 89 - Example 3: Position Control with Mo | tor Feedback. Actions to Ta | ke Upon Conditions |
|-------------------------------------------------|-----------------------------|--------------------|
|                                                 |                             |                    |
| Dialog Box                                      |                             |                    |

| General                                                  | Actions to Take Upon Conditions                                      |                 |   |                                                                                                    |
|----------------------------------------------------------|----------------------------------------------------------------------|-----------------|---|----------------------------------------------------------------------------------------------------|
| - Motor<br>Model<br>Analyzer                             | Stop Action: Current De                                              | cel & Disable 🔹 |   | Parameters                                                                                                    |
| Motor Feedback<br>Scaling<br>Hookup Tests                | Inverter Overload Action: <a>Action</a> <a>Action: Disable &amp;</a> | ▼<br>Coast ▼    |   |                                                                                                    |
| Polarity<br>Autotune<br>3 Load<br>Backlash<br>Compliance | Exceptions                                                           |                 |   | DANGER: Modifying Exception<br>Action settings may require<br>programmatically stopping or<br>disabling the axis to protect |
| Position Loop                                            | Exception Condition                                                  | Action          | A | personnel, machine, and property.                                                                                           |
| Velocity Loop                                            | Bus Overvoltage Factory Limit                                        | StopDrive       |   | Refer to user manual for additional                                                                                         |
| Torque/Current Loop                                      | Bus Power Loss                                                       | StopDrive       | - | information.                                                                                                    |
| Planner                                                  | Bus Regulator Thermal Overload                                       |                 |   |                                                                                                    |
| Homing                                                   | Bus Undervoltage User Limit                                          | StopDrive       | - |                                                                                                    |
| Actions                                                  | Control Module Overtemperature                                       |                 | - |                                                                                                    |
| Drive Parameters                                         | Converter AC Single Phase Loss                                       | StopDrive       | - |                                                                                                    |
| Parameter List                                           | Converter Ground Current Factor                                      |                 | - |                                                                                                    |
| Status                                                   | Converter Pre-Charge Failure                                         | StopDrive       | - |                                                                                                    |
| Faults & Alarms                                          | Decel Override                                                       | StopDrive       |   |                                                                                                    |
| ··· Tag                                                  | Enable Input Deactivated                                             | StopDrive       | - |                                                                                                    |
|                                                          | Excessive Position Error                                             | StopDrive       |   |                                                                                                    |
|                                                          | Excessive Velocity Error                                             | StopDrive       |   |                                                                                                    |
|                                                          |                                                                      |                 |   |                                                                                                    |

From this dialog box, you can program actions and change the action for exceptions (faults).

Some out-of-box (OOB) settings must be applied here. See <u>Appendix C</u>, <u>PowerFlex® 527 Out-of-Box Configuration on page 339</u> for more information.

17. Select the Parameter List category.

The Motion Axis Parameters dialog box appears.

Figure 90 - Example 3: Position Control with Motor Feedback, Motion Axis Parameters Dialog Box

| - General           | Motion Axis Parameters |               |                                             |                                |    |
|---------------------|------------------------|---------------|---------------------------------------------|--------------------------------|----|
| - Motor             | Parameter Group:       | Ali           | •                                           | Associated Page                |    |
| Analyzer            |                        |               |                                             |                                |    |
| Motor Feedback      | Name                   |               | ∆ Value                                     | Unit                           | Т  |
| Scaing              | AccelerationFeedfo     | wardGain      | 0.0                                         | 96                             |    |
| Hookup Tests        | ActuatorDiameter       |               | 1.0                                         | 1                              | -1 |
| Polarity            | ActuatorDiameterUn     | t             | Millimete                                   | r                              |    |
| Autotune            | ActuatorLead           |               | 1.0                                         |                                |    |
| - Load              | ActuatorLeadUnit       |               | Millimeter/Re                               | v                              |    |
| Backlash            | ActuatorType           |               | <none< td=""><td>&gt;</td><td></td></none<> | >                              |    |
| Compliance          | AverageVelocityTim     | ebase         | 0.25                                        | s                              |    |
| Position Loop       | BacklashReversalO      | ffset         | 0.0                                         | Position Units                 |    |
| Velocity Loop       | CommandUpdateDel       | ayOffset      |                                             | us                             |    |
| Torque/Current Loop | ConversionConstant     |               | 100000.0                                    | Motion Counts/Position Units   |    |
| Planner             | CurrentVectorLimit     |               | 100.0                                       | % Motor Rated                  |    |
| Homing              | Feedback1CycleInte     | rpolation     | 4                                           | Feedback Counts/Feedback Cycle |    |
| Actions             | Feedback1CycleRes      | olution       | 1024                                        | Feedback Cycles/Rev            |    |
| Drive Parameters    | Feedback1Polarity      |               | Norma                                       | al                             |    |
| Parameter List      | Feedback1StartupM      | ethod         | Incrementa                                  | 1                              |    |
| Status              | Feedback1Type          |               | Digital Aql                                 | В                              |    |
| Faults & Alarms     | Feedback1Unit          |               | Re                                          | v                              |    |
| Tag                 | Feedback1VelocityF     | iterBandwidth | 159.15492                                   | Hz Hz                          |    |
|                     | Feedback1VelocityF     | iterTaps      |                                             | # of Delay Taps                |    |
|                     | HomeDirection          |               | Forward Bi-directiona                       | 1                              |    |
|                     |                        |               |                                             |                                |    |

From this dialog box, you can program actions and change the action for exceptions (faults).

To obtain the best performance from the drive, regardless of which control method you are using, configure the recommended out-of-box settings. These settings are described in <u>Appendix C</u> on <u>page 339</u>.

- 18. Click OK.
- 19. Repeat steps  $1 \dots 18$  for each induction motor axis.

# **Commission an Axis**

| Торіс                                    | Page |
|------------------------------------------|------|
| Scaling                                  | 137  |
| Hookup Tests                             | 142  |
| Polarity                                 | 150  |
| Autotune                                 | 150  |
| Load                                     | 154  |
| Load Observer                            | 156  |
| Adaptive Tuning                          | 159  |
| Load Ratio Data from Motion Analyzer     | 166  |
| Test an Axis with Motion Direct Commands | 166  |

Commission the axis after you have followed the steps in these sections:

**Table 31 - Configure Drive and Axis Properties** 

| Section                    | Page |
|----------------------------|------|
| Configure Drive Properties | 15   |
| Configure Axis Properties  | 37   |

# Scaling

Axis motion can be specified in whatever units you want. In the Scaling dialog box, you configure the motion control system to convert between raw internalmotion units. For example, Feedback Counts or Planner Counts can be converted to your preferred unit of measure, be it revolutions, degrees, meters, or inches.

This conversion involves three key Scaling Factor attributes, Conversion Constant, Motion Resolution, and Position Unwind. If you use the Scaling dialog box, the software calculates the Scaling Factors for you. The only task that you do is select the Load Type that best matches the mechanical linkage between the motor and the load. There are four Load types:

- Direct Coupled Rotary
  - The load is directly coupled to the linear motor moving mass.
- Direct Coupled Linear
  - The load is directly coupled to the linear motor moving mass.
- Rotary Transmission
  - The rotational load is coupled to the motor through a geared transmission.
- Linear Actuator
  - The linear load is coupled to a rotary motor through a rotary to linear mechanical system.

This figure shows the default Scaling dialog box for a Direct Coupled Rotary load type. By default, the Scaling dialog box is set for 1 'Position Unit' per Motor Rev.

| Gorrora                            | Scaling to Convert | Motion from   | Controller Units to | User Defined Un | nits |           |   |
|------------------------------------|--------------------|---------------|---------------------|-----------------|------|-----------|---|
| - Motor                            | Load Type:         | Direct Coup   | oled Rotary 💌       |                 | F    | arameters |   |
| Motor Feedback                     | Transmission       |               |                     |                 |      |           |   |
| Scaling<br>Polarity                | Ratio I:0:         | 1             | : 1                 | Rev             |      |           |   |
| Autotune                           | Actuator           |               |                     |                 |      |           |   |
| - Load                             | Type:              | <none></none> | -                   |                 |      |           |   |
| Backlash                           | Lead:              | 1.0           | Millimeter          | /Paul -         |      |           |   |
| Position Loop<br>Velocity Loop     | Diameter:          |               |                     |                 |      |           |   |
| Torque/Current Loop                | Diameter:          | 1.0           | Millimeter          | · · · · · ·     |      |           |   |
| Planner                            | Scaling            |               |                     |                 |      |           |   |
| Homing                             | Units:             | Position Uni  | its                 |                 |      |           |   |
| Actions<br>Drive Parameters        | Scaling:           | 1.0           | Position Uni        | s per           | 1.0  | Motor Rev | - |
| Drive Parameters<br>Parameter List | Travel             |               |                     |                 |      |           |   |
| Status<br>Faults & Alarms          | Mode:              | Unlimited     | -                   |                 |      |           |   |
| Tag                                | Range:             | 1000.0        | Position Uni        | ts              |      |           |   |
| -                                  | Unwind:            | 1.0           | Position Uni        | ts per          | 1.0  | Cycle     |   |
|                                    | Soft Trav          | el Limits     |                     |                 |      |           |   |
|                                    | Maximu             | m Positive:   | 0.0                 | Position Units  |      |           |   |
|                                    | Maximu             | m Negative:   | 0.0                 | Position Units  |      |           |   |
|                                    |                    |               |                     |                 |      |           |   |

When you click Parameters, you see values for the Conversion Constant and the Motion Resolution, each having a value of 1 million. These values are generated from the software calculator.

|                     | MOLIOF | n Axis Parameters       |         |                                 |                              |   |
|---------------------|--------|-------------------------|---------|---------------------------------|------------------------------|---|
| Motor               | Pa     | arameter Group:         | Scaling | •                               | Associated Page              |   |
| Motor Feedback      |        |                         |         |                                 |                              |   |
| Scaling             | Г      | Name                    | Δ       | Value                           | Unit                         | - |
| ···· Polarity       |        | ActuatorDiameter        |         | 1.0                             |                              |   |
| Autotune            |        | ActuatorDiameterUnit    |         | Millimete                       | r                            |   |
| Load                |        | ActuatorLead            |         | 1.0                             |                              |   |
| Backlash            |        | ActuatorLeadUnit        |         | Millimeter/Rev                  |                              |   |
| Position Loop       |        | ActuatorType            |         | <none></none>                   | >                            |   |
| ····· Velocity Loop |        | ConversionConstant      |         | > 100000.0                      | Motion Counts/Position Units |   |
| Torque/Current Loop |        | LoadType                |         | Direct Coupled Rotary           |                              |   |
| Planner             |        | MotionResolution        |         | 1000000 Motion Counts/Motor Rev |                              |   |
| Homing              |        | MotionScalingConfigura  | tion    | Control Scaling                 | 3                            |   |
| Actions             | I [    | MotionUnit              |         | Motor Rev                       | ev                           |   |
| Drive Parameters    | I [    | PositionScalingDenomin  | ator    | 1.0                             | 1.0 Motor Rev                |   |
| Parameter List      |        | PositionScalingNumerat  | or      | 1.0                             | Position Units               |   |
| Status              |        | PositionUnits           |         | Position Units                  |                              |   |
| Faults & Alarms     |        | PositionUnwind          |         | 100000                          | Motion Counts/Unwind Cycle   |   |
| Tag                 |        | PositionUnwindDenomin   | ator    | 1.0                             | Unwind Cycles                |   |
|                     |        | PositionUnwindNumerat   | or      | 1.0                             | Position Units               |   |
|                     |        | ScalingSource           |         | From Calculato                  | D                            |   |
|                     |        | SoftTravelLimitChecking | 1       | No                              | 5                            |   |
|                     |        | SoftTravelLimitNegative |         | 0.0                             | Position Units               | - |
|                     | - E    | SoftTravelLimitPositive |         | 0.0                             | Position Units               | - |

In most cases, the software scaling calculator generates Scaling Factor values that are suitable for the application. But in rare cases, like applications that require online product recipe changes, you can set the Scaling Source attribute to Direct Scaling Factor Entry. This attribute allows you to enter the Scaling Factors.

## **Direct Coupled Rotary**

For a Direct Coupled Rotary load type, you can express Scaling Units for the rotary motor, for example, Degrees.

Here is an example of Direct Coupled Rotary load that is scaled in Degrees and the resulting values for the Conversion Constant and Motion Resolution.

| Scaling        |         |                       |      |     |       |                  |           | - 1 |
|----------------|---------|-----------------------|------|-----|-------|------------------|-----------|-----|
| Units:         | Degrees |                       |      |     |       |                  |           |     |
| Scaling:       | 360     | Deg                   | rees | per | 1.0   |                  | Motor Rev | -   |
|                |         |                       |      |     |       |                  |           |     |
| ConversionCo   | nstant  |                       |      | 10  | 0.000 | Motion Counts/De | grees     |     |
| LoadType       |         | Direct Coupled Rotary |      |     |       |                  |           |     |
| MotionResoluti | on      |                       |      | 36  | 0000  | Motion Counts/Mo | otor Rev  |     |

### **Direct Coupled Linear**

For a Direct Coupled Linear load type, you can express Scaling Units for the linear motor, for example, Inches.

Here is an example of Direct Coupled Linear load that is scaled in Inches and the resulting values for the Conversion Constant and Motion Resolution.

| Scali | ing             |        |      |            |            |      |                   |           | - 1 |
|-------|-----------------|--------|------|------------|------------|------|-------------------|-----------|-----|
| U     | Inits:          | Inches |      |            |            |      |                   |           |     |
| S     | icaling:        | 1.0    | Inch | es         | per        | 25.  | 4                 | Motor Rev | -   |
| _     |                 |        |      |            |            |      |                   |           | _   |
| Co    | nversionConsta  | ant    |      |            | 254000     | 00.0 | Motion Counts/Inc | ches      |     |
| Lo    | adType          |        |      | Direct Cou | upled Rota | ry   |                   |           |     |
| Mo    | otionResolution |        |      |            | 100        | 0000 | Motion Counts/Mo  | otor Rev  |     |

For more information about Conversion Constant and Motion Resolution, see the Integrated Motion on the EtherNet/IP Network Reference Manual, publication <u>MOTION-RM003</u>.

### **Rotary Transmission**

For a Rotary Transmission load type, you enter the Transmission ratio mechanical system. When you allow the software scaling calculator to compute the Scaling Factors by using the Transmission Ratio, it reduces the risks of cumulative errors due to irrational numbers.

Here is an example of Rotary Transmission load that is scaled in Packages (three packages per Load Revolution) and the resulting values for the Conversion Constant and Motion Resolution.

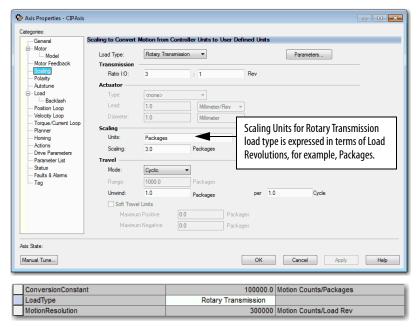

## **Linear Actuator**

With the Linear Actuator load type, you can specify the characteristics of the linear actuator mechanics by the Actuator Type.

| Axis Properties - CIPAxis            |                    |               |                                        |
|--------------------------------------|--------------------|---------------|----------------------------------------|
| tegories:                            | Carller to Connect | M-N ( (       | Controller Units to User Defined Units |
| General Second                       | scaling to Convert | MOLION TROM ( | Controller Units to User Defined Units |
| Model                                | Load Type:         | Linear Actua  | uator   Parameters                     |
| Motor Feedback                       | Transmission       |               |                                        |
| Scaling                              | Ratio I:O:         | 3             | : 1 Rev                                |
| Polarity<br>Autotune                 | Actuator           |               |                                        |
| E Load                               | Type:              | Screw         | •                                      |
| Backlash                             | Lead:              | 5.0           | Millimeter/Rev 🔻                       |
| Velocity Loop                        | Diameter:          | 1.0           | Milimeter 👻                            |
| Torque/Current Loop                  | Scaling            |               |                                        |
| Homing                               | Units:             | Load Feedb    | back                                   |
| Actions                              | Scaling:           | 1.0           | Load Feedback per 1.0 Load Milimeter v |
| - Drive Parameters<br>Parameter List | Travel             |               |                                        |
| Status                               | Mode:              | Limited       | •                                      |
| Faults & Alams<br>Tag                | Range:             | 1000.0        | Load Feedback                          |
| Tay                                  | Linwind:           | 1.0           | Load Feedback per 1.0 Cycle            |
|                                      | Soft Trave         |               | Load Feedback por the cyclic           |
|                                      |                    |               | 0.0 Load Feedback                      |
|                                      |                    | m Positive:   |                                        |
|                                      | Maximu             | m Negative:   | 0.0 Load Feedback                      |
| ris State:                           |                    |               |                                        |
|                                      |                    |               |                                        |
| Ianual Tune                          |                    |               | OK Cancel Apply Help                   |
|                                      |                    | _             |                                        |
| ConversionConstant                   | t                  |               | 10000.0 Motion Counts/Load Feedback    |
| LoadType                             |                    |               | Linear Actuator                        |
| MotionResolution                     |                    |               | 10000 Motion Counts/Load Millimeter    |

# **Changing Scaling Factors**

Changing Scaling configuration factors can have a significant impact on the calculations of factory defaults for scaling dependent-axis configuration attributes.

If you change a scaling factor that impacts other attributes, the following dialog box appears when you apply the change.

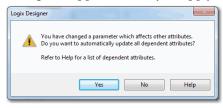

This dialog box gives you the choice to recalculate factory defaults for scaling dependent attributes.

- 1. To recalculate and apply all dependent attribute values, click Yes.
- 2. To apply only changes to the scaling attributes, click No.

Once you have applied your configurations, the factory defaults for dynamic configuration attributes, for example, gain, limits, and filter settings are automatically computed. The calculations are based on your drive and motor configuration settings and selection for application type and loop response.

The factory defaults yield a stable operational system that can then be tailored to the specific requirements for many types of machine applications.

You can use Autotune to improve performance if the gain set provided to you by the factory defaults does not satisfy the configuration requirements of your system.

See <u>Autotune on page 150</u>.

# **Hookup Tests**

Use the Hookup Tests dialog box to perform the following:

- Check your cabling
- Adjust motor and feedback polarity
- Establish your sense of positive motion direction
- If applicable, check encoder marker and commutation function

To run any of the Hookup Tests, you must first download your program.

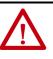

**ATTENTION:** These tests can actively move the axis even with the controller in remote Program mode:

- Before you do the tests, make sure no one is in the way of the axis.
- Changing motor or feedback after performing the Hookup Test can result in an axis-runaway condition when the drive is enabled.
- To avoid personal injury or damage to equipment, you must remove the load from each axis as uncontrolled motion can occur when an axis with an integral motor brake is released during the test.

The type of drive and the combination of the Axis and Feedback configuration types you choose determine what Hookup tests are available.

### Table 32 - Types of Hookup Tests

| Test               | Description                                                                                 |
|--------------------|---------------------------------------------------------------------------------------------|
| Marker             | Checks that the drive gets the marker pulse. You must manually move the axis for this test. |
| Motor and Feedback | Tests the polarity of the motor, motion, load, and motor feedback.                          |
| Motor Feedback     | Tests the polarity of the motor feedback.                                                   |
| Load Feedback      | Test the load feedback polarity of the motor.                                               |
| Commutation        | Tests the commutation offset and polarity of a drive.                                       |
| Master Feedback    | Test the master feedback polarity.                                                          |

<u>Table 33</u> lists the Hookup Tests that is based on axis configuration and drive type.

## Table 33 - Types of Hookup Tests

| Axis Type         | Feedback Type               | Drive <sup>(1)</sup> | Master<br>Feedback | Motor and<br>Feedback | Motor<br>Feedback | Load<br>Feedback | Marker    | Commutation |
|-------------------|-----------------------------|----------------------|--------------------|-----------------------|-------------------|------------------|-----------|-------------|
|                   |                             | Kinetix® 5300        | х                  |                       |                   |                  | х         |             |
| Feedback Only     | Master                      | Kinetix 5500         | х                  |                       |                   |                  | х         |             |
| reeuback only     | Feedback                    | Kinetix 5700         | х                  |                       |                   |                  | х         | х           |
|                   |                             | Kinetix 6500         | х                  |                       |                   |                  | х         |             |
|                   |                             | Kinetix 5300         |                    | x                     |                   |                  |           |             |
|                   |                             | Kinetix 5500         |                    | х                     |                   |                  |           |             |
| Frequency Control | No Feedback                 | Kinetix 5700         |                    | x                     |                   |                  |           | х           |
|                   |                             | PowerFlex®<br>527    |                    | x                     |                   |                  |           |             |
|                   |                             | PowerFlex 755        |                    | x                     |                   |                  |           |             |
|                   | Kinetix 5300                |                      | x                  | x                     |                   | х                | х         |             |
|                   |                             | Kinetix 350          |                    | x                     | x                 |                  | х         |             |
| Mote              |                             | Kinetix 5500         |                    | x                     | х                 |                  | х         |             |
|                   | Motor Feedback              | Kinetix 5700         |                    | x                     | x                 |                  | х         | х           |
|                   |                             | Kinetix 6500         |                    | x                     | x                 |                  | х         | х           |
|                   |                             | PowerFlex 527        |                    | x                     | х                 |                  | х         |             |
|                   |                             | PowerFlex 755        |                    | x                     | x                 |                  | х         | х           |
| Position Loop     | Load Feedback               | Kinetix 5300         |                    | x                     | x                 | х                | х         | х           |
|                   |                             | Kinetix 5700         |                    | x                     | x                 | х                | х         | х           |
|                   |                             | Kinetix 6500         |                    | x                     | x                 | х                | х         |             |
|                   | Dual Feedback               | Kinetix 5300         |                    | x                     | x                 | х                |           | х           |
|                   |                             | Kinetix 5700         |                    | x                     | x                 | х                | х         | х           |
|                   |                             | Kinetix 6500         |                    | x                     | x                 | х                | x (motor) | x (motor)   |
|                   |                             | PowerFlex 755        |                    | x                     | x                 | х                | x (motor) | x (motor)   |
|                   | Dual Integrated<br>Feedback | PowerFlex 755        |                    | x                     | x                 | х                | x (motor) | x (motor)   |
|                   |                             | Kinetix 350          |                    | x                     | х                 |                  | х         |             |
|                   |                             | Kinetix 5300         |                    | x                     | х                 |                  | х         | х           |
|                   |                             | Kinetix 5500         |                    | x                     | x                 |                  | х         |             |
|                   | Motor Feedback              | Kinetix 5700         |                    | x                     | x                 |                  | х         | х           |
| /alaa:h.   aaa    |                             | Kinetix 6500         |                    | x                     | x                 |                  | х         | х           |
| /elocity Loop     |                             | PowerFlex 527        |                    | Х                     | X                 |                  | х         |             |
|                   |                             | PowerFlex 755        |                    | X                     | X                 |                  | x         | x           |
|                   |                             | Kinetix 5300         |                    | Х                     | X                 | x                |           | x           |
|                   | Load Feedback               | Kinetix 5700         |                    | Х                     | X                 | Х                | x         | x           |
|                   |                             | Kinetix 6500         | 1                  | x                     | x                 | x                | x         | х           |

### Table 33 - Types of Hookup Tests

| Axis Type   | Feedback Type  | Drive <sup>(1)</sup> | Master<br>Feedback | Motor and<br>Feedback | Motor<br>Feedback | Load<br>Feedback | Marker | Commutation |
|-------------|----------------|----------------------|--------------------|-----------------------|-------------------|------------------|--------|-------------|
|             | No Feedback    | PowerFlex 755        |                    | х                     |                   |                  |        |             |
|             |                | Kinetix 350          |                    | х                     | Х                 |                  | х      |             |
|             |                | Kinetix 5300         |                    | х                     | х                 |                  | х      | х           |
| Torque Loop | Motor Feedback | Kinetix 5500         |                    | х                     | х                 |                  | х      |             |
| Torque Loop |                | Kinetix 5700         |                    | х                     | Х                 |                  | х      | х           |
|             |                | Kinetix 6500         |                    | х                     | х                 |                  | х      | х           |
|             |                | PowerFlex 755        |                    | х                     | х                 |                  | х      | х           |
|             | Load Feedback  | Kinetix 6500         |                    | х                     | х                 | х                | х      | х           |

(1) For the Kinetix 5700 drive, see the Kinetix 5700 Multi-axis Servo Drives User Manual, publication 2198-UM002.

## **Run a Motor and Feedback Test**

The Motor and Feedback Test is the most commonly used Hookup Test because it automatically tests both the motor and feedback wiring and determines correct polarity values.

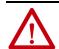

**ATTENTION:** These tests make the axis move even with the controller in remote Program mode. Before you do the tests, make sure no one is in the way of the axis.

Follow these steps to perform a Motor and Feedback Hookup Test.

1. Go to the Hookup Tests dialog box.

| Axis Properties - PF527_A                                                                                                    | ds_1                                                                                                    |
|----------------------------------------------------------------------------------------------------|----------------------------------------------------------------------------------------------------|
| Categories:                                                                                                    |                                                                                                    |
| Gonordi                                                                                                    | Test Motor and Feedback Device Wiring                                                                                                    |
| Motor Motor Motor Motor Feedback Scaling Hockup Tests Hockup Tests Hockup Tests Compliance Velocity Loop Torque/Current Loop | Motor and Feedback Motor Feedback Marker Test Distance:  Start Stop DAVGER: Starting test with controller in Program or Run Mode initiates axis motion. Test State: Ready Pressing Start initiates motion. Watch motion direction during test. |
| – Planner<br>– Homing<br>– Actions<br>– Drive Parameters<br>– Parameter List<br>– Status                                     | I Current Test Results Motor Feedback Polarity: Normal Motor Polarity: Normal                                                                                                    |
| Faults & Alams                                                                                                    |                                                                                                    |
| └─ Tag                                                                                                    | Motion Polarity: Normal           Accept Test Results         +                                                                                                    |
| Axis State: Stopped                                                                                                    | Safety State: Not Configured (Torque Permitted)                                                                                                    |
| Manual Tune                                                                                                    | OK Cancel Apply Help                                                                                                    |

Remember that a blue arrow next to a field means that when you change its value the new value automatically gets written to the controller when you leave the field.

2. Enter the Test Distance.

The Test Distance is the distance that the test moves the axis.

3. To run the Motor and Feedback test, click Start.

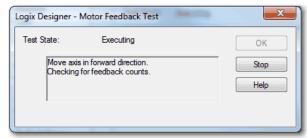

4. The axis moves on its own to test for feedback polarity and proper wiring. To check for proper rotation direction, watch the axis.

The drive determines that the feedback device is working properly and the test passed.

| Logix Designer - Motor and Feedback Test | x            |
|------------------------------------------|--------------|
| Test State: Passed                       | ОК           |
| Test complete.                           | Stop<br>Help |
| ,<br>                                    |              |

5. Click OK.

| Logix Desig | iner 💌                                      |
|-------------|---------------------------------------------|
| <u>^</u>    | Did the axis move in the forward direction? |
|             | Yes No Cancel                               |

6. If your axis moved in a forward direction, click yes and you see that the test result is Normal.

If the motor does not move in the forward direction, according to your application the test result is inverted. When you accept test results the Current shows inverted.

#### See the Polarity on page 150.

If you are satisfied with the results, you can accept the test results.

|                          | Current | Test Results |
|--------------------------|---------|--------------|
| Motor Feedback Polarity: | Normal  | Normal       |
|                          |         |              |
| Motor Polarity:          | Normal  | Normal       |
| Motion Polarity:         | Normal  | Normal       |
| Accept Test Results      | F       |              |

The test can pass but give you results that you are not expecting. In this case, you can have a wiring problem.

See the related drive documentation that is listed in the <u>Additional</u> <u>Resources on page 9</u>.

- 7. Click Yes or No depending on whether the axis moved in the forward direction for your application.
- 8. Click Accept Results, if the test ran successfully.

#### **Run a Motor Feedback Test**

The Motor Feedback Test checks the polarity of the motor feedback. Follow these steps to perform a Motor Feedback test.

1. From the Hookup Tests dialog box, click the Motor Feedback tab.

| ategories:<br>General                                                                                                    | est Motor and Feedback Device Wiring                                                                                                    |
|----------------------------------------------------------------------------------------------------|----------------------------------------------------------------------------------------------------|
| Motor     Model     Analyzer     Model     Analyzer     Motor Feedback     Scaling     Hookup Tests     Polarty     Autotune     Load     Compliance     Velocity Loop     Torque/Current Loop     Panner | Motor and Feedback       Marker         Test Distance:       1.0         Start       Stop         Test State:       Ready         Move axis in forward direction during test.       Dancer brake is present, starting test releases brake. |
| Homing<br>Homing<br>Drive Parameters<br>Parameter List<br>Status<br>Status<br>Tao                                                                                                    | , Current Test Results<br>Motor Feedback Polarity: Normal                                                                                                    |
| .59                                                                                                    | Accept Test Results +                                                                                                    |
| xis State: Stopped                                                                                                    | Safety State: Not Configured (Torque Permitted)                                                                                                    |

- 2. Enter the Test Distance.
- 3. Click Start.

# **Run a Marker Test**

The Marker Test checks that the drive receives the marker pulse from the position feedback device. You must manually move the axis for this test. Follow these steps to perform a Marker test.

- 1. From the Hookup Tests dialog box.
- 2. Click the Marker tab.

3. To check for the marker pulse, click Start.

| 🏷 Axis Properties - PF527_/                                                                                                    | Axis_1                                                                               |                                                                                                    |
|----------------------------------------------------------------------------------------------------|--------------------------------------------------------------------------------------|----------------------------------------------------------------------------------------------------|
| Categories:                                                                                                    |                                                                                      |                                                                                                    |
| General                                                                                                    | Test Motor and Feedback Device Wiring                                                |                                                                                                    |
| Motor     Model     Model     M | Motor and Feedback Motor Feedback Marker Start Step                                  | DANGER: When manually moving the axis,<br>observe standard safety precautions when<br>interacting with equipment. |
| Autorne     Load     Load     Compliance     Compliance     Torque/Current Loop     Planner     Homing     Actions     One Parameters     Parameter List     Status     Faults & Alams     Tag                                                                                                    | Test State: Ready<br>Move axis through marker during test.<br>Start test when ready. | If motor brake is present, starting test<br>releases brake.                                                       |
| Axis State: Stopped                                                                                                    | Safety State: Not Configured (Torque Permitted)                                      |                                                                                                    |
| Manual Tune                                                                                                    |                                                                                      | OK Cancel Apply Help                                                                                              |

4. Manually move the axis until you get the marker pulse.

| Logix Designer - Marker Test                                      | X            |
|-------------------------------------------------------------------|--------------|
| Test State: Executing                                             | ОК           |
| Move axis to generate marker pulse.<br>Checking for marker pulse. | Stop<br>Help |
|                                                                   |              |

The drive receives the marker pulse and the test passed.

| Logix Designer - Marker Test |              |
|------------------------------|--------------|
| Test State: Passed           | ок           |
| Test complete.               | Stop<br>Help |
|                              |              |

5. Click OK.

# Applying the Commutation Hookup Test

The Commutation Test determines an unknown Commutation Offset and potentially the unknown polarity of the startup commutation wiring. The Commutation Test can be used also to verify both a known Commutation Offset and the polarity startup commutation wiring. This test is applied to third-party or custom Permanent Magnet motors that are not available as a Catalog Number in the Motion Database.

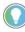

For linear stages, make sure that there is enough available travel, otherwise the commutation test produces a fault.

When a motor needs a Commutation Offset and you are not using Catalog number as the Motor Data Source, you cannot enable the axis.

There are several different cases where the Commutation Hookup Test can be applied to a PM motor:

<u>Unknown Commutation Offset</u>

- Verification of Known Commutation Offset
- Non-standard or Incorrect Wiring

#### **Unknown Commutation Offset**

The primary use for the Commutation Hookup Test is the case where the machine is equipped with a PM motor that has an unknown Commutation Offset.

The Commutation Offset, and potentially Commutation Polarity, can be unknown for different reasons, including an unprogrammed 'smart encoder' or any generic third-party encoder where Commutation Offset is unknown.

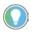

The Kinetix 350 and the Kinetix 5500 drives do not support the Commutation Polarity attribute.

# Verification of Known Commutation Offset

Another use of the Commutation Test is to verify that the motor is wired correctly and has the expected Commutation Offset. A machine engineer can decide not to correct for a wiring error in software but rather flag a wiring error so that it can be physically corrected. Incorrect wiring of the motor power phases, encoder signal wiring, or commutation signal wiring can show up as an unexpected Commutation Offset.

For example, suppose that a motor was wired in a 'WUV' sequence instead of the normal 'UVW' sequence. The motor would still rotate in the correct direction, but the Commutation Test indicate that the Commutation Offset was off by a factor of 120 electrical degrees.

After running the Motor and Feedback Hookup Tests, you can run the Commutation Test to determine the specific Commutation Offset and Commutation Polarity. The drive executes the Commutation Test, which includes motor rotation in the positive direction by at least one revolution. The results of the Commutation Test are reported back to compare against the known Commutation Offset and Commutation Polarity to determine if a wiring issue exists.

#### Non-standard or Incorrect Wiring

The Commutation Test can also be applied to a PM motor that is wired in a non-standard manner or incorrectly. If there is incorrect wiring, it is sometimes desirable to mitigate the problem via software. You can use software mitigation on larger machines where changes to the wiring would be difficult due to the size and location of the wiring.

After running the Motor and Feedback Hookup Tests, you can run the Commutation Test to determine the specific Commutation Offset and Commutation Polarity. The drive executes the Commutation Test, which includes motor rotation in the positive direction by at least one revolution. The results of the Commutation Test are reported back for review. If the results are satisfactory, you can accept the results as part of the stored axis configuration of the controller to establish the correct wiring polarity.

# **Run a Commutation Test**

Set the Motor and Feedback Polarity by using the Motor and Feedback Test before running the Commutation Test. This setting helps make sure that the motor spins in the correct direction for the Commutation Test for monitoring the Commutation Angle.

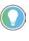

Run the Motor and Feedback Test first to determine that your feedback is working. If the Feedback is not working, the Commutation Test gives you incorrect results or the test times out.

Follow these steps to run a commutation test.

1. To run the Commutation Test to determine the Commutation Offset and Commutation Polarity, click Start.

| -  |  |
|----|--|
|    |  |
| Ο. |  |
|    |  |

The Kinetix 350, Kinetix 5500, and PowerFlex 527 drives do not support the Commutation Polarity attribute.

| X Axis Properties - K6K_Axi | s                                                          |                                                                                        |
|-----------------------------|------------------------------------------------------------|----------------------------------------------------------------------------------------|
| Categories:                 |                                                            |                                                                                        |
| General                     | Test Motor and Feedback Device Wiring                      |                                                                                        |
| - Motor                     | Motor and Feedback Motor Feedback Commutation M            | advar                                                                                  |
| Model                       | Motor and reedback Motor reedback Committation M           | arker                                                                                  |
| Motor Feedback              |                                                            |                                                                                        |
|                             |                                                            |                                                                                        |
| Polarity                    | Start Stop                                                 | DANGER: Starting test with controller in<br>Program or Run Mode initiates axis motion. |
| Autotune                    |                                                            |                                                                                        |
| - Load                      | Test State: Ready                                          |                                                                                        |
| Backlash                    |                                                            |                                                                                        |
| Compliance<br>Friction      | Pressing start initiates motion.<br>Start test when ready. |                                                                                        |
| Observer                    | Start test when ready.                                     |                                                                                        |
| Position Loop               |                                                            |                                                                                        |
| Velocity Loop               | Current                                                    | Test Results                                                                           |
| Acceleration Loop           | Commutation Offset: 0.0 Degrees                            | Degrees                                                                                |
| Torque/Current Loop         |                                                            | Degrees                                                                                |
| Planner                     | Commutation Polarity: Normal                               |                                                                                        |
| Homing<br>Actions           |                                                            |                                                                                        |
| Drive Parameters            |                                                            |                                                                                        |
| Parameter List              |                                                            |                                                                                        |
| Status                      | Accept Test Results                                        |                                                                                        |
| Faults & Alarms             |                                                            |                                                                                        |
| Tag                         |                                                            |                                                                                        |
|                             |                                                            |                                                                                        |
|                             |                                                            |                                                                                        |
| Axis State: Stopped         |                                                            |                                                                                        |
| Manual Tune                 |                                                            | OK Cancel Apply Help                                                                   |
|                             |                                                            |                                                                                        |

The drive executes the Commutation Test, which includes motor rotation in the positive direction by at least one revolution.

The results of the Commutation Test appear.

2. If the results are satisfactory, click Accept Test Results.

Commutation Offset and Polarity results are stored in the controller as part of the axis configuration that is sent to the drive during initialization.

# **Polarity**

Autotune

If you have run the Motor and Feedback Hookup Test, the settings on the Polarity dialog box are already correct for the application. If the polarity settings are known and cables to the motor and feedback devices are prefabricated and tested, the polarity settings can be entered on this dialog box.

| Motion, Motor, and Fee | dback Polar      | ity                                  |
|------------------------|------------------|--------------------------------------|
| Motion Polarity:       | Normal           | <ul> <li>Inverted</li> </ul>         |
| Motor Polarity:        | Normal           | Inverted                             |
| Feedback 1 Polarity:   | Normal           | <ul> <li>Inverted</li> </ul>         |
|                        |                  |                                      |
| DANGER: Mo             | difying polarity | setting may cause unexpected motion. |

The axis is now ready for operation. You can use Direct Commands to initiate axis motion or you can run your application program. If you find that the dynamic performance of your axis does not meet your system requirements, use Autotune to improve performance.

Once you have set the parameters and performed tasks in the General, Motor, Motor Feedback, Scaling, Hookup Test, and Polarity dialog boxes, you are ready to Autotune, if necessary.

Typically, you do not need to use Autotune or Manual Tune. Once you select your drive and use the Motion Database as the data source, the defaults can provide adequate tuning performance. If the default values do not provide adequate performance for the application, it is recommended that the drive be configured for tuning-less operation. For information on how to configure a drive for tuning-less operation, see the Tuning-less Feature Configuration Quick Start Guide, publication <u>MOTION-QS001</u>.

If the tuning-less features are not available for your drive, use autotune to adjust the parameters. For detailed tuning information, see the Motion System Tuning Application Technique, publication <u>MOTION-AT005</u>.

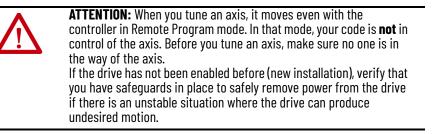

To use the Autotune feature, use the following steps.

🏷 Axis Properties - PF\_755\_Axis\_1 - • × Categories General Tune Control Loop by Measuring Load Charac - Motor Application Type: Perform Tune Basic ---- Model ---- Analyzer • Start Stop Loop Response: Medium 👻 Motor Feedback If this box is checked, the Autotune Scaling Hookup Tests Load Coupling: Loop Parameters Tuned Rigid moves the motor using a Tune Polarity Name Units **^** Current Tuned Profile to measure inertia. Customize Gains to Tune PositionLoopBandwidth PositionIntegratorBand... VelocityLoopBandwidth Autotune Hz Hz Hz - Load Position Integrator Bandwidth If this box is not checked, gain and - Backlash Velocity Integrator Bandwidth filter bandwidth calculations are Compliance Advanced Compensation Velocity Feedforward - Observer Load Parameters Tuned still made but the inertia is not Position Loop Acceleration Feedforward Name Current Tuned Units Velocity Loop measured. ✓ Torque Low Pass Filter MaximumAcceleration Po.. Po.. % Torque/Cum ent Loon MaximumDeceleration SystemInertia Planner Measure Inertia using Tune Profile Homing Actio Motor with Load Ouncoupled Motor Accept Tuned Values Drive Parameters Parameter List Travel 0.0 Limit: ← Position Units Speed: 0.0 ← Position Units/s Faults & Alarms Tag Torque: 100.0 % Rated Choose whether the motor is Direction: Forward Uni-directional 👻 🗲 coupled to the load or not. Axis State Manual Tune... OK Cancel Apply Help

1. Click the Autotune dialog box.

To configure the Tune Profile, you enter the Travel Limit, Speed, Torque, and Direction.

| ✓ Measure In     | ✓ Measure Inertia using Tune Profile   |                             |  |
|------------------|----------------------------------------|-----------------------------|--|
| Motor v          |                                        |                             |  |
| Travel<br>Limit: | 0.0                                    | ← Position Units            |  |
| Speed:           | 0.0                                    | ← Position Units/s          |  |
| Torque:          | 100.0                                  | <ul> <li>% Rated</li> </ul> |  |
| Direction:       | Direction: Forward Uni-directional 📼 🗧 |                             |  |

- 2. Set the Travel Limit that is based on the travel constraints of the machine.
- 3. Set the Speed to the expected operation speed.
- 4. Set the Torque to the level you want to apply to the motor during the Autotune.

The default of 100% Rated Torque usually give good results.

5. Set the Direction that is based on machine constrains.

Unidirectional tune profile measures inertia and friction. Bidirectional tune profile adds measurement of active torque loading.

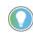

Blue arrows next to a field means that these values are immediately applied. Once you put a value in the field and then leave that field, it is automatically sent to the controller. 6. Click Start.

This message appears if you have edits that have not been applied. If you do not save edits that are pending, Autotune does not run.

| Logix Desi | gner 📃                                                                                |
|------------|---------------------------------------------------------------------------------------|
| 4          | Pending edits must be saved prior to executing online command.<br>Save pending edits? |
|            | Yes No                                                                                |

The Autotune status displays Success. A tune configuration fault can occur if any number of attributes are zero.

**Table 34 - Tune Configuration Fault** 

| Fault                    | Description                                                                                                    |
|--------------------------|----------------------------------------------------------------------------------------------------|
| Tune Configuration Fault | A tune configuration fault can occur if any number of attributes are zero. This fault<br>occurs only when you use Nameplate Data as the motor data source. The following<br>attributes are checked for zero:<br>• Tuning Torque<br>• Conversion Constant<br>• Drive Model Time Constant<br>• System Damping (Damping Factor)<br>• Rotary Motor Inertia<br>• Linear Motor Mass<br>- The Kinetix 350 drive does not support this attribute.<br>• Motor Rated Continuous Current<br>• PM Motor Rotary Voltage Constant<br>• PM Motor Linear Voltage Constant<br>• Rotary Motor Rated Speed<br>• Linear Motor Rated Speed |

The Autotune profile accelerates and decelerates the motor according to the Tune Direction.

Once the Autotune is finished, the test state changes.

| Logix Designer - Autotune | ×    |
|---------------------------|------|
| Test State: Success       | ОК   |
| Test complete.            | Stop |
|                           | Help |
| ,                         |      |
|                           |      |

7. Click OK.

After completing the Autotune profile, the measurements that are made during this process are used to update the fields in the Gains Tuned and Inertia Tuned grids.

**Check your Tune Status** Tune Status: Success Loop Parameters Tuned Name Current Tuned Units . PositionLoopBandwidth 19.469685 19.479559 Hz PositionIntegratorBand... 0.0 0.0 Ηz ÷ \* VelocityLoopBandwidth 77.87874 77.918236 Ηz Advanced Compensation Load Parameters Tuned Any value that has an asterisk in the leftmost Name Current Tuned Units . column has another value 14087.599 14087.599 MaximumAcceleration Po from its tuned value. MaximumDeceleration 14087.599 14087.599 Po. SystemInertia 0.01434175 0.01434175 % ÷ Accept Tuned Values ÷

8. You can compare existing and tuned values for your gains and inertias with the prospective tune values.

|       | ne Status: Success<br>op Parameters Tuned |            |        | ,                |        |          | 1            | If the value<br>column, a<br>show the c | tool tip a | appears to |
|-------|-------------------------------------------|------------|--------|------------------|--------|----------|--------------|-----------------------------------------|------------|------------|
|       | Name                                      | Cur        | rent   | Tuned            | Units  | 5        |              | 🦳 can also ch                           | hange th   | e column   |
| *     | PositionLoopBandwidth                     | 19.4       | 16.    | 19.479559        | Hz     |          | 1            | widths.                                 |            |            |
|       | PositionIntegratorBand                    | 0.0        | 10     | 469685           | Ħz     |          |              |                                         |            |            |
| *     | VelocityLoopBandwidth                     | 77.8       | 37 19  | 409085           | Hz     |          | -            | /                                       |            |            |
| $\pm$ | Advanced Compensation                     |            |        |                  |        |          | -            |                                         |            |            |
|       |                                           |            | _      |                  | _      |          |              |                                         |            |            |
|       |                                           | Tune       | e Stat | tus: Success     | ;      |          | 1            | /                                       |            | 1          |
|       |                                           | Loop       | o Para | ameters Tuned    |        |          | $\checkmark$ | ,<br>,                                  |            |            |
|       |                                           | П          | Name   | 9                | (      | Current  | 7            | Tuned                                   | Units      | <u> </u>   |
|       |                                           | *          | Posit  | ionLoopBandwi    | dth 1  | 19.46968 | i            | 19.479559                               | Hz         |            |
|       |                                           |            | Posit  | ionIntegratorBar | nd (   | 0.0      |              | 0.0                                     | Hz         |            |
|       |                                           | *          | Veloc  | cityLoopBandwi   | idth 7 | 77.87874 |              | 77.918236                               | Hz         | -          |
|       |                                           | <b>⊢</b> A | \dvan  | nced Compensat   | ion    |          |              |                                         |            |            |

9. Choose to accept the new values and apply them to the controller.

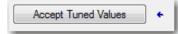

Now you can run the system with the new gain set and evaluate performance. You can improve the performance by adjusting application type, loop response, and/or load coupling selections.

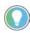

If your application requires stricter performance, you can further improve performance with manual tuning. See When to Manually Tune an Axis on page 195.

# Load

The Load dialog box contains the characteristics of the motor load. You can also use the values that are provided by autotune. The Autotune automatically sets most of these values:

- If you use the Catalog Number as the Data Source, the Motor Inertia, Total Inertia, and System Inertia are pre-populated with the correct values.
- If you know what the Load Ratio values are, you can enter that information on the Load dialog box or you can use the values that are provided by Autotune.

| IMPORTANT | If utilizing the tuning-less features, it is recommended to set the<br>Load Ratio to zero. For information on how to configure a drive |
|-----------|----------------------------------------------------------------------------------------------------|
|           | for tuning less operation, see the Tuningless Feature<br>Configuration Quick Start Guide, publication <u>MOTION-0S001</u> .            |
|           |                                                                                                    |

#### Figure 91 - Kinetix 6500 Load Dialog Box

| Ciencial                                                               | Characteristics of Motor Load |             |                            |  |
|------------------------------------------------------------------------|-------------------------------|-------------|----------------------------|--|
| Motor Model                                                            | Load Inertia/Mass             |             |                            |  |
| Motor Feedback                                                         | Load Coupling:                | Rigid       | •                          |  |
| Scaling<br>Hookup Tests                                                | Vse Load Ratio                |             | _                          |  |
| Polarity                                                               | Load Ratio:                   | 0.0         | Load Inertia/Motor Inertia |  |
| Autotune                                                               | Motor Inertia:                | 0.000044    | Kg-m^2                     |  |
| E Load                                                                 | Total Inertia:                | 0.000044    | Kg-m^2                     |  |
| Compliance<br>Friction<br>Observer                                     | Inertia/Mass Compensation     |             |                            |  |
| Position Loop                                                          | System Inertia:               | 0.014468295 | % Rated/(Rev/s^2)          |  |
| Velocity Loop<br>Acceleration Loop                                     | System Acceleration:          | 6911.6646   | Rev/s^2 @100 % Rated       |  |
| Torque/Current Loop<br>Planner<br>Homing                               | Active Load Compensation –    |             |                            |  |
| Actions                                                                | Torque Offset:                | 0.0         | % Rated                    |  |
| Drive Parameters<br>Parameter List<br>Status<br>Faults & Alarms<br>Tag |                               |             |                            |  |
| s State:                                                               |                               |             |                            |  |

#### Table 35 - Load Inertia/Mass Parameter Descriptions

| Parameter                    | Description                                                                                                    |
|------------------------------|----------------------------------------------------------------------------------------------------|
| Load Coupling                | Lets you control how tightly the system is physically coupled. Your choices are the following: <ul> <li>Rigid (default)</li> <li>Compliant</li> <li>Load Coupling appears dimmed when the axis is Servo On.</li> </ul> |
| Inertia<br>Compensation      | Inertia compensation controls relate to rotary motors.                                                                                                    |
| Load Ratio                   | The value of the Load Ratio attribute represents the ratio of the load inertia or mass to the motor inertia, or mass.                                                                                                  |
| Motor Inertia                | The Motor Inertia attribute is a float that specifies the unloaded inertia of a rotary motor.                                                                                                    |
| Total Inertia                | Total Inertia represents the combined inertia of the rotary motor and load in engineering units.                                                                                                    |
| Inertia/Mass<br>Compensation | Inertia compensation controls relate to rotary motors. Mass compensation controls relate to linear motors.                                                                                                    |
| System Acceleration          | System Inertia is recalculated anytime the System Acceleration changes:<br>• System Inertia = 0, if System Acceleration = 0<br>• System Inertia = 1/System Acceleration<br>• Units are Rev/s^2 @100% Rated             |

| Parameter         | Description                                                                                                    |
|-------------------|----------------------------------------------------------------------------------------------------|
| System Inertia    | <ul> <li>The torque or force-scaling gain value converts commanded acceleration into equivalent rated torque/force. Properly set, this value represents the total system inertia or mass. System Inertia is a read-only field that is based on Total Inertia. The software recalculates System Acceleration anytime the dependent attributes change:</li> <li>If the data Source is Motor Catalog Number, the System Acceleration value is read directly from the motion database.</li> <li>If the Data Source is Nameplate data sheet, the System Acceleration value is calculated.</li> <li>If the Data Source is Drive NV or Motor NV, this field is blank.</li> </ul>                                                                                                    |
| Torque Offset     | The Torque Offset attribute provides a torque bias when performing closed-loop control.                                                                                                    |
| Mass Compensation | Mass compensation controls relate to linear motors.                                                                                                    |
| Motor Mass        | The mass of the motor displays in Kg units. This control is calculated based on the load inertia ratio. Generally it is not equal to 0 for Kinetix drives.                                                                                                    |
| Total Mass        | Total Mass represents the combined mass of the linear motor and load in engineering units.                                                                                                    |
| Load Backlash     | This parameter provides backlash configuration options for the load of the motor.<br>The Kinetix 350 does not support this parameter.                                                                                                    |
| Load Compliance   | <ul> <li>The Torque Low Pass Filter Bandwidth attribute is the break frequency for the second order low pass filter that is applied to the torque reference signal.</li> <li>The Torque Notch Filter Frequency attribute is the center frequency of the notch filter that is applied to the toque reference signal. A value of 0 for this attribute disables this feature.</li> <li>The Torque Lag Filter Gain attribute sets the high frequency gain of the torque reference Lead-Lag Filter. A value greater than one results in a lead function and value less than one results in a lag function. A value of 1 disables the filter.</li> <li>The Torque Lag Filter Bandwidth attribute sets the pole frequency for the torque reference Lead-Lag Filter. A value of 0 disables the filter.</li> <li>The Torque Lag Filter. A value of 0 disables the filter.</li> <li>The Torque Lag Filter. A value of 0 disables the filter.</li> </ul> |
| Load Friction     | <ul> <li>Sliding Friction Compensation is the value that is added to the current/torque command to offset the effects of coulomb friction.</li> <li>Compensation Window defines a window around the command position. The Kinetix 350 does not support this parameter.</li> </ul>                                                                                                    |
| Load Observer     | This parameter configures the operation of the Load Observer.<br>The Kinetix 5300, Kinetix 5500, Kinetix 5700, and Kinetix 6500 drives natively support this<br>parameter.                                                                                                    |

Table 35 - Load Inertia/Mass Parameter Descriptions

See the Integrated Motion on the EtherNet/IP Network Reference Manual, publication <u>MOTION-RM003</u>, for detailed descriptions of the AXIS\_CIP\_DRIVE attributes.

# Load Observer

The Load Observer feature is a control loop inside the drive that estimates the mechanical load on the motor and compensates for it. This feature lets the control loops to treat the motor as if it is unloaded and relatively easy to control. The Load Observer automatically compensates for disturbances and load dynamics, such as sudden inertia changes, compliance, backlash, and resonances that are within the bandwidth of the Load Observer.

For detailed tuning information, see the Motion System Tuning Application Technique, publication <u>MOTION-AT005</u>.

## **Benefits of Load Observer**

The Load Observer Feature provides the following benefits:

- Provides relatively high-performance motion control without tuning
- Minimizes the need to retune to account for machine wear over time
- Automatically compensates for changes in vibration and resonance that are within the bandwidth of the Load Observer
- Mitigates periodic identification of in-band resonance to compensate for them

#### **How Load Observer Functions**

The Load Observer acts on the acceleration signal within the control loops and monitors the Acceleration Reference and the Actual Position feedback. The Load Observer models an ideal unloaded motor and generates a load Torque Estimate that represents any deviation in response of the actual motor and mechanics from the ideal model. This deviation represents the reaction torque that is placed on the motor shaft by the load mechanics. Closed-loop operation compensates the deviation, which is estimated in real time. See <u>Figure 92 on</u> <u>page 157</u> for an example Load Observer block diagram.

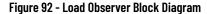

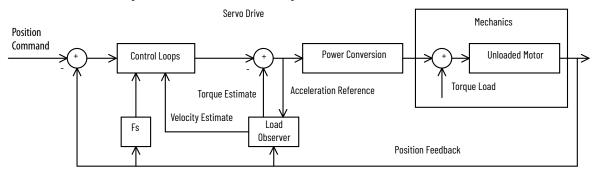

The Load Observer also generates a Velocity Estimate signal that you can apply to the velocity loop. The Velocity Estimate has less delay than the Velocity Feedback signal derived from the actual feedback device. It also helps to reduce high frequency output noise that the aggressive action of the Load Observer on the acceleration reference causes. Together, Load Observer with Velocity Estimate provides the best overall performance for positioning applications. <u>Table 36</u> describes the Load Observer configuration settings.

| Configuration                           | Description                                                                                      |
|-----------------------------------------|--------------------------------------------------------------------------------------------------|
| Disabled                                | Load Observer is inactive.                                                                       |
| Load Observer Only                      | Provides a torque estimate only.                                                                 |
| Load Observer with Velocity<br>Estimate | The standard Load Observer operation. Provides torque and velocity estimates.                    |
| Velocity Estimate Only                  | Provides only a velocity estimate.                                                               |
| Acceleration Feedback                   | Provides acceleration feedback by disconnecting the Acceleration Reference to the Load Observer. |

Table 36 - Load Observer Configuration Settings

#### **Load Observer Configuration**

This section applies to only the Load Observer feature for the Kinetix 5300, Kinetix 5500, Kinetix 5700, and Kinetix 6500 drives. Click the Observer tab in the Axis Properties dialog box. Here, the Load Observer mode can be selected with the Configuration pull-down menu. See Table 27 for descriptions of each setting. If Load Observer is enabled, the recommended Configuration setting is Load Observer with Velocity Estimate for positioning applications. Access to Load Observer bandwidth (Kop) and Load Observer Integral Bandwidth (Koi) is also shown. Typically, Koi = 0.

Gains are limited to 500 Hz in drive firmware revision 2.160 and earlier. In drive firmware revision 2.170 and later, the gain limits are increased to 10,430 Hz.

The Load Observer can be configured in various ways by using the Load Observer Configuration attribute. The standard configuration is Load Observer with Velocity Estimate. This configuration approximates the load torque and minimizes the phase lag associated with the velocity feedback.

#### Figure 93 - Load Observer with Velocity Estimate: Kinetix 6500 Drive

| Load Observer         |               |                        |   |
|-----------------------|---------------|------------------------|---|
| Configuration:        | Load Observer | with Velocity Estimate | - |
| Bandwidth:            | 311.51495     | Hertz                  | _ |
| Integrator Bandwidth: | 0.0           | Hertz                  |   |

For more information, see the Motion System Tuning Application Technique, publication <u>MOTION-AT005</u>.

# **Adaptive Tuning**

The Adaptive Tuning feature is an algorithm inside of the drive. This feature continuously adjusts or adapts various filter parameters and control loop gains to compensate for unknown and changing load conditions while the drive is running. Its primary functions are as follows:

- Automatically adjust torque loop notch and low pass filter parameters to suppress resonances
- Automatically de-tune control loop gains to avoid instability when it is detected

For detailed tuning information, see the Motion System Tuning Application Technique, publication <u>MOTION-AT005.</u>

#### **Benefits of Adaptive Tuning**

Adaptive Tuning performs the following:

- Automatically suppresses changing resonances
- Minimizes periodic identification of resonance and retuning
- Mitigates the need for a tuning expert
- Reduces decommissioning time, especially for high axis count
- Minimizes the power consumption, machine vibration, and errors

#### **How Adaptive Tuning Functions**

Adaptive Tuning is always running in the background to detect motor side resonances. Adaptive Tuning periodically analyzes the frequency response of torque loop signals to identify, track, and measure resonances. Adaptive Tuning also analyzes the frequency response of the command signal to make sure that dominant command frequencies are not mistaken for resonances. This process is known as command rejection. The action that is taken to change tuning parameters largely depends on the adaptive tuning mode of operation.

The configurable Adaptive Tuning parameters from the Compliance Category of the Axis Properties are listed in the following table. For a list of all of the Adaptive Tuning attributes, see the Motion System Tuning Application Technique, publication <u>MOTION-AT005.</u>

#### Figure 94 - Adaptive Tuning Parameters

| 🔿 Additional Tune                         |                                               |                                          |                  |
|-------------------------------------------|-----------------------------------------------|------------------------------------------|------------------|
| Feedforward Compensation Torque Not       | ch Filters   Torque Filters   Command Notch I | Filters Adaptive Tuning Limits Planner   |                  |
| Adaptive Tuning Configuration:            | Tracking Notch                                | Torque Notch Filter Width Min:           | 0.707 🚊 🔶        |
| Torque Notch Filter High Frequency Limit: | 4000.0 🕂 🕂 Hertz                              | Torque Notch Filter Width Max:           | 0.707 🚊 🗧        |
| Torque Notch Filter Low Frequency Limit:  | 314.2688 🔶 🕂 Hertz                            | Torque Low Pass Filter Bandwidth Min:    | 157.1344 🔶 Hertz |
| Torque Notch Filter Tuning Threshold:     | 5.0 🔶 🔶 Motor Rated                           | Adaptive Tuning Gain Scaling Factor Min: | 0.1 🕂 🗧          |

#### **Table 37 - Adaptive Tuning Attributes**

| Parameter Name                              | Description                                                                                                    | Default Value <sup>(1)</sup>                                                                               | Range/Units                                                                                               |
|---------------------------------------------|----------------------------------------------------------------------------------------------------|----------------------------------------------------------------------------------------------------|----------------------------------------------------------------------------------------------------|
| Torque Low Pass Filter<br>Bandwidth         | Break frequency for the second order low pass filter that is applied to the torque reference signal.                                                                    | <ul> <li>5 x load observer<br/>bandwidth</li> <li>5 x velocity loop<br/>bandwidth<sup>(2)</sup></li> </ul> | 010000 Hz                                                                                                 |
| Torque Notch Filter N<br>Frequency          | Center frequency of each notch filter that is applied to the toque reference signal.                                                                                    | 0                                                                                                    | 010000 Hz                                                                                                 |
| Adaptive Tuning<br>Configuration            | Controls the Adaptive Tuning feature mode of operation.                                                                                                    | 1 = Tracking Notch                                                                                         | 0 = Disabled<br>1 = Tracking Notch<br>2 = Gain Stabilization<br>3 = Tracking Notch and Gain Stabilization |
| Tracking Notch Filters <sup>(3)</sup>       | The number of torque notch filters that are automatically tuned by Adaptive Tuning.                                                                                     | 4                                                                                                    | 04 tracking notch filters                                                                                 |
| Torque Notch Filter High<br>Frequency Limit |                                                                                                    | 4000                                                                                                    | 14000 Hz                                                                                                  |
| Torque Notch Filter Low<br>Frequency Limit  | Adaptive Tuning identifies resonances that are not associated with the command between these low and high frequency limits with magnitudes above this tuning threshold. | 4 * Z2 * Velocity Loop BW                                                                                  | 12000 Hz                                                                                                  |
| Torque Notch Filter<br>Tuning Threshold     |                                                                                                    | 5                                                                                                    | 0100% of motor rated torque                                                                               |
| Command Notch Filter N<br>Frequency         | Center frequency of each command notch filter that is applied to the command signal.                                                                                    | 0                                                                                                    | 010000 Hz                                                                                                 |

(1) Some of the default values differ depending on the drive type and firmware version that is used for the application.

(2) When load observer is disabled.

(3) The option for the number of tracking notch filters differs depending on the drive type and firmware version that is used for the application.

For the purposes of this manual, resonances are characterized as follows:

- HF resonances are above the low frequency limit
- LF resonances are below the low frequency limit
- MF resonances are slightly above the low frequency limit

## **Adaptive Tuning Configuration**

The modes of adaptive tuning operation include:

- Disabled
- Tracking Notch
- Gain Stabilization
- Tracking Notch and Gain Stabilization

You access adaptive tuning from the Compliance tab on the Load Category page.

Disabled

Adaptive Tuning is always running in the background to identify motor side resonances, even when the feature is disabled.

| Adaptive Tuning                           |           |               |
|-------------------------------------------|-----------|---------------|
| Adaptive Tuning Configuration:            | Disabled  |               |
| Tracking Notch Filters:                   | 4         |               |
| Torque Notch Filter High Frequency Limit: | 4000.0    | Hertz         |
| Torque Notch Filter Low Frequency Limit:  | 296.33984 | Hertz         |
| Torque Notch Filter Tuning Threshold:     | 5.0       | % Motor Rated |

No action is taken to compensate for the identified resonances in this mode. The result is status only, which lets you create custom Ladder Logic to react to changes. This function is useful for condition monitoring, diagnostics, and preventative maintenance purposes in tracking HF resonances that change over time. The Adaptive Tuning output parameters can be selected and monitored in the Drive Parameters tab of the Axis Properties dialog box.

| Categories:                |                                                                              |   |                                 |       |   |  |                                      |                             |           |   |
|----------------------------|------------------------------------------------------------------------------|---|---------------------------------|-------|---|--|--------------------------------------|-----------------------------|-----------|---|
| General                    | Drive Parameters to Controller Mapping Parameters to be read each cycle: Par |   |                                 |       |   |  |                                      |                             |           |   |
| Motor<br>Model             |                                                                              |   |                                 |       |   |  | Parameters to be written each cycle: |                             |           |   |
| Analyzer<br>Motor Feedback |                                                                              |   | Name                            | Value | - |  |                                      | Name                        | Value     | * |
| Scaling                    |                                                                              | 7 | TorqueNotchFilterFrequencyEsti  | 0.0   | 1 |  |                                      | VelocityTrim                | 0.0       |   |
| Hookup Tests               | TorqueNotchFilterMagnitudeEsti                                               |   | 0.0                             |       |   |  | TorqueTrim                           | 0.0                         |           |   |
| Polarity                   |                                                                              | 1 | TorqueLowPassFilterBandwidth    | 0.0   |   |  |                                      | AccelerationFeedforwardGain | 0.0       |   |
| Autotune                   |                                                                              | 1 | AdaptiveTuningGainScalingFactor | 0.0   |   |  |                                      | VelocityLoopBandwidth       | 3.7027178 |   |

#### Tracking Notch

Typically the Torque Notch Filter Frequencies on the Compliance tab of the Axis Properties dialog box are applied to the torque notch filters. In this mode, the Torque Notch Filter Frequency Estimates that are identified by the drive are applied to the torque notch filters instead.

| Categories:                                    |                                        |               |       |               |
|------------------------------------------------|----------------------------------------|---------------|-------|---------------|
| - General                                      | Compliance Compensation                |               |       |               |
| ⊡… Motor<br>Model                              | Torque Low Pass Filter Bandwidth: 15   | 71.344        | Hertz | Parameters    |
| ····· Analyzer<br>···· Motor Feedback          | Torque Notch Filters                   |               |       |               |
| ···· Scaling                                   | Torque Notch Filter Frequency:         | 0.0           | Hertz |               |
| Hookup Tests<br>Polarity                       | Torque Notch Filter 2 Frequency:       | 0.0           | Hertz |               |
| Autotune                                       | Torque Notch Filter 3 Frequency:       | 0.0           | Hertz |               |
| ⊡… Load<br>Backlash                            | Torque Notch Filter 4 Frequency:       | 0.0           | Hertz |               |
| Compliance<br>Friction                         | Adaptive Tuning                        |               |       |               |
| Observer                                       | Adaptive Tuning Configuration:         | Tracking No   | otch  | ▼             |
| Position Loop                                  | Tracking Notch Filters:                | 4             |       |               |
| ····· Velocity Loop<br>····· Acceleration Loop | Torque Notch Filter High Frequency Lir | nit: 4000.0   |       | Hertz         |
| Torque/Current Lo                              | Torque Notch Filter Low Frequency Lin  | nit: 314.2688 |       | Hertz         |
| ····· Planner<br>····· Homing                  | Torque Notch Filter Tuning Threshold:  | 5.0           |       | % Motor Rated |
| Actions<br>Exceptions                          | Command Notch Filters                  |               |       |               |
| Cyclic Parameters                              | Command Notch Filter Frequency:        | 0.0           | Hertz |               |
| Parameter List<br>Status 🗸 🗸                   | Command Notch Filter 2 Frequency:      | 0.0           | Hertz |               |

#### Gain Stabilization

Adaptive Tuning performs two primary functions in modes with Gain Stabilization.

| ∃… Load<br>Backlash                             | Torque Notch Filter 4 Frequency: 0.0             | Hertz         |
|-------------------------------------------------|--------------------------------------------------|---------------|
| ····· <mark>Compliance</mark><br>····· Friction | Adaptive Tuning                                  |               |
| Observer                                        | Adaptive Tuning Configuration: Gain St           | abilization   |
| ····· Position Loop<br>····· Velocity Loop      | Tracking Notch Filters: 4                        |               |
| Acceleration Loop                               | Torque Notch Filter High Frequency Limit: 4000.0 | Hertz         |
| Torque/Current Lo                               | Torque Notch Filter Low Frequency Limit: 314.268 | 88 Hertz      |
| ····· Planner<br>····· Homing                   | Torque Notch Filter Tuning Threshold: 5.0        | % Motor Rated |

Adaptive Tuning enables and tunes the low pass filter to suppress resonances if any are identified above the low frequency limit. Typically the Torque Low Pass Filter Bandwidth that is visible on the Compliance tab of the Axis properties dialog box is applied to the low pass torque filter. With Adaptive Tuning, the Torque Low Pass Filter Bandwidth Estimate that is identified by the drive is applied to the torque low pass filter instead. The bandwidth estimate is incrementally decreased from its default value until the identified HF resonances are suppressed or an LF resonance or instability occurs. The gain stabilization function detunes control loop gains to suppress any remaining resonances and stabilize the system. The Adaptive Tuning Gain Scaling factor scales the following gains:

- Load Observer Bandwidth
- Load Observer Integrator Bandwidth
- Velocity Loop Bandwidth
- Velocity Loop Integrator Bandwidth
- Position Loop Bandwidth
- Position Loop Integrator Bandwidth

The actual control loop gains are the values that are shown in the Axis Properties dialog box multiplied by the gain scaling factor. The scaling factor is incrementally decreased from its default value until the system is stable. When Gain Stabilization is not enabled, the scaling factor is reset to its default value of 1 so that control loop gains are not affected.

Gain Stabilization is good for situations where there are more resonances than there are notch filters and for keeping the axis stable. Instability and audible noise is caused from the following situations:

- HF resonances that filters do not already suppress
- MF resonances that filters suppress where the filter bandwidths are too close to the closed-loop bandwidth
- LF resonances that result when Load Observer is not applied with the recommended out-of-box settings
- LF resonances that result from classical instability

**IMPORTANT** We do not recommend that you enable Gain Stabilization on vertical loads as detuning can cause load drops.

#### Tracking Notch and Gain Stabilization

When Tracking Notch and Gain Stabilization are enabled, the drive applies the Tracking Notches if necessary, followed by Gain Stabilization, if necessary.

| ⊡… Load<br>Backlash                 | Torque Notch Filter 4 Frequency: 0.0      | Hertz                                 |               |
|-------------------------------------|-------------------------------------------|---------------------------------------|---------------|
| <mark>Compliance</mark><br>Friction | Adaptive Tuning                           |                                       |               |
| Observer                            | Adaptive Tuning Configuration:            | Tracking Notch and Gain Stabilization |               |
| Position Loop                       | Tracking Notch Filters:                   | 4                                     |               |
| Acceleration Loop                   | Torque Notch Filter High Frequency Limit: | 4000.0                                | Hertz         |
| Torque/Current Lo                   | Torque Notch Filter Low Frequency Limit:  | 314.2688                              | Hertz         |
| ····· Planner<br>····· Homing       | Torque Notch Filter Tuning Threshold:     | 5.0                                   | % Motor Rated |

Notch Filter Tuning sets the torque notch filters to suppress High Frequency resonances that may exist. Gain Stabilization applies the low pass filter to suppress additional HF resonances if they exist. This function is useful for suppressing more HF resonances than there are notch filters. If the system is unstable, Gain Stabilization incrementally detunes control loops until the system is stable.

The system is detuned if one or more of the following conditions exist:

- A torque notch filter was set to suppress a MF resonance. The width of the torque notch filter is wide enough or its frequency is close enough to the closed-loop bandwidth to cause instability
- The torque low pass filter was set to suppress a MF resonance, but its bandwidth is close enough to the closed-loop bandwidth to cause instability
- Any additional unsuppressed resonances are present.

For detailed descriptions of the Adaptive Tuning Status Bits, see the Motion System Tuning Application Technique, publication <u>MOTION-AT005</u>.

#### **Command Notch Filters**

Even when all motor side resonances are suppressed and the motor shaft is tightly controlled using closed loop feedback, the load end effector can still oscillate at a few Hertz through a compliant mechanical connection or linkage to the motor. These oscillations are load side resonances that are unobservable in the feedback signal and are not measurable by the feedback device on the motor.

#### Benefits of Command Notch Filters

The Command Notch Filters can be used to minimize load side resonances that result in end effector vibration that is common in robots, cranes, cantilevered loads, anti-sway, liquid sloshing, laser cutting, and material handling applications.

#### **Command Notch Filter Configuration**

To apply a Command Notch filter, first specify a smooth reference move profile. Then determine the load oscillation frequency with either an empirical formula, a stopwatch, or a high speed camera and then apply a command notch filter at that frequency.

| Command Notch Filters             |     |       |  |  |  |
|-----------------------------------|-----|-------|--|--|--|
| Command Notch Filter Frequency:   | 0.0 | Hertz |  |  |  |
| Command Notch Filter 2 Frequency: | 0.0 | Hertz |  |  |  |

For more details about the Command Notch filters, see the Motion System Tuning Application Technique, publication <u>MOTION-AT005</u>.

# Load Ratio Data from Motion Analyzer

Load Ratio can also be found through Autotune from Motion Analyzer.

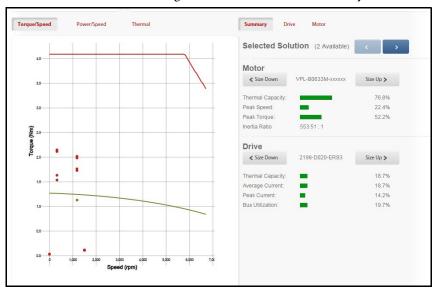

If you do not want to run the Autotune, you can manually enter the load ratio from other sources such as Motion Analyzer.

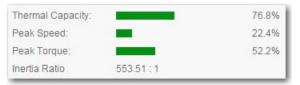

See <u>Help for Selecting Drives and Motors on page 20</u> for more information about the Motion Analyzer.

# Test an Axis with Motion Direct Commands

Motion direct commands let you issue motion commands while you are online without having to write or execute an application program. You must be online to execute a Motion Direct Command. There are several ways to access the Motion Direct Command.

Motion Direct Commands (MDC) are useful when you are commissioning or troubleshooting a motion application. During commissioning, you can configure an axis and monitor the behavior by using Trends in the Controller Organizer. Use of Motion Direct Commands can fine-tune the system with or without load to optimize its performance. When testing and/or troubleshooting, you can issue Motion Direct Commands to establish or reestablish conditions such as Home. Often during initial development, test the system in small manageable areas. These tasks include the following:

- Home to establish initial conditions
- Incrementally Move to a physical position
- Monitor system dynamics under specific conditions

#### **Access Motion Direct Commands for an Axis or Group**

To access the Motion Direct Commands for the Motion Group or axis, rightclick the Group or Axis in the Controller Organizer and choose Motion Direct Commands.

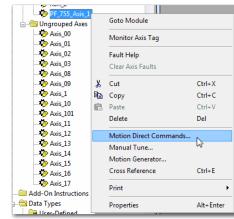

Figure 95 - Motion Direct Commands Dialog Box

| ommands:           |      | Motion Axis | s Jog             |                       |   |
|--------------------|------|-------------|-------------------|-----------------------|---|
| - Re MDS           | •    | Axis:       | K6K_Axis          |                       | ▼ |
| MAFR               |      | Label       |                   | Operand               |   |
| Se MAS             |      | Direction   |                   | Forward               |   |
| Se MAH             |      | Speed       |                   | 0                     |   |
| LAM 🧐              |      | Speed Units |                   | Units per sec         |   |
| MAM NAM            |      | Accel Rate  |                   | 100                   | = |
| - Re MAG           |      | Accel Units |                   | Units per sec2        |   |
| - Re MCD           | =    | Decel Rate  |                   | 100                   |   |
| MCD<br>MRP         |      | Decel Units |                   | Units per sec2        |   |
| Motion Group       |      | Profile     |                   | Trapezoidal           |   |
|                    |      | Accel Jerk  |                   | 100                   |   |
| Rev MGS            |      | Decel Jerk  |                   | 100                   |   |
| Rev MGSD           |      | Jerk Units  |                   | % of Time             |   |
| Re MGSR<br>Re MGSP |      | Merge       |                   | Disabled              |   |
|                    | Ŧ    |             | ER: Executing mot |                       |   |
| Motion Event       | Ť    |             |                   | ay cause axis motion. |   |
| Motion Event       | ÷.   |             |                   |                       |   |
| Axis State: Stoppe |      |             |                   |                       |   |
| Axis State: Stoppe | ilts | Progra      |                   |                       |   |

The content of the Motion Direct Command dialog box varies, depending on the command you have chosen. In the Command list, you can either type the mnemonic and the list advances to the closest match or you can choose a command from the Axis pull-down menu. Choose the desired command and its dialog box appears. You can access an axis by using the pull-down list. Axis status indicators are in this dialog box.

| 🗑 Motion Direct Commar | nds - K6K_2:3 |                                                                                   |
|------------------------|---------------|-----------------------------------------------------------------------------------|
| Commands:              | Motion Servo  | On                                                                                |
| Motion State           | Avis:         | K6K_2                                                                             |
| Rev MSO<br>Rev MSF     |               | ▼. Enter Name Riter ▼ Show: AXIS_CIP_DRIVE, AXIS_CON ▼                            |
| Re MASD                |               | Name _= Data Type Description                                                     |
| ®e MASR ≡              |               |                                                                                   |
| MDF                    |               | ∎ _Axis_15 AXIS_CIP_DRI                                                           |
| Re MDS                 |               | Image: Axis_16         AXIS_CIP_DRI           Image: Axis_17         AXIS_CIP_DRI |
| MAFR Motion Move       |               |                                                                                   |
| MAS                    |               | P ∓K6K 2 AXIS CIP DRI                                                             |
| 😪 MAH                  |               | ¶PF_755_Axis_1 AXIS_CIP_DRI                                                       |
| ዊ» በAJ<br>ዊ» MAM       |               | ✓ Show controller tags                                                            |
| Ree MAG                | -             | Show controller tags                                                              |
| : :                    |               | Show program tags                                                                 |
|                        |               |                                                                                   |
|                        |               |                                                                                   |
| Axis State:            |               |                                                                                   |
| Axis Fault:            |               |                                                                                   |
|                        |               |                                                                                   |
| Start Inhibited:       |               |                                                                                   |
| Motion Group Shutdown  |               | Execute Close Help                                                                |
|                        |               |                                                                                   |
|                        |               |                                                                                   |
|                        |               | Axis Status Indicators                                                            |

This dialog box is an example of axis indicator values.

| ommands:                                                               | Motion S | iervo On                                                                             |                  |
|------------------------------------------------------------------------|----------|--------------------------------------------------------------------------------------|------------------|
|                                                                        | Axis:    | Avis_23                                                                              | •                |
| MDF<br>MDS<br>MAFR<br>Im Motion Move                                   |          |                                                                                      |                  |
|                                                                        |          |                                                                                      |                  |
| Re MRP                                                                 |          | NGER: Executing motion command with coni<br>ogram or Run Mode may cause axis motion. | troller in       |
|                                                                        |          |                                                                                      |                  |
|                                                                        |          | Safe Torque Off bypassed                                                             |                  |
| Axis State: Running<br>Axis Fault: No Faul<br>Start Inhibited: Not Inh | ts       |                                                                                      | orque Permitted) |

**IMPORTANT** The device spins at the command velocity once you execute an MDS command if you use a PowerFlex 755 drive in Velocity Mode with Flying Start Enable set to true.

For more information about the Flying Start Attribute, see the Integrated Motion on the EtherNet/IP Network Reference Manual, publication <u>MOTION-RM003</u>.

# **Understanding STO Bypass When Using Motion Direct Commands**

For complete information about Motion Direct Commands in motion control systems including the Safe Torque Off feature, see the publications that are listed in the <u>Additional Resources on page 9</u>.

The drive does not allow motion while the safety controller is in Program mode by default. This condition applies only if a safety connection between the GuardLogix safety controller and the drive was established at least once after the drive was received from the factory. The drive does not allow motion because the Safety Task is not executed while the GuardLogix® safety controller is in Program mode. This condition applies to applications that run in a single-safety controller (with Motion and Safety connections). The standard controller can transition to Program mode while the safety controller stays in Run mode and continues to execute the Safety Task. This transition occurs when an integrated safety drive has a Motion connection to a standard controller and a separate Safety connection to a dualsafety controller.

However, applicable drive systems are designed with a bypass feature for the STO function in single-safety controller configurations. You can use the Motion Direct Command (MDC) feature to allow motion while following all necessary and prescribed steps per machine safety operating procedures.

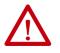

**ATTENTION:** Consider the consequences of allowing motion by using MDC when the controller is in Program mode. You must acknowledge warning messages in the Logix Designer application that warn of the drive bypassing the STO function and unintended motion can occur. The integrated safety drive does not respond to the request of STO function if MDC mode is entered.

**ATTENTION:** It is your responsibility to maintain machine safety integrity while executing Motion Direct Commands. One alternative is to provide Ladder Logic for Machine Maintenance mode that leaves the controller in Run mode with safety functions executing.

Table 38 defines which drive supports the type of STO functionality.

| Drive                                                                                     | Mechanism  | Axis Status  | STO Configuration             |
|-------------------------------------------------------------------------------------------|------------|--------------|-------------------------------|
| Kinetix 350 servo drive                                                                   | Hard-wired | GuardStatus  | None                          |
| Kinetix 5300 servo drive                                                                  | Hard-wired | GuardStatus  | None                          |
| Kinetix 5500 2198-Hxxx-ERS servo drives                                                   | Hard-wired | GuardStatus  | None                          |
| Kinetix 5500 2198-Hxxx-ERS2 servo drives                                                  | Integrated | SafetyStatus | Logix Designer<br>application |
| Kinetix 5700 2198-xxxx-ERS3 servo drives                                                  | Hard-wired | GuardStatus  | None                          |
| Kinetix 5700 2198-xxxx-ERS4 servo drives                                                  | Integrated | SafetyStatus | Logix Designer<br>application |
| Kinetix 6500 servo drives with 2094-EN02D-M01-S0,<br>Safe Torque Off control module       | Hard-wired | GuardStatus  | Webpage                       |
| Kinetix 6500 servo drives with 2094-EN02D-M01-S1,<br>Safe speed monitoring                | Hard-wired | GuardStatus  | Webpage                       |
| PowerFlex 755 drive with Safe Torque Off Option module (20-750-S0)                        | Hard-wired | GuardStatus  | Webpage                       |
| PowerFlex 755 drive with Safe Speed Monitor Option module (20-750-S1)                     | Hard-wired | GuardStatus  | Webpage                       |
| PowerFlex 755 drive with Integrated Safety - Safe<br>Torque Off Option module (20-750-S3) | Integrated | SafetyStatus | Logix Designer<br>application |
|                                                                                           | Hard-wired | GuardStatus  | None                          |
| PowerFlex 527 drive                                                                       | Integrated | SafetyStatus | Logix Designer<br>application |

#### Table 38 - Drives That Support Safe Torque Off (STO)

For detailed information on the Safe Torque Off function, see one of the following publications:

- Kinetix 5300 Single-axis EtherNet/IP Servo Drives User Manual, publication <u>2198-UM005</u>
- Kinetix 5500 Servo Drives User Manual, publication 2198-UM001
- Kinetix 5700 Multi-axis Servo Drives User Manual, publication <u>2198-UM002</u>
- PowerFlex 527 Adjustable Frequency AC Drive User Manual, publication
   <u>520-UM002</u>
- PowerFlex 750-Series Safe Speed Monitor Option Module Safety Reference Manual, publication <u>750-RM001</u>
- PowerFlex 750-Series Safe Torque Off Option Module User Manual, publication <u>750-UM002</u>
- PowerFlex 755 Integrated Safety Safe Torque Off Option User Manual, publication <u>750-UM004</u>

# **Notes:**

# Homing

| Торіс                            | Page |
|----------------------------------|------|
| Guidelines for Homing            | 174  |
| Examples                         | 176  |
| Absolute Position Recovery (APR) | 179  |
| Absolute Feedback Device         | 181  |
| APR Faults                       | 185  |

Homing puts your equipment at a specific starting point for operation. This starting point is called the home position. Typically, you home your equipment when you reset it for operation.

When using integrated motion on the EtherNet/IP<sup>™</sup> network, all active and passive homes are setting absolute positions as long as an absolute device is being used.

See the Integrated Motion on the EtherNet/IP network Reference Manual, publication <u>MOTION-RM003</u>, for more details about the Homing attributes.

# **Guidelines for Homing**

To configure the homing procedure, you specify the mode (active or passive) and sequence. Based on those selections, you can also choose the home position, an offset for the home position, the direction, and speed. For switchbased sequences, you can also select whether the limit switch is normally open or normally closed.

Table 39 describes guidelines for homing procedures.

Table 39 - Guidelines for the Homing Procedures

| Guideline                                                        | Description                                                                                                    |
|------------------------------------------------------------------|----------------------------------------------------------------------------------------------------|
| To move an axis to the home position, use Active homing.         | Active homing turns on the servo loop and moves the axis to the home position. Active homing also does the following: <ul> <li>Stops any other motion.</li> <li>Uses a trapezoidal profile.</li> </ul>                                                                                                    |
| For a Feedback-only device, use Passive homing.                  | <ul> <li>Passive homing does not move the axis:</li> <li>Use passive homing to calibrate a Feedback-only axis to its marker.</li> <li>If you use passive homing on a servo axis, turn on the servo loop and use a move instruction to move the axis.</li> </ul>                                                                                                    |
| For single-turn equipment, consider homing to a marker.          | The marker homing sequence is useful for single-turn rotary and linear encoder applications because these applications have only one encoder marker for full axis travel.                                                                                                    |
| For multi-turn equipment, home to a switch or switch and marker. | <ul> <li>These homing sequences use a home limit switch to define the home position:</li> <li>You need a home limit switch if the axis moves multiple revolutions when it runs. Otherwise, the controller cannot tell which marker pulse to use.</li> <li>For the most precise homing, use both the switch and marker.</li> </ul>                                                                                                    |
| lf your equipment can't back up, use unidirectional homing.      | <ul> <li>With unidirectional homing, the axis doesn't reverse direction to move to the Home Position. For greater accuracy, consider using an offset:</li> <li>Use a Home Offset that is in the same direction as the Home Direction.</li> <li>Use a Home Offset that is greater than the deceleration distance.</li> <li>If the Home Offset is less than the deceleration distance does the following: <ul> <li>The axis simply slows to a stop. The axis doesn't reverse direction to move to the Home Position. In this case, the MAH instruction doesn't set the process compete bit.</li> <li>On a rotary axis, the controller adds one or more revolutions to the move distance. This addition makes sure that the move to the Home Position is unidirectional.</li> </ul> </li> </ul> |
| Choose a starting direction for the homing sequence.             | Decide which direction you want to start the homing sequence in:<br>• Positive direction—choose a Forward direction.<br>• Negative direction—choose a Negative direction.                                                                                                    |

#### **Active Homing**

When the axis Homing mode is configured as Active, the physical axis is first activated for servo operation. As part of this process, all other motion in process is canceled and appropriate status bits cleared. The axis is then homed by using the configured Home Sequence, which can be Immediate, Switch, Marker, or Switch-Marker. The latter three Home Sequences result in the axis being jogged in the configured Home direction. Then, after the homing sequence is complete, the position is redefined. Based on detection of the home event, the axis is automatically moved to the configured Home Position.

**IMPORTANT** The control moves the axis to the unwind position of zero. This movement occurs only when unidirectional active homing is performed on a rotary axis and the Home Offset value is less than the deceleration distance when the home event is detected. This process helps make sure that the resulting move to the Home Position is unidirectional.

#### **Passive Homing**

When the axis Homing mode is configured as Passive, the MAH instruction redefines the actual position of a physical axis on the next occurrence of the encoder marker or home sensor. The sequence determines the homing steps. You must set the homing sequence to marker or switch. Passive homing is most commonly used to calibrate Feedback Only axes to their markers or switch. Passive homing is identical to active homing to an encoder marker or switch except that the motion controller does not command any axis motion.

After initiating passive homing (MAH), the axis must be moved past the encoder marker or trip the home switch for the homing sequence to complete properly. In this case, you must set the homing sequence to marker or switch. The motion controller cannot directly command motion for physical Feedback Only axes and must be accomplished via other means.

For closed-loop Servo axes, when configured for Passive Homing, only set the Sequence to Immediate. Then when the MAH is executed, it simply sets the actual position to that of the Position value set in the Homing parameters. There is no physical motion with these settings.

# **Examples**

This section contains examples of active and passive homing.

# **Active Homing**

The examples in <u>Table 40</u> show different ways to use active homing.

#### Table 40 - Active Homing Examples

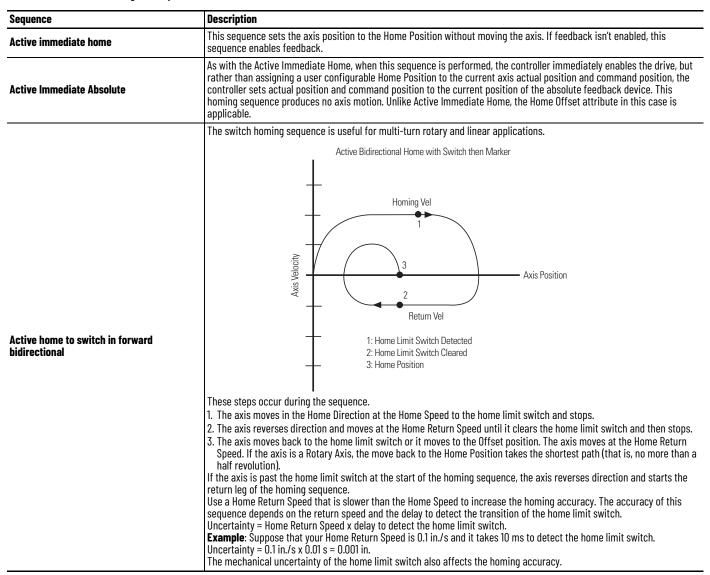

#### Table 40 - Active Homing Examples (Continued)

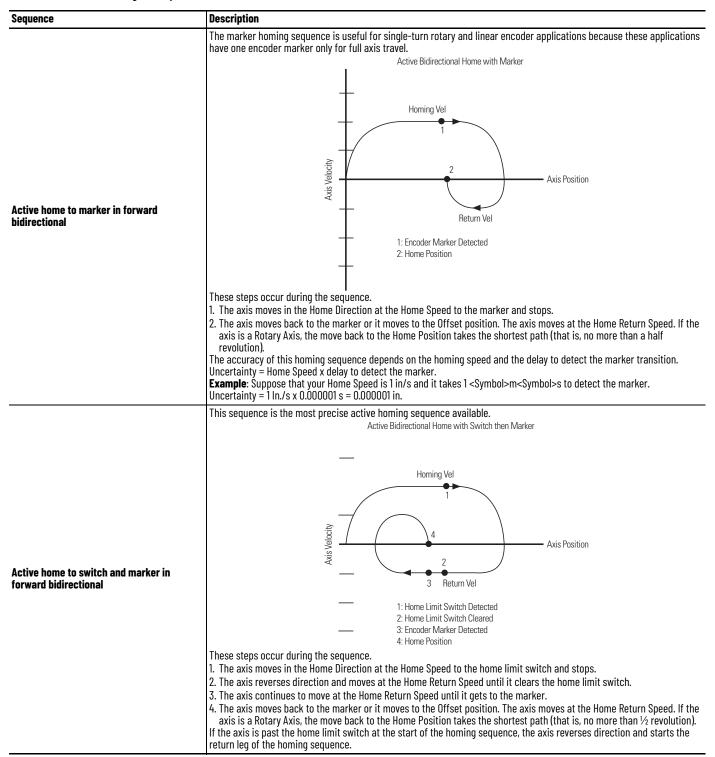

# Table 40 - Active Homing Examples (Continued)

| Sequence                                                   | Description                                                                                                    |
|------------------------------------------------------------|----------------------------------------------------------------------------------------------------|
| Active home to switch in forward<br>unidirectional         | <ul> <li>This active homing sequence is useful for when an encoder marker is not available and either unidirectional motion is required or proximity switch is being used.</li> <li>These steps occur during the sequence.</li> <li>The axis moves in the Home Direction at the Home Speed to the home limit switch.</li> <li>If it's in the same direction as the Home Direction, the axis moves to the Home Offset position.</li> </ul>                                   |
| Active home to marker in forward<br>unidirectional         | <ul> <li>This active homing sequence is useful for single-turn rotary and linear encoder applications when unidirectional motion is required.</li> <li>These steps occur during the sequence.</li> <li>The axis moves in the Home Direction at the Home Speed to the marker.</li> <li>If it's in the same direction as the Home Direction, the axis moves to the Home Offset position.</li> </ul>                                                                           |
| Active home to switch and marker in forward unidirectional | <ul> <li>This active homing sequence is useful for multi-turn rotary applications when unidirectional motion is required.</li> <li>These steps occur during the sequence.</li> <li>The axis moves in the Home Direction at the Home Speed to the home limit switch.</li> <li>The axis continues to move at the Home Speed until it gets to the marker.</li> <li>If it's in the same direction as the Home Direction, the axis moves to the Home Offset position.</li> </ul> |

#### **Passive Homing**

The examples in <u>Table 41</u> show different ways to use passive homing.

 Table 41 - Passive Homing Examples

| Sequence                             | Description                                                                                                    |  |
|--------------------------------------|----------------------------------------------------------------------------------------------------|--|
| Passive Immediate Home               | This sequence is the simplest passive homing sequence type. When this sequence is performed, the controller immediately assigns the Home Position to the current axis actual-position. This homing sequence produces no axis motion.                                                                                                    |  |
| Passive Immediate<br>Absolute        | When this sequence is performed, rather than assigning a user configurable Home<br>Position to the current actual axis position, the controller immediately sets the<br>actual position to the current position of the absolute feedback device. This<br>homing sequence produces no axis motion. Unlike Active Immediate Home, the<br>Home Offset attribute in this case is applicable.                                                                                                    |  |
| Passive Home with Switch             | This passive homing sequence is useful for when an encoder marker is not<br>available or a proximity switch is being used.<br>When this sequence is performed in the Passive Homing mode, an external agent<br>moves the axis until the home switch is detected. The Home Position is assigned to<br>the axis position at the moment that the limit switch is detected. If you are using a<br>Home Offset, then the Home Position is offset from the point where this value<br>detects the switch. |  |
| Passive Home with Marker             | This passive homing sequence is useful for single-turn rotary and linear encoder applications.<br>When this sequence is performed in the Passive Homing mode, an external agent moves the axis until the marker is detected. The home position is assigned to the axis position at the precise position where the marker was detected. If you are using a Home Offset, then the Home Position is offset from the point where this value detects the marker.                                        |  |
| Passive Home with Switch then Marker | This passive homing sequence is useful for multi-turn rotary applications.<br>When this sequence is performed in the Passive Homing mode, an external agent<br>moves the axis until the home switch and then the first encoder marker is<br>detected. The home position is assigned to the axis position at the precise position<br>where the marker was detected. If you are using a Home Offset, then the Home<br>Position is offset from the point where this value detects the marker.         |  |

# Absolute Position Recovery (APR)

APR is the recovery of the absolute position of an axis that has been machinereferenced after a power cycle or reconnection. The APR feature maintains the machine reference or absolute position through power cycles, program downloads, and even firmware updates under certain conditions. The terms Absolute Position and Machine Reference Position are synonymous.

Absolute position is established by a homing procedure that is initiated by successful execution of an MAH instruction. Once the homing procedure has successfully established a machine reference, the Axis Homed bit is set in the Motion Status attribute, indicating that actual position and command position now have meaning regarding the associated machine.

It is good application programming-practice to qualify dynamic machine operation by homing all axes in the machine before operating the machine. Otherwise, absolute moves to a specific position cannot have any relationship to the position of the axis on the actual machine.

If the Axis Homed status bit is clear, the APR function is bypassed and there is no attempt to restore absolute position. The clear status bit indicates that position has not been absolutely referenced to the machine.

#### **APR Terminology**

<u>Table 42</u> describes terminology that is related to the APR feature.

| Table 42 - | APR | Terminolog | gy Descriptions |
|------------|-----|------------|-----------------|
|------------|-----|------------|-----------------|

| Term                                                                                   | Description                                                                                                    |  |
|----------------------------------------------------------------------------------------|----------------------------------------------------------------------------------------------------|--|
| Absolute Feedback Position                                                             | Position value that is read from an absolute feedback device.                                                                                                    |  |
| Incremental Feedback Position                                                          | Position value that is read from an incremental feedback device.                                                                                                    |  |
| Feedback Position                                                                      | Value that is read from a feedback device, absolute, or incremental.                                                                                                    |  |
| Absolute Position<br>Absolute Machine Reference Position<br>Machine Reference Position | Position registers in the Logix 5000 <sup>™</sup> controllers after the following<br>instructions have been executed on a machine with an absolute or an<br>incremental feedback device:<br>• MAH, machine home<br>• MRP, machine redefine position |  |
| A machine home/reference                                                               | Establishes a Machine Reference Offset as follows:<br>HomeOffset =<br>ConfiguredHomePosition - AbsoluteFeedbackPosition<br>AbsoluteMachineReferencePosition = AbsoluteFeedback Position<br>+ HomeOffset                                             |  |
| Absolute Position Recovery (APR)                                                       | Recovers the Absolute Machine Reference Position by maintaining the Home Offset through various scenarios as described on page 181.                                                                                                    |  |

# **Position Recovery Considerations for Logix5000 Controllers**

There are differences in the way the ControlLogix<sup>®</sup> 5560, GuardLogix<sup>®</sup> 5560, and the ControlLogix 5570 controllers recover machine position:

- The ControlLogix 5560 and GuardLogix 5560 controllers have a battery and use a memory card to save information.
- The ControlLogix 5570 controller has a 1756-ESM*xxx* module and uses a memory card to save information.
- The ControlLogix 5560 and GuardLogix 5560 series A controllers have a battery to recover the position after a power cycle but does not support APR.
- The ControlLogix 5560 and GuardLogix 5560 series B controllers recover the position after a download or restore from CompactFlash software card or a firmware update from the ControlFLASH<sup>™</sup> software. A battery is not required.
- The ControlLogix 5570 controller with a ControlLogix Controller Energy Storage Module (ESM) works the same as the GuardLogix 5560 series B controller with a battery.
- The ControlLogix 5570 controller without a ControlLogix Controller Energy Storage Module (ESM) works like a ControlLogix 5560 series B controller without a battery.

#### Absolute Feedback Device

The absolute feedback device permits absolute position be retained through a power cycle. These devices take various forms, but they can all maintain an absolute feedback position while power to the drive and feedback device is off.

When power is turned back on, the drive reads the feedback referenced absolute position from the feedback device. By applying a saved absolute offset to this absolute feedback position, the motion control system can recover the machine referenced absolute position.

Most drive products provide this capability. However, Absolute Position is lost if the drive is swapped out or drive firmware is updated. Integrated motion on the EtherNet/IP network lets you recover Absolute Position through power cycles, program downloads, and firmware updates.

#### SERCOS Versus Integrated Motion on Ethernet Networks

For a SERCOS axis with absolute feedback, the drive scaling function and absolute position are maintained in the drive. Therefore, the drive scaling function and absolute position can be easily restored in the control after a power cycle or download of a new project. This restoration is accomplished by reading the position from the drive.

By contrast, an integrated motion on the EtherNet/IP network axis supports controller-based scaling where absolute position is maintained in the firmware of the controller. Without the work of the APR feature, absolute position would be lost after a power cycle or project download.

#### **APR Scenarios**

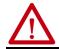

**ATTENTION:** Whenever memory becomes corrupt, you lose position even if you have it stored on a memory card.

<u>Table 43 on page 182</u> provides detailed information on when the APR feature recovers absolute position. The following assumptions must be considered. In each of these cases, the APR feature restores absolute position and preserves the state of the Axis Homed bit. This feature indicates that the axis has a machine referenced absolute position.

- All relevant axes are integrated motion axes.
- Yes, indicates that machine reference is recovered (for Axes that have been homed).
- No, indicates that machine reference is not recovered (for Axes that have been homed).

Table 43 describes the scenarios whether the APR feature recovers absolute position. In each case that is marked Yes, the APR feature restores absolute position and preserves the state of the Axis Homed bit. This mark indicates that the axis has a machine referenced absolute position.

#### Table 43 - APR Recovery Scenarios

| Controller                             | Event                                                                                                    | Machine Reference Retained |
|----------------------------------------|----------------------------------------------------------------------------------------------------|----------------------------|
|                                        | Controller removal and insertion under power (RIUP) with a battery <sup>(1)</sup> .                                                                                                    | Yes                        |
|                                        | Controller power cycle with battery. <sup>(1)</sup>                                                                                                    | Yes                        |
|                                        | Controller firmware update.                                                                                                    | Yes                        |
|                                        | Controller update from memory card.                                                                                                    | Yes                        |
|                                        | Swap two controllers with the same catalog numbers (memory card also swapped).                                                                                                    | Yes                        |
|                                        | Steps         1. Axes are homed.         2. Project is saved to memory card.         3. Axes are moved and re-referenced.         4. System is restored from memory card.         Result         The system absolute position is restored to re-referenced positions and the Home bit remains set.                                                                                                    | Yes                        |
|                                        | <ul> <li>Steps</li> <li>1. Axes are homed.</li> <li>2. Project is saved to memory card.</li> <li>3. Same memory card is used on machines 2, 3, 4, for example.</li> <li>4. Axes are homed on machines 2, 3, 4, for example, at different positions.</li> <li>5. System restore from memory card on each machine. Result <ul> <li>The system absolute position on each machine becomes restored correctly at its respective position and the Home bit remains set.</li> </ul> </li> </ul> | Yes                        |
|                                        | Change controller (memory card not swapped).                                                                                                    | No <sup>(2)</sup>          |
|                                        | Change controller without a memory card.                                                                                                    | No                         |
|                                        | Controller power cycle without battery. <sup>(1)</sup>                                                                                                    | No <sup>(3)</sup>          |
|                                        | Controller removal and insertion under power (RIUP) without battery. <sup>(1)</sup>                                                                                                    | No <sup>(3)</sup>          |
|                                        | Take the controllers out of two systems with a battery or energy storage module and swap controller. There is no memory card on either controller.                                                                                                    | No                         |
|                                        | <ol> <li>Controller remains powered.</li> <li>Power cycle drives.</li> <li>Change feedback device but not motor.</li> </ol>                                                                                                    | No <sup>(3)</sup>          |
|                                        | Steps<br>1. Axes are homed.<br>2. Project is saved to a memory card.<br>3. Memory becomes corrupt.<br>4. System restores from the memory card.<br>Result<br>The system absolute position is lost, the axes must be rehomed, and the<br>Home bit is cleared.                                                                                                    | No <sup>(3)</sup>          |
|                                        | <ol> <li>Controller and drives remained powered.</li> <li>Hardware feedback failure on an axis.</li> </ol>                                                                                                    | No <sup>(3)</sup>          |
|                                        | Event                                                                                                    | Machine Reference Retained |
| <b>.</b>                               | Disconnect and reconnect the Ethernet cable.                                                                                                    | Yes                        |
| Controller and drives remained powered | Disconnect and reconnect the same feedback and/or motor cable on an axis.                                                                                                    | Yes                        |
|                                        | Inhibit or uninhibit an axis or drive.                                                                                                    | Yes                        |

## Table 43 - APR Recovery Scenarios

|                                                                                                    | Event                                                                                                    | Machine Reference Retained                                                                                |
|----------------------------------------------------------------------------------------------------|----------------------------------------------------------------------------------------------------|----------------------------------------------------------------------------------------------------|
|                                                                                                    | Save to a memory card with a homed axis and you initiate the restore.                                                                                                    | Yes                                                                                                    |
|                                                                                                    | RIUP controller.                                                                                                    | Yes                                                                                                    |
|                                                                                                    | Cycle power-on controller.                                                                                                    | Yes                                                                                                    |
|                                                                                                    | Cycle power-on controller that is configured to restore user program from a memory card on power-up.                                                                                                    | Yes                                                                                                    |
|                                                                                                    | RAM memory becomes corrupt and the user program is restored from<br>the memory card. The machine must be referenced again because RAM<br>memory is corrupt. There is no way to retrieve the machine reference<br>positions from a memory card after machine memory becomes corrupt.                                                                                                    | No <sup>(3)</sup>                                                                                         |
| attery backed controller                                                                                                    | User program that runs with a homed axis and you manually restore the user program from a memory card.<br>If you reset the machine reference by using MAH or MRP after storing the user program to a memory card, the MAH and MRP changes are not lost.<br>The APR is not restored to the reference stored on the memory card. The APR is restored to the reference stored in RAM.                                                                                                    | Yes                                                                                                    |
|                                                                                                    | Battery backed controller: Restore by taking the memory card to another controller.<br>If the other controller has the exact same Axis ID and scaling constants as the memory card, and has homed axes, the APR is not restored to the reference stored on the card. The APR is restored to the reference stored in RAM.<br>The Axis ID attribute is automatically generated when you create an axis in the Logix Designer application. See The Axis ID attribute description in the Integrated Motion on the EtherNet/IP network Reference Manual, publication <u>MOTION-RM003</u> for more information. | Yes                                                                                                    |
|                                                                                                    | Event                                                                                                    | Machine Reference Retained                                                                                |
| change controller                                                                                                    | <ul> <li>Transfer the memory card from the first controller to the second with the following preconditions.</li> <li>1. Empty the second controller. There is no user program in the second controller.</li> <li>2. The user program has been saved on a memory card with integrated motion on the EtherNet/IP network axes homed.</li> </ul>                                                                                                    | Yes                                                                                                    |
|                                                                                                    | <ul><li>Transfer the memory card from the first controller to the second with the following preconditions.</li><li>1. The second controller has the same user program with the controller being swapped.</li></ul>                                                                                                    | Yes                                                                                                    |
|                                                                                                    | 2. The second controller has its axes homed.                                                                                                    |                                                                                                    |
|                                                                                                    |                                                                                                    | Machine Reference Retained                                                                                |
| ame controller                                                                                                    | 2. The second controller has its axes homed.                                                                                                    | Machine Reference Retained<br>Yes                                                                         |
| ame controller                                                                                                    | 2. The second controller has its axes homed.  Event Reload the same user program from a memory card. This scenario                                                                                                    |                                                                                                    |
|                                                                                                    | 2. The second controller has its axes homed.  Event Reload the same user program from a memory card. This scenario assumes that the axis is homed in RAM before reload.                                                                                                    | Yes                                                                                                    |
| ontroller remains powered or power cycled                                                                                                    | 2. The second controller has its axes homed.  Event Reload the same user program from a memory card. This scenario assumes that the axis is homed in RAM before reload. Update controller firmware from memory card.                                                                                                    | Yes<br>Yes                                                                                                |
| ontroller remains powered or power cycled                                                                                                    | 2. The second controller has its axes homed.<br><b>Event</b><br>Reload the same user program from a memory card. This scenario<br>assumes that the axis is homed in RAM before reload.<br>Update controller firmware from memory card.<br><b>Event</b>                                                                                                    | Yes<br>Yes<br>Machine Reference Retained                                                                  |
| ntroller remains powered or power cycled                                                                                                    | 2. The second controller has its axes homed.     Event     Reload the same user program from a memory card. This scenario     assumes that the axis is homed in RAM before reload.     Update controller firmware from memory card.     Event     Change the drive with the same or different catalog number.                                                                                                    | Yes<br>Yes<br><b>Machine Reference Retained</b><br>Yes                                                    |
| ntroller remains powered or power cycled                                                                                                    | <ul> <li>2. The second controller has its axes homed.</li> <li>Event</li> <li>Reload the same user program from a memory card. This scenario assumes that the axis is homed in RAM before reload.</li> <li>Update controller firmware from memory card.</li> <li>Event</li> <li>Change the drive with the same or different catalog number.</li> <li>Change the motor but not the feedback device.</li> </ul>                                                                                                    | Yes<br>Yes<br><b>Machine Reference Retained</b><br>Yes<br>Yes                                             |
| ntroller remains powered or power cycled                                                                                                    | 2. The second controller has its axes homed.     Event     Reload the same user program from a memory card. This scenario     assumes that the axis is homed in RAM before reload.     Update controller firmware from memory card.     Event     Change the drive with the same or different catalog number.     Change the motor but not the feedback device.     Event                                                                                                    | Yes<br>Yes<br>Machine Reference Retained<br>Yes<br>Yes<br>Machine Reference Retained                      |
| ontroller remains powered or power cycled<br>th battery and power cycle drives<br>wonload same program with no hardware                              | <ul> <li>2. The second controller has its axes homed.</li> <li>Event</li> <li>Reload the same user program from a memory card. This scenario assumes that the axis is homed in RAM before reload.</li> <li>Update controller firmware from memory card.</li> <li>Event</li> <li>Change the drive with the same or different catalog number.</li> <li>Change the motor but not the feedback device.</li> <li>Event</li> <li>Change the name of an axis.</li> </ul>                                                                                                    | Yes<br>Yes<br>Machine Reference Retained<br>Yes<br>Yes<br>Machine Reference Retained<br>Yes               |
| ontroller remains powered or power cycled<br>ith battery and power cycle drives<br>ownload same program with no hardware                             | 2. The second controller has its axes homed.     Event     Reload the same user program from a memory card. This scenario     assumes that the axis is homed in RAM before reload.     Update controller firmware from memory card.     Event     Change the drive with the same or different catalog number.     Change the motor but not the feedback device.     Event     Change the name of an axis.     Download the same program to the controller.                                                                                                    | Yes<br>Machine Reference Retained<br>Yes<br>Yes<br>Machine Reference Retained<br>Yes<br>Yes               |
| ame controller<br>ontroller remains powered or power cycled<br>ith battery and power cycle drives<br>ownload same program with no hardware<br>hanges | <ul> <li>2. The second controller has its axes homed.</li> <li>Event</li> <li>Reload the same user program from a memory card. This scenario assumes that the axis is homed in RAM before reload.</li> <li>Update controller firmware from memory card.</li> <li>Event</li> <li>Change the drive with the same or different catalog number.</li> <li>Change the motor but not the feedback device.</li> <li>Event</li> <li>Change the name of an axis.</li> <li>Download the same program to the controller.</li> <li>Save As with another filename.</li> </ul>                                           | Yes<br>Yes<br>Machine Reference Retained<br>Yes<br>Yes<br>Machine Reference Retained<br>Yes<br>Yes<br>Yes |

## Table 43 - APR Recovery Scenarios

|                                                   | Event                                                                                                    | Machine Reference Retained     |
|---------------------------------------------------|----------------------------------------------------------------------------------------------------|--------------------------------|
|                                                   | Add an axis.                                                                                                    | No for the new axis.           |
| ownload same program and no hardware<br>hanges    | Copy or cut and paste or drag/drop axis into the same project or another project.                                                                                             | No for the new or pasted axis. |
| <b></b>                                           | Export and then import into the same or another project.<br><b>Tip:</b> Save the project as an .ACD file to recover the absolute position.                                    | No                             |
|                                                   | There are changes to the axis scaling attributes.                                                                                                    | No <sup>(3)</sup>              |
| osition feedback                                  | Event                                                                                                    | Machine Reference Retained     |
|                                                   | The position feedback device was disconnected or reconnected.                                                                                                    | Yes                            |
|                                                   | Event                                                                                                    | Machine Reference Retained     |
|                                                   | The position feedback device was disconnected or reconnected.                                                                                                    | Yes                            |
|                                                   | The feedback device changed.                                                                                                    | No <sup>(3)</sup>              |
| edback device                                     | The position feedback device was swapped.                                                                                                    | No <sup>(3)</sup>              |
|                                                   | The position feedback device failed.                                                                                                    | No <sup>(3)</sup>              |
|                                                   | The position feedback polarity changed.                                                                                                    | No <sup>(3)</sup>              |
|                                                   | The Feedback mode changed.                                                                                                    | No <sup>(3)</sup>              |
|                                                   | Event                                                                                                    | Machine Reference Retained     |
| estore                                            | Restore from the memory card.                                                                                                    | Yes                            |
|                                                   | Event                                                                                                    | Machine Reference Retained     |
| hibit or Uninhibit                                | Inhibit or uninhibit an axis.                                                                                                    | Yes                            |
|                                                   | Inhibit or uninhibit an I/O module.                                                                                                    | Yes                            |
| Axis Unassigned or Assigned to Motion roup        | Event                                                                                                    | Machine Reference Retained     |
| xis Unassociated or Associated to Motion<br>evice |                                                                                                    |                                |
|                                                   | Event                                                                                                    | Machine Reference Retained     |
| tudio 5000 Logix Designer Application<br>roject   | Import or export the project download.                                                                                                    | Yes                            |
|                                                   | Download the project download of new or copied axis.                                                                                                    | No <sup>(4)</sup>              |
|                                                   | Event                                                                                                    | Machine Reference Retained     |
|                                                   | The drive cycled power with incremental feedback.                                                                                                    | No                             |
|                                                   | The drive firmware updated with incremental feedback.                                                                                                    | No                             |
|                                                   | Change the drive.                                                                                                    | Yes                            |
|                                                   | Cycle power to the drive.                                                                                                    | Yes                            |
| rive                                              | Cycle power to the drive with absolute feedback.                                                                                                    | Yes                            |
|                                                   | Change the motor, if the motor does not contain a feedback device.                                                                                                    | Yes                            |
|                                                   | The drive firmware was update with absolute feedback.                                                                                                    | Yes                            |
|                                                   | The drive was disconnected or reconnected.                                                                                                    | Yes                            |
|                                                   | The drive was Inhibited or Uninhibited.                                                                                                    | Yes                            |
|                                                   | The drive was swapped with the same feedback.                                                                                                    | Yes                            |
|                                                   | Event                                                                                                    | Machine Reference Retained     |
| caling                                            | Scaling signature has changed.<br>The scaling signature changed. This change includes Transmission,<br>Linear Actuator, Motion Resolution, and Motion Unit attribute changes. | No <sup>(3)</sup>              |

 The term Battery in this table assumes the ControlLogix 5560 or GuardLogix 5560 controller with a battery or a ControlLogix 5570 controller and a 1756-ESMxxx Energy Storage Module.

ControlLogix 5580, GuardLogix 5580, CompactLogix™ 5380, and Compact GuardLogix 5380 controllers have embedded energy storage modules.

- (2) The controller cannot generate the fault because the data cannot be preserved.
- (3) When any of these conditions occur, the Axis Homed bit, if set, is cleared indicating that axis position is no longer referenced to the machine. To flag the condition that the Axis Homed bit has been cleared and that the machine referenced absolute position has been lost, an APR Fault is generated. This fault is recoverable and can be cleared via any Fault Reset or Shutdown Reset instruction.
- (4) Not retained for the new or copied axis.

# **APR Faults**

An APR fault is generated when the system fails to recover the absolute position of the axis after power cycle, reset, or reconnection. When an APR fault occurs, the actual position of the axis is no longer correlated to the position of the axis prior to the power cycle, reset, or reconnect. APR Faults can be generated during initial axis configuration or during operation. APR faults are recoverable and can be cleared with a Fault Reset request. See See <u>Resetting an APR Fault on page 190</u>.

## **APR Fault Conditions**

The axis must be in the homed state, with the Axis Homed bit set, for an APR Fault to occur.

#### Attribute Changes

A Motion Resolution or an Axis Feedback Polarity attribute has been changed and downloaded to the controller. This change can also happen during the execution of an SSV.

#### Axis Feedback Changes

The feedback device has been replaced. This change creates an Axis Feedback Serial Number mismatch APR fault.

Axis Feedback mode has changed, for example, axis with feedback changed to axis without feedback or vice versa and downloaded to the controller.

- A user program is downloaded.
- A user program and tags are restored from the memory card.
  - Manual Restore
  - Power-up restore, when configured
- Firmware is updated via ControlFLASH software.
- An SSV to either change Feedback Polarity or one of the attributes, which results in a change to the Motion Resolution attribute.

## **APR Fault Generation**

A project download, restore from a memory card, or a ControlFLASH firmware update after one of these events can cause an APR fault:

- Axis configuration
  - Change in any of the axis attributes that impacts the absolute machine position.
- Attribute changes
  - Offline edits of the axis attributes or configuration do not cause an APR fault until after download occurs.
  - Online edits of certain attributes result in an immediate APR fault. Changing the axis feedback device or feedback polarity without downloading the project also generates an immediate APR fault.
- Axis hardware change or malfunction.
- Axis hardware resource insufficiency.
  - Hardware resource insufficiencies are detected only during download or ControlFLASH firmware update.
- Reconnection of the drive axis.

When an APR fault occurs, the actual position of the axis is set to the feedback reference position of the axis. This value is read from the absolute encoder of the axis. The APR Fault clears the axis homed status bit.

#### APR Download Checks

The following checks are made during a download of a project:

- 1. Does the Axis exist? If not, then it is a new axis and no APR fault occurs or is generated.
- 2. Does the Scaling Signature match the saved Scaling Signature?
- 3. Does the Feedback Serial Number match the saved Feedback Serial Number?
- 4. Does the Mover Axis Assignment Sequence match the saved Mover Axis Assignment Sequence?

If these three checks pass, absolute position is restored.

#### APR Monitoring During Operation

During operation, the system monitors changes to that following attributes. These attributes do not affect the Scaling Signature or result in the loss of the absolute machine reference and therefore do not generate an APR Fault.

- Conversion Constant
- Position Unwind
- Travel Mode

Care must be taken when changing these values so that the new values are correctly related to the Position Unit of the product and the mechanics of the system. This correlation is typically done as part of a product recipe change. For example, when you are wrapping regular sized candy bars and then you must change and make king sized bars, you would change the conversion constant.

If the Axis Homed status bit is clear, the APR function is bypassed and there is no attempt to restore absolute position. The clear status bit indicates that position has not been absolutely referenced to the machine.

#### Types of APR Faults

There are two types of APR Faults: Standard APR Faults and RA Specific Faults. APR Faults display in the Axis Properties dialog box, Faults and Alarms.

Table 44 - Standard APR Fault Descriptions (Attribute 756)

| Value | Exception                          | Description                                                                                   |
|-------|------------------------------------|-----------------------------------------------------------------------------------------------|
| 1     | Memory Write Error                 | Error in saving absolute position data to nonvolatile memory.                                 |
| 2     | Memory Read Error                  | Error in reading absolute position data from nonvolatile memory.                              |
| 3     | Feedback Serial Number<br>Mismatch | Position Feedback Serial Number does not match saved Feedback<br>Serial Number.               |
| 4     | Buffer Allocation Fault            | Caused when there is not enough RAM memory left to save APR data.                             |
| 5     | Scaling Configuration Changed      | Scaling attribute configuration for this axis does not match the saved scaling configuration. |
| 6     | Feedback Mode Change               | Feedback Mode has changed and does not match the saved Feedback Mode configuration.           |

| Value | Exception              | Description                                                                                                    |
|-------|------------------------|----------------------------------------------------------------------------------------------------|
| 1     | Persistent Media Fault | After you get this fault, the APR feature stops working until you replace the ControlLogix 5560 or GuardLogix 5560 controller. |
| 2     | Firmware Error         | Used to trap unexpected firmware errors.                                                                                       |

| Table 45 - Rockwell Automation S | pecific Fault Descri | otions (Attribute 905) |
|----------------------------------|----------------------|------------------------|
|                                  |                      |                        |

# **APR Fault Examples**

Scaling

Scaling parameters changes can potentially generate an APR fault because internal constants computed from these two parameters can generate a motion resolution change. If this change happens, an APR fault is generated.

| Gonordi                       | Scaling to Convert | Motion from   | Controller Units to U | ser Defined Un | its   |           |   |
|-------------------------------|--------------------|---------------|-----------------------|----------------|-------|-----------|---|
| - Motor<br>Model              | Load Type:         | Direct Cour   | led Rotary 🔻          |                | F     | arameters |   |
| Motor Feedback                | Transmission       | (             |                       |                |       | didition  |   |
| - Scaling<br>Polarity         | Ratio I:O:         | 1             | : 1                   | Rev            |       |           |   |
| Autotune                      | Actuator           |               |                       |                |       |           |   |
| - Load                        | Type:              | <none></none> | ~                     |                |       |           |   |
| Backlash<br>Position Loop     | Lead:              | 1.0           | Millimeter/F          | Rev 👻          |       |           |   |
| - Velocity Loop               | Diameter:          | 1.0           | Millimeter            |                |       |           |   |
| Torque/Current Loop           | Scaling            | 1.0           | - Minimitee           |                |       | /         |   |
| Planner                       | Units:             | Position Un   | /                     |                |       | /         |   |
| - Homing<br>- Actions         |                    | 1             | ts                    |                |       |           |   |
| - Drive Parameters            | Scaling:           | 1.0 K         | Position Units        | per            | 1.0 🕊 | Motor Rev | ~ |
| - Parameter List              | Travel             |               |                       |                |       |           |   |
| - Status<br>- Faults & Alarms | Mode:              | Cyclic        | •                     |                |       |           |   |
| Tag                           | Range:             | 1000.0        | Position Units        |                |       |           |   |
|                               | Unwind:            | 1.0           | Position Units        | per            | 1.0   | Cycle     |   |
|                               | Soft Trave         | el Limits     |                       |                |       |           |   |
|                               | Maximu             | m Positive:   | 0.0                   | Position Units |       |           |   |
|                               | Mavimu             | m Negative:   | 0.0                   | Position Units |       |           |   |
|                               |                    | in noganio.   | 0.0                   | 1 Osidon Onics |       |           |   |

#### Online Scaling

Any change or SSV message that results in a motion resolution change can generate an APR fault.

| General               | Motion | Axis Parameters            |         |       |                                 |                              |   |
|-----------------------|--------|----------------------------|---------|-------|---------------------------------|------------------------------|---|
| Motor<br>Model        | Pa     | rameter Group:             | Scaling | •     |                                 | Associated Page              |   |
| Scaling               | Г      | Name                       | ~       | Value |                                 | Unit                         | 1 |
| Polarity              |        | ActuatorDiameter           |         |       | 1.0                             |                              |   |
| Autotune              |        | ActuatorDiameterUnit       |         |       | Millimeter                      |                              |   |
| Load                  |        | ActuatorLead               |         |       | 1.0                             |                              |   |
| Backlash              |        | ActuatorLeadUnit           |         |       | Millimeter/Rev                  |                              |   |
| Position Loop         |        | ActuatorType               | •       |       | <none></none>                   |                              |   |
| Velocity Loop         |        | ConversionConstant         | /       |       | 200000.0                        | Motion Counts/Position Units |   |
| Torque/Current Loop   |        | LoadType                   | /       | Direc | t Coupled Rotary                |                              |   |
| Planner               | Г      | MotionResolution           |         |       | 1000000 Motion Counts/Motor Rev |                              |   |
| ···· Homing           |        | MotionScalingConfiguration |         |       | Control Scaling                 |                              |   |
| Actions               |        | MotionUnit                 |         |       | Motor Rev                       |                              |   |
| Drive Parameters      |        | PositionScalingDenomin     | ator    |       | 2.0                             | Motor Rev                    |   |
| Parameter List        |        | PositionScalingNumerate    | or      |       | 1.0                             | Position Units               |   |
| ···· Status           |        | PositionUnits              |         |       | Position Units                  |                              |   |
| ····· Faults & Alarms |        | PositionUnwind             |         |       | 2000000                         | Motion Counts/Unwind Cycle   |   |
| Tag                   |        | PositionUnwindDenomin      |         |       |                                 | Unwind Cycles                |   |
|                       |        | PositionUnwindNumerat      | or      |       |                                 | Position Units               |   |
|                       |        | ScalingSource              |         |       | From Calculator                 |                              |   |
|                       |        | SoftTravelLimitChecking    |         |       | No                              |                              |   |
|                       |        | SoftTravelLimitNegative    |         |       |                                 | Position Units               |   |
|                       |        | SoftTravelLimitPositive    |         |       | 0.0                             | Position Units               |   |
|                       |        |                            |         |       |                                 |                              |   |

Saving an ACD File Versus Upload of a Project

The following is an example of a sequence of events that can generate an APR fault.

- 1. Make an online change to an axis attribute that generates an APR fault.
- 2. Rehome the axis.

This action is normally done so APR restores axes positions after a download.

- 3. Save your project.
- 4. Download your project.

You still get an APR fault because saving the project only uploads the tags, not the changed attributes.

| IMPORTANT | You must upload the project for the changed attributes to |
|-----------|-----------------------------------------------------------|
|           | be saved and to help prevent an APR fault on a            |
|           | subsequent download.                                      |

#### **Resetting an APR Fault**

There are three ways to reset an APR Fault:

- Execute an Instruction:
  - Motion Axis Fault Reset (MAFR)
  - Motion Group Shutdown Reset (MGSR)
  - Motion Axis Shutdown Reset (MASR)
  - Motion Coordinated Shutdown Reset (MCSR)
- Do the following from the Controller Organizer:
  - Clear the group fault, the software executes an MGSR
  - Clear the axis fault, the software executes an MASR
- Download the same project a second time

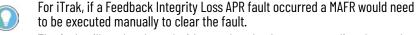

The fault will not be cleared with a re-download or power cycling the track.

## Absolute Position Loss without APR Faults

The Absolute Position Recovery is not retained after the following:

- A project is exported, saved as an .L5K, and imported (downloaded)
- A major non-recoverable fault (MNRF)
- A power loss

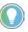

When you perform an import/export on a project in the RSLogix 5000<sup>®</sup> software, version 19 or earlier, the axis absolute position is not recovered on download to the controller.

The APR can potentially be restored from a memory card on a ControlLogix 5560 or GuardLogix 5560 controller (if a battery is not present) or on a ControlLogix 5570 controller (if a 1756-ESMxxx module is not present) as described on <u>page 180</u>.

- A download of an axis that does not have its home bit set
- Power cycling of an incremental encoder

## **Behavior of APR for Incremental Encoders**

APR for incremental encoders means Absolute Machine Reference Position Retention. When an incremental encoder is homed, the homed bit is set. An APR fault is generated and the home axis bit clears when any of the events or conditions that generate an APR fault for an absolute encoder occur.

For example, the behavior of APR faults for an incremental encoder is identical to that of an absolute encoder. The exception to this behavior is when an incremental encoder is power cycled and its position comes up as 0. Its Absolute Machine Reference Position is lost. An APR fault is not generated.

# **Manual Tune**

|                          | Topic                                                                                                    | Page                                              |  |  |  |  |
|--------------------------|----------------------------------------------------------------------------------------------------|---------------------------------------------------|--|--|--|--|
|                          | When to Manually Tune an Axis                                                                                                    | 191                                               |  |  |  |  |
|                          | Tune The Axis                                                                                                    | 194                                               |  |  |  |  |
|                          | Motion Generator and Motion Direct Commands                                                                                                    | 195                                               |  |  |  |  |
|                          | Additional Tune                                                                                                    | 197                                               |  |  |  |  |
|                          | Monitor Tags with the Quick Watch Window                                                                                                    | 203                                               |  |  |  |  |
|                          | Use Motion Generator                                                                                                    | 204                                               |  |  |  |  |
|                          | Manual tuning lets you customize your tuning parame<br>manually improve motion performance by adjusting sy<br>damping factor, and drive loop gains, filters, and comp<br>online control. Perform a manual tune when you are on<br>tune an axis in real-time.      | vstem bandwidth,<br>pensations via direct         |  |  |  |  |
| When to Manually Tune an | If you are not sure if you should manually tune, use this process:                                                                                                    |                                                   |  |  |  |  |
| Axis                     | <ul> <li>If the software calculation defaults are acceptable</li> <li>If the software calculation defaults are not accept<br/>features are available for your drive, configure th<br/>otherwise, perform an Autotune. If the results are<br/>complete.</li> </ul> | able, and tuning-less<br>e drive for tuning-less, |  |  |  |  |
|                          | See the Tuning-less Feature Configuration Qui<br>publication <u>MOTION-QS001</u> .                                                                                                    | ick Start Guide,                                  |  |  |  |  |
|                          | See <u>Autotune on page 153</u> for details.                                                                                                    |                                                   |  |  |  |  |
|                          | • If the results are not acceptable, manually tune th                                                                                                    | ne axis.                                          |  |  |  |  |
|                          | Axis Configuration Types                                                                                                    |                                                   |  |  |  |  |
|                          | Manual Tune applies to Desition Lean and Velocity Lea                                                                                                    | n avis configurations                             |  |  |  |  |

Manual Tune applies to Position Loop and Velocity Loop axis configurations. Manual Tune is not available for any other axis configurations. If you change the axis configuration to a value other than Position Loop or Velocity Loop while Manual Tune is opened, the contents of the Manual Tune expander becomes disabled. This condition also applies to the Additional Tune functions.

### **Current Tuning Configuration**

Manual Tune displays the current tuning configuration. All parameters on the Manual Tuning dialog box are available while online.

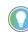

In the RSLogix 5000<sup>®</sup> software, version 20 and later you can make edits when online. In the RSLogix 5000 software, version 19 and earlier, changes can only be made when online and the SERVO is enabled.

When you adjust the sliders, you can see what gains were updated. When servo is on, the left area of the dialog box lights up. This option gives you real manual tuning capability. When you expand the Tuning Configuration, you are reminded of the application type and coupling (loop response affects the system damping) you selected. These values are governing the displayed values.

There are three Loop Response settings on the General dialog box.

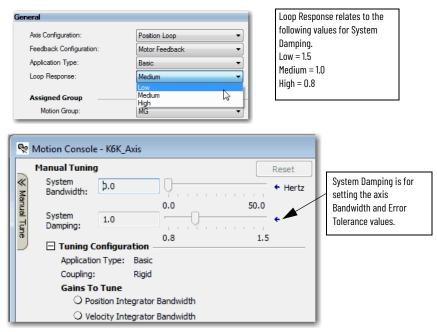

#### **Loop Responses**

This dialog box is where you can enter values for system bandwidth and system damping, which affect the loop gains. You can also individually modify the gains with sliders, bandwidth parameters, or manual changes. The gains and filters that you have tuned by using either default factory values or Autotune are your initial values in the Manual Tune dialog box. Coupling displays how tightly set or how you chose the system to tune.

The Motion Console dialog box displays Manual Tuning and Motion Generator. Use the left of the dialog box to test in an inactive state. As you perform the tune, you can test in an active state with Motion Generator.

| Manual Tuning                                      | Reset Motion Generator                       |                       | More Comm      | ands. |
|----------------------------------------------------|----------------------------------------------|-----------------------|----------------|-------|
| System                                             | Commands                                     | Motion Axis Move      | •              |       |
| Bandwiden:                                         | Be MSO                                       | Label                 | Operand        |       |
| System 0.0                                         | 50.0 WSF                                     | Move Type             | Absolute       | _     |
| Damping: 1.0                                       |                                              | Position              | 0              |       |
| 0.8                                                | 1.5 - 🗣 MAJ                                  | Speed                 | 0              |       |
| Tuning Configuration                               | - Re MAM                                     | Speed Units           | Units per sec  |       |
| Position Loop                                      | - Qe MAS                                     | Accel Rate            | 100            |       |
| Loop Bandwidth: 19.6418 + Hertz                    | - Re MDS                                     | Accel Units           | Units per sec2 |       |
|                                                    | - Re MAFR                                    | Decel Rate            | 100            |       |
| Integrator Bandwidth: 0.0 🕂 🕂 Hertz                | <pre></pre>                                  | Decel Units           | Units per sec2 |       |
| Integrator Hold: Disabled                          |                                              | Profile               | Trapezoidal    | _     |
|                                                    |                                              |                       |                |       |
| Error Tolerance: 0.81028694 🚔 🕈 Position           | i Units                                      |                       |                |       |
| Velocity Loop                                      |                                              |                       |                |       |
| Loop Bandwidth: 78.5672 🕂 🕂 Hertz                  |                                              |                       |                |       |
| Integrator Bandwidth: 0.0 + Hertz                  |                                              |                       |                |       |
| Integrator Hold: Disabled                          | Axis State:                                  |                       |                |       |
|                                                    |                                              |                       |                |       |
| Error Tolerance: 111.114555 🚔 🔶 Position           | Units/s Axis Fault:                          |                       |                |       |
|                                                    | Start Inhibited:                             |                       |                |       |
|                                                    | E Cuenta I C                                 | Disable Axis          |                |       |
|                                                    | Execute                                      | JISADIE AXIS          |                |       |
|                                                    |                                              |                       |                |       |
|                                                    |                                              |                       |                |       |
|                                                    |                                              |                       |                |       |
|                                                    |                                              |                       |                |       |
| Additional Tune                                    |                                              |                       |                |       |
| eedforward Compensation Torque Notch Filters Torqu | e Filters   Command Notch Filters   Adaptive | Tuning Limits Planner |                |       |
| elocity Feedforward: 100.0                         |                                              |                       |                |       |
| elocity Feedforward: 100.0                         | •                                            |                       |                |       |
| cceleration Feedforward: 0.0 🕂 🔶 9                 |                                              |                       |                |       |
| ·                                                  |                                              |                       |                |       |
|                                                    |                                              |                       |                |       |
|                                                    |                                              |                       |                |       |
|                                                    |                                              |                       |                |       |

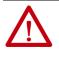

**ATTENTION:** Before you tune or test axis motion, make sure no one is in the way of the axis. Typically motion does not occur in Program mode but you can test an axis in Remote Program mode by using Motion Direct Commands. When you tune an axis, your code is **not** in control of the axis.

# **Tune The Axis**

The tuning procedure tunes the proportional gains. Typically, tune the proportional gains first and see how your equipment runs.

Follow these instructions to tune an axis manually.

- 1. To open Manual Tune, do one of the following:
  - Double-click an axis while online with a controller.
  - Right-click an axis and choose Manual Tune.
  - Click Manual Tune in the lower left of any category dialog box.

The Manual Tune dialog box appears.

| G Motion Console - K5300_Axis                                      |                                  |                     |                | ×    |
|--------------------------------------------------------------------|----------------------------------|---------------------|----------------|------|
| Manual Tuning Reset                                                | Motion Generator                 |                     | More Comma     | nds  |
| System<br>Bandwidth: 0.0                                           | Commands                         | Motion Axis Move    |                |      |
| Bandwidth: 10.0 0.0 50.0<br>System 1.0 0.1 50.0<br>Damping: 1.0 15 | MSO                              | Label               | Operand        | -    |
| System 1.0                                                         | Rev MSF                          | Move Type           | Absolute       |      |
| E Damping: 1.0                                                     | ····· 😪 MAH                      | Position            | 0              |      |
|                                                                    | EAM 🦃                            | Speed               | 0              | _    |
| Tuning Configuration                                               | 😪 MAM                            | Speed Units         | Units per sec  |      |
| Position Loop                                                      | ····· Re MAS                     | Accel Rate          | 100            | _    |
| Loop Bandwidth: 19.6418 🛨 🗭 Hertz                                  | Re MDS                           | Accel Units         | Units per sec2 |      |
| Integrator Bandwidth: 0.0                                          | MAFR                             | Decel Rate          | 100            | _    |
| Integrator Bandwidth: 0.0                                          |                                  | Decel Units         | Units per sec2 | _    |
| Integrator Hold: Disabled 🚽 🕈                                      |                                  | Profile             | Trapezoidal    |      |
| Error Tolerance: 0.81028694 + Position Units                       |                                  |                     |                |      |
| Velocity Loop                                                      |                                  |                     |                |      |
| Loop Bandwidth: 78.5672 + Hertz                                    |                                  |                     |                |      |
| Integrator Bandwidth: 0.0                                          |                                  |                     |                |      |
|                                                                    |                                  |                     |                |      |
|                                                                    | Axis State:                      |                     |                |      |
| Error Tolerance: 111.114555 📩 🔶 Position Units/s                   | Axis Fault:                      |                     |                |      |
|                                                                    | Start Inhibited:                 |                     |                |      |
|                                                                    | 1                                | 1                   |                |      |
|                                                                    | Execute Dis                      | able Axis           |                |      |
|                                                                    |                                  |                     |                |      |
|                                                                    |                                  |                     |                |      |
|                                                                    |                                  |                     |                |      |
| Additional Tune                                                    |                                  |                     |                |      |
| Feedforward Compensation Torque Notch Filters Torque Filters Comma | nd Notch Filters Adaptive Tu     | ning Limits Planner |                |      |
|                                                                    | ind Noter Thitlers   Adaptive To |                     |                |      |
| Velocity Feedforward: 100.0 🕂 🗢 %                                  |                                  |                     |                |      |
| Acceleration Feedforward: 0.0                                      |                                  |                     |                |      |
| Acceleration Peeulor ward:                                         |                                  |                     |                |      |
|                                                                    |                                  |                     |                |      |
|                                                                    |                                  |                     |                | - 11 |
|                                                                    |                                  |                     |                | - 11 |
|                                                                    |                                  |                     | ~ 1            |      |
|                                                                    |                                  | (                   | Close H        | elp  |
|                                                                    |                                  |                     |                |      |

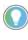

When the Manual Tune dialog box appears, you can find that you cannot see the entire console. You can create more space for the console by reducing the size of the Controller Organizer or by adjusting the toolbars.

- 2. Adjust your settings according to your application.
- 3. When you change a value, it is sent to the controller immediately.
- 4. Execute a command.
- 5. Watch the result.
- 6. Make the necessary adjustments and execute a command.

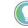

You can click Reset to return to default values.

For more information on how to manually tune, see the Motion System Tuning Application Technique, publication <u>MOTION-AT005</u>.

# Motion Generator and Motion Direct Commands

The commands on the Motion Generator give you basic control of a closed-loop servo axis.

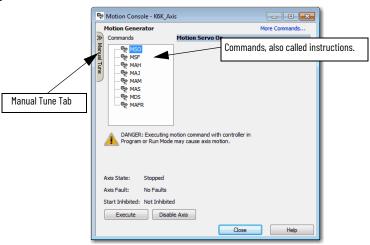

The following instructions are available on the Motion Generator dialog box.

| ns |
|----|
|    |

| Command | Description             |
|---------|-------------------------|
| MDS     | Motion Drive Start      |
| MSO     | Motion Servo On         |
| MSF     | Motion Servo Off        |
| МАН     | Motion Axis Home        |
| MAJ     | Motion Axis Jog         |
| MAM     | Motion Axis Move        |
| MAS     | Motion Axis Stop        |
| MAFR    | Motion Axis Fault Reset |

When you click the More Commands link on the Motion Generator, you are taken to the Motion Direct Commands dialog box. In this dialog box, you can observe the effects of the manual tune. You can turn the axis on and off, home and move the axis, and reset faults.

| ommands:                                                                  | Motion A        | xis Jog            |                        |          |
|---------------------------------------------------------------------------|-----------------|--------------------|------------------------|----------|
| MDS                                                                       | Axis:           | K6K_Axis           |                        | <b>•</b> |
| MAFR Motion Move                                                          | Label           |                    | Operand                | ^        |
| Se MAS                                                                    | Direction       |                    | Forward                |          |
| Re MAH                                                                    | Speed           |                    | 0                      |          |
| - Se MAJ                                                                  | Speed Uni       |                    | Units per sec          |          |
| - Re MAM                                                                  | Accel Rate      | e                  | 100                    | =        |
| - Re MAG                                                                  | Accel Unit      |                    | Units per sec2         |          |
|                                                                           | Decel Rate      |                    | 100                    |          |
| 🥸 MCD                                                                     | Decel Unit      | ts                 | Units per sec2         |          |
| Ree MRP                                                                   | Profile         |                    | Trapezoidal            |          |
| Motion Group                                                              | Accel Jerk      |                    |                        |          |
| ···· 🎨 MGS                                                                | Decel Jerk      |                    | 100                    |          |
| 🧐 MGSD                                                                    | Jerk Units      |                    | % of Time              |          |
| Rev MGSR                                                                  | Merge           |                    | Disabled               | *        |
| - Motion Event                                                            | T 🔬 DAN<br>Prog | gram or Run Mode n | nay cause axis motion. |          |
|                                                                           |                 |                    |                        |          |
| Axis State: Stopped                                                       |                 |                    |                        |          |
| Axis State: Stopped<br>Axis Fault: No Fault<br>Start Inhibited: Not Inhib |                 |                    |                        |          |

Follow these instructions to use a Motion Direct Command.

1. Select MSO (Motion Servo On) and click Execute.

| Commands:                                                                    | Motio | n Servo On                                                                                              |   |
|------------------------------------------------------------------------------|-------|----------------------------------------------------------------------------------------------------|---|
| Motion State                                                                 |       | K6K_Adds DANGER: Executing motion command with controller in Program or Run Mode may cause axis motion. | • |
| Axis State: Stopped<br>Axis Fault: No Faults<br>Start Inhibited: Not Inhibit | ed    |                                                                                                    |   |

2. Click Reset.

Reset restores all values that were there when you first opened Manual Tune.

3. Select MAM (Motion Axis Move) and click Execute.

| Commands:                                    | Motion A   | xis Move |                                                            |   |
|----------------------------------------------|------------|----------|------------------------------------------------------------|---|
| - Motion State                               | Axis:      | K6K_Axis |                                                            | - |
| 🧐 MSO<br>🖓 MSF                               | Label      |          | Operand                                                    |   |
| - Re MASD                                    | Move Typ   | e        | Absolute                                                   |   |
| Be MACD                                      | Position   |          | 0                                                          |   |
| - Re MDO                                     | Speed      |          | 0                                                          |   |
| - 🗞 MDF                                      | Speed Un   | iits     | Units per sec                                              | = |
|                                              | Accel Rat  | e        | 100                                                        |   |
| Rev MDS                                      | Accel Uni  | ts       | Units per sec2                                             |   |
| MAFR                                         | Decel Rat  | te       | 100                                                        |   |
| - Motion Move                                | Decel Uni  | ts       | Units per sec2                                             |   |
| - Re MAS                                     | Profile    |          | Trapezoidal                                                |   |
| 🧐 MAH                                        | Accel Jer  | ¢        | 100                                                        |   |
| 🧐 MAJ                                        | Decel Jer  | k        | 100                                                        |   |
| 🗞 MAM                                        | Jerk Units | 1        | % of Time                                                  |   |
| MAG                                          |            |          | otion command with controller in<br>may cause axis motion. |   |
| Axis State: Stopped<br>Axis Fault: No Faults |            |          |                                                            |   |
|                                              |            |          |                                                            |   |
| Start Inhibited: Not Inhibi                  | ited       |          |                                                            |   |

4. Click Execute.

Your drive moves according to your configuration settings.

- 5. Adjust your settings, if desired.
- 6. Select another command and click Execute.

# Additional Tune

The Additional Tune section gives you access to additional tuning parameters, typically needed for more advanced servo loop settings. Additional Tune provides access of up to eight parameter tabs depending on the drive and firmware that are used for the application:

- Feedforward
- Compensation
- Torque Notch Filters
- Torque Filters
- Command Notch Filters
- Adaptive Tuning
- Limits
- Planner

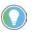

You may have to turn all your toolbars off to see the complete screen. When you are done, choose View>Toolbars>Factory Defaults, or turn on the toolbars you want to see.

The type of drive you are using determines the attributes that appear on the tabs. You may not see all options that are shown in the following sections for your specific application.

See the Integrated Motion on the EtherNet/IP network Reference Manual, publication <u>MOTION-RM003</u>, for detailed information about the AXIS\_CIP\_DRIVE attributes.

#### **Feedforward Parameters**

The Feedforward tab lets you adjust velocity and acceleration feedforward.

| ) |
|---|
|   |
|   |
|   |
|   |
|   |
|   |

| Attribute <sup>(1)</sup> | Description                                                                |
|--------------------------|----------------------------------------------------------------------------|
| Velocity Feedforward     | A command signal that is a scaled version of the command velocity profile. |
| Acceleration             | A signal that is a scaled version of the command acceleration profile.     |

# **Compensation Parameters**

The Compensation tab lets you input scaling gain and friction offset values.

| Additional Tune               |                     |                              |                                      |                                      |
|-------------------------------|---------------------|------------------------------|--------------------------------------|--------------------------------------|
| Feedforward Compensation      | orque Notch Filters | S   Torque Filters   Command | Notch Filters Adaptive Tuning Limits | s Planner                            |
| System Inertia:               | 0.011928212         | 🕂 🕈 % Rated/(Rev/s^2)        | Backlash Compensation Window:        | 0.0 🔶 🕈 Position Units               |
| Torque Offset:                | 0.0                 | 🕂 🕈 % Rated                  | Load Observer Configuration:         | Load Observer with Velocity Estimate |
| Friction Compensation:        | 0.0                 | 🚊 🕈 % Rated                  | Load Observer Bandwidth:             | 314.2688 🔶 🕂 Hertz                   |
| Friction Compensation Window: | 0.0                 | 🕂 🕈 Position Units           | Load Observer Integrator Bandwidth:  | 0.0 🔶 🔶 Hertz                        |

| Attribute <sup>(1)</sup>         | Description                                                                                                    |
|----------------------------------|----------------------------------------------------------------------------------------------------|
| System Inertia                   | Torque or force scaling gain value that converts commanded acceleration into equivalent rated torque/force.                                     |
| Torque Offset                    | Provides a torque bias when performing closed-loop control.                                                                                     |
| Friction                         | Value that is added to the current/torque command to offset the effects of coulomb friction.                                                    |
| Friction Compensation            | Value that is added to the current/torque command to offset the effects of friction.<br>The Kinetix® 350 drive does not support this parameter. |
| Backlash Compensation            | Defines a window around the command position.                                                                                                   |
| Load Observer Configuration      | Configures the operation of the Load Observer.                                                                                                  |
| Load Observer Bandwidth          | Determines the proportional gain, Kop, of the load observer.                                                                                    |
| Load Observer Integral Bandwidth | Determines the load observer integral gain, Koi, that together with the Kop, multiplies the integrated error signal within the observer.        |

(1) The attributes that you can edit depend on your drive and firmware version.

# **Torque Notch Filters Parameters**

The Torque Notch Filters tab lets you adjust configuration values for the torque notch filters.

| Additional Tune                  |                                  |                                  |                      |
|----------------------------------|----------------------------------|----------------------------------|----------------------|
| Feedforward Compensation Toro    | que Notch Filters Torque Filters | Command Notch Filters Adaptive T | uning Limits Planner |
| Torque Notch Filter Frequency:   | 0.0 🔶 Hertz                      | Torque Notch Filter Width:       | 0.707 🔶 🔶            |
| Torque Notch Filter 2 Frequency: | 0.0 🚊 🕈 Hertz                    | Torque Notch Filter 2 Width:     | 0.707 📩 🔶            |
| Torque Notch Filter 3 Frequency: | 0.0 🕂 🕂 Hertz                    | Torque Notch Filter 3 Width:     | 0.707 🔶 🔶            |
| Torque Notch Filter 4 Frequency: | 0.0 🚊 🔶 Hertz                    | Torque Notch Filter 4 Width:     | 0.707 📩 🔶            |

| Attribute <sup>(1)</sup>        | Description                                                                                                    |
|---------------------------------|----------------------------------------------------------------------------------------------------|
| Torque Notch Filter N Frequency | Center frequency of each torque notch filter that is applied to the toque reference signal.                                                                                                    |
| Torque Notch Filter N Width     | Width of each notch filter that is applied to the toque reference signal.<br>When multiple resonance frequencies are close in frequency, a wider<br>notch filter can potentially suppress them both. |

# **Torque Filters Parameters**

The Torque Filters tab lets you input torque low pass and lag filter values.

| \land Additional Tune                      |                                                                         |
|--------------------------------------------|-------------------------------------------------------------------------|
| Feedforward Compensation Torque Notch F    | ers Torque Filters Command Notch Filters Adaptive Tuning Limits Planner |
| Torque Low Pass Filter Bandwidth: 1571.344 | 🔶 🔶 Hertz                                                               |
| Torque Lag Filter Gain: 1.0                | <u>−</u> +                                                              |
| Torque Lag Filter Bandwidth: 0.0           | 🚊 🔶 Hertz                                                               |
|                                            |                                                                         |

| Attribute <sup>(1)</sup>            | Description                                                                                          |
|-------------------------------------|----------------------------------------------------------------------------------------------------|
| Torque Low Pass Filter<br>Bandwidth | Break frequency for the second order low pass filter that is applied to the torque reference signal. |
| Torque Lag Filter Gain              | Sets the high frequency gain of the torque reference Lead-Lag Filter.                                |
| Torque Lag Filter Bandwith          | Sets the lag filter that is applied to the torque reference filter.                                  |

(1) The attributes that you can edit depend on your drive and firmware version.

# **Command Notch Filters Parameters**

The Command Notch Filters tab lets you adjust configuration values for the torque notch filters.

| 🔿 Additional Tune                 |                              |           |                                      |              |
|-----------------------------------|------------------------------|-----------|--------------------------------------|--------------|
| Feedforward Compensation Torque   | Notch Filters   Torque Filte | rs Comman | d Notch Filters Adaptive Tuning Limi | nits Planner |
| Command Notch Filter Frequency:   | 0.0                          | + Hertz   | Command Notch Filter Width:          | 0.707 🕂 🗧    |
| Command Notch Filter 2 Frequency: | 0.0                          | 🕈 Hertz   | Command Notch Filter 2 Width:        | 0.707 🔶 🗧    |
|                                   |                              |           |                                      |              |
|                                   |                              |           |                                      |              |

| Attribute <sup>(1)</sup>            | Description                                                                          |
|-------------------------------------|--------------------------------------------------------------------------------------|
| Command Notch Filter N<br>Frequency | Center frequency of each command notch filter that is applied to the command signal. |
| Command Notch Filter N Width        | Width of each command notch filter that is applied to the command signal.            |

# **Adaptive Tuning Parameters**

The Adaptive Tuning tab lets you adjust Adaptive Thing configuration values.

| 🔿 Additional Tune                         |                     |                            |                                          |          |           |
|-------------------------------------------|---------------------|----------------------------|------------------------------------------|----------|-----------|
| Feedforward Compensation Torque Not       | ch Filters   Torque | Filters Command Notch Filt | ers Adaptive Tuning Limits Planner       |          |           |
| Adaptive Tuning Configuration:            | Tracking Notch      | •                          | Torque Notch Filter Width Min:           | 0.707    | ÷         |
| Torque Notch Filter High Frequency Limit: | 4000.0              | 🛨 🕈 Hertz                  | Torque Notch Filter Width Max:           | 0.707    | ÷ 🗧       |
| Torque Notch Filter Low Frequency Limit:  | 314.2688            | 🕂 🕈 Hertz                  | Torque Low Pass Filter Bandwidth Min:    | 157.1344 | 🕂 🕈 Hertz |
| Torque Notch Filter Tuning Threshold:     | 5.0                 | 🕂 🔶 % Motor Rated          | Adaptive Tuning Gain Scaling Factor Min: | 0.1      | +         |

| Attribute <sup>(1)</sup>                    | Description                                                                                                    |  |  |  |  |
|---------------------------------------------|----------------------------------------------------------------------------------------------------|--|--|--|--|
| Adaptive Tuning Configuration               | Controls the Adaptive Tuning feature mode of operation.                                                                                                    |  |  |  |  |
| Torque Notch Filter High Frequency<br>Limit | Adaptive Tuning identifies resonances that are not associated with the                                                                                                    |  |  |  |  |
| Torque Notch Filter Low Frequency<br>Limit  | command between these low and high frequency limits with magnitudes above this tuning threshold.                                                                                                    |  |  |  |  |
| Torque Notch Filter Tuning Threshold        |                                                                                                    |  |  |  |  |
| Torque Notch Filter Width Min               | The adaptive tuning Tracking Notch function adjusts torque notch filter<br>widths proportional to the frequency estimate in relation to the high<br>and low frequency limits. It sets torque notch filter widths equal to this<br>minimum width when the frequency estimate is equal to the low<br>frequency limit. It sets torque notch filter widths equal to this<br>maximum width when the frequency estimate is equal to the<br>frequency limit. The terguency estimate is equal to the high<br>frequency limit. The default setting is 0.707 for minimum and maximum<br>width. |  |  |  |  |
| Torque Notch Filter Width Max               |                                                                                                    |  |  |  |  |
| Torque Low Pass Filter Bandwidth Min        | In modes with Gain Stabilization, Adaptive Tuning incrementally<br>decreases this bandwidth estimate from its default value in 200 Hz<br>increments until it suppress resonances that notch filters do not<br>already suppress above the low frequency limit, if necessary. The<br>Torque Low Pass filter will not be decreased below the minimum<br>bandwidth value.                                                                                                    |  |  |  |  |
| Adaptive Tuning Gain Scaling Factor<br>Min  | In modes with Gain Stabilization, Adaptive Tuning incrementally<br>decreases this gain scaling factor from its default value to stabilize the<br>system if necessary. The gain scaling factor will not be decreased to a<br>value below the minimum.                                                                                                    |  |  |  |  |

# **Limits Parameters**

The Limits tab lets you input peak, velocity, and acceleration or deceleration values.

| Additional Tune             |                                               |                                                |                      |
|-----------------------------|-----------------------------------------------|------------------------------------------------|----------------------|
| Feedforward Compensation    | Torque Notch Filters   Torque Filters   Comma | and Notch Filters   Adaptive Tuning Limits   P | lanner               |
| Peak Torque Limit Positive: | 327.14285 🔶 🔶 % Rated                         | Velocity Limit Positive: 118.0                 | 🚊 🕈 Position Units/s |
| Peak Torque Limit Negative: | -327.14285 🕂 🕈 % Rated                        | Velocity Limit Negative: -118.0                | 🕂 🕈 Position Units/s |
| Acceleration Limit:         | 54851.953 + Position Units/s^2                |                                                |                      |
| Deceleration Limit:         | 54851.953 + Position Units/s^2                |                                                |                      |

| Attribute <sup>(1)</sup> | Description                                                                                                    |
|--------------------------|----------------------------------------------------------------------------------------------------|
| Peak Torque Limit        | Floating point that is based on calculations using Max Motor Torque, Max<br>Drive Torque, Motor Peak Current, Motor Rated Current, and Drive Peak<br>Current attributes.                   |
| Velocity Limit           | Positive or Negative velocity reference value.                                                                                                    |
| Acceleration             | Defines the maximum acceleration (increase in speed) allowed for the acceleration reference value into the acceleration summing junction. The Kinetix 350 does not support this attribute. |
| Deceleration             | Defines the maximum deceleration (decrease in speed) allowed for the acceleration reference signal into the acceleration summing junction.                                                 |

### **Planner Parameters**

The Planner tab lets you input the maximum values for acceleration and deceleration.

| \land Additional Tune |                   |                                      | 1                                |                |                        |
|-----------------------|-------------------|--------------------------------------|----------------------------------|----------------|------------------------|
| Feedforward Compense  | ation   Torque No | tch Filters   Torque Filters   Comma | nd Notch Filters Adaptive Tuning | Limits Planner |                        |
| Maximum Speed:        | 42.5              | 🕂 🕈 Position Units/s                 | Maximum Acceleration Jerk:       | 8672241.0      | 🕂 🕈 Position Units/s^3 |
| Maximum Acceleration: | 19198.184         | 🚽 🕈 Position Units/s^2               | Maximum Deceleration Jerk:       | 8672241.0      | 🕂 🕈 Position Units/s^3 |
| Maximum Deceleration: | 19198.184         | Position Units/s^2                   |                                  |                |                        |
|                       |                   |                                      |                                  |                |                        |

| Attribute <sup>(1)</sup>                              | Description                                                                                                    |  |  |  |  |  |
|-------------------------------------------------------|----------------------------------------------------------------------------------------------------|--|--|--|--|--|
| Maximum                                               | The value of the Maximum Speed attribute that is used by various motion instructions to determine the steady-state speed of the axis.                                                                       |  |  |  |  |  |
| Maximum Acceleration and<br>Maximum Deceleration      | The Maximum Acceleration and Maximum Deceleration values frequently used by motion instructions, for example, MAJ, MAM, and MCD, to determine the acceleration/deceleration rate to apply to the axis.      |  |  |  |  |  |
| Maximum Acceleration and<br>Maximum Deceleration Jerk | The Maximum Acceleration and Maximum Deceleration jerk values frequently used by motion instructions, for example, MAJ, MAM, and MCD, to determine the acceleration/deceleration rate to apply to the axis. |  |  |  |  |  |

(1) The attributes that you can edit depend on your drive configuration.

# **Configure Torque Values**

More advanced servo loop settings typically require additional tuning parameters such as torque values. The type of drive you are using determines the values that appear.

Follow these steps to configure torque values:

- 1. Right-click an axis and click Manual Tune.
- 2. In the bottom left corner of the Manual Console dialog box, click Additional Tune to display the additional tune tabs.
- 3. To access the torque values, click the Filters tab.
- 4. Adjust the torque values as desired.
- 5. After you adjust the values, click Additional Tune to close the tabs.

# Monitor Tags with the Quick Watch Window

The Quick Watch window lets you monitor the tags in your program while you are executing commands. To open Quick Watch, press ALT+3 or choose it from the View menu.

| •           | Motion Console - K6K_Axis                                                                      |                           |           |                                 |                              |               |
|-------------|------------------------------------------------------------------------------------------------|---------------------------|-----------|---------------------------------|------------------------------|---------------|
|             | Manual Tuning                                                                                  | Re                        | acc       | on Generat                      |                              | More Commands |
| *           | System 19.469685 Bandwidth:                                                                    |                           | Hertz Com | mands                           | Motion Servo Of              | f             |
| Manual Tune | System         0.0           Damping:         0.8           ① Tuning Configuration         0.8 | 50.0                      |           | MSO<br>MSF<br>MAH<br>MAJ<br>MAM |                              |               |
|             | Position Loop                                                                                  |                           |           | MAS                             |                              |               |
|             | Loop Bandwidth: 19.469685                                                                      | ≑ ←Hertz                  |           | MDS                             |                              |               |
|             | Integrator Bandwidth: 0.0                                                                      | 🗧 🕈 Hertz                 |           | - 🧐 MAFR                        |                              |               |
|             | Integrator Hold: Disabled                                                                      | <b>▼ ←</b>                |           |                                 |                              |               |
|             | Error Tolerance: 1.3624167                                                                     | Position Units            |           | DANGER: E                       | ecuting motion command with  | controller in |
|             | Velocity Loop                                                                                  |                           | 🔼         | Program or                      | Run Mode may cause axis moti | ion.          |
|             | Loop Bandwidth: 77.87874                                                                       | 🗧 🗧 Hertz                 |           |                                 |                              |               |
|             | Integrator Bandwidth: 0.0                                                                      | ≑ +Hertz                  |           |                                 |                              |               |
|             | Integrator Hold: Disabled                                                                      |                           | Axis S    | itate: S                        | topped                       |               |
|             | Error Tolerance: 82.256485                                                                     | ←Position Units/s         | Axis F    | ault: N                         | o Faults                     |               |
|             | 🛕 DANGER: Tuning may result in unst                                                            | able axis motion.         | Start 1   | Inhibited: N                    | ot Inhibited                 |               |
|             |                                                                                                |                           |           | Execute                         | Disable Axis                 |               |
|             |                                                                                                |                           |           |                                 |                              |               |
|             |                                                                                                |                           |           |                                 |                              |               |
|             |                                                                                                |                           |           |                                 |                              |               |
| 1           | ✓ Additional Tune                                                                              |                           |           |                                 |                              |               |
|             |                                                                                                |                           |           |                                 |                              | Close Help    |
| Wat         | ch                                                                                             |                           |           |                                 |                              |               |
| <b>K</b>    | Quick Watch -                                                                                  | ter Guick Watch List Name |           |                                 |                              |               |
|             | Name III A Scope                                                                               | Value + Forc              | e Mask 🔸  | Description                     |                              |               |
|             | + K6K_Axis Controller                                                                          | {}                        | {}        |                                 |                              |               |
|             | K6K_Axis.Wat Controller                                                                        | 0                         |           |                                 |                              |               |
|             | K6K_Axis.Moti Controller                                                                       | 0                         |           |                                 |                              |               |

You create Quick Watch Lists by choosing Quick Watch from the pull-down menu.

| Watch                   |     |                     |     |                  |             |
|-------------------------|-----|---------------------|-----|------------------|-------------|
| 🖗 Quick Watch 💌         | Ent | ter Quick Watch Lis | £ / | Vame 👰           |             |
| Current Routine         | -   |                     | _   |                  |             |
|                         |     | Value               | ۴   | Force Mask 🛛 🗧 🗲 | Description |
| 🖗 Quick Watch           |     | {                   | }   | {}               |             |
|                         |     |                     | ٥   |                  |             |
| K6K_Axis.Wat Controller |     |                     | 0   |                  |             |
|                         |     |                     |     |                  |             |

Once you name a Quick Watch List, it available in the ACD, L5K, and L5X files. Make sure to name your lists. Lists that do not have names are lost when you close the software.

# **Use Motion Generator**

This example assumes the following:

- The servo is off, with session Online
- Axis State: Stopped
- Axis Faults: No Faults
- 1. Choose MSO (Motion Servo On).

This selection readies the drive for motion, and enables the servo loop.

2. Click Execute.

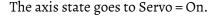

| System 19.46<br>Bandwidth:                                                                                                    | 9685                     |                                                |                      |                                                                              |  |
|----------------------------------------------------------------------------------------------------|--------------------------|------------------------------------------------|----------------------|------------------------------------------------------------------------------|--|
|                                                                                                    |                          | + Hertz                                        | Commands             | Motion Servo On                                                              |  |
| System 1.0 Damping: 1.0 Damping: 1.0 Damping: 1.0 Dop Bandwidth: Integrator Bandwidth: Integrator Hold: Error Tolerance: Velocity Loop — Loop Bandwidth: | 0.0<br>0.8<br>19,469685  | 50.0<br>+ Hertz<br>+ Hertz<br>+ Position Units |                      | ecuting motion command with controller in<br>uun Mode may cause axis motion. |  |
| Integrator Bandwidth                                                                                                    | : 0.0                    | ←Hertz                                         |                      |                                                                              |  |
| Integrator Hold:                                                                                                    | Disabled -               | •                                              | Axis State: Ru       | nning                                                                        |  |
| Error Tolerance:                                                                                                    | 82.256485                | ←Position Units/s                              | Axis Fault: No       | Faults                                                                       |  |
| ▲ DANGER: Tuning m                                                                                                    | ay result in unstable ax | s motion.                                      | Start Inhibited: Not | t Inhibited Disable Axis                                                     |  |

The Motion Console dialog box displays the following:

- Axis State: Running
- Axis Faults: No Faults

The Results window displays the following message.

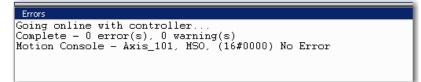

3. Select MAH (Motion Axis Home) and click Execute.

Use this step to execute the Homing command to establish a feedback positional reference, if a Position loop is being tuned.

The axis state goes Servo-On, and the controller performs the Axis Home procedure, which is based on the configured Home settings.

The Motion Console dialog box appears:

• Axis State: Running

| Manual Tuning               |                           | Reset                              | Motion Genera   | ator          | More Comman                         | ds |
|-----------------------------|---------------------------|------------------------------------|-----------------|---------------|-------------------------------------|----|
| System [19.47<br>Bandwidth: |                           | + Hertz                            | Commands        |               | Motion Servo On                     |    |
| bandwidth:                  | 0.0                       | 50.0                               | MSO             |               |                                     |    |
| System 1.0                  |                           |                                    | Re MSF          |               |                                     |    |
| Damping:                    | 0.8                       | 1.5                                | HAM 🦃           |               |                                     |    |
| Tuning Configurat           | ion                       | 1.5                                | 🔍 🗣 MAM         |               |                                     |    |
| Position Loop               |                           |                                    | - Re MAS        |               |                                     |    |
| Loop Bandwidth:             |                           | <ul> <li>←Hertz</li> </ul>         | 🧐 MDS           | ,             |                                     |    |
| Integrator Bandwidth        | : 0.0                     | <ul> <li>Hertz</li> </ul>          | K               |               |                                     |    |
| Integrator Hold:            | Disabled 🔹                | <del>+</del>                       |                 |               |                                     |    |
| Error Tolerance:            | 1.1574671 🔶               | <ul> <li>Position Units</li> </ul> | A DANGER:       | : Executing m | otion command with controller in    |    |
| Velocity Loop               |                           |                                    | Program         | or Run Mode   | may cause axis motion.              |    |
| Loop Bandwidth:             | 77.918236                 | ←Hertz                             |                 |               |                                     |    |
| Integrator Bandwidth        | : 0.0                     | A Hertz                            |                 |               |                                     |    |
| Integrator Hold:            | Disabled 🔹                | •                                  | Axis State:     | Running       |                                     |    |
| Error Tolerance:            | 57.55035                  | ←Position Units/s                  | Axts Eault:     | N = 1         |                                     |    |
| 🛕 DANGER: Tuning m          | ay result in unstable axi | s motion.                          | Start Inhibited |               | ows next to a field means that      |    |
|                             |                           |                                    | Execute         |               | alues are immediately applied. Onc  | 9  |
|                             |                           |                                    |                 |               | a value in the field and then leave |    |
|                             |                           |                                    |                 | that her      | d, it is automatically sent to the  |    |
|                             |                           |                                    |                 |               |                                     |    |
| ✓ Additional Tune           |                           |                                    |                 |               |                                     |    |
|                             |                           |                                    |                 |               | Close He                            | p  |
|                             |                           |                                    |                 |               |                                     | _  |
| ors                         |                           |                                    |                 |               |                                     |    |
|                             |                           |                                    |                 |               |                                     |    |

• Axis Faults: No Faults

The Results window displays No Error.

4. Choose MAM (Motion Axis Move).

This step initiates an Axis-Move at the selected speed, acceleration/ deceleration, profile, and endpoint position and lets you observe the axis response.

Before executing this MAM Move, you can initiate a method to observe the axis response during the move.

Some examples include the following:

- Watch-window: Quick Watch tag name = Axis\_y.ActualPosition or = Axis\_y.ActualVelocity
- New Trend with Tags: Axis\_y.ActualPosition or = Axis\_y.ActualVelocity
- Axis Properties: Status dialog box = Axis\_y.ActualPosition or = Axis\_y.ActualVelocity

5. Click Execute.

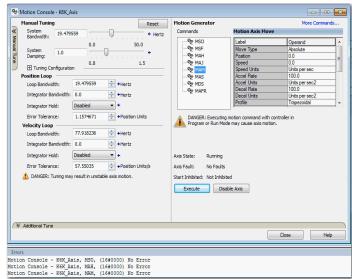

The controller performs a controlled axis move.

The Motion Console dialog box appears:

- Axis State: Running
- Axis Faults: No Faults

The Results window displays No Error.

6. Observe and verify the Axis response.

The axis motion moves according to the configured MAM settings:

- If the settings and response are satisfactory, then tuning is finished and you can close Manual Tune.
- If the settings or responses are not satisfactory, stay in Manual Tune and adjust the parameters.

# **Status, Faults, and Alarms**

| Торіс                                              | Page |
|----------------------------------------------------|------|
| Faults and Alarms Dialog Box                       | 207  |
| QuickView Pane                                     | 209  |
| Data Monitor                                       | 209  |
| Motion Status                                      | 210  |
| Drive Status Indicators                            | 211  |
| Connection Faults and Errors                       | 211  |
| Motion Faults                                      | 212  |
| Manage Motion Faults                               | 212  |
| Configure the Exception Actions for AXIS_CIP_DRIVE | 213  |
| Inhibit an Axis                                    | 215  |

There are four ways to find and view faults and alarms:

- Fault and Alarm Log
- QuickView<sup>®</sup> Pane
- Tag Monitor, see the individual fault-related attributes
- Drive Status Indicators

# Faults and Alarms Dialog Box

The Faults and Alarms dialog box displays the status of faults and alarms in the controller for an axis. The display is read-only except for the ability to clear logs. Fault and alarm entries are displayed only when you are online with a controller.

When online, check or clear the checkboxes in the Show row to show or hide the specified group of entries. Only the last 25 faults and alarms display.

| Show | 🔽 Faults | 🔽 Alarms | Resets |
|------|----------|----------|--------|
|------|----------|----------|--------|

Figure 96 - Faults and Alarms Log

| tegories:           | Condition | and Alarms Log   |         |               |                  |           |           |
|---------------------|-----------|------------------|---------|---------------|------------------|-----------|-----------|
| General             | raults    | -                |         |               |                  |           |           |
| ⇒ Motor             |           | Date/Time        |         | Source        | Condition        | Action    | End State |
| Model               | 1         |                  |         |               | Connection Reset | No Action | No Action |
| Motor Feedback      | 1         | 12/31/1997 19:46 |         |               | Fault Log Reset  | No Action | No Action |
| Scaling             | 1         | 12/31/1997 19:46 | :03.276 | No Alarms     | Alarm Log Reset  | Alarm Off |           |
| Hookup Tests        |           |                  |         |               |                  |           |           |
| Polarity            |           |                  |         |               |                  |           |           |
| Autotune            |           |                  |         |               |                  |           |           |
| ⊟ - Load            |           |                  |         |               |                  |           |           |
| Backlash            |           |                  |         |               |                  |           |           |
| Compliance          |           |                  |         |               |                  |           |           |
| Friction            |           |                  |         |               |                  |           |           |
| Observer            |           |                  |         |               |                  |           |           |
| Position Loop       |           |                  |         |               |                  |           |           |
| Velocity Loop       |           |                  |         |               |                  |           |           |
| Acceleration Loop   |           |                  |         |               |                  |           |           |
| Torque/Current Loop |           |                  |         |               |                  |           |           |
| Planner             |           |                  |         |               |                  |           |           |
| Homing              |           |                  |         |               |                  |           |           |
| Actions             |           |                  |         |               |                  |           |           |
| Drive Parameters    |           |                  |         |               |                  |           |           |
| Parameter List      |           |                  |         |               |                  |           |           |
| Status              |           |                  |         |               |                  |           |           |
| Faults & Alarms     | _         |                  |         |               |                  |           |           |
| Tag                 | S         | Show 🔽 Faults    | 🗸 Ala   | rms 🛛 🔽 Reset | 5                |           | Clear Loc |
|                     |           |                  |         |               |                  |           |           |
|                     |           |                  |         |               |                  |           |           |
| s State: Stopped    |           |                  |         |               |                  |           |           |
|                     |           |                  |         |               |                  |           |           |

<u>Table 47</u> describes the parameters for the Faults and Alarms dialog box.

Table 47 - Faults and Alarms Dialog Box Descriptions

| Parameter | Description                                                                                                    |
|-----------|----------------------------------------------------------------------------------------------------|
| Indicator | Displays the following icons to indicate the state of a fault or alarm:<br>• Alarm On<br>• Alarm Off<br>• Fault Occurred<br>• Reset Occurred                                                                                                    |
| Date/Time | Displays the date and time the event occurred. The time stamp is the workstation setting.                                                                                                    |
| Source    | Displays the source of the event, for example:<br>• Safety Fault<br>• Module Fault<br>• Group Fault<br>• Axis Fault<br>• Axis Alarm                                                                                                    |
| Condition | <ul> <li>Displays detailed information specific to the event category and code.</li> <li>For drive exception conditions, the information is the same text that is used for the condition. This field can contain more information when the Subcode field has been used for that entry. The field is a more detailed entry if both codes are used in the log, for example: <ul> <li>Group Sync Failure</li> <li>Bus Overvoltage UL</li> <li>All Axis Faults</li> <li>Motor Overspeed</li> <li>Axis Init Fault</li> </ul> </li> </ul> |
| Action    | Displays the action command that was executed in response to the event as configured in the axis. For instance, in many cases this display indicates that a command sent to a drive, for example:         • Planned Stop         • Ramped Stop         • Limited Stop         • Coast         • No Action         • Alarm Off                                                                                                    |
| End State | Displays the action result that is returned from the axis, which can be more detailed<br>than the command sent. For instance, a send of disable can result in either Holding,<br>Shutdown or other status, for example:<br>• Stopped - Hold<br>• Stopped - Disable<br>• Shutdown<br>• Shutdown Reset                                                                                                    |

| Parameter | Description                                                           |
|-----------|-----------------------------------------------------------------------|
| Faults    | Toggles between faults; display or hide.                              |
| Alarms    | Toggles between alarms; display or hide.                              |
| Clear Log | Clears both the fault and alarm logs in the controller for this axis. |

#### Table 47 - Faults and Alarms Dialog Box Descriptions

# **QuickView Pane**

The QuickView pane gives you a quick summary of faults and alarms that are related to the axis you select in the Controller Organizer. The information includes the type of axis, description, axis state, faults, and alarms.

| Туре                 | AXIS_CIP_DRIVE |  |
|----------------------|----------------|--|
| Description          |                |  |
| Axis State           | Stopped        |  |
| Update Period        | 2.0 ms         |  |
| Axis Fault           | No Faults      |  |
| Module Faults        | No Faults      |  |
| Group Fault          | No Faults      |  |
| Motion Fault         | No Faults      |  |
| Initialization Fault | No Faults      |  |
| Attribute Error      | No Faults      |  |
| Guard Fault          | No Faults      |  |
| Guard Lock Status    | Unlocked       |  |
| Start Inhibited      | Not Inhibited  |  |
| Motor Catalog        | MPL-A310P-M    |  |

# **Data Monitor**

The Data Monitor is where you can read and write the values that are assigned to specific tags, both online and offline.

You can do the following:

- Type a tag description.
- Change the display style of a value.
- Change a force mask value.
- Sort your tags alphabetically.

| Scope: 🚺 Kinetix_65 | 00 👻 Show: /       | All Tags  |         |         | •              |
|---------------------|--------------------|-----------|---------|---------|----------------|
| Name                | <u>=</u> ∎ ∆ Value | ← For     | ce Mask | ← Style | Data Type      |
| -K6K_Axis           |                    | {}        | {       | .}      | AXIS_CIP_DRIVE |
| K6K_Axis Axis       | ault 16#           | 0000_0000 |         | Hex     | DINT           |
| K6K_Axis.Ax         | disFault.0         | 0         |         | Decimal | BOOL           |
| K6K_Axis.Ax         | disFault.1         | 0         |         | Decimal | BOOL           |
| K6K_Axis.Ax         | disFault.2         | 0         |         | Decimal | BOOL           |
| K6K_Axis.Ax         | disFault.3         | 0         |         | Decimal | BOOL           |
| K6K_Axis.Ax         | disFault.4         | 0         |         | Decimal | BOOL           |
| K6K_Axis.Ax         | disFault.5         | 0         |         | Decimal | BOOL           |
| K6K_Axis.Ax         | disFault.6         | 0         |         | Decimal | BOOL           |
| K6K_Axis.Ax         | disFault.7         | 0         |         | Decimal | BOOL           |
| K6K_Axis.Av         | disFault.8         | 0         |         | Decimal | BOOL           |

# **Motion Status**

Use the Status category to:

- Display the status of the axis
- View the current state of the axis and CIP Safety<sup>™</sup> drive
- Manually adjust axis drive attributes

The status tab displays the following:

- Position Data (Actual and Command)
- Velocity Data (Actual and Command)
- Axis status indicators
  - The indicators light up if the state has been reached. For example, if the Torque Limit is reached, the light next to that limit turns blue.
- Digital I/O status indicators
  - The indicators light up if the state has been reached. For example, if Registration 1 is reached, the light next to Registration 1 turns blue.

You can view the status of the digital I/O indicators in the Status category of the Axis Properties window. An example of the Status category is shown in the following figure.

| Categories:                                                                                                    | Motion Status                                             |                                                                                         |                                                                              |                                                                                     | _    |
|----------------------------------------------------------------------------------------------------|-----------------------------------------------------------|-----------------------------------------------------------------------------------------|------------------------------------------------------------------------------|-------------------------------------------------------------------------------------|------|
| Motor Model Analyzer Motor Feedback Scaling                                                                                                    | Actual Position:<br>Command Position:                     |                                                                                         | Velocity:<br>and Velocity:                                                   |                                                                                     |      |
| Hookup Tests     Polarity     Autotune     Load     Gradultary     Compliance     Otherance                                                                                              | DC Bus Up     DC Bus Unload     AC Power Loss             | <ul> <li>Power Structure Enabled</li> <li>Tracking Command</li> <li>Shutdown</li> </ul> | <ul> <li>Position Lock</li> <li>Velocity Lock</li> <li>Standstill</li> </ul> | <ul> <li>Torque Limit</li> <li>Current Limit</li> <li>Thermal Limit</li> </ul>      |      |
| Observer<br>Postion Loop<br>Veloaty Loop<br>— Torque/Current Loop<br>— Planner<br>— Homing<br>— Actions<br>— Parameter List<br>— Parameter List<br>— Status<br>— Faults & Alams<br>— Tag | Digital 1/0<br>Chable<br>Registration 1<br>Registration 2 | Home  Costive Overtravel  Negative Overtravel                                           | Mechanical Brake     Regenerative Power     Contector Enable     Pre-Charge  | Bus Capacitor     Shurt Thermal Switch     Feedback Thermostat     Motor Thermostat |      |
| Axis State:<br>Manual Tune                                                                                                    |                                                           |                                                                                         | ОК Са                                                                        | ancel Apply                                                                         | Help |

The following two tables detail the meaning of the status indicators per the axis tags.

| Bit    | Required/<br>Optional | Name                         | Digital<br>I/O | Axis<br>Status      | Description                       |
|--------|-----------------------|------------------------------|----------------|---------------------|-----------------------------------|
| 0      | R                     | Enchla Innut                 | Off            | 0                   | Enable is not active              |
| 0      | ĸ                     | Enable Input                 | On             | 1                   | Enable is active                  |
| 1      | R/E                   | Home Input                   | Off            | 0                   | Home is not active                |
| I      | R/ E                  | nome mput                    | On             | 1                   | Home is active                    |
| 2      | R/E                   | Pagiatration 1 Input         | Off            | 0                   | Reg 1 is not active               |
| Z      | R/ E                  | Registration 1 Input         | On             | 1                   | Reg 1 is active                   |
| 3      | 0/F                   | Pagiotration 2 Input         | Off            | 0                   | Reg 2 is not active               |
| 3      | U/ E                  | Registration 2 Input         | On             | 1                   | Reg 2 is active                   |
| 4      | R/P                   | Positive Overtravel OK Input | Off            | 0                   | Overtravel Fault                  |
| + IV F |                       | On                           | 1              | No Overtravel Fault |                                   |
| 5      | R/P                   | Negative Overtravel OK       | Off            | 0                   | Overtravel Fault                  |
| 5      | <b>Г</b> / Γ          | Input                        | On             | 1                   | No Overtravel Fault               |
| 6      | 0/F                   | Feedback 1 OK Thermostat     | Off            | 0                   | Feedback 1 Thermostat Fault       |
| 0      | U/ E                  |                              | On             | 1                   | No Feedback 1 Thermostat Fault    |
| 7      | 0/D                   | Resistive Brake Release      | Off            | 0                   | Motor connected to Brake Resistor |
| /      | 0/0                   | Output                       | On             | 1                   | Motor connected to Inverter       |
| 0      | 0/D                   | Mechanical Brake Release     | Off            | 0                   | Brake is Engaged                  |
| 8 0/D  | Output                | On                           | 1              | Brake is Released   |                                   |
| 9      | 0/D                   | Motor Thormostat OK Input    | Off            | 0                   | Thermostat Fault                  |
| ฮ      | 0/0                   | Motor Thermostat OK Input    | On             | 1                   | No Thermostat Fault               |
| 1031   | -                     | Reserved                     | -              | -                   | -                                 |

Table 48 -

# **Drive Status Indicators**

For complete information on drive status indicators, refer to the publications listed in <u>Additional Resources on page 9</u>.

# Connection Faults and Errors

The Connection tab provides you with information about the connection condition between the controller and a module. The information comes from the controller.

You can configure the controller so that a loss of connection causes a major fault. Fault codes are as follows:

| Major Fault   | Configure the controller so that a loss of connection to this module causes a major fault.         |
|---------------|----------------------------------------------------------------------------------------------------|
| Module Faults | Displays the fault code that is returned from the controller and provides details about the fault. |

<u>Table 49</u> describes common connection errors.

| Error                        | Description                                                                                                    |
|------------------------------|----------------------------------------------------------------------------------------------------|
| Connection Request Error     | The controller is attempting to make a connection to the module and has received an error. The connection was not made.                  |
| Service Request Error        | The controller is attempting to request a service from the module and has received an error. The service was not performed successfully. |
| Module Configuration Invalid | The configuration in the module is invalid. Module Configuration Rejected - invalid power structure.                                     |
| Electronic Keying Mismatch   | Electronic Keying is enabled and some part of the keying information differs between the software and the module.                        |

#### **Table 49 - Common Connection Errors**

# **Motion Faults**

The controller has these types of motion faults.

#### **Table 50 - Motion Faults**

| Туре              | Description                                                                                                    | Example                                                                                                  |
|-------------------|----------------------------------------------------------------------------------------------------|----------------------------------------------------------------------------------------------------|
| Instruction error | <ul> <li>Caused by a motion instruction:</li> <li>Instruction errors do not affect controller operation.</li> <li>Review the error code in the motion control tag to see why an instruction has an error.</li> <li>Fix instruction errors to optimize execution time and make sure that your code is accurate.</li> <li>See Error Codes (ERR) for Motion Instructions, publication <u>MOTION-RM002</u>.</li> </ul> | A Motion Axis Move (MAM)<br>instruction with a<br>parameter out of range.                                |
| Fault             | <ul> <li>Caused by an anomaly with the servo loop:</li> <li>You choose whether motion faults cause major faults.</li> <li>Can shut down the controller if you do not correct the fault condition.</li> </ul>                                                                                                    | <ul> <li>Loss of feedback.</li> <li>Actual position that<br/>exceeds an overtravel<br/>limit.</li> </ul> |

# **Manage Motion Faults**

By default, the controller runs when there is a motion fault. As an option, you can configure motion faults to cause a major fault and shut down the controller.

To configure a fault type, follow these steps:

1. Right-click Motion Group and choose Properties.

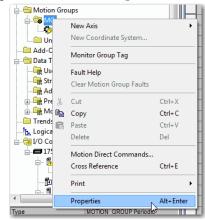

- 2. Click the Attribute tab.
- 3. From the General Fault Type pull-down menu, choose the general fault type.

If you want any motion fault to cause a major fault and shut down the controller, choose Major Fault. If you choose Non-Major Fault, you must write application code that enables the controller to handle the motion fault.

| Axis Assignment Attri | ute Tag             |                          |
|-----------------------|---------------------|--------------------------|
| Base Update Period:   | 2.0 🚔 ms (in 0.5 in | crements.) Axis Schedule |
| Alternate 1 Update:   | 2.0 ms              |                          |
| Alternate 2 Update:   | 2.0 ms              |                          |
| General Fault Type:   | Non Major Fault 🔻   |                          |
| Timing Model:         | One Cycle           |                          |
| Scan Times (elapsed   | ime):               |                          |
| Max:                  | (us) Reset Max      | ]                        |
| Last:                 | (us)                |                          |
| Average:              | (us)                |                          |
|                       |                     |                          |
|                       |                     |                          |

# Configure the Exception Actions for AXIS\_CIP\_DRIVE

Use exception actions to set how an axis responds to different types of faults. The types of faults depend on the type of axis and how you configure it.

The drive the axis is associated with controls the available actions for each Exception. When a fault or alarm occurs, the corresponding fault or alarm axis attributes are set.

See Exception, Fault, and Alarm Attributes in the Integrated Motion on the EtherNet/IP Network Reference Manual, publication <u>MOTION-RM003</u>.

To configure the Exception Actions, open the Axis Properties Exceptions dialog box.

| - Motor<br>Model    | Exception Condition                          | Action  |   |          |   |                                                                    |
|---------------------|----------------------------------------------|---------|---|----------|---|--------------------------------------------------------------------|
| Motor Feedback      | Bus Overvoltage Factory Limit                | Disable |   | <b>—</b> |   |                                                                    |
|                     | Bus Power Blown Fuse                         | Disable | - |          |   |                                                                    |
| Scaling             | Bus Regulator Failure                        | Disable | - |          |   |                                                                    |
| -Hookup Tests       | Bus Regulator Thermal Overload Factory Limit |         | - |          |   |                                                                    |
| Polarity            |                                              |         | - |          |   |                                                                    |
| - Autotune          | Bus Regulator Thermal Overload User Limit    | Disable | - |          |   |                                                                    |
| E-Load              | Bus Undervoltage Factory Limit               |         | - |          | A | DANGER: Modifying Exception                                        |
| Backlash            | Bus Undervoltage User Limit                  | Disable | - |          |   | Action settings may require                                        |
| Compliance          | Commutation Startup Failure                  | Disable | - |          |   | programmatically stopping or                                       |
| Friction            | Control Module Overtemperature Factory Limit |         | - |          |   | disabling the axis to protect<br>personnel, machine, and property. |
| Observer            | Controller Initiated Exception               | Disable | - |          |   | personner, machine, and property.                                  |
| - Position Loop     | Converter AC Power Loss                      | Disable | - |          |   | Refer to user manual for additional                                |
| Velocity Loop       | Converter AC Single Phase Loss               | Disable | - |          |   | information.                                                       |
| Acceleration Loop   | Converter Ground Current Factory Limit       | Disable | - |          |   | 1                                                                  |
| Torque/Current Loop | Converter Overtemperature Factory Limit      | Disable | - |          |   |                                                                    |
| Planner             | Converter Pre-Charge Failure                 | Disable | - |          |   |                                                                    |
| Homing              | Converter Pre-charge Overload Factory Limit  | Disable | - |          |   |                                                                    |
| - Actions           | Converter Thermal Overload Factory Limit     | Disable | - |          |   |                                                                    |
| Exceptions          | Converter Thermal Overload User Limit        | Disable | - |          |   |                                                                    |
| - Cyclic Parameters | Enable Input Deactivated                     | Disable | - |          |   |                                                                    |
| Parameter List      | Excessive Position Error                     | Disable | - |          |   |                                                                    |
| Status              | Excessive Velocity Error                     | Disable | - |          |   |                                                                    |
| - Faults & Alarms   | Feedback Data Loss Factory Limit             | Disable | - | -        |   |                                                                    |
| Tag                 | ,                                            |         |   |          |   |                                                                    |
| 3                   |                                              |         |   |          |   |                                                                    |
| is State:           |                                              |         |   |          |   |                                                                    |

Options for each of the actions and the list of Exceptions can change based on how you configure the drive. If an exception is not possible for a specific drive (as defined by the profile of the drive), then that exception is not shown in this list.

The drive can restrict the list of actions that are taken. When a previously selected entry is no longer supported due to a configuration change, most of the entries default to Disable. In the few cases where Disable does not apply, the default is Fault Status Only. For example, Disable does not apply with a Feedback Only type configuration.

Figure 97 - Action Parameter Group Dialog Box

| General Mo          | tion Axis Parameters                         |                             |                                                               |                    |   |  |
|---------------------|----------------------------------------------|-----------------------------|---------------------------------------------------------------|--------------------|---|--|
| Motor<br>Model      | Parameter Group: Actio                       | ns                          | ▼                                                             | Associated Page    |   |  |
| Motor Feedback      | Name                                         |                             | Value                                                         | Unit               | - |  |
| Hookup Tests        | FeedbackDataLossUserLimit                    | Δ                           |                                                               | Data Packets       | 4 |  |
| Polarity            |                                              |                             |                                                               |                    |   |  |
| Polanty<br>Autotune | FeedbackSignalLossUserLimit                  |                             |                                                               | % FL Voltage Drop  | - |  |
| Load                | InverterOverloadAction                       | 1.1                         | <none< td=""><td>&gt; % Inverter Rated</td><td>_</td></none<> | > % Inverter Rated | _ |  |
| Backlash            | MechanicalBrakeControl                       | Limit                       |                                                               |                    | - |  |
| Compliance          |                                              |                             | Automat                                                       | c<br>l s           | _ |  |
| Friction            | MechanicalBrakeEngageDelay                   |                             |                                                               | s                  | _ |  |
| Observer            | MotorOverloadAction                          | MechanicalBrakeReleaseDelay |                                                               |                    | - |  |
| Position Loop       |                                              |                             | <none> 110.0 % Motor Rated</none>                             |                    |   |  |
| ···· Velocity Loop  | MotorThermalOverloadUserLimit                |                             | Fast Sto                                                      |                    |   |  |
| - Acceleration Loop | ProgrammedStopMode                           |                             |                                                               | p<br>l s           | _ |  |
| Torque/Current Loop | ResistiveBrakeContactDelay<br>ShutdownAction |                             | Disab                                                         |                    | - |  |
| Planner             | StoppingAction                               |                             | Current Decel & Disab                                         | *                  | - |  |
| Homing              | StoppingAction                               |                             |                                                               | -<br>) s           | - |  |
| - Actions           | StoppingTorque                               |                             |                                                               | % Motor Rated      | - |  |
| - Drive Parameters  | VelocityStandstillWindow                     |                             |                                                               | Position Units/s   | - |  |
| Parameter List      | VelocityThreshold                            |                             |                                                               | Position Units/s   | - |  |
| Status              | - Volocity mashold                           |                             | 13.                                                           | - Toolan onkard    |   |  |
| Faults & Alarms     |                                              |                             |                                                               |                    |   |  |
| Tag                 |                                              |                             |                                                               |                    |   |  |
| -                   | 1                                            |                             |                                                               |                    |   |  |
|                     |                                              |                             |                                                               |                    |   |  |
| State: Unconnected  |                                              |                             |                                                               |                    |   |  |

| Task                                                                                                    | Choose   | Description                                                                                                    |
|----------------------------------------------------------------------------------------------------|----------|----------------------------------------------------------------------------------------------------|
| Shut down the axis and let it coast to a stop.                                                                                         | Shutdown | <ul> <li>Shutdown is the most severe action. Use it for faults that could endanger the machine or the operator if you do not remove power quickly and completely.</li> <li>A fault happens when the following occurs:</li> <li>Axis servo action is disabled</li> <li>Servo amplifier output is zeroed</li> <li>Appropriate drive enable output is deactivated</li> <li>OK contact of the servo module opens. Use this contact to open the E-stop string to the drive power supply</li> </ul> |
| Stop the axis and let the drive<br>stop the axis where you use the<br>Stopping Action attribute to<br>configure how to stop the drive. | Disable  | <ul> <li>A fault happens when the following occurs:</li> <li>Axis servo action is disabled</li> <li>Servo amplifier output is zeroed</li> <li>Appropriate drive enable output is deactivated</li> <li>Drive switches to local servo loop control and the axis are slowed to a stop using the Stopping Torque</li> <li>The servo action and the power structure are disabled if the axis doesn't stop in the stopping time</li> </ul>                                                          |

| Task                                                                              | Choose               | Description                                                                                                    |  |  |
|-----------------------------------------------------------------------------------|----------------------|----------------------------------------------------------------------------------------------------|--|--|
|                                                                                   |                      | Use this fault action for less severe faults. It is the gentlest<br>way to stop. Once the axis stops, you must clear the fault<br>before you can move the axis. The exception is Hardware<br>Overtravel and Software Overtravel faults, where you can jou<br>or move the axis off the limit.                                                                                                    |  |  |
| Leave the servo loop on and<br>stop the axis at its Maximum<br>Deceleration rate. | Stop Planner         | <ul> <li>A fault happens when the following occurs:</li> <li>Axis slows to a stop at the Maximum Deceleration Rate without disabling servo action or the servo module Drive Enable output</li> <li>Control of the servo loop of the drive is maintained</li> <li>Axis slows to a stop at the Maximum Deceleration rate without disabling the drive</li> </ul>                                                      |  |  |
|                                                                                   | Fault Status<br>Only | Use this fault action only when the standard fault actions are<br>not appropriate. With this fault action, you must write code<br>to handle the motion faults. For Stop Motion or Status Only,<br>the drive must stay enabled for the controller to continue to<br>control the axis. Select Status Only to let motion continue<br>only if the drive itself is still enabled and tracking the<br>command reference. |  |  |
| Write your own application code to handle the fault.                              | lgnore               | Ignore instructs the device to ignore the exception condition.<br>For some exceptions that are fundamental to the operation<br>of the axis, it is not possible to Ignore the condition.                                                                                                    |  |  |
|                                                                                   | Alarm                | Alarm action instructs the device to set the associated bit in<br>the Axis Alarm word, but does not otherwise affect axis<br>behavior. For some exceptions that are fundamental to the<br>operation of the device, it is not possible to select this action<br>or any other action that leaves device operation unaffected.                                                                                        |  |  |

#### **Table 51 - Action Tasks and Related Faults**

# **Inhibit an Axis**

**IMPORTANT** You can inhibit an axis only if the axis has been previously synched to the group. If the axis has not been synched to the group, you cannot inhibit the axis.

Inhibit an axis when you want to block the controller from using an axis because the axis has faulted or is not installed. You can also inhibit an axis to let the controller use other axes.

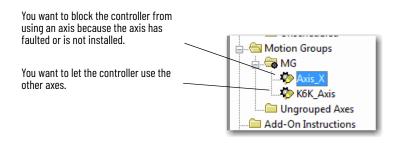

See <u>Example: Inhibit an Axis on page 217</u> and <u>Example: Uninhibit an Axis on page 218</u> for more information.

#### Table 52 - Inhibit Axes

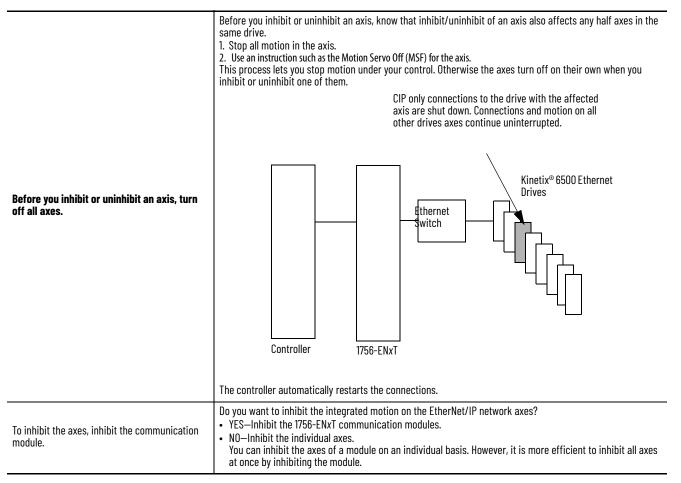

### **Example: Inhibit an Axis**

Important: If you inhibit an axis on a drive, you inhibit all action on the drive, including any half axes. Verify that you are aware of all action on a drive before inhibiting the axis.

### 1. Verify that all axes are off.

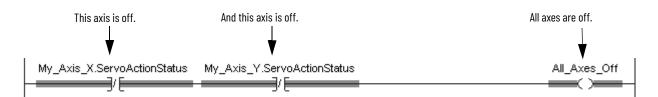

#### 2. Trigger the inhibit with a one-shot instruction.

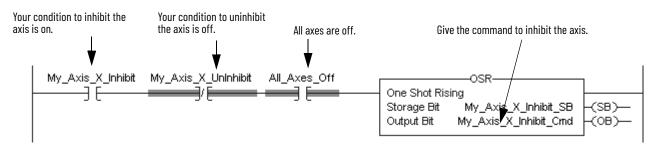

#### 3. Inhibit the axis.

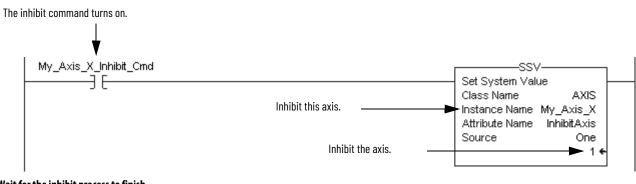

### 4. Wait for the inhibit process to finish.

The following have happened:

- The axis is inhibited.
- All uninhibited axes are ready.
- The connections to the motion drive module are running again.

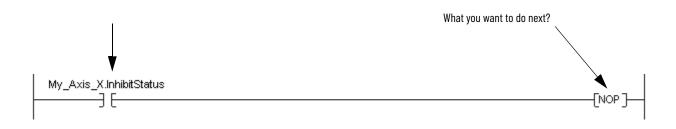

### **Example: Uninhibit an Axis**

Important: If you inhibit an axis on a drive, you inhibit all action on the drive, including any half axes. Verify that you are aware of all action on a drive before inhibiting the axis.

### 1. Verify that all axes are off.

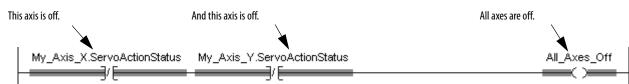

### 2. Trigger the uninhibit with a one-shot instruction.

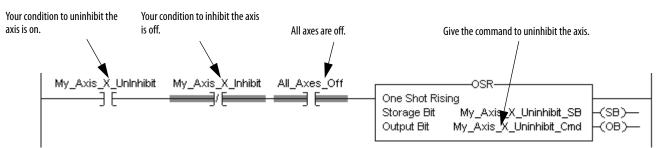

#### 3. Uninhibit the axis.

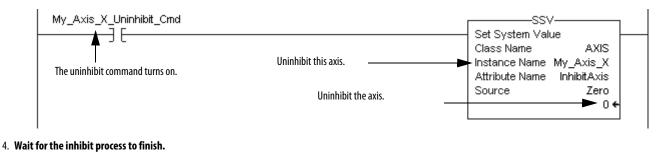

#### The following have happened:

- The axis is uninhibited.
- All uninhibited axes are ready.
- The connections to the motion drive module are running again.

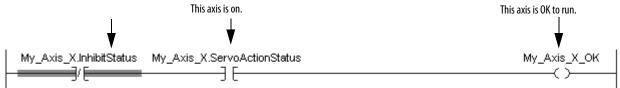

# **Parameter Group Dialog Boxes**

# Parameter Group Dialog Boxes

This appendix describes the parameter group dialog-boxes. You can access all parameters that are associated with each category dialog box by clicking Parameters on the dialog box.

Each Parameter dialog-box list can contain more attributes than the associated category dialog box. In some cases, attributes that are contained on the Parameter List dialog box are not contained on the associated category dialog box.

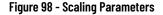

| General                  | Motion Axis Parameters |         |                   |                                                   |      |
|--------------------------|------------------------|---------|-------------------|---------------------------------------------------|------|
| Motor     Motor Feedback | Parameter Group:       | Scaling | -                 | Associated Page                                   |      |
| Scaling                  | r arameter Group.      | Cooming |                   | resociated rage                                   |      |
|                          | Name                   |         | ▲ Value           | Unit                                              |      |
| Polarity                 | ActuatorDiameter       |         | A Value           | 1.0                                               |      |
| Autotune                 | ActuatorDiameterUnit   |         |                   | lillimeter                                        |      |
|                          | Actuator Lead          |         |                   | 1.0                                               |      |
| Position Loop            | ActuatorLeadUnit       |         |                   | ter/Rev                                           |      |
| Velocity Loop            | ActuatorType           |         |                   | <none></none>                                     |      |
| Acceleration Loop        | ConversionConstant     |         |                   | <none> 0000.0 Motion Counts/Position Units</none> |      |
| Torque/Current Loop      | LoadType               |         | Direct Coupled Ro |                                                   |      |
| Planner                  | MotionResolution       |         |                   | 000000 Motion Counts/Motor Rev                    |      |
| Homing                   | MotionScalingConfigu   | ration  |                   | Scaling                                           |      |
| Actions                  | MotionUnit             | ration  |                   | tor Rev                                           |      |
| Exceptions               | PositionScalingDenon   | ainator |                   | 1.0 Motor Rev                                     |      |
| Cyclic Parameters        | PositionScalingNumer   |         |                   | 1.0 Position Units                                |      |
| Parameter List           | PositionUnits          | 4101    | Positio           | n Units                                           |      |
| Status                   | PositionUnwind         |         |                   | 000000 Motion Counts/Unwind Cycle                 |      |
|                          | PositionUnwindDenor    | ninator |                   | 1.0 Unwind Cycles                                 |      |
| Tag                      | PositionUnwindNume     | rator   |                   | 1.0 Position Units                                |      |
| -                        | ScalingSource          |         | From Ca           | lculator                                          |      |
|                          | SoftTravelLimitCheck   | ina     |                   | No                                                |      |
|                          | SoftTravelLimitNegati  | ve      |                   | 0.0 Position Units                                |      |
|                          | SoftTravelLimitPositiv | e       |                   | 0.0 Position Units                                |      |
|                          |                        |         |                   |                                                   |      |
| xis State:               | Safety State:          |         |                   |                                                   |      |
| Manual Tune              |                        |         | ОК                | Cancel Apply                                      | Help |

You can configure advanced parameters only on the dialog box for that group. Not all parameters can be set on each category dialog box. This dialog box is an example of the parameters available for an axis that is configured as a Position Loop. There are six parameters that you can set on the Position Loop and Position Loop Parameter Group dialog boxes.

| 🍄 Axis Properties - CIP_K6                       | к            |                                  |                     |               |                |          |                                | 1          |                    |         |
|--------------------------------------------------|--------------|----------------------------------|---------------------|---------------|----------------|----------|--------------------------------|------------|--------------------|---------|
| Categories:                                      |              |                                  |                     |               |                |          |                                |            |                    |         |
| General                                          | Position Loo | p                                |                     |               |                |          |                                |            |                    |         |
|                                                  | Gains        |                                  |                     |               |                |          |                                |            |                    |         |
| Model                                            | Band         | width                            | 0.0                 |               | Hertz          |          | Parameters                     |            |                    |         |
| Motor Feedback                                   |              |                                  |                     |               |                |          |                                |            |                    |         |
| Polarity                                         | Integr       | ator Bandwidth:                  | 0.0                 |               | Hertz          |          |                                |            | Click Parameters t | •       |
| Autotune                                         | Integr       | ator Hold:                       | Dis                 | abled 🔻       |                |          |                                |            | Parameter Group I  | isting. |
| - Load                                           | Veloc        | ity Feedforward:                 | 0.0                 |               | %              |          |                                |            |                    |         |
| Backlash                                         |              | -                                |                     |               |                |          |                                |            |                    |         |
| Position Loop                                    | Limits       |                                  |                     |               |                |          |                                |            |                    |         |
| ····· Velocity Loop<br>····· Torque/Current Loop |              | <b>-</b> .                       |                     |               |                |          |                                |            |                    |         |
| Planner                                          |              | Tolerance:                       | 0.0                 |               | Position Units |          |                                |            |                    |         |
| مىتىسللى .                                       | Lock         | Tolerance:                       | 0.0                 |               | Position Units |          |                                |            |                    |         |
| Axis Properties -                                | CIP_K6K      |                                  |                     |               |                |          |                                |            |                    |         |
|                                                  |              |                                  |                     |               |                |          |                                |            |                    |         |
| Categories:                                      |              | n Axis Paramel                   |                     |               |                |          |                                |            |                    |         |
| General                                          | MOLIO        | n Axis Paramei                   | iers                |               |                |          |                                |            |                    |         |
| Model                                            | P            | arameter Group:                  | ſ                   | Position Loop |                | •        | Associated Page                | e          |                    |         |
| Motor Feedba                                     |              |                                  | ,                   | · · · ·       |                |          |                                |            |                    |         |
| Scaling                                          |              | Name                             |                     |               | △ Value        |          | Unit                           |            |                    |         |
| Polarity                                         |              | PositionErrorT                   |                     |               |                |          | 0.0 Position Units             |            |                    |         |
| Autotune                                         |              | PositionIntegra                  |                     | idth          | _              |          | 0.0 Hz                         |            |                    |         |
| E Load                                           | .    -       | PositionIntegra<br>PositionLockT |                     |               | _              |          | Disabled<br>0.0 Position Units |            |                    |         |
| Position Loop                                    |              | PositionLocki                    |                     |               | -              |          | 0.0 Hz                         |            |                    |         |
| Velocity Loop                                    |              | VelocityFeedf                    |                     | •<br>•        |                |          | 0.0 %                          |            |                    |         |
| Torque/Curre                                     |              |                                  |                     |               |                |          |                                |            |                    |         |
| Planner                                          |              |                                  |                     |               | \              |          |                                |            |                    |         |
| Homing                                           |              |                                  |                     |               | 0 n +h:        | مطنعامم  | hav the list includes the      | noromotor  |                    |         |
| Actions<br>Drive Paramet                         |              |                                  |                     |               |                | -        | box, the list includes the     | •          |                    |         |
| Parameter Lis                                    |              |                                  |                     |               |                |          | e Position Loop dialog bo      | k and more |                    |         |
| Status                                           |              |                                  |                     |               | advar          | iced par | rameters.                      |            |                    |         |
| Faults & Alarm                                   | is l         |                                  |                     |               |                |          |                                |            |                    |         |
| Tag                                              |              |                                  |                     |               |                |          |                                |            |                    |         |
|                                                  |              |                                  |                     |               |                |          |                                |            |                    |         |
|                                                  |              |                                  |                     |               |                |          |                                |            |                    |         |
|                                                  |              |                                  |                     |               |                |          |                                |            | -                  |         |
| Name                                             |              | Δ                                | Value               |               |                | Unit     |                                |            |                    |         |
| PositionErrorTolera                              | nce          |                                  |                     |               | 0.0            | Positi   | on Units                       |            |                    |         |
| PositionIntegratorB                              | andwidth     |                                  |                     |               | 0.0            | Hz       |                                |            |                    |         |
| PositionIntegratorH                              |              |                                  | Disabled            |               |                |          |                                |            |                    |         |
| PositionLockTolerar                              |              |                                  |                     | -             |                |          | on Units                       |            |                    |         |
| PositionLoopBandy                                | <u> </u>     |                                  | Disabled<br>Enabled | 2             |                | Hz       |                                |            | Help               |         |
| VelocityFeedforwa                                | · · · ·      |                                  | chabled             | *0            | 0.0            | %        |                                |            |                    | 1       |
| - velocityr eedforwa                             |              |                                  |                     |               | 0.0            | 70       |                                |            |                    |         |
|                                                  |              |                                  |                     |               |                |          |                                |            |                    |         |

On this dialog box, the list includes the parameters that are on the Position Loop dialog box and more advanced parameters.

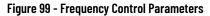

| Axis Properties - CIP_K                 | K                                  |                   |
|-----------------------------------------|------------------------------------|-------------------|
| Categories:                             |                                    |                   |
| * General                               | Motion Axis Parameters             |                   |
| Motor<br>Model                          | Parameter Group: Frequency Control | ▼ Associated Page |
| - Polarity                              | Name 🛆 Value                       | Unit              |
| - Planner                               | BreakFrequency                     | 30.0 Hz           |
| - Frequency Control                     | BreakVoltage                       | 230.0 Volts (RMS) |
| - Actions                               | FrequencyControlMethod             | Basic Volts/Hertz |
| <ul> <li>Drive Parameters</li> </ul>    | MaximumFrequency                   | 130.0 Hz          |
| <ul> <li>Parameter List</li> </ul>      | MaximumVoltage                     | 460.0 Volts (RMS) |
| - Status                                | RunBoost                           | 8.5 Volts (RMS)   |
| <ul> <li>Faults &amp; Alarms</li> </ul> | StartBoost                         | 8.5 Volts (RMS)   |
| - Tag                                   |                                    |                   |

| Торіс                                    | Page |
|------------------------------------------|------|
| Program a Velocity Profile and Jerk Rate | 221  |
| Enter Basic Logic                        | 232  |
| Choose a Motion Instruction              | 234  |
| Troubleshoot Axis Motion                 | 235  |
| Programming with the MDSC Function       | 243  |

# **Program a Velocity Profile and Jerk Rate**

This appendix describes how to program a velocity profile and jerk rate.

# Program a Velocity Profile and Jerk Rate

You can use either of these motion profiles for various instructions:

- Trapezoidal profile for linear acceleration and deceleration
- S-curve profiles for controlled jerk

# **Definition of Jerk**

The Jerk is the rate of change of acceleration or deceleration.

The jerk parameters apply only to S-curve profile moves that use these instructions:

| • MAJ | • MCS  |
|-------|--------|
| • MAM | • MCCD |
| • MAS | • MCCM |
| • MCD | • MCLM |

**For example, i**f acceleration changes from 0 to 40 mm/s<sup>2</sup> in 0.2 seconds, the jerk is:

 $(40 \text{ mm/s}^2 - 0 \text{ mm/s}^2) / 0.2 \text{ s} = 200 \text{ mm/s}^3$ 

### **Choose a Profile**

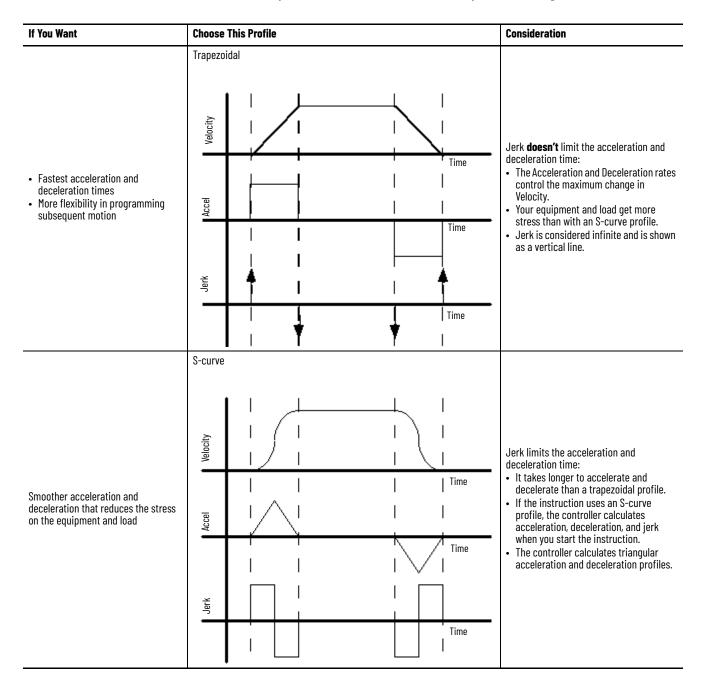

Consider cycle time and smoothness when you choose a profile.

## Use % of Time for the Easiest Programming of Jerk

Use % of Time to specify how much of the acceleration or deceleration time has jerk. You don't have to calculate actual jerk values.

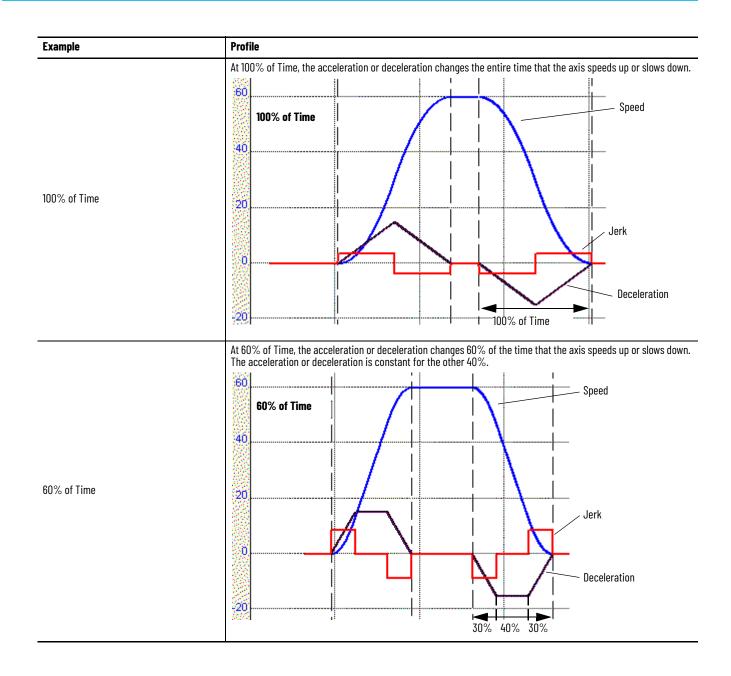

# **Velocity Profile Effects**

Table 53 summarizes the differences between profiles.

### **Table 53 - Profile Differences**

| Profile     | ACC/DEC   | Motor                      | Priority of Control |          |                   |          |  |       |  |  |
|-------------|-----------|----------------------------|---------------------|----------|-------------------|----------|--|-------|--|--|
| Туре        | Time      | Time Stress <b>Highest</b> |                     |          | Highest to Lowest |          |  | owest |  |  |
|             |           |                            |                     |          |                   |          |  |       |  |  |
| Trapezoidal | Fastest   | Worst                      | Acc/Dec             | Velocity | Position          |          |  |       |  |  |
| S-curve     | 2X Slower | Best                       | Jerk                | Acc/Dec  | Velocity          | Position |  |       |  |  |

### **Jerk Rate Calculation**

If the instruction uses or changes an S-curve profile, the controller calculates acceleration, deceleration, and jerk when you start the instruction.

The system has a Jerk priority planner. In other words, Jerk always takes priority over acceleration and velocity. Therefore, you always get the programmed Jerk. If a move is velocity-limited, the move does not reach the programmed acceleration and/or velocity.

Jerk Parameters for MAJ programmed in units of % time are converted to engineering units as follows:

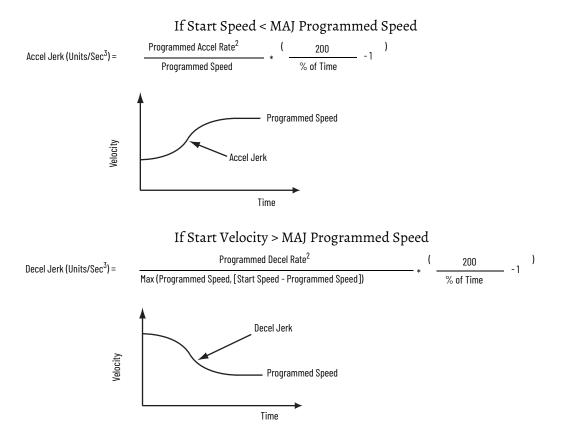

Jerks for programmed moves, such as MAM or MCLM instructions, in units of % time are converted to engineering units as follows:

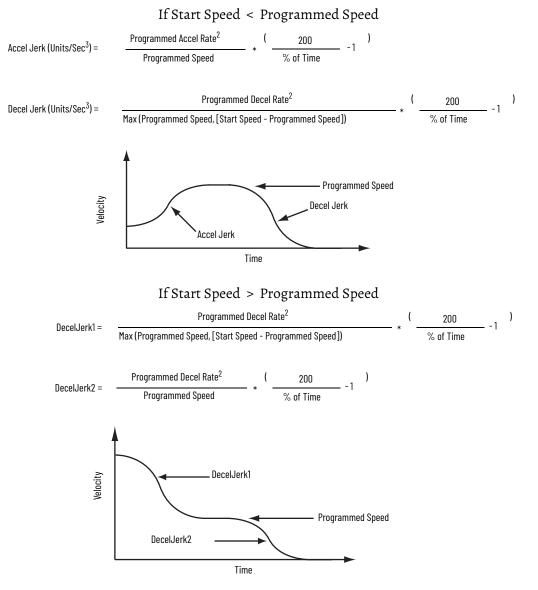

DecelJerk1 is used while Current Speed > Programmed Speed DecelJerk2 is used while Current Speed < Programmed Speed The same '% of time' jerk can result in different slopes for the acceleration profile than on the deceleration profile, dependent on the Speed parameter of the instruction.

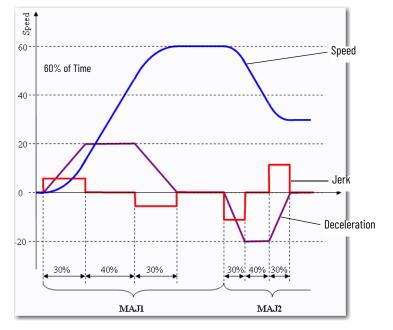

The motion planner algorithm adjusts the actual jerk rate so that both the acceleration profile and the deceleration profile contain at least the '% of time' ramp time. If the Start Speed is close to the programmed Speed parameter, the actual percentage of ramp time can be higher than the programmed value.

In most cases, the condition is:

if: (start Speed is == 0.0) OR (start Speed is > 2 \* max Speed).

then: you get **programmed** percentage of ramp time

else: you get higher than programmed percentage of ramp time

Conversion from % Time to Engineering Units

If you want to convert % of Time to Engineering Units, use these equations.

For Accel Jerk:

$$j_a[\% \text{ of Time}] = \frac{2}{1 + \frac{j_a[EU/s^3]v_{max}[EU/s]}{a_{max}[EU/s^2]}} 100$$

For Decel Jerk:

$$j_{d} [\% \text{ of Time}] = \frac{2}{1 + \frac{j_{d} [EU/s^{3}] v_{max} [EU/s]}{d_{max} [EU/s^{2}]}} 100$$

Jerk Programming in Units/Sec<sup>3</sup>

If you want to specify the jerk in 'Units/sec<sup>3</sup>' instead of '% of time', adjust your jerk value as follows so that you get the value that you programmed.

| Temporary Speed = | Programmed Decel Rate <sup>2</sup>                                                                                                    |
|-------------------|----------------------------------------------------------------------------------------------------|
| remporary speed = | Desired Decel Jerk value in Units/Sec <sup>3</sup>                                                                                                    |
| Start Speed -     | Programmed Speed                                                                                                    |
|                   | peed, Temporary Speed)                                                                                                    |
| else .            | Decel Jerk in Units/Sec <sup>3</sup> = Desired Decel Jerk in Units/Sec <sup>3</sup><br>Decel Jerk in Units/Sec <sup>3</sup> = Desired Decel Jerk in Units/Sec <sup>3</sup> * k |
| •                 |                                                                                                    |

Unique Program Considerations

If you program a move by using the **% of Time** units, the programming software computes an **Accel Jerk** =  $a^2/v$  where a = the programmed **Accel Rate** and v = programmed **Speed**.

Therefore, the higher the programmed speed, the lower the computed Jerk. The system has a Jerk priority planner. In other words, Jerk always takes priority over acceleration and velocity.

Therefore, you always get the programmed Jerk. If a move is velocity-limited, the move does not reach the programmed acceleration and/or velocity. Once you reach the velocity limit for the length of the move, as the velocity is increased, the move takes longer and longer to complete.

**Decel Jerk** is computed similarly to the Accel Jerk described previously. The only difference is that instead of  $a^2/v$ , Decel Jerk =  $d^2/v$ , where d = the programmed **Decel Rate**.

|         | the faceplate<br>Instruction faceplate Decel jerk in Units/Sec <sup>3</sup> = 1.0 in/sec <sup>3</sup>                               |
|---------|----------------------------------------------------------------------------------------------------|
|         | = 0.6<br>Because k < 1, we can enter the desired Decel jerk directly in                                                             |
|         | = 4.0 in/sec<br>k = (8.0 - 5.0) / max(5.0, 4.0) = 3.0 / 5.0 =                                                                       |
|         | Temporary Speed = (Desired Decel Rate) <sup>2</sup> / Desired jerk value<br>in<br>Units/Sec <sup>3</sup> = 2.0 <sup>2</sup> / 1.0 = |
|         | Desired Decel Jerk = 1.0 in/sec <sup>3</sup>                                                                                        |
|         | Desired Decel Rate = $2.0 \text{ in/sec}^2$                                                                                         |
|         | Desired Speed = 5.0 in/sec                                                                                                    |
| EXAMPLE | Example #1<br>Start Speed = 8.0 in/sec                                                                                              |
|         | F   1/1                                                                                                    |

| EXAMPLE | Example #2                                                                                 |
|---------|--------------------------------------------------------------------------------------------|
|         | Start Speed = 13.0 in/sec                                                                  |
|         | Desired Speed = 5.0 in/sec                                                                 |
|         | Desired Decel Rate = $2.0 \text{ in/sec}^2$                                                |
|         | Desired Decel Jerk = 1.0 in/sec $^3$                                                       |
|         | Temporary Speed = (Desired Decel Rate) <sup>2</sup> / Desired jerk value<br>in             |
|         | Units/Sec <sup>3</sup> = 2.0 <sup>2</sup> / 1.0 =<br>= 4.0 in/sec                          |
|         | k = (13.0 - 5.0) / max(5.0, 4.0) = 8.0 / 5.0 =<br>= 1.6                                    |
|         | Because k > 1, we have to calculate the Decel jerk to use on the instruction faceplate as: |
|         | Instruction faceplate Decel jerk in Units/Sec <sup>3</sup> =                               |
|         | = 1.0 in/sec <sup>3</sup> * 1.6 =                                                          |
|         | $= 1.6 \text{ in/sec}^3$                                                                   |

Which revision do you have?

- 15 or earlier: % of Time is fixed at 100.
- 16 or later: % of Time defaults to 100% of time on projects that are converted from earlier versions. For new projects, you must enter the Jerk value.

# **Profile Operand**

This operand has two profile types:

- <u>Trapezoidal Velocity Profile</u>
- <u>S-curve Velocity Profile</u>

### Trapezoidal Velocity Profile

The trapezoidal velocity profile is the most commonly used profile because it provides the most flexibility in programming subsequent motion and the fastest acceleration and deceleration times. Acceleration and deceleration specify the change in velocity per unit time. Jerk is not a factor for trapezoidal profiles. Therefore, it is considered infinite and is shown as a vertical line in the following graph.

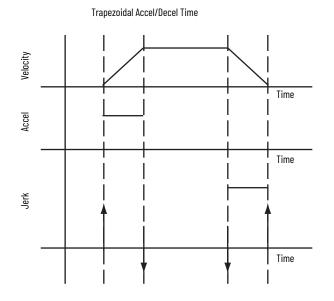

### S-curve Velocity Profile

S-curve velocity profiles are most often used when the stress on the mechanical system and load must be minimized. The acceleration and deceleration time is balanced against the machine stress with two additional parameters, acceleration jerk and deceleration jerk.

The acceleration profile can be set to almost pure rectangular, see <u>Trapezoidal</u> <u>Accel/Decel Time on page 229</u> (fastest and highest stress), or to triangular, see <u>Programmable S-curve Accel/Decel Time, Acceleration Jerk = 60% of Time on</u> <u>page 231</u> (slowest, lowest stress), dependent on the Jerk settings.

The typical acceleration profile is a trade-off between stress and speed, as shown in <u>S-curve Accel/Decel Time, Backward Compatibility Setting:</u> <u>Acceleration Jerk = 100% of Time on page 231</u>.

Either you specify the Jerk (either in Units/sec<sup>3</sup> or as a percentage of maximum) or it is calculated from the percentage of time. (Percentage of time

is equal to the percentage of ramp time in the acceleration/deceleration profile).

$$j_{a}[EU/s^{3}] = \frac{a_{max}^{2}[EU/s^{2}]}{v_{max}[EU/s]} \left(\begin{array}{c} 200 \\ j_{a}[\% \text{ of time}] \end{array}\right)$$

### Backward Compatibility

The Jerk of 100% of time produces triangular acceleration and deceleration profiles. These profiles are ones that would have been previously produced as shown in <u>S-curve Accel/Decel Time</u>, <u>Backward Compatibility Setting</u>: <u>Acceleration Jerk = 100% of Time on page 231</u>.

Small Jerk rates, rates less than 5% of time, produce acceleration and deceleration profiles close to rectangular ones, such as the one shown in <u>Trapezoidal Accel/Decel Time on page 229</u>.

| IMPORTANT | Higher values of the % of Time result in lower values of Jerk Rate<br>Limits and, therefore, slower profiles. See the following table for<br>reference. |
|-----------|----------------------------------------------------------------------------------------------------|
|           |                                                                                                    |

#### Table 54 - Velocity Versus Jerk

| Trapezoidal<br>Velocity Profile <sup>(1)</sup> |    | S-shaped Velocity Profile<br>with 1< = Jerk <100% of<br>Time <sup>(2)</sup> | S-shaped Velocity Profile<br>with Jerk = 100% of<br>Time <sup>(3)</sup> |  |
|------------------------------------------------|----|-----------------------------------------------------------------------------|-------------------------------------------------------------------------|--|
| Accel/Decel Jerk in<br>Units/sec <sup>3</sup>  | ¥  | $\frac{\text{Max Accel}^2}{\text{Max Velocity}}  \text{to } \infty$         | Max Accel <sup>2</sup><br>Max Velocity                                  |  |
| Accel/Decel Jerk in<br>% of Maximum            | _  | 0100%                                                                       | -                                                                       |  |
| Accel/Decel Jerk in % of Time                  | 0% | 1100%                                                                       | 100%                                                                    |  |

(1) The example on page 229 (labeled Trapezoidal Accel/Decel Time) uses a rectangular acceleration profile.

(2) The example on page 231 (labeled Programmable S-curve Accel/Decel Time, Acceleration Jerk = 60% of Time) uses a trapezoidal acceleration profile.

(3) The example on page 231 (labeled S-curve Accel/Decel Time, Backward Compatibility Setting: Acceleration Jerk = 100% of Time) uses a triangular acceleration profile.

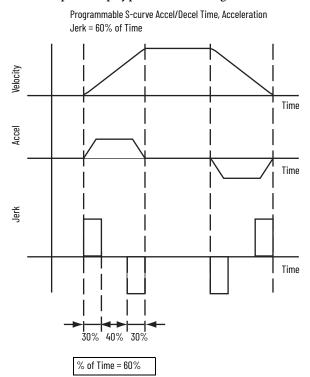

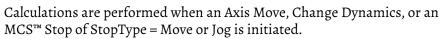

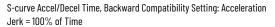

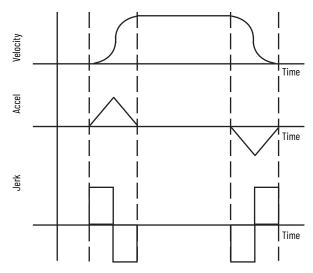

# **Enter Basic Logic**

The controller gives you a set of motion control instructions for your axes:

- Use these instructions just like the rest of the Studio 5000 Logix Designer® application instructions. You can program motion control in these programming languages:
  - Ladder diagram (LD)
  - Structured Text (ST)
  - Sequential Function Chart (SFC)
- Each motion instruction works on one or more axes.
- Each motion instruction needs a motion control tag. The tag uses a MOTION\_INSTRUCTION data type. The tag stores the status information of the instruction.

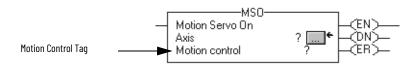

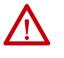

**ATTENTION:** Use the tag for the motion control operand of motion instruction only once. Unintended operation of the control variables can happen if you reuse the same motion control tag in other instructions.

## **Example Motion Control Program**

This figure is an example of Ladder Logix that homes, jogs, and moves an axis.

If Initialize\_Pushbutton = on and the axis = off (My\_Axis\_X.ServoActionStatus = off) then the MSO instruction turns on the axis.

| Initialize_Pushbutton | My_Axis_X.ServoActionStatus | H-K-I C                        | MSO      |  |
|-----------------------|-----------------------------|--------------------------------|----------|--|
|                       | J/ [                        | Motion Se<br>Axis<br>Motion Co | My_Axis_ |  |

If Home\_Pushbutton = on and the axis hasn't been homed (My\_Axis\_X.AxisHomedStatus = off) then the MAH instruction homes the axis.

| Home_Pushbutton | My_Axis_X.AxisHomedStatus<br>]/[] | Motion Axis Home<br>Axis My_Axis_X |  |
|-----------------|-----------------------------------|------------------------------------|--|
|                 |                                   |                                    |  |

If Jog\_Pushbutton = on and the axis = on (My\_Axis\_X.ServoActionStatus = on) then the MAJ instruction jogs the axis forward at 8 units/s.

| Jog_Pushbutton | My_Axis_X.ServoActionStatus |                                                                                                    | MAJ                                                                                                    |  |
|----------------|-----------------------------|----------------------------------------------------------------------------------------------------|----------------------------------------------------------------------------------------------------|--|
| ; E            |                             | <ul> <li>Motion Axis Jog<br/>Axis<br/>Motion Control<br/>Direction</li> <li>Speed My_Ax</li> <li>Speed Units</li> </ul> | My_Axis_X → CEN><br>My_Axis_X Jog<br>My_Axis_X_Jog<br>My_Axis_X_Jog_Direction<br>0 ←<br>its_X_SetUp.ManualJogSpeed<br>8.0 ←<br>Units per sec<br>More >> |  |
|                |                             |                                                                                                    | 11010 7 7                                                                                                    |  |

If Jog\_Pushbutton = off then

the MAS instruction stops the axis at 100 units/ $s^2$ .

Make sure that *Change Decel* is Yes. Otherwise, the axis decelerates at its maximum speed.

| Jog_Pushbutton | Motion Axis Stop<br>Axis                                  | My_Axis_X 🛄 🛏  | CEND                    |
|----------------|-----------------------------------------------------------|----------------|-------------------------|
|                | Motion Control<br>Stop Type<br>Change Decel<br>Decel Rate | Jog ⊣          | (ER)—<br>(IP)—<br>(PC)— |
|                | Decel Units                                               | Units per sec2 |                         |

If Move\_Command = on and the axis = on (My\_Axis\_X.ServoActionStatus = on) then the MAM instruction moves the axis. The axis moves to the position of 10 units at 1 unit/s.

Move\_Command My\_Axis\_X.ServoActionStatus -MAM Motion Axis Move - F 3 E (EN) Axis My\_Axis\_X CDN1 Motion Control Axis X Move CER) Move Type Ω Position 10 Speed My\_Axis\_X\_SetUp.AutoSpeedCommand 1.0 + Speed Units Units per sec More >>

# **Download a Project**

Follow these steps to download your program to a controller.

- 1. With the keyswitch, place the controller in Program or Remote Program mode.
- 2. From the Communications menu, choose Download.
- 3. Confirm that you wish to complete the download procedure.
- 4. Click Download.
- 5. Once the download is complete, place the controller in Run/Test mode.

After the project file is downloaded, status and compiler messages appear in the status bar.

# **Choose a Motion Instruction** Use <u>Table 55</u> to choose an instruction and see if it is available as a Motion Direct Command.

| Table 55 - Available | e Motion Direct C | Commands |
|----------------------|-------------------|----------|
|----------------------|-------------------|----------|

| lf You Want To              | And                                                                                                    | Use This Instruction                  | Motion Direct<br>Command |
|-----------------------------|----------------------------------------------------------------------------------------------------|---------------------------------------|--------------------------|
|                             | Enable the drive and activate the axis loop.                                                                                     | MSO<br>Motion Servo On                | Yes                      |
|                             | Disable the drive and deactivate the axis loop.                                                                                  | MSF<br>Motion Servo Off               | Yes                      |
|                             | Force an axis into the shutdown state and block any instructions that initiate axis motion.                                      | MASD<br>Motion Axis Shutdown          | Yes                      |
| Change the state of an axis | Reset the axis from the shutdown state.                                                                                          | MASR<br>Motion Axis Shutdown Reset    | Yes                      |
|                             | Activate the drive control loops for the Integrated Motion on EtherNet/IP network axis and run the motor at the specified speed. | MDS<br>Motion Drive Start             |                          |
|                             | Clear all motion faults for an axis.                                                                                             | MAFR<br>Motion Axis Fault Reset       | Yes                      |
|                             | Stop any motion process on an axis.                                                                                              | MAS<br>Motion Axis Stop               | Yes                      |
|                             | Home an axis.                                                                                                    | MAH<br>Motion Axis Home               | Yes                      |
|                             | Jog an axis.                                                                                                    | MAJ<br>Motion Axis Jog                | Yes                      |
|                             | Move an axis to a specific position.                                                                                             | MAM<br>Motion Axis Move               | Yes                      |
|                             | Start electronic gearing between two axes.                                                                                       | MAG<br>Motion Axis Gear               | Yes                      |
| Control axis position       | Change the speed, acceleration, or deceleration of a move or a jog that is in progress.                                          | MCD<br>Motion Change Dynamics         | Yes                      |
|                             | Change the command or actual position of an axis.                                                                                | MRP<br>Motion Redefine Position       | Yes                      |
|                             | Calculate a Cam Profile that is based on an array of cam points.                                                                 | MCCP<br>Motion Calculate Cam Profile  | No                       |
|                             | Start electronic camming between two axes.                                                                                       | MAPC<br>Motion Axis Position Cam      | No                       |
|                             | Start electronic camming as a function of time.                                                                                  | MATC<br>Motion Axis Time Cam          | No                       |
|                             | Calculate the slave value, slope, and derivative of the slope for a cam profile and master value.                                | MCSV<br>Motion Calculate Slave Values | No                       |
|                             | Stop motion of all axes.                                                                                                    | MGS<br>Motion Group Stop              | Yes                      |
|                             | Force all axes into the shutdown state.                                                                                          | MGSD<br>Motion Group Shutdown         | Yes                      |
| Initiate action on all axes | Transition all axes to the ready state.                                                                                          | MGSR<br>Motion Group Shutdown Reset   | Yes                      |
|                             | Latch the current command and actual position of all axes.                                                                       | MGSP<br>Motion Group Strobe Position  | Yes                      |

| If You Want To                                                                                                    | And                                                                                                    | Use This Instruction                                       | Motion Direct<br>Command |
|----------------------------------------------------------------------------------------------------|----------------------------------------------------------------------------------------------------|------------------------------------------------------------|--------------------------|
|                                                                                                    | Arm the watch-position event checking for an axis.                                                             | MAW<br>Motion Arm Watch Position                           | Yes                      |
|                                                                                                    | Disarm the watch-position event checking for an axis.                                                          | MDW<br>Motion Disarm Watch Position                        | Yes                      |
| Arm and disarm special event shecking functions, such as                                                                                                    | Arm the module registration-event checking for an axis.                                                        | MAR<br>Motion Arm Registration                             | Yes                      |
| egistration and watch position                                                                                                    | Disarm the module registration-event checking for an axis.                                                     | MDR<br>Motion Disarm Registration                          | Yes                      |
|                                                                                                    | Arm an output cam for an axis and output.                                                                      | MAOC<br>Motion Arm Output Cam                              | No                       |
|                                                                                                    | Disarm one or all output cams connected to an axis.                                                            | MDOC<br>Motion Disarm Output Cam                           | No                       |
|                                                                                                    | Run a tuning motion profile for an axis                                                                        | MRAT<br>Motion Run Axis Tuning                             | No                       |
| Tune an axis and run diagnostic<br>tests for your control system.<br>These tests include the following:<br>• Motor/encoder hookup test<br>• Encoder hookup test<br>• Marker test<br>Control multi-axis coordinated<br>motion | Run one of the diagnostic tests on an axis.                                                                    | MRHD<br>Motion Run Hookup Diagnostic                       | No                       |
|                                                                                                    | Start a linear coordinated move for the axes of a coordinate system.                                           | MCLM<br>Motion Coordinated Linear Move                     | No                       |
|                                                                                                    | Start a circular move for the axes of a coordinate system.                                                     | MCCM<br>Motion Coordinated Circular Move                   | No                       |
|                                                                                                    | Change in path dynamics for the active motion on a coordinate system.                                          | MCCD<br>Motion Coordinated Change Dynamics                 | No                       |
|                                                                                                    | Stop the axes of a coordinate system or cancel a transform.                                                    | MCS<br>Motion Coordinated Stop                             | No                       |
|                                                                                                    | Shut down the axes of a coordinate system.                                                                     | MCSD<br>Motion Coordinated Shutdown                        | No                       |
|                                                                                                    | Start a transform that links two coordinate systems together.<br>This transform is like bidirectional gearing. | MCT<br>Motion Coordinated Transform <sup>(1)</sup>         | No                       |
|                                                                                                    | Calculate the position of one coordinate system regarding another coordinate system.                           | MCTP<br>Motion Calculate Transform Position <sup>(1)</sup> | No                       |
|                                                                                                    | Transition the axes of a coordinate system to the ready state and clear the axis faults.                       | MCSR<br>Motion Coordinated Shutdown Reset                  | No                       |

### Table 55 - Available Motion Direct Commands

(1) You can only use this instruction with ControlLogix<sup>®</sup> 5560 or GuardLogix<sup>®</sup> 5560 controllers.

# **Troubleshoot Axis Motion**

This section helps you troubleshoot some situations that could happen while you are running an axis.

| Example Situation                                             |     |
|---------------------------------------------------------------|-----|
| Why Does My Axis Accelerate When I Stop It?                   | 236 |
| Why Does My Axis Overshoot Its Target Speed?                  | 237 |
| Why Is There a Delay When I Stop and Then Restart a Jog?      | 240 |
| Why Does The Axis Reverse Direction When Stopped and Started? | 242 |

### Why Does My Axis Accelerate When I Stop It?

While an axis is accelerating, you try to stop it. The axis accelerates for a short time before it starts to decelerate.

Example

You start a Motion Axis Jog (MAJ) instruction. Before the axis gets to its target speed, you start a Motion Axis Stop (MAS) instruction. The axis continues to speed up and then eventually slows to a stop.

Look For

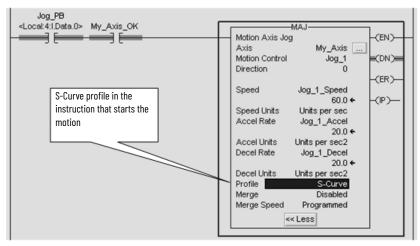

### Cause

When you use an S-curve profile, jerk determines the acceleration and deceleration time of the axis:

- An S-curve profile has to get acceleration to 0 before the axis can slow down.
- The time that it takes depends on the acceleration and speed.
- In the meantime, the axis continues to speed up.

The following trends show how the axis stops with a trapezoidal profile and an S-curve profile.

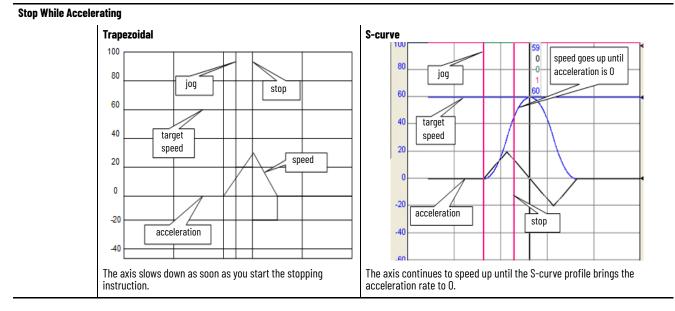

### **Corrective Action**

If you want the axis to slow down right away, use a trapezoidal profile.

# Why Does My Axis Overshoot Its Target Speed?

While an axis is accelerating, you try to stop the axis or change its speed. The axis accelerates and goes past its initial target speed. Eventually it starts to decelerate.

### Example

You start a Motion Axis Jog (MAJ) instruction. Before the axis gets to its target speed, you try to stop it with another MAJ instruction. The speed of the second instruction is set to 0. The axis continues to speed up and overshoots its initial target speed. Eventually it slows to a stop.

Look For

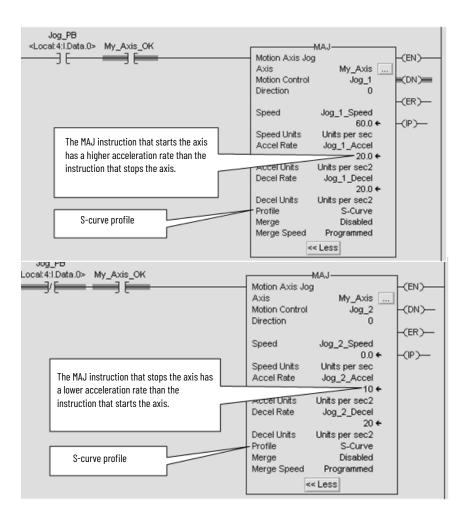

### Cause

When you use an S-curve profile, jerk determines the acceleration and deceleration time of the axis:

- An S-curve profile has to get acceleration to 0 before the axis can slow down.
- If you reduce the acceleration, it takes longer to get acceleration to 0.
- In the meantime, the axis continues past its initial target speed.

The following trends show how the axis stops with a trapezoidal profile and an S-curve profile.

### Stop While Accelerating and Reduce the Acceleration Rate

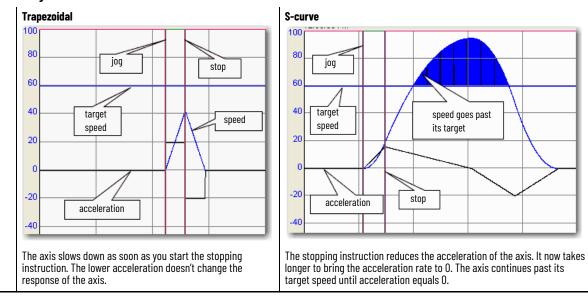

### **Corrective Action**

Use a Motion Axis Stop (MAS) instruction to stop the axis or configure your instructions like this example.

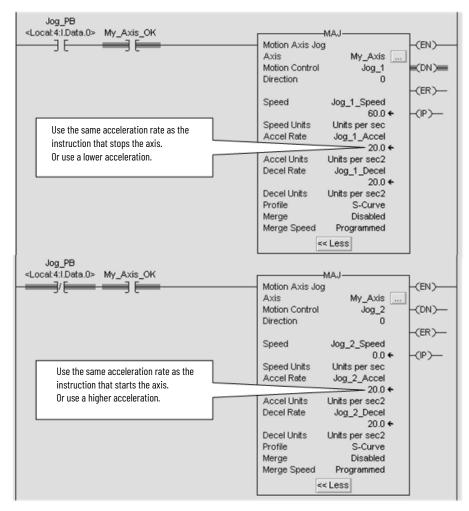

# Why Is There a Delay When I Stop and Then Restart a Jog?

While an axis is jogging at its target speed, you stop the axis. Before the axis stops completely, you restart the jog. The axis continues to slow down before it speeds up.

Example

You use a Motion Axis Stop (MAS) instruction to stop a jog. While the axis is slowing down, you use a Motion Axis Jog (MAJ) instruction to start the axis again. The axis doesn't respond right away. It continues to slow down. Eventually it speeds back up to the target speed.

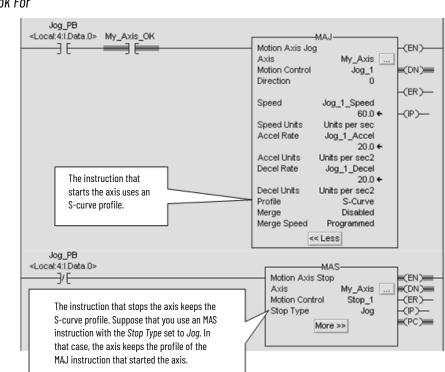

### Look For

### Cause

When you use an S-curve profile, jerk determines the acceleration and deceleration time of the axis. An S-curve profile has to get acceleration to 0 before the axis can speed up again. The following trends show how the axis stops and starts with a trapezoidal profile and an S-curve profile.

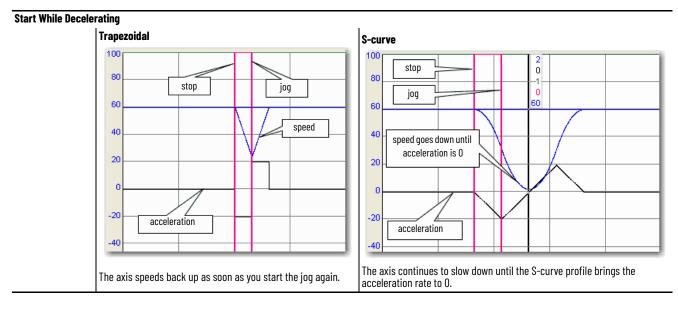

### Table 11.A

**Corrective Action** 

If you want the axis to accelerate right away, use a trapezoidal profile.

### Why Does The Axis Reverse Direction When Stopped and Started?

While an axis is jogging at its target speed, you stop the axis. Before the axis stops completely, you restart the jog. The axis continues to slow down and then reverses direction. Eventually the axis changes direction again and moves in the programmed direction.

### Example

You use a Motion Axis Stop (MAS) instruction to stop a jog. While the axis is slowing down, you use a Motion Axis Jog (MAJ) instruction to start the axis again. The axis continues to slow down and then moves in the opposite direction. Eventually it returns to its programmed direction.

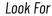

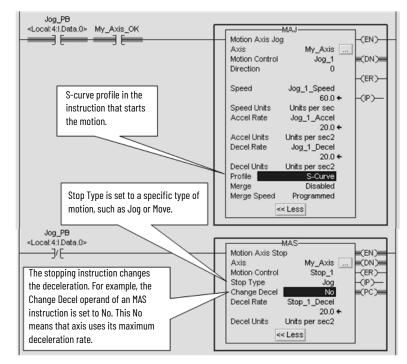

### Cause

When you use an S-curve profile, jerk determines the acceleration and deceleration time of the axis:

- An S-curve profile has to get acceleration to 0 before the axis can speed up again.
- If you reduce the acceleration, it takes longer to get acceleration to 0.
- In the meantime, the axis continues past 0 speed and moves in the opposite direction.

The following trends show how the axis stops and starts with a trapezoidal profile and an S-curve profile.

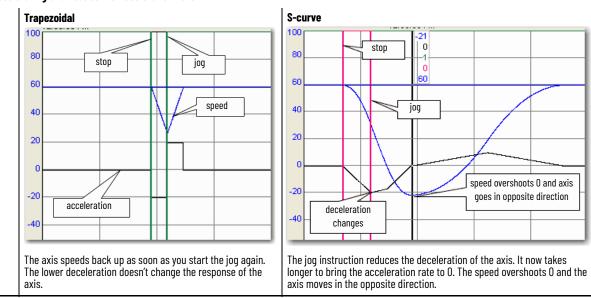

#### Start While Decelerating and Reduce the Deceleration Rate

### **Corrective Action**

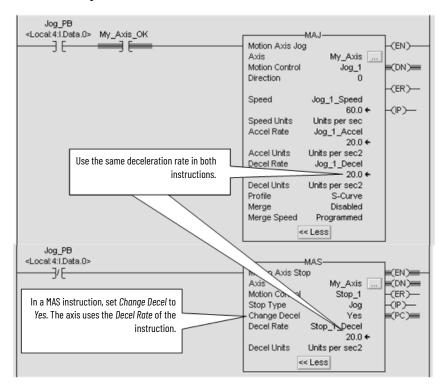

Use the same deceleration rate in the instruction that starts the axis and the instruction that stops the axis.

# Programming with the MDSC Function

<u>Figure 100</u> shows an example of programming motion with the MDSC functionality. In this example, we illustrate a 50.0 mm move.

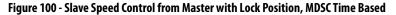

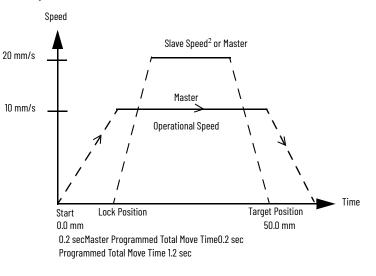

Slave: Speed=  $2.0^2$  MasterUnits, accel/decell = 2.0 [Master Units] Lock Position = 10.0

| Revision           | Operand                       | Units                      | Туре     | Profile              |
|--------------------|-------------------------------|----------------------------|----------|----------------------|
| V19 and<br>earlier | Speed                         | Units/sec                  | Rate     | Trapezoidal, S-curve |
| (PJerk)            | Accel/Decel                   | Units/sec <sup>2</sup>     | Rate     |                      |
|                    | Jerk                          | Units/sec <sup>3</sup>     | Rate     |                      |
|                    | Jeik                          | % of time                  | Time     |                      |
|                    | Speed, Accel/Decel, and Jerk  | % of max<br>% of units/sec | Rate     |                      |
| For instructi      | ons: MAM, MAJ, MCD, and MAS   |                            |          |                      |
|                    |                               | Units/sec                  | Rate     | Trapezoidal, S-curve |
|                    | Speed                         | Sec                        | Time     | Trapezoidal, S-curve |
|                    |                               | Master units               | Feedback | Trapezoidal, S-curve |
|                    | ) Accel/Decel                 | Units/sec <sup>2</sup>     | Rate     | Trapezoidal, S-curve |
| V20                |                               | Sec                        | Time     | Trapezoidal, S-curve |
|                    |                               | Master units               | Feedback | Trapezoidal, S-curve |
|                    |                               | Units/sec <sup>2</sup>     | Rate     | Trapezoidal, S-curve |
|                    | Jerk                          | Sec                        | Time     | Trapezoidal, S-curve |
|                    |                               | Master units               | Feedback | Trapezoidal, S-curve |
| For instructi      | ons, MDSC, MAM, MAJ, and MATC |                            |          |                      |

In <u>Figure 101</u>, we are programming rate. The controller calculates the time of the move: Speed and Accel/Decel as units = units (seconds).

### Figure 101 - Programming Rate in RSLogix 5000° Software Version 19 and Earlier

In <u>Figure 102</u>, we are programming time. The controller calculates the speed of the move: Speed and Accel/Decel as time [seconds].

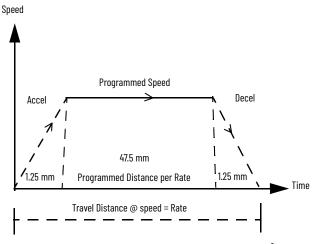

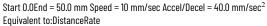

| MA              |              |       |
|-----------------|--------------|-------|
| Motion Axis Mov |              |       |
| Axis            | ax_M 🔙       |       |
|                 | _master_M>   | ON    |
| Motion Control  | co_mam<br>0  | CER   |
| Move Type       | U            | (     |
| Position        | position1    |       |
|                 | 50.0 +       | 1.1.1 |
| Speed           | speed        | C PC  |
| - C.            | 10.0 ←       |       |
| Speed Units U   | nits per sec |       |
| Accel Rate      | 40.0         |       |
|                 |              |       |
| Accel Units Un  | its per sec2 |       |
| Decel Rate      | 40.0         |       |
|                 |              |       |
| Decel Units Un  |              |       |
|                 | Trapezoidal  |       |
| Accel Jerk      | 10000        |       |
| Decel Jerk      | 10000        |       |
|                 |              |       |
| Jerk Units Un   | its per sec3 |       |
| Merge           | Disabled     |       |
| Merge Speed F   | Programmed   |       |
| Lock Position   | 0.0          |       |
|                 |              |       |
| Lock Direction  | None         |       |
| Event Distance  | 0            |       |
| Calculated Data | 0            |       |
|                 | *            |       |

RSLogix 5000 software version 19 and earlier MAM instruction programmed as rate.

Position 50.0 mm (start 0.0) Speed10.0 mm/sec Accel 40.0 mm/sec<sup>2</sup> Decel40.0 mm/sec<sup>2</sup>

So Travel\_Distance = area under the curve [accel + at\_speed + decel] Travel\_Distance = 50 mm Travel\_Distance = 50 mm [1.25 mm + 47.5 mm + 1.25 mm

Figure 102 - Programming Time in RSLogix 5000 Software Version 20 and Later

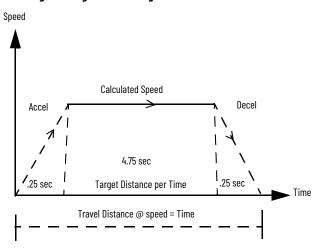

Start 0.0End = 50.0 mm Speed = 10 mm/sec Accel/Decel = 0.25 sec Equivalent to:DistanceTime

|   | MAM                                             |        |                     |
|---|-------------------------------------------------|--------|---------------------|
| _ | Motion Axis Move                                |        | -CENT               |
|   | Axis ax s3                                      | ···· ) | 1 1                 |
|   | <ax_v_slave3_reverse_m></ax_v_slave3_reverse_m> |        | CDN)                |
|   | Motion Control cb_mamM2                         |        |                     |
|   | Move Type 0                                     |        | -(ER)               |
|   |                                                 |        |                     |
|   | Position position1                              |        | $\langle P \rangle$ |
|   | 50.0                                            |        |                     |
|   | Speed time_MAM2                                 |        | -(PC)               |
|   | 5.25                                            |        |                     |
|   | Speed Units Seconds                             |        |                     |
|   | Accel Rate acc_dec_MAM2                         |        |                     |
|   | 0.25                                            |        |                     |
|   | Accel Units Seconds                             |        |                     |
|   | Decel Rate acc_dec_MAM2                         |        |                     |
|   | 0.25                                            | -      |                     |
|   | Decel Units Seconds                             |        |                     |
|   | Profile Trapezoidal                             |        |                     |
|   | Accel Jerk 10000                                |        |                     |
|   | Decel Jerk 10000                                |        |                     |
|   | Decerserk 10000                                 |        |                     |
|   | Jerk Units Units per sec3                       |        |                     |
|   | Merge Disabled                                  |        |                     |
|   | Merge Speed Programmed                          |        |                     |
|   | Lock Position 0.0                               |        |                     |
|   |                                                 |        |                     |
|   | Lock Direction None                             |        |                     |
|   | Event Distance 0                                |        |                     |
|   | Calculated Data 0                               |        |                     |
|   | *                                               |        |                     |
|   | ^                                               |        |                     |
| _ |                                                 |        |                     |

RSLogix 5000 software version 20 and later MAM instruction programmed as time.

Position 50.0 mm (start 0.0) Speed5.25 sec Accel 0.25 sec Decel0.25 sec

So Travel\_Distance = area under the curve [accel + at\_speed + decel] Travel\_Distance = 50 mm Travel\_Time = 5.25 sec [0.25 + 4.75 + 0.25 sec]

# **PowerFlex Out-of-Box Configuration**

| Торіс                                                      | Page |
|------------------------------------------------------------|------|
| Recommended Out-of-Box Settings                            | 247  |
| Setting the ACO/AVO Attributefor PowerFlex 527 Drives Only | 251  |

# Recommended Out-of-Box Settings

Apply these out-of-box settings first before configuring for your application. This information applies to only the PowerFlex® drive.

| Settings in Studio 5000   | ngs in Studio 5000<br>Designer Application                                                                                                    |                                                                                                    |                                                                                                    | Recommended Co               | <b>Recommended Configuration</b> |  |  |
|---------------------------|----------------------------------------------------------------------------------------------------|----------------------------------------------------------------------------------------------------|----------------------------------------------------------------------------------------------------|------------------------------|----------------------------------|--|--|
| ogix Designer Application | Example                                                                                                    |                                                                                                    |                                                                                                    | PowerFlex 527                | PowerFlex 755                    |  |  |
| amp Velocity Limit        | Axis Properties - Axis 1 Categories: Categories: General Model Addel Addel Addel Addel Addel Camplance Complance Com | Avancteristics of Motion Planner<br>Maximum Speed: 22.66666<br>Maximum Acceleration: 827.47534<br>Maximum Deceleration Jenk: 30208.035<br>Maximum Deceleration Jenk: 30208.035                                                                                                    | Postion Units/* Parameters.<br>Postion Units/*/2<br>Postion Units/*/2<br>Postion Units/*/3 = 100% of Max Accel Time Calculate.<br>Postion Units/*/3 = 100% of Max Decel Time Calculate.<br>Postion Units/*/3 = 100% of Max Decel Time Calculate.                                                                                                    | 120% of Motor Rate<br>Motors | ed Speed for Induction           |  |  |
| urrent Vector Limit       | Axis Properties - Axis 1 Cotegories:     Orie General     Moor     Moor     Model     Analyzer     Moor     Model     Analyzer     Conductor     Monor     Conductor     Conductor       | oton Asia Parameters Parameter Group: All Antiano Constraint Constraint Const | Associated Page.      Associated Page.      Associated Page. | 180% of Motor Rate           | ed Current                       |  |  |

| Settings in Studio 5000    | Fyomula                                                                                                    | <b>Recommended Conf</b> | iguration     |
|----------------------------|----------------------------------------------------------------------------------------------------|-------------------------|---------------|
| Logix Designer Application | Example                                                                                                    | PowerFlex 527           | PowerFlex 755 |
| Torque Limits              | Axis Properties - Axis,1         Celegories:         General         Model         Model         Avalyzer         More Feedback         Solarg         Actor.ne         Compliance         Compliance         Velocity Loop         Peek Torque Lint Positive:         200         * Torque Current Loop         Peek Torque Lint Negative:         200         * Torque Current Loop         Peek Torque Lint Negative:         200         * Torque Current Loop         Actor and Torque Lint Negative:         * Drove Pranneten         * Status         * Tage    Ares State: Safety State:         Manual Ture                                                                                                    | 200% of Motor Rate      | d Torque      |
| Velocity Error Tolerance   | Axis Properties - Axis 1       Image: Categories:         Categories:       Actions to Take Upon Conditions         Mode       Associations         Mode       Actions to Take Upon Conditions         Mode       Actions to Take Upon Conditions         Mode       Actions to Take Upon Conditions         Mode       Actions to Take Upon Conditions         Mode       Actions to Take Upon Conditions         Provent Overload Action:       Openet         Complance       Power Loss Action:       Openet         Actors to Targue Condition       Exceptions       Action of the Stage Takes Loss Stage Takes Loss Stage Takes Los | Change action to ala    | rm            |

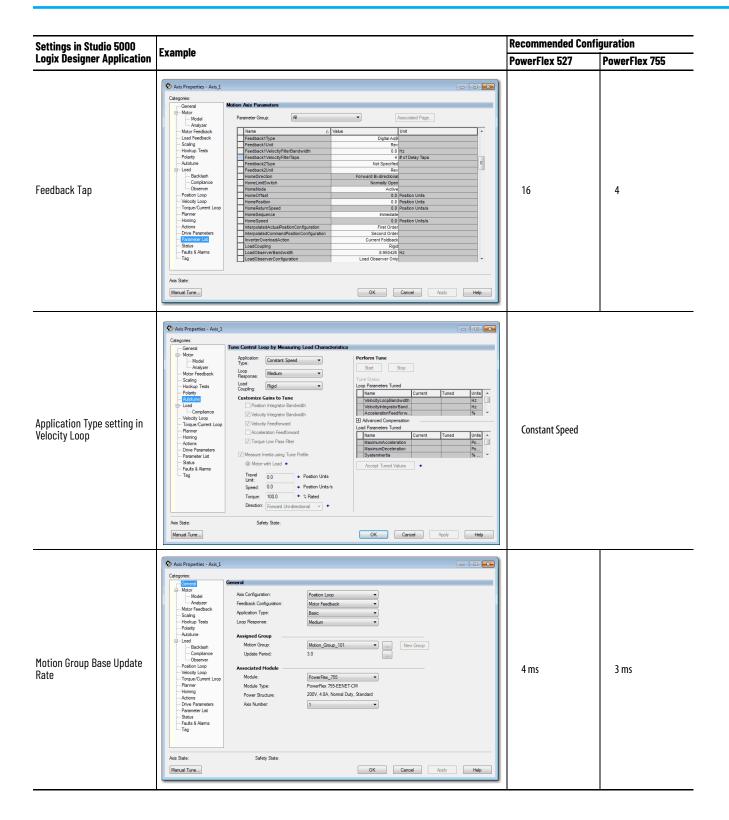

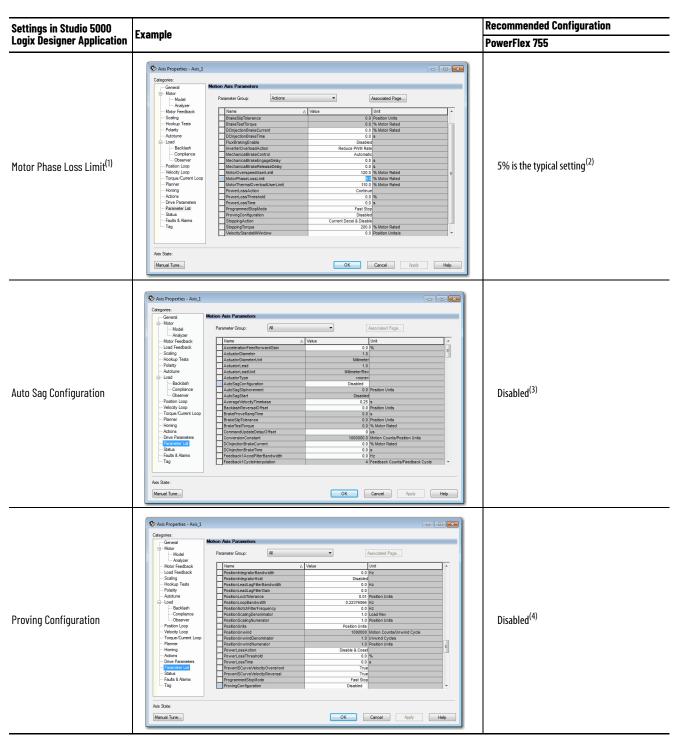

You must use a value of 1% for MotorPhaseLossLimit if your configuration includes a Rotary Permanent Magnet Motor. Change this parameter to 1% for only Rotary Permanent Magnet Motor configurations. (1)

(2)

(3) Auto Sag Configuration must be disabled for the out-of-box configuration to avoid unexpected operation. If you enable this parameter, it opens the Auto Sag Slip Increment and Auto Sag Start parameters for editing. Proving Configuration must be disabled for the out-of-box configuration to avoid unexpected operation. If you enable this parameter, it opens the Brake Prove Ramp Time, Brake

(4) Slip Tolerance, and Brake Test Torque parameters for editing.

> **IMPORTANT** If your configuration includes a Rotary Permanent Magnet motor, you must change the Phase-Loss limit to 1 ms for operation. If you do not change the Phase-Loss limit to 1 ms, the Commutation Test for the Rotary PM could fail and generate a Motor Phase-Loss Limit fault. Also, the instruction MSO for the Rotary PM can fail and generate a Motor Phase-Loss Limit fault.

# Setting the ACO/AVO Attributefor PowerFlex 527 Drives Only

The attribute ACO/AVO (Analog Current Output/Analog Voltage Output) can be used to set the analog output of the PowerFlex 527 drive to either current (mA) or voltage (V).

Make sure that the Analog Out jumper (J2) is also set to the same value.

| onfigurati                                       |               | ntion - m1<br>mmunication   T                                | ag          |                     |                                                              |                |         |
|--------------------------------------------------|---------------|--------------------------------------------------------------|-------------|---------------------|--------------------------------------------------------------|----------------|---------|
| Message                                          | <u>Т</u> уре: | CIP Gene                                                     | ric         |                     | ·                                                            | ]              |         |
| Service<br>Type:<br>Service<br>Code:<br>Instance | 10            | ribute Single<br>(Hex) <u>C</u> lass:<br>Attri <u>b</u> ute: | _           | ▼<br>(Hex)<br>(Hex) | Source Element:<br>Source Length:<br>Destination<br>Element: | ACOAVO         | (Bytes) |
| ) Enable                                         | ) Er          | nable Waiting                                                | ⊖ Start     |                     | <ul> <li>Done</li> </ul>                                     | Done Length: 0 |         |
| ) Error Co<br>rror Path:                         | ode:          | Extend                                                       | ed Error Co | de:                 |                                                              | 🔲 Timed Out 🗲  |         |
| ror Text:                                        |               |                                                              |             |                     |                                                              |                |         |

### Table 57 - ACO/AVO:MSG

| Parameter    | Value | Description            |
|--------------|-------|------------------------|
| Service Code | 0x10  | Get Attribute Single   |
| Class        | 0x42  | Analog Output          |
| Instance     | 1     | -                      |
| Attribute    | 0xA64 | Voltage/Current Mode   |
| Data Type    | SINT  | Unsigned Short Integer |

### Table 58 - ACO/AVO: Values

| Value | Definition   |  |  |
|-------|--------------|--|--|
| 0     | Voltage (V)  |  |  |
| 1     | Current (mA) |  |  |

# Notes:

|                                                                | The following terms and abbreviations are used throughout this manual. For definitions of terms that are not listed here, refer to the Allen-Bradley Industrial Automation Glossary, publication <u>AG-7.1</u> .                                                                                                    |
|----------------------------------------------------------------|----------------------------------------------------------------------------------------------------|
| Absolute Position Retention (APR)                              | While Homing creates an absolute machine reference position, the APR bit is designed to retain the absolute position.                                                                                                    |
| Axis                                                           | A logical element of a motion control system that exhibits some form of movement. Axes can be rotary or linear, physical, or virtual, controlled, or observed.                                                                                                    |
| Bus Regulator                                                  | Used to limit the rise in DC Bus voltage level that occurs when decelerating a motor.                                                                                                    |
| CIP™                                                           | Common Industrial Protocol.                                                                                                    |
| CIP Sync                                                       | Defines extensions to CIP Common objects and device profiles to support time synchronization over CIP Networks.                                                                                                    |
| Closed-loop                                                    | A method of control where there is a feedback signal that is used to drive the actual dynamics of the motor to match the commanded dynamics by servo action. In most cases, there is a literal feedback device to provide this signal, but in some cases the signal is derived from the motor excitation, for example, sensorless operation. |
| Converter                                                      | A device that generally converts AC input to DC output. A Converter is also<br>commonly called the Drive Power Supply. In the context of a drive system, the<br>Converter is responsible for converting AC Main input into DC Bus power.                                                                                                    |
| Course (Base) Update Period                                    | The base update period of the update task of the motion group, which is specified in milliseconds.                                                                                                    |
| Cyclic Data Block                                              | A high priority real-time data block that is an integrated motion on the EtherNet/IP™ network connection transfers on a periodic basis.                                                                                                    |
| Drive                                                          | A device that is designed to control the dynamics of a motor.                                                                                                    |
| Event Data Block                                               | A medium priority real-time data block that an integrated motion on the<br>EtherNet/IP network connection transfers only after a specified event occurs.<br>Registration and marker input transitions are typical drive events.                                                                                                    |
| Get/Read                                                       | A Get/Read involves the retrieval of an attribute value from the perspective of<br>Controller side of the interface.                                                                                                    |
| Integrated Motion on the EtherNet/IP<br>network I/O Connection | The I/O connection is the periodic bidirectional, Class 1, CIP connection between a controller and a drive that is defined as part of the integrated motion on the EtherNet/IP network standard.                                                                                                    |
| Integrated Motion on the EtherNet/IP<br>Network Drive          | Any drive device that complies with the integrated motion on the EtherNet/IP network standard.                                                                                                    |
| Inverter                                                       | A device that generally converts DC input to AC output. An Inverter is also<br>commonly called the Drive Amplifier. In the context of a drive system, the                                                                                                    |

|                             | Inverter is responsible for controlling the application of DC Bus power to an AC motor.                                                                                                    |
|-----------------------------|----------------------------------------------------------------------------------------------------|
| Motion                      | Any aspect of the dynamics of an axis. In the context of this document, it is not<br>limited to servo drives but encompasses all forms of drive-based motor<br>control.                                                                                                    |
| Motion Group                | A user-defined grouping of motion axes. A motion group has configuration parameters and status attributes that apply to all axes in the group.                                                                                                    |
| Multiplexing                | The method by which multiple signals are combined into one signal for transmission.                                                                                                    |
| Multiplex Update Multiplier | Number of multiplexed drives that determines the multiplex update period.                                                                                                    |
| Multiplex Update Period     | Task update period for a Multiplexed Axis.                                                                                                    |
| Open-loop                   | A method of control where there is no application of feedback to force the actual motor dynamics to match the commanded dynamics. Examples of open-loop control are stepper drives and variable-frequency drives.                                                                                                    |
| Safe Torque Off (STO)       | Provides a method, with sufficiently low probability of failure, to force the power-transistor control signals to a disabled state. When the command to allow torque ceases from the GuardLogix® controller, all drive output-power transistors are released from the On-state.                                                                                                    |
| Service Data Block          | A lower priority real-time data block associated with a service message from<br>the controller that an integrated motion on the EtherNet/IP network<br>connection transfers on a periodic basis. Service data includes service request<br>messages to access attributes, run a drive-based motion planner, or perform<br>various drive diagnostics.                                             |
| Set/Write                   | A Set/Write involves setting an attribute to a specified value from the perspective of the Controller side of the interface.                                                                                                    |
| Shunt Regulator             | A specific Bus Regulator method that switches the DC Bus across a power dissipating resistor to dissipate the regenerative power of a decelerating motor.                                                                                                    |
| Synchronized                | A condition where the local clock value on the drive is locked onto the master<br>clock of the distributed System Time. When synchronized, the drive and<br>controller devices can use time stamps that are associated with an integrated<br>motion on the EtherNet/IP network connection data.                                                                                                 |
| System Time                 | The absolute time value as defined in the CIP Sync standard in the context of a distributed time system where all devices have a local clock that is synchronized with a common master clock. In the context of integrated motion on the EtherNet/IP network, System Time is a 64-bit integer value in units of microseconds or nanoseconds with a value of 0 corresponding to January 1, 1970. |
| Time Offset                 | The System Time Offset value that is associated with the integrated motion on<br>the EtherNet/IP network connection data that is associated with the source<br>device. The System Time Offset is a 64-bit offset value that is added to the local<br>clock of a device to generate System Time for that device.                                                                                 |

| Time Stamp                     | A system time stamp value that is associated with the integrated motion on the EtherNet/IP network connection data. The time stamp conveys the absolute time when the associated data was captured, or can be also used to determine when associated data is applied.                  |
|--------------------------------|----------------------------------------------------------------------------------------------------|
| Variable Frequency Drive (VFD) | A class of drive products that seek to control the speed of a motor, typically an induction motor, through a proportional relationship between drive output voltage and commanded output frequency. Frequency drives are, therefore, sometimes referred to as Volts/Hertz drives.      |
| Vector Drive                   | A class of drive products that seek to control the dynamics of a motor via<br>closed-loop control. These dynamics include, but are not limited to, closed-<br>loop control of both torque and flux vector components of the motor stator<br>current relative to the rotor flux vector. |

# Notes:

# Index

### **Symbols**

```
% of time
```

profile examples 223 use to program jerk 222

## Numerics

100 % of time jerk calculation 230 1756-L6x APR 188 842E-CM configure feedback-only axis properties for Kinetix drives 100

# A

absolute feedback device 181 absolute feedback position 180 absolute position 173, 179, 180 absolute position loss without APR fault 190 ACO/AVO PowerFlex 527 drive set 251 active homing 175 examples 176 adaptive tuning 159 - ?? additional manual tuning parameters 197 - 202 compensation parameters 198 feedforward parameters 197 filters parameters 199 limits parameters 201 planner parameters 202 torque parameters 202 additional tune 197 - 202 alarms 207 - 218 analog current output/analog voltage output PowerFlex 527 drive set 251 APR absolute position recovery 179 fault 187 reset 190 fault conditions 185 fault generation 186 saving an ACD file versus uploading a project 189 faults 185 incremental encoders 190 position recovery considerations for Logix5000 controllers 180 recoverv battery backed controller 183 change controller 183 controller 182 controller and drives remained powered 182 download same program and no hardware changes 184 download same program with no hardware changes 183

drive 184 feedback device 184 inhibit or uninhibit 184 position feedback 184 restore 184 RSLogix 5000 project 184 scaling 184 scenarios 181 - 185 SERCOS versus integrated motion on Ethernet networks 181 supported components 180 terminology 180 associated products 9 autotune 150 availability of manual tuning per axis type 191 available motion direct commands 234 - 235 axis commision 137 - 171 homed status bit 187 inhibit 215 tune 191 axis configuration example Kinetix 350 drive position loop with motor feedback 93 Kinetix 5500 drive velocity control with motor feedback 89 Kinetix 5700 drive frequency control with no feedback 97 Kinetix drive using ControlLogix controller 100 Kinetix drives feedback only 85 position loop with dual feedback 80 position loop with motor feedback only 77 PowerFlex 527 drive frequency control with no feedback 125 position control with motor feedback 133 velocity control with motor feedback 130 PowerFlex 755 drive frequency control with no feedback 116 position loop with dual motor feedback via a UFB feedback device 107 position loop with motor feedback via a UFB feedback device 104 torque loop with feedback 121 velocity loop with motor feedback via a UFB feedback device 111 velocity loop with no feedback 114 axis configuration examples Kinetix drives 77 - 102 PowerFlex 527 drive 125 - 136 PowerFlex 755 drive 103 - 124 axis configuration types availability of manual tuning 191 compare 45 axis motion troubleshoot 235 - 243 axis accelerates when instructed to

stop 236 axis overshoots its target speed 237 axis reverses direction when stopped and started 242 delay upon stopping and restarting a jog 240 axis scheduling 63 - 76 about 65 - 67 alternate update period 71 axis assignment 70 configure 68 configure update periods 69 motion utilization 76 multiple drives 68 system performance 63 - 64 timing models 65 - 67 axis timing models one cvcle timina 66 two cycle timing 67 AXIS\_CIP\_DRIVE exception actions 213 exceptions alarm 215 disable 214 fault status only 215 ianore 215 shutdown 214 stop planner 215

# B

backward compatibility 230 backward compatibility of 100 % of time jerk calculation 230 base update period integrated architecture builder 42 base update period example 42 basic logic for programming velocity profile and jerk rate 232 bus-sharing configuration 27 regulator 27

# C

cabling check 142 calculation of jerk rate 224 convert % of time to engineering units 226 specify jerk in units/sec3 227 unique program considerations 227 catalog number choose as motor data source Kinetix 5700 drive 50 check motor and feedback wiring 144 polarity of motor feedback 144, 146 receipt of marker pulse 146 choose catalog number as motor data source Kinetix 5700 drive 50 choose drive NV as motor data source PowerFlex 755 drive 53 choose motor NV as motor data source

Kinetix 5700 drive 53

choose nameplate as motor data source Kinetix 5700 drive 51 choose nonvolatile memory as motor data source Kinetix 5700 drive 53 PowerFlex 755 drive 53 **CIP motion drive module** connection electronic keying mismatch 212 major fault 211 module configuration invalid 212 request error 212 service request error 212 **CIP Sync** 10, 16 commands motion direct 195 motion generator 195 commision an axis 137 - 171 commission hookup test 137 Motion Direct Commands 137 communication drive options 11 commutation offset verify 147 commutation test run 147, 149 compensation tuning parameters 198 components of a motion system 11 configure axis scheduling 68 axis scheduling update periods 69 exception actions 213 torque values for tuning 202 configure feedback-only axis properties for **Kinetix drives** using 842E-CM integrated motion encoder 100 configure load feedback Kinetix 5700 drive 59 configure master feedback Kinetix 5700 drive 60 connection errors 211 connection faults and errors 211 **ControlFLASH software 180** controller types 12 supported axes 12 coordinated motion instructions **Motion Coordinated Change Dynamics** (MCCD) 235 Motion Coordinated Circular Move (MCCM) 235 Motion Coordinated Linear Move (MCLM) 235 Motion Coordinated Shutdown (MCSD) 235 Motion Coordinated Shutdown Reset (MCSR) 235 Motion Coordinated Stop (MCS) 235 current tuning configuration 192

# D

data monitor 209 dependent attributes 142 determine polarity values 144, 146 digital I/O indicators PowerFlex 755 drive 210 direct commands motion state 234 direct coupled linear 138 rotary 138 direct coupled linear load type 140 direct coupled rotary 139 direct coupled rotary load type 139 disable 214 display motor model information PowerFlex 755 drive 53 download velocity profile and jerk rate program 233 drive NV choose as motor data source PowerFlex 755 drive 53 drive selection 14 drive status indicators 211

# Ε

easy method for programming jerk 222 effects of velocity profiles 223 encoder marker and commutation function check 142 EtherNet/IP drives available for integrated motion 13 example inhibit axis 217 uninhibit axis 218 example motion control program ladder logic 232 examples of easy method for programming jerk 223 exception actions configure 213

#### F

faults

manage motion 212 status 214

#### faults and alarms 207 - 218 action 208 alarms 209 clear log 209 condition 208 data monitor 209 date and time 208 drive status indicators 207 end state 208 faults 209 indicator 208 log 207 quick view 207, 209 source 208 tag monitor 207 faults and alarms dialog box 207 quick view pane 209 feedback only axis configuration example 85 feedback polarity 150 feedback position 180 feedback-only axis propertie for Kinetix drives configure using 842E-CM integrated motion encoder 100 feedforward tuning parameters 197

filters tuning parameters 199 frequency control with no feedback axis configuration example 97, 116, 125

# G

gains to tune customize 48 glossary of terms 253

# H

home offset 180 homing 173 - 189 active 175 axis 173 examples 176 guidelines 174 passive 175 homing examples active 176 passive 179 hookup tests 143 adjust motor and feed back polarity 142 check encoder marker and commutation function 142 checking cabling 142 establish sense of positive motor direction 142

I incremental feedback position 180 inhibit axis 215 example 217

# J

jerk definition 221 easy programming 222 jerk rate ?? - 247 jerk rate calculation 224 convert % of time to engineering units 226 specify jerk in units/sec3 227 unique program considerations 227

# K

**Kinetix 350 drive** axis configuration example position loop with motor feedback 93 description 13 minimum version of Studio 5000 Logix Designer application 13 supported axis types 13 voltage ranges 13 Kinetix 5500 drive axis configuration example velocity control with motor feedback 89 description 13 load observer 158 minimum version of Studio 5000 Logix **Designer application 13** supported axis types 13 voltage ranges 13 Kinetix 5700 drive axis configuration example frequency control with no feedback 97 catalog number choose as motor data source 50 description 13 load feedback configure 59 load observer 158 master feedback configure 60 minimum version of Studio 5000 Logix **Designer application 13** motor NV choose as motor data source 53 nameplate choose as motor data source 51 nonvolatile memory choose as motor data source 53 supported axis types 13 voltage ranges 13 Kinetix 6500 drive description 13 load observer 158 minimum version of Studio 5000 Logix **Designer application 13** supported axis types 13 voltage ranges 13

#### **Kinetix drive**

axis configuration example using ControlLogix controller 100 **Kinetix drives** axis configuration example feedback only 85 position loop with dual feedback 90

position loop with dual feedback 80 position loop with motor feedback only 77 axis configuration examples 77 - 102

# L

ladder diagram (LD) 232 ladder logic motion control program example 232 LD ladder diagram 232 limits tuning parameters 201 linear actuator 138, 141 linear actuator load type 141 load dialog box 154 load feedback configure for Kinetix 5700 drive 59 load observer 156 - 158 Kinetix 5500 drive 158 Kinetix 5700 drive 158 Kinetix 6500 drive 158 load ratio data from motion analyzer 166 load type 138, 140 direct coupled linear 140 direct coupled rotary 139 linear actuator 141 rotary transmission 140 loop responses 192 Μ

machine home/reference 180 MAFR Motion Axis Fault Reset 195 MAH Motion Axis Home 195

MAJ Motion Axis Jog 195 MAM Motion Axis Move 195 manual tune 191 - 206 current tuning configuration 192 determine when to 191 loop responses 192 manual tuning parameters compensation parameters 198 feedforward parameters 197 filters parameters 199 limits parameters 201 planner parameters 202 torque parameters 202 manually tune an axis 191 - 206 determine when to 191 marker homing sequence 174

marker pulse

check 146

marker test run 146 MAG Motion Axis Stop 195 master feedback for Kinetix 5700 drive configure 60 master speed 244 MDS Motion Drive Start 195 MDSC lock position 243 program rate 244 program time 246 programming motion 243 monitor tags with guick watch window 203 Motion Analyzer 14 motion analyzer load ratio data 166 Motion Arm Output Cam 235 Motion Arm Registration 235 Motion Arm Watch Position 235 motion attributes configuration attributes 176 motion homing configuration 179 Motion Axis Fault Reset 234 Motion Axis Gear 234 Motion Axis Home 234 Motion Axis Jog 234 Motion Axis Move 196, 234 Motion Axis Position Cam 234 motion axis shutdown 234 Motion Axis Shutdown Reset 234 Motion Axis Stop 234 Motion Axis Time Cam 234 **Motion Calculate Cam Profile 234 Motion Calculate Slave Values 234 Motion Change Dynamics 234** motion configuration instructions Motion Run Axis Tuning (MRAT) 235 Motion Run Hookup Diagnostic (MRHD) 235 motion control instructions 232 ladder diagram (LD) 232 sequential function chart (SFC) 232 structured text (SD) 232 motion control program ladder logic example 232 motion control system scaling 137 Motion Coordinated Change Dynamics 235 Motion Coordinated Circular Move 235 Motion Coordinated Linear Move 235 Motion Coordinated Shutdown 235 Motion Coordinated Shutdown Reset 235 Motion Coordinated Stop 235 motion direct commands understanding STO bypass 169 **Motion Direct Commands** STO bypas 169 STO bypass 169

motion direct commands 195 availability 234 - 235 test an axis 166 motion direct commands for an axis or group 167 Motion Disarm Output Cam 235 Motion Disarm Registration 235 Motion Disarm Watch Position 235 Motion Drive Start 234 motion event instructions Motion Arm Output Cam (MAOC) 235 Motion Arm Registration (MAR) 235 Motion Arm Watch Position (MAWP) 235 Motion Disarm Output Cam (MDOC) 235 Motion Disarm Registration (MDR) 235 Motion Disarm Watch Position (MDW) 235 motion faults troubleshoot 212 motion generator 204 commands 195 motion group instructions Motion Group Shutdown (MGS) 234 Motion Group Shutdown Reset (MGSR) 234 Motion Group Stop (MGS) 234 Motion Group Strobe Position (MGSP) 234 **Motion Group Shutdown 234** Motion Group Shutdown Reset 234 Motion Group Stop 234 **Motion Group Strobe Position 234** motion instructions 166 motion move instructions Motion Axis Gear (MAG) 234 Motion Axis Home (MAH) 234 active homing 175 passive homing 175 Motion Axis Jog (MAJ) 234 Motion Axis Move (MAM) 234 Motion Axis Position Cam (MAPC) 234 Motion Axis Stop (MAS) 234 Motion Axis Time Cam (MATC) 234 Motion Calculate Cam Profile (MCCP) 234 Motion Calculate Slave Values (MCSV) 234 Motion Change Dynamics (MCD) 234 Motion Redefine Position (MRP) 234 motion polarity 150 motion programming with NMDSC 243 Motion Redefine Position 234 Motion Run Axis Tuning 235 Motion Run Hookup Diagnostic 235 motion servo 204 motion servo off 234 motion state instructions Motion Axis Fault Reset (MAFR) 234 Motion Axis Shutdown (MAS) 234 Motion Axis Shutdown Reset (MASR) 234 Motion Servo Off 234 Motion Servo On 234 motion status 210 motion system components 11 motion utilization 76 motor and feed back polarity adjust 142

motor and feedback test run 144 motor and feedback wiring check 144 motor feedback check 146 motor feedback test run 146 motor model information display for PowerFlex 755 drive 53 motor NV choose as motor data source Kinetix 5700 drive 53 motor polarity 150 motor selection 14 MSO Motion Servo Off 195 Motion Servo On 195, 234

### Ν

nameplate choose as motor data source Kinetix 5700 drive 51 nonvolatile memory choose as motor data source Kinetix 5700 drive 53 PowerFlex 755 drive 53

# 0

one cycle timing 66 options communication drive 11 controller 11 software 11 out-of-box configuration PowerFlex 527 drive ?? - 251

### Ρ

parameter group dialog boxes 219 - 220 parameter group dialog-box listings ?? - 220 passive home 173 passive homing 175 passive homing examples 179 percent of time profile examples 223 use to program jerk 222 persistent media fault firmware error 188 planner tuning parameters 202 polarity 150 feedback 150 motion 150 motor 150 verify 147 polarity of motor feedback check 144, 146 polarity values 144, 146 position control with motor feedback axis configuration example 133 position feedback device 146

position loop with dual feedback axis configuration example 80 position loop with dual motor feedback via a UFB feedback device axis configuration example 107 position loop with motor feedback axis configuration example 93 position loop with motor feedback only axis configuration example 77 position loop with motor feedback via a UFB feedback device axis configuration example 104 power category bus configuration 27 regulator 27 power cycle 179 **PowerFlex 527 drive** axis configuration example frequency control with no feedback 125 position control with motor feedback 133 velocity control with motor feedback 130 axis configuration examples 125 - 136 description 13 minimum version of Studio 5000 Logix **Designer application 13** out-of-box configuration ?? - 251 set analog current output/analog voltage output 251 supported axis types 13 voltage ranges 13 PowerFlex 755 drive axis configuration example frequency control with no feedback 116 position loop with dual motor feedback via a UFB feedback device 107 position loop with motor feedback via a UFB feedback device 104 torque loop with feedback 121 velocity loop with motor feedback via a UFB feedback device 111 velocity loop with no feedback 114 axis configuration examples 103 - 124 description 13 digital I/O indicators 210 drive NV choose as motor data source 53 minimum version of Studio 5000 Logix Designer application 13 motor model information display 53 nonvolatile memory choose as motor data source 53 recommended out-of-box settings 247 - ?? supported axis types 13 voltage ranges 13 **PowerFlex drive 527** set ACO/AVO 251 profile operand profile types 228 S-curve velocity profile 229 trapzoidal velocity profile 229

#### program

jerk rate ?? - 247 velocity profile and jerk rate ?? - 247 profile operand 228 **program jerk** easy method 222 profile examples 223

# Q

quick view pane 209 quick watch window 203

## R

recommended out-of-box settings PowerFlex 755 drive 247 - ?? reset APR fault 190 rotary transmission 138, 140 rotary transmission load type 140 RSLinx® Classic 11 RSLogix 5000 programming software motion instructions 166 run commutation test 147, 149 marker test 146 motor and feedback test 144 motor feedback test 146

# S

Safe Torque Off 169 saving an ACD file versus uploading a project 189 scaling 137 direct coupled linear load type 140 direct coupled rotary load type 139 linear actuator load type 141 motion control system 137 online 189 rotary transmission load type 140 signature 184 scaling factors effects of changing 141 scaling parameters generation of APR fault 188 S-curve profile 222 SD structured text 232 selecting drives 14 selecting motors 14 sense of positive motor direction establish 142 sequential function chart (SFC) 232 SERCOS versus integrated motion on Ethernet networks 181 set

PowerFlex 527 ACO/AVO 251 PowerFlex 527 drive analog current output/analog voltage output 251

#### SFC

sequential function chart 232 single-axis 13 slave speed 244 software options 11 STO bypass 169 structured text (SD) 232 supported axes 12

# T

test an axis with motion direct commands 166 timing models 65 - 67 torque loop with feedback axis configuration example 121 torque tuning parameters 202 torque values configure for tuning 202 trapezoidal 174 trapezoidal profile 222 troubleshoot motion faults 212 troubleshoot axis motion 235 - 243 axis accelerates when instructed to stop 236 axis delay upon stopping and restarting a jog 240 axis overshoots its target speed 237 axis reverses direction when stopped and started 242 troubleshoot faults instruction error 212 tune compensation 198 feedforward 197 filters 199 limits 201 manual 191 planner 202 tune an axis manually 191 - 206 determine when to 191 tuning parameters compensation 198 feedforward 197 filters 199 limits 201 planner 202 torque 202 two cycle timing 67

# U

understanding STO bypass when using motion direct commands 169 uninhibit axis example 218 update periods configure 69

# V

velocity and jerk rate S-curve profile 222 trapezoidal profile 222 velocity control with motor feedback axis configuration example 89, 130 velocity loop with motor feedback via a UFB feedback device axis configuration example 111 velocity loop with no feedback axis configuration example 114 velocity profile and jerk rate ?? - 247 choose a profile 222 download program 233 enter basic logic 232 ladder logic motion control program example 232 profile operand 228 S-curve velocity profile 229 trapezoidal velocity profile 229 velocity profile comparison 223 velocity profile effects 223

# **Rockwell Automation Support**

| Technical Support Center                            | Find help with how-to videos, FAQs, chat, user forums, and product notification updates.           | rok.auto/support              |
|-----------------------------------------------------|----------------------------------------------------------------------------------------------------|-------------------------------|
| Knowledgebase                                       | Access Knowledgebase articles.                                                                     | <u>rok.auto/knowledgebase</u> |
| Local Technical Support Phone Numbers               | Locate the telephone number for your country.                                                      | rok.auto/phonesupport         |
| Literature Library                                  | Find installation instructions, manuals, brochures, and technical data publications.               | <u>rok.auto/literature</u>    |
| Product Compatibility and Download Center<br>(PCDC) | Download firmware, associated files (such as AOP, EDS, and DTM), and access product release notes. | rok.auto/pcdc                 |

Use these resources to access support information.

# **Documentation Feedback**

Your comments help us serve your documentation needs better. If you have any suggestions on how to improve our content, complete the form at <u>rok.auto/docfeedback</u>.

# Waste Electrical and Electronic Equipment (WEEE)

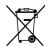

At the end of life, this equipment should be collected separately from any unsorted municipal waste.

Rockwell Automation maintains current product environmental compliance information on its website at rok.auto/pec.

Allen-Bradley, Armor, CompactLogix, ControlFLASH, ControlLogix, DriveExecutive, DriveExplorer, DriveTools, expanding human possibility, FactoryTalk, GuardLogix, Integrated Architecture, iTrak, Kinetix, Logix 5000, On-Machine, PowerFlex, QuickView, Rockwell Automation, Rockwell Software, RSLinx, RSLogix 5000, Stratix, Studio 5000, and Studio 5000 Logix Designer are trademarks of Rockwell Automation, Inc.

CIP and EtherNet/IP are trademarks of ODVA, Inc.

Trademarks not belonging to Rockwell Automation are property of their respective companies.

Rockwell Otomasyon Ticaret A.Ş. Kar Plaza İş Merkezi E Blok Kat: 6 34752, İçerenköy, İstanbul, Tel: +90 (216) 5698400 EEE Yönetmeliğine Uygundur

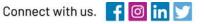

#### rockwellautomation.com

expanding human possibility"

AMERICAS: Rockwell Automation, 1201 South Second Street, Milwaukee, WI 53204-2496 USA, Tel: (1) 414.382.2000, Fax: (1) 414.382.4444 EUROPE/MIDDLE EAST/AFRICA: Rockwell Automation NV, Pegasus Park, De Kleetlaan 12a, 1831 Diegem, Belgium, Tel: (32) 2 663 0600, Fax: (32) 2 663 0640 ASIA PACIFIC: Rockwell Automation, Level 14, Core F, Cyberport 3, 100 Cyberport Road, Hong Kong, Tel: (852) 2887 4788, Fax: (852) 2508 1846